Proyecto Fin de Carrera Inguajo Fili de Masier<br>Indúster en Sistemas de Fuero Trabajo Fin de Máster Máster en Sistemas de Energía Eléctrica

### Análisis de redes de baja tensión con genera-Superior distribuida use ción distribuida usando GridLAB-D

**Autor: Carlos García Santacruz** Tutor: Alejandro Marano Marcolini

> **Depreto. Ingeniería Eléctrica Escuela Técnica Superior de Ingeniería Escuela Técnica Superior de Ingeniería Universidad de Sevilla Universidad de Sevilla**

> > Sevilla, 2013 Sevilla, 2019

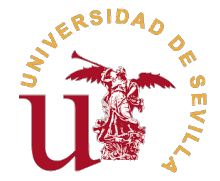

Trabajo Fin de Máster Máster en Sistemas de Energía Eléctrica

## **Análisis de redes de baja tensión con generación distribuida usando GridLAB-D**

Autor:

Carlos García Santacruz

Tutor: Alejandro Marano Marcolini Profesor Contratado Doctor

Dpto. Ingeniería Eléctrica Escuela Técnica Superior de Ingeniería Universidad de Sevilla

Sevilla, 2019

Trabajo Fin de Máster: Análisis de redes de baja tensión con generación distribuida usando GridLAB-D

Autor: Carlos García Santacruz Tutor: Alejandro Marano Marcolini

El tribunal nombrado para juzgar el trabajo arriba indicado, compuesto por los siguientes profesores:

Presidente:

Vocal/es:

Secretario:

acuerdan otorgarle la calificación de:

El Secretario del Tribunal

Fecha:

## **Agradecimientos**

E<sup>1</sup> mayor de los agradecimientos a mis padres Purificación y José, por todo, incluido su apoyo<br>siempre, por permitirme cumplir todos mis sueños y metas. Simplemente gracias eternas siempre, por permitirme cumplir todos mis sueños y metas. Simplemente gracias eternas. También a mi hermano Alejandro.

Dar las gracias a mi tutor, Alejandro Marano Marcolini, por su amabilidad y excelente trato en cada duda que le he planteado, así como ser ejemplo profesional de como cuidar cada detalle del trabajo así como los análisis que he realizado e inspirarme a siempre encontrar algo en qué mejorar.

Gracias también a todo el Departamento de Ingeniería Eléctrica, por haber contribuido a que la realización del Máster de Sistemas de Energía Eléctrica haya sido una experiencia que repetiría una y mil veces.

## **Resumen**

<span id="page-8-0"></span>sistemas de almacenamiento o vehículo eléctrico. Por este motivo, cobran especial importanciales sistemas de almacenamiento o vehículo eléctrico. Por este motivo, cobran especial importanciales os recursos de generación distribuida están incrementando su presencia en las redes eléctricas, llevándolas a nuevos desafíos en lo que se refiere a la integración de energías renovables, las distintas aplicaciones para el análisis de redes con estos recursos distribuidos. En este trabajo se analizará y describirá GridLAB-D, un programa open source para el análisis, que no requiere licencia y puede ser utilizado tanto por grandes empresas como por usuarios finales. Una vez analizado, se realizarán diversos estudios sobre lo mencionado anteriormente, la penetración de recursos distribuidos así como sus efectos con las herramientas proporcionadas por GridLAB-D.

Por tanto, este trabajo tiene el doble objetivo de presentar un software para el análisis de redes eléctricas con recursos de energía distribuidos, y utilizarlo para realizar diversos análisis de estos recursos en una red propuesta.

Para ello, este trabajo se estructurará mediante distintos capítulos, primero se introducirá GridLAB-D y sus funcionalidades, pasando a dedicar un capítulo íntegro a como programar en el software según lo que se desee simular. Una vez se tengan estos conceptos, en capítulos posteriores se describirá la red de ejemplo que se utilizará, así como herramientas para obtener datos meteorológicos y creación de perfiles de consumo que se puedan utilizar en la red. Cuando ya se tienen las nociones de programación, así como las herramientas de obtención de datos, se tienen los capítulos finales de simulaciones y conclusiones.

## **Abstract**

<span id="page-10-0"></span>Intertual generation resources are increasing their presence in the electricity grid, taking them<br>to new challenges: integration of renewable energies, storage systems or electric vehicles<br>For this reason, different softwa istributed generation resources are increasing their presence in the electricity grid, taking them to new challenges: integration of renewable energies, storage systems or electric vehicles. are especially important. In this work we will analyze and describe GridLAB-D, an open-source program for analysis, which does not require a license and can be used by both large companies and end users. Once analyzed, several studies will be carried out on the aforementioned, the penetration of distributed resources as well as their effects, with the tools provided by GridLAB-D.

Therefore, this work has the double objective: present a software for the analysis of electrical networks with distributed energy resources, and use it to perform various analyzes of these resources in a proposed network.

For this sake, the document is structured through different chapters. First GridLAB-D and its functionalities are introduced, with an entire section dedicated to explain how to write a script in the software, according to the objective of the simulation. Once these concepts are clear, in subsequent sections a testbed network will is described, as well as the tools to obtain meteorological data and the creation of consumption profiles of the system. Finally, the last chapters are devoted to show the simulation results and to drawing the main conclusions.

# **Índice**

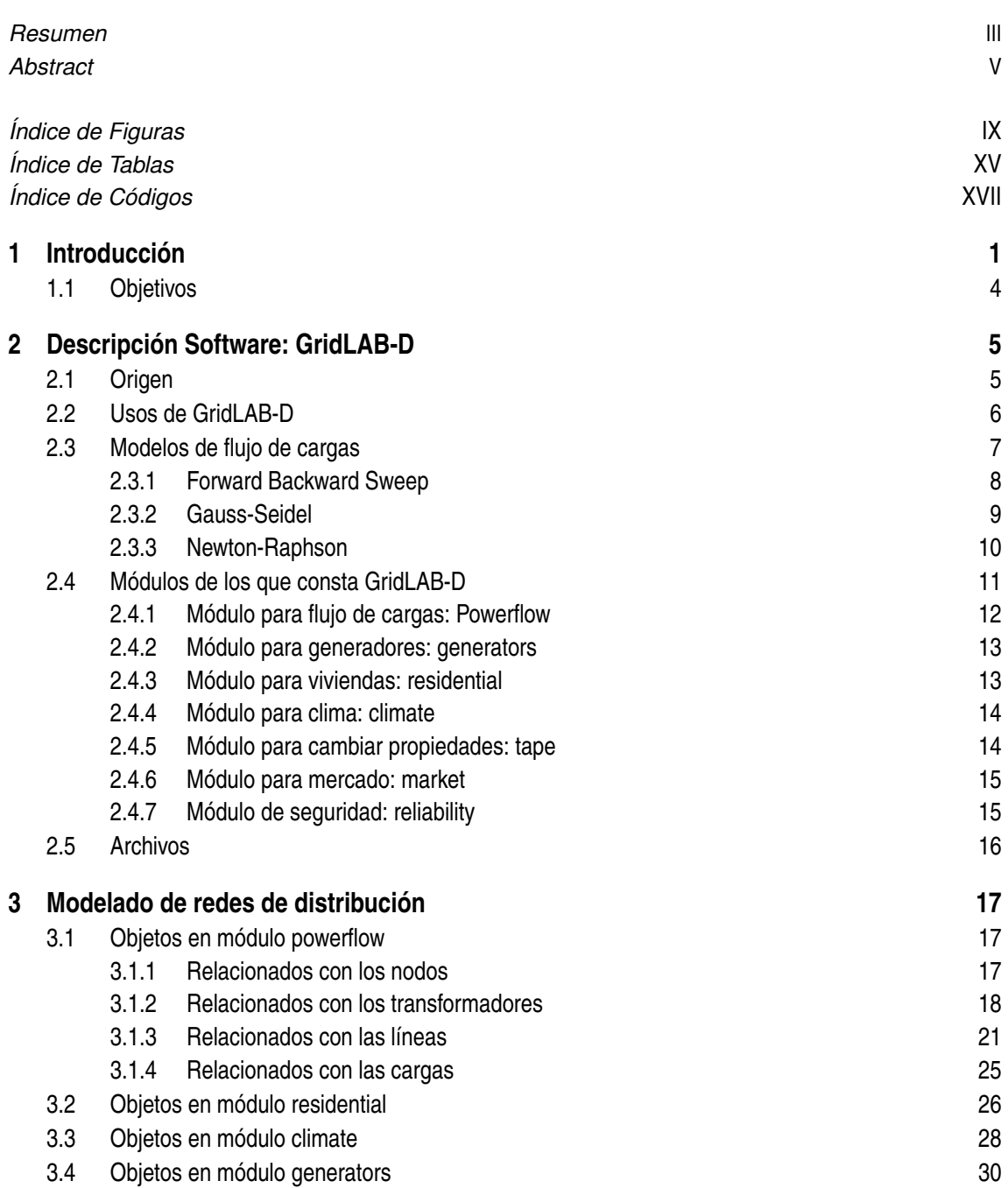

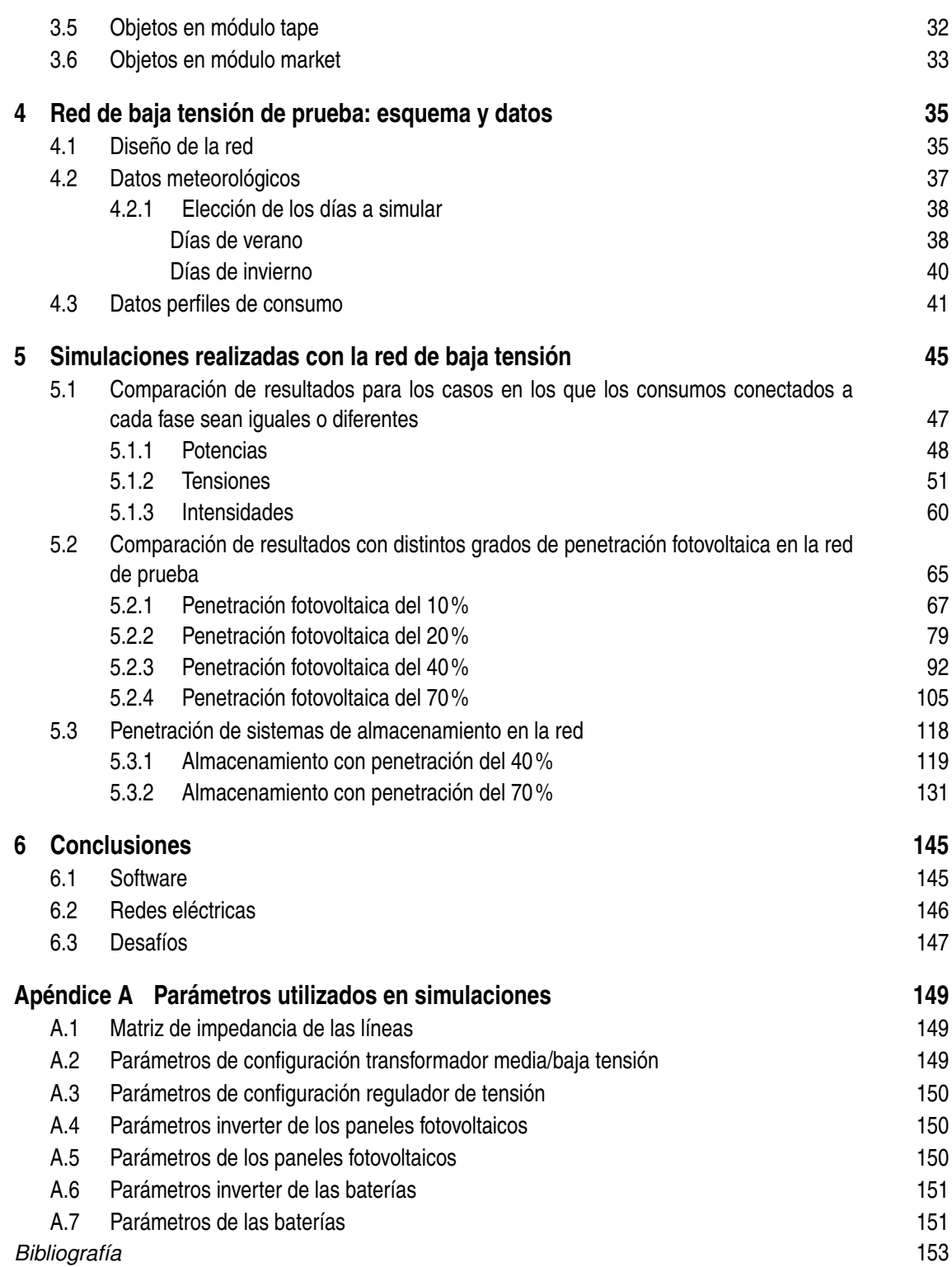

# **Índice de Figuras**

<span id="page-14-0"></span>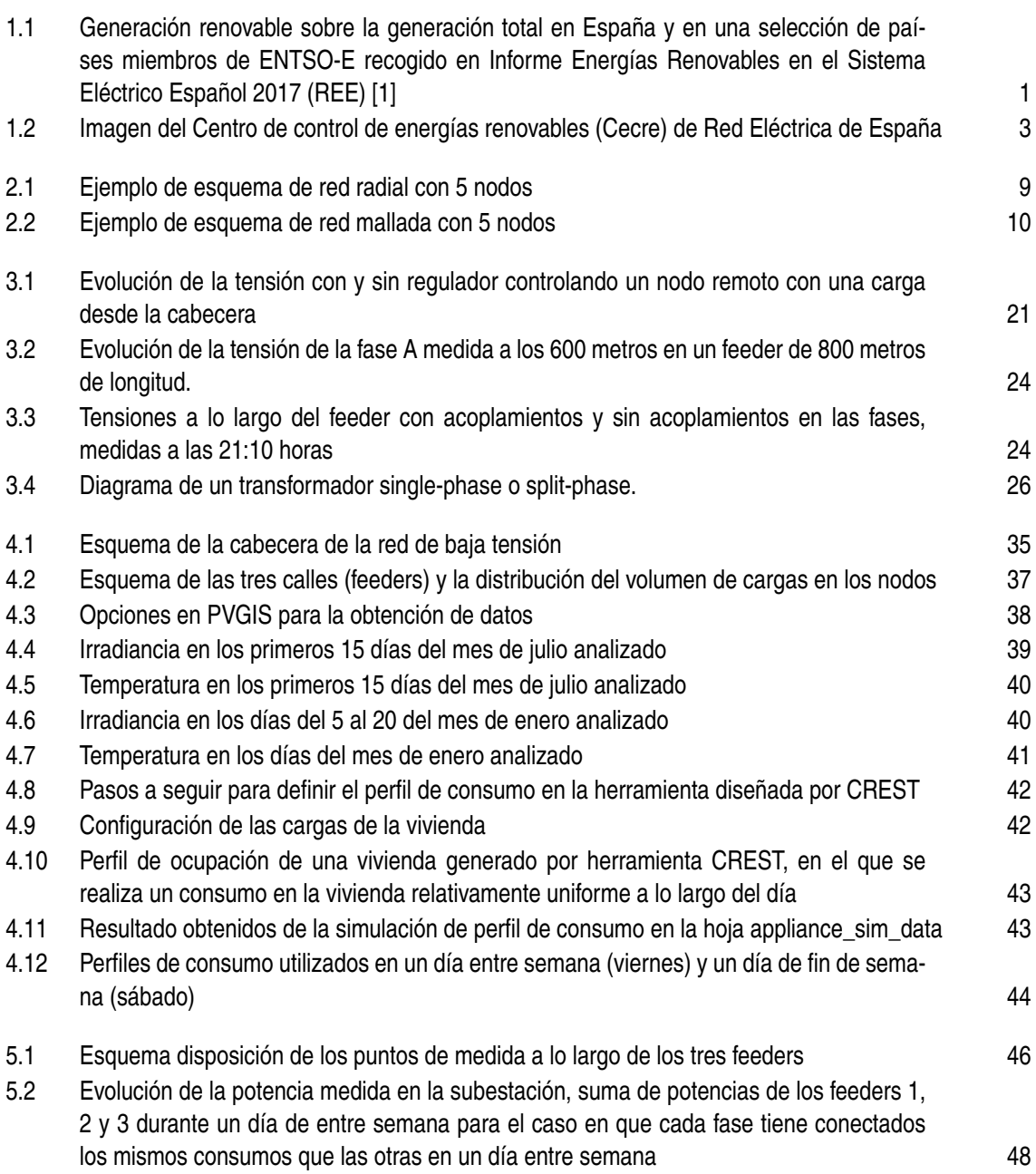

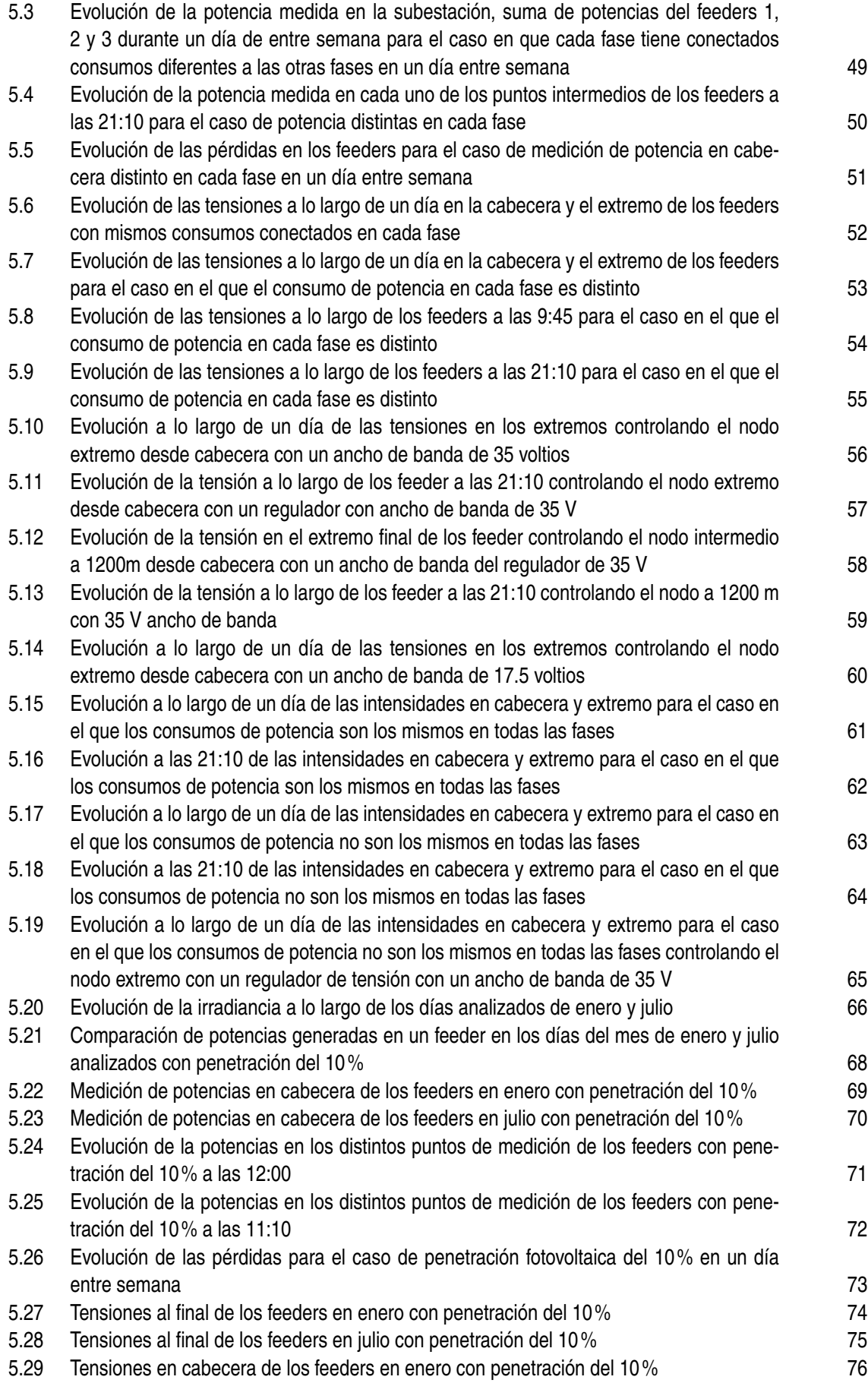

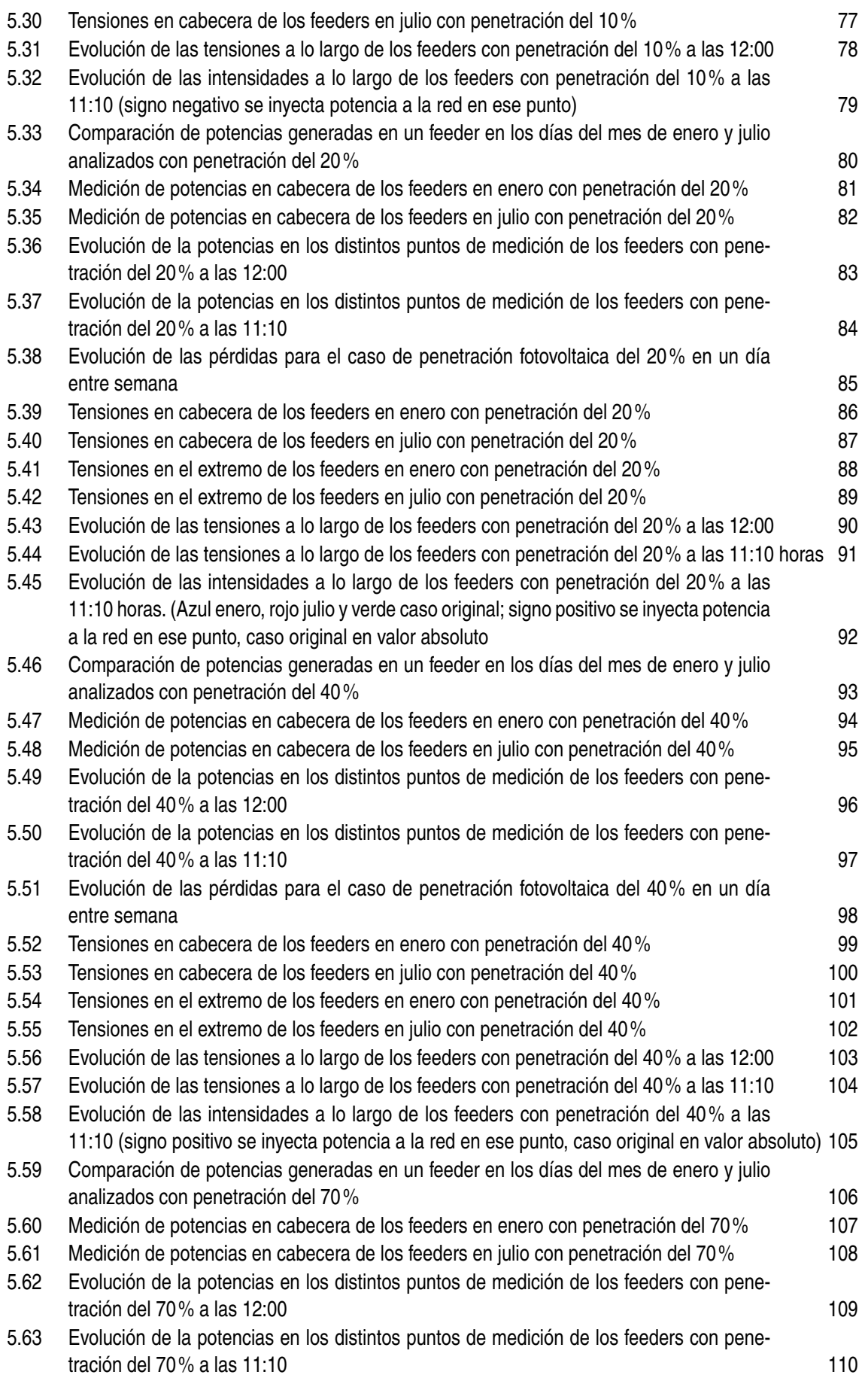

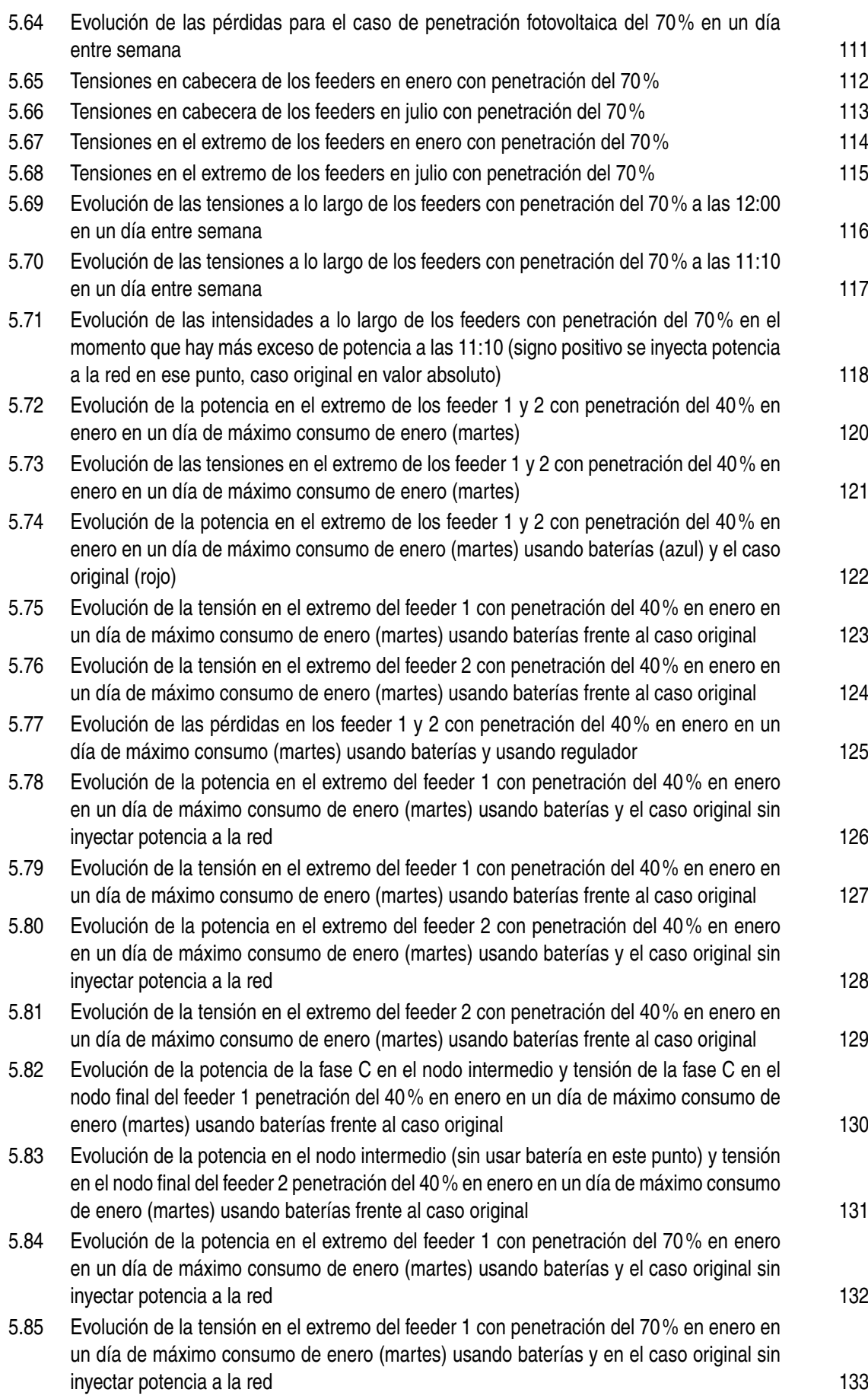

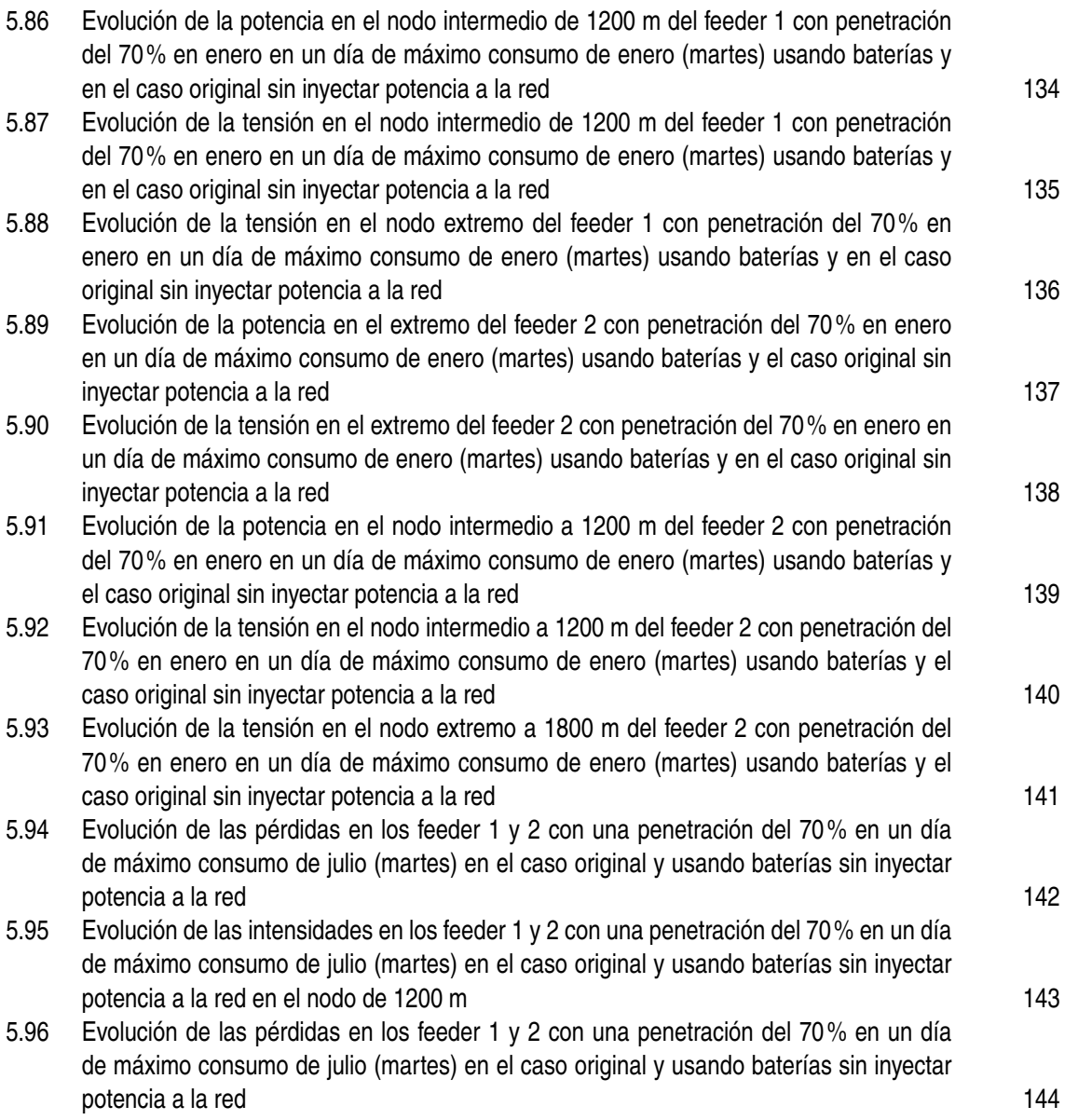

# **Índice de Tablas**

<span id="page-20-0"></span>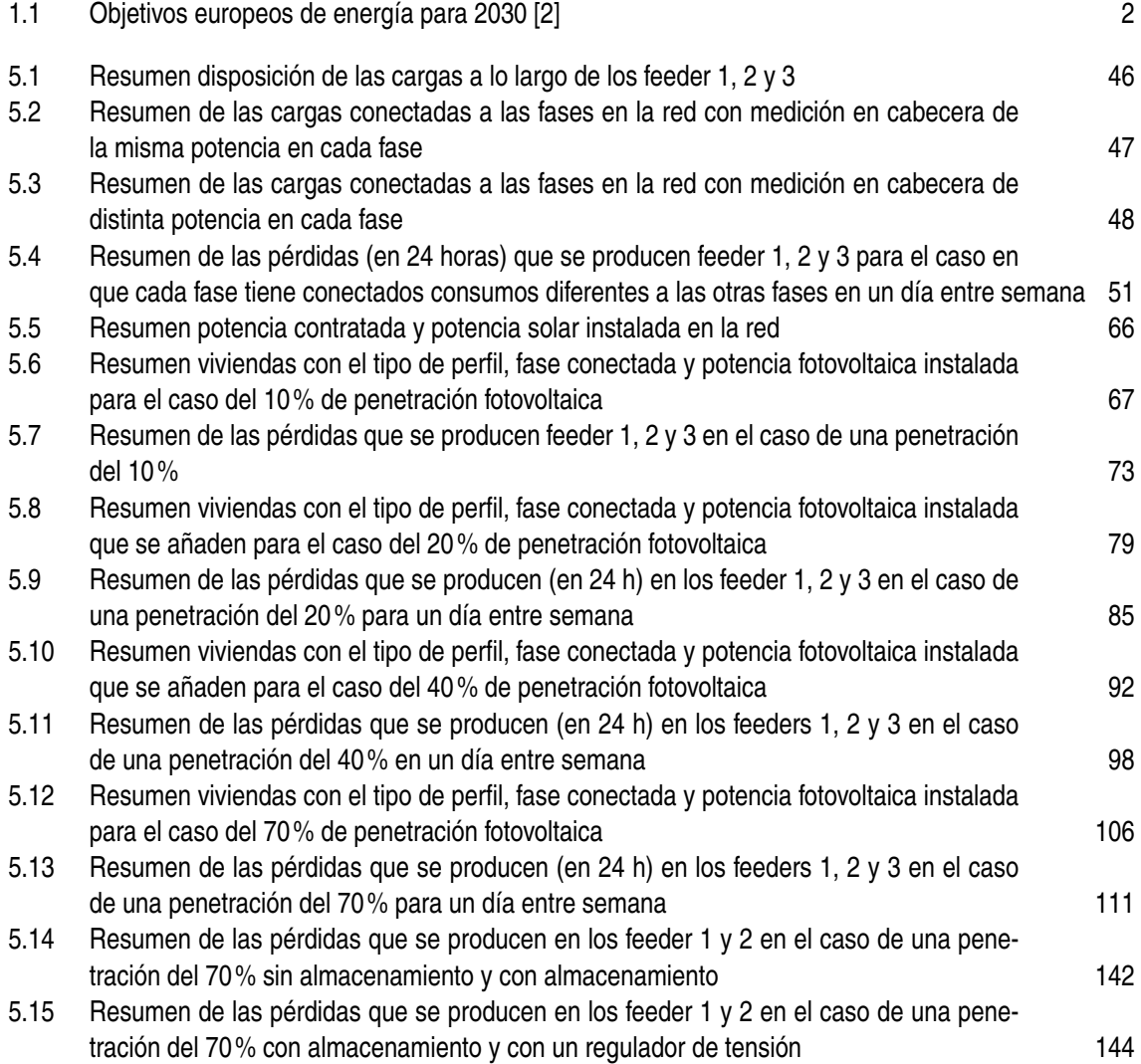

# **Índice de Códigos**

<span id="page-22-0"></span>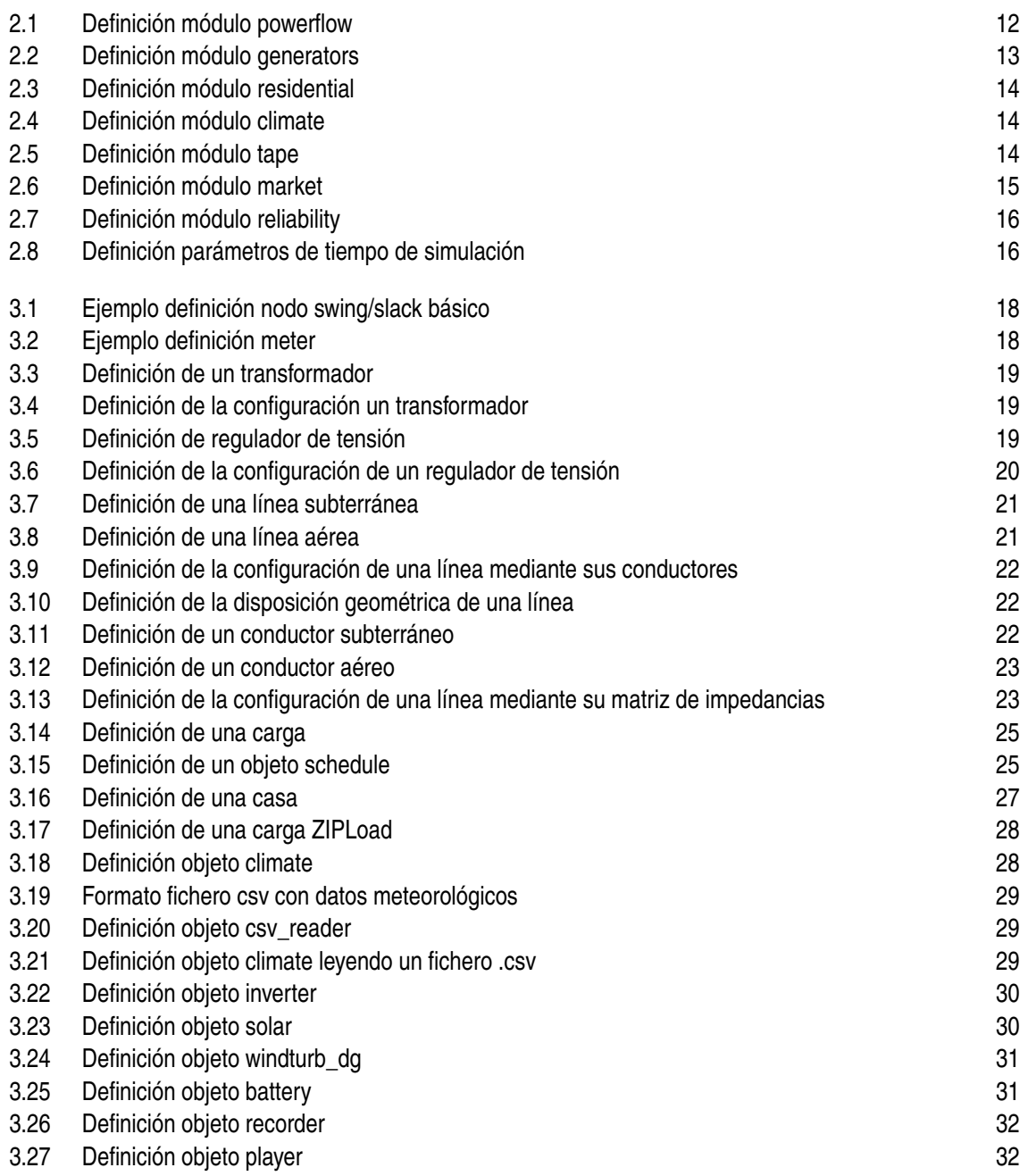

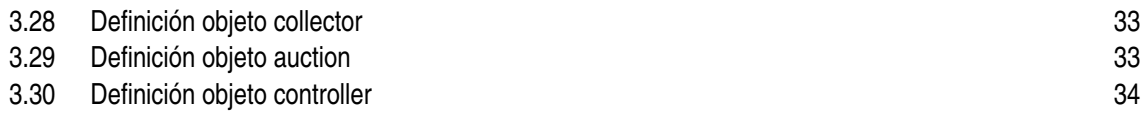

## <span id="page-24-0"></span>**1 Introducción**

a presencia de generación renovable no controlable o intermitente en el sistema eléctrico ha sufrido un incremento sustancial desde el año 2000 hasta la actualidad, esperándose una presencia aún mayor en los próximos años, a presencia de generación renovable no controlable o intermitente en el sistema eléctrico ha sufrido un incremento sustancial desde el año 2000 hasta la actualidad, esperándose una gestión de las redes eléctricas con alta penetración de estas fuentes renovables.

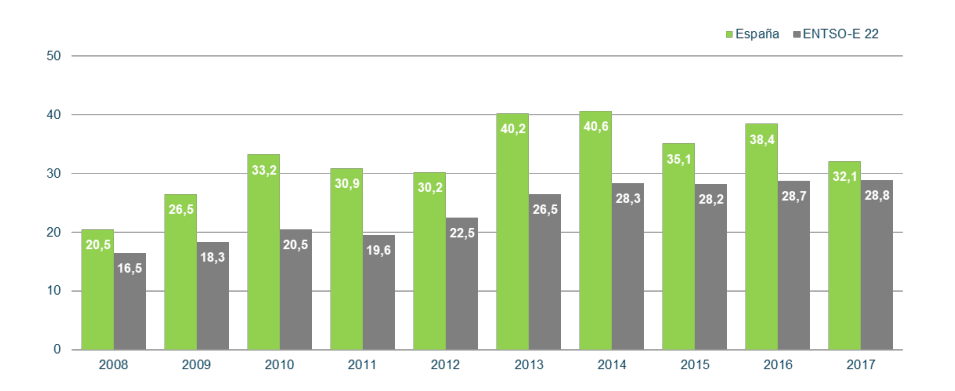

**Figura 1.1** Generación renovable sobre la generación total en España y en una selección de países miembros de ENTSO-E recogido en Informe Energías Renovables en el Sistema Eléctrico Español 2017 (REE) [\[1\]](#page-176-0) .

Como se observa en la Fig 1.1, los países de la Unión Europea han ido incrementando la presentación de generación renovable respecto a la total. Junto con esta evolución del parque de generación europeo y mundial, se han realizado diversas iniciativas por parte de Organismos Oficiales en el que se fijan una serie de objetivos para la reducción de emisiones contaminantes o cuotas de energías renovables en las fuentes de generación limpias.

La Unión Europea (Tabla [1.1\)](#page-25-0) marca objetivos con respecto al parque de generación eléctrica, como son la reducción de los gases de efecto invernadero de al menos el 40% con respecto a 1990; el objetivo vinculante para Europa en el que la energía procedente de la generación renovable suponga al menos el 27% del consumo de la Unión Europea, incluyendo revisiones, en el que se llegaría al 32% del consumo total. Todas estas directrices se enmarcan en la creación de un sistema energético que garantice energía asequible para todos los consumidores, aumente la seguridad del suministro eléctrico, reducir la dependencia de importaciones energéticas y beneficios para el medio ambiente

<span id="page-25-0"></span>y la salud de todos los ciudadanos de la Unión Europea.

**Tabla 1.1** Objetivos europeos de energía para 2030 [\[2\]](#page-176-0).

| · Reducir las emisiones de gases de efecto invernadero un<br>20%, como mínimo, respecto a los niveles de 1990.<br>• Obtener un $20\%$ de la energía a partir de fuentes renovables.<br>• Mejorar la eficiencia energética en un $20\%$ . |
|----------------------------------------------------------------------------------------------------|
|                                                                                                    |
| • 40% de reducción de las emisiones de gases de efecto inver-<br>nadero.                                                                                                    |
| • Al menos $27\%$ de energías renovables.                                                                                                    |
| • Aumento de la eficiencia energética en un 27-30 %                                                                                                    |
| • 15% de interconexión eléctrica (es decir, el 15% de la elec-<br>tricidad generada en la UE debe poder transportarse a otros<br>Estados miembros).                                                                                      |
|                                                                                                    |
| • 80-95% de reducción de las emisiones de gases de efecto<br>invernadero respecto a los niveles de 1990. La Hoja de Ruta                                                                                                    |
|                                                                                                    |

Así como la Unión Europea define marcos sobre clima y energía [\[2\]](#page-176-0), otros países y regiones también están definiendo nuevas políticas sobre energías renovables que se irán implantando paulatinamente, buscando los mismos objetivos en torno al sistema energético. Uniéndose esto al abaratamiento cada vez mayor de las tecnologías de generación renovable y también de los sistemas de almacenamiento, la presencia de generación renovable en el sistema de transporte y distribución va a sufrir un incremento considerable en los próximos años, pudiéndose incluir el vehículo eléctrico, en el que diversos proyectos, [\[3\]](#page-176-0) y [\[4\]](#page-176-0), van a posibilitar la inclusión cada vez mayor del vehículo eléctrico y sus baterías en el sistema tanto demandando energía como incluso su posible utilización para aportar al sistema eléctrico energía en determinados momentos. Esto también traerá nuevos desafíos a los gestores y operadores de las redes eléctricas.

En este sentido, operadores del sistema eléctrico, como Red Eléctrica de España (REE), disponen de centros de control (como es el caso del Centro de control de energías renovables Cecre [\[5\]](#page-176-0) o el centro de control del vehículo eléctrico Cecovel [\[6\]](#page-176-0)), en los cuales están dedicando numerosos recursos para la incorporación de forma segura al sistema eléctrico de las energías renovables que tienen una gran variabilidad en la generación, cuando la predicción de la generación no es sencilla y resulta complicado adaptar con facilidad la producción a la demanda de energía eléctrica.

<span id="page-26-0"></span>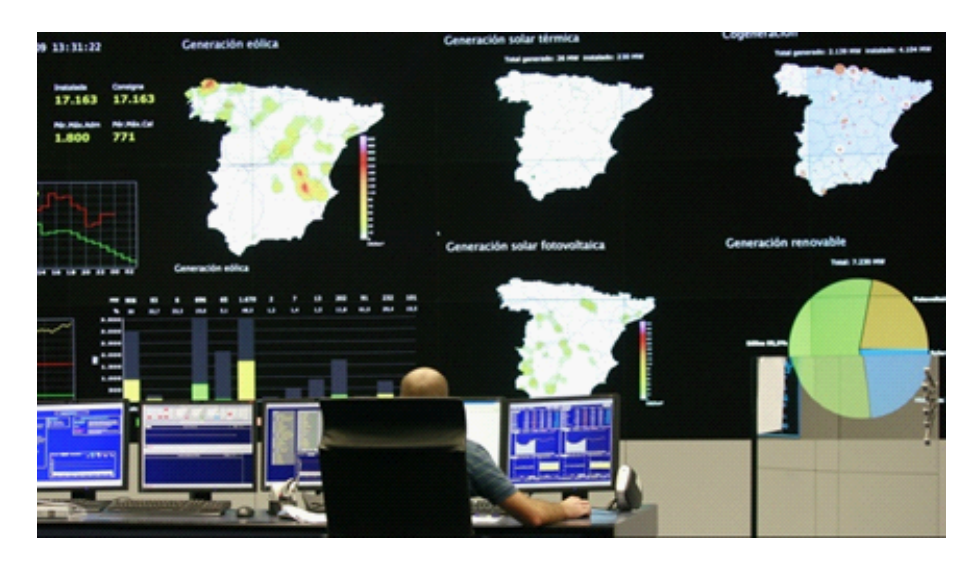

**Figura 1.2** Imagen del Centro de control de energías renovables (Cecre) de Red Eléctrica de España.

Por ejemplo, en este centro de Red Eléctrica de España, que es referente mundial en la integración de renovables, surge ante situaciones como son el de un sistema que tienen débiles interconexiones, la cobertura de la demanda, comportamientos ante perturbaciones y sobre todo, el control y supervisión de la generación distribuida, que es hacia donde camina el sistema eléctrico y será objeto de este este trabajo en algunas de las implementaciones que se realicen; la posible contribución de generación de tipo renovable a los servicios auxiliares y como manejar los excedentes de generación renovables que se produzca en el sistema en determinados momentos, así como el almacenamiento. Se pone de manifiesto, por tanto, la necesidad de la realización de estudios y simulaciones mediante diversos software para garantizar y asegurar en gran medida la calidad, fiabilidad y seguridad del suministro eléctrico

Algunos programas o aplicaciones como son PSSE, PowerWorld o Matlab Simulink que se usan para el análisis de redes eléctricas y los fenómenos que ocurren en ellas permiten simular de flujos de cargas, análisis transitorios, permanentes... Algunos de ellos cuentan con el hándicap de no ser software open source, por lo que se necesitan licencia para tener todas o algunas funcionalidades.

En lo concerniente a ejemplos de software abierto, uno a destacar es OpenDSS [\[7\]](#page-176-0), que puede realizar simulaciones instantáneas, mensuales o incluso anuales. Se trata de un software libre desarrollado por EPRI, permite análisis de la influencia de la generación distribuida, estudios probabilísticos, etc. GridLAB-D se encuadra también dentro las alternativas libres para el análisis de redes eléctricas. Esta herramienta, desarrollado por el Departamento de Energía del Gobierno de los Estados Unidos, será la que se utilizará en este trabajo, en el que además se describirá de forma más detallada.

En lo concerniente al programa que se utilizará en esta memoria, GridLAB-D, otro aspecto que hace muy interesante su utilización es la interacción con otros programas, incluso la posibilidad de la cosimulación. Este es uno de los aspectos que, con la aparición de las smartgrids y la generación distribuida, va a cobrar más importancia en un futuro próximo. La cosimulación consiste en modelar y simular diferentes subsistemas que forman parte de un mismo problema acoplado; en ella se simulan conjuntamente los subsistemas, intercambiando datos, pudiéndose generar estos datos con software diferentes que se interconectan. Es por esto que se mostrará como implementar modelos en GridLAB-D así como el estudio de algunos casos de redes con generación distribuida y sus efectos <span id="page-27-0"></span>en el sistema eléctrico.

Como se ha mencionado anteriormente para el análisis de la generación distribuida y elevada penetración de renovables, y estudiar la continuidad, fiabilidad y calidad del suministro a los consumidores, se usará GridLAB-D, debido a sus grandes posibilidades en el estudio de sistemas eléctricos, con gran potencia y nivel de detalle.

Con ello, la estructura de este trabajo estará organizada en distintos capítulos: primero un capítulo en el que se introducirá y describirá GridLAB-D, así como las funcionalidades que tiene el software que será el que se utilizará. Una vez descritas las funcionalidades, otro capítulo en el que se describe la programación en los distintos módulos según la simulación que se desea simular. Una vez se tienen estos conceptos, se presenta la red que se simulará, así como los datos meteorológicos y perfiles de consumo que se han utilizado. Por último, se tienen los capítulos donde se recogen los resultados de las simulaciones realizadas, así como las conclusiones de la realización tanto de las simulaciones como de este trabajo.

### **1.1 Objetivos**

Presentada la introducción de este trabajo, sus objetivos principales serán, ante el nuevo panorama que se vislumbra en el sistema eléctrico mundial con sistemas de almacenamiento, generación intermitente y distribuida, primero presentar una herramienta de análisis de estos casos como es GridLAB-D, que permite mediante su programación realizar todo tipo de análisis. En este punto se explicará la programación con ejemplos y casos de como modelar una red para su posterior análisis.

El segundo objetivo se basa en estudiar la red modelada en GridLAB-D y el análisis de la influencia de la presencia de generación distribuida y sistemas de almacenamiento; como influye en caídas de tensión o incluso como la disposición a lo largo de un feeder de esta generación puede tener influencia positiva o negativa en el sistema; como los sistemas de almacenamiento pueden evitar sobretensiones o subtensiones, etc.

Los objetivos de este trabajo se resumen en:

- Presentación GridLAB-D como herramienta de análisis de redes con generación distribuida.
- Estudio red de ejemplo con distintos grados de penetración fotovoltaica y la influencia que tiene en la red.
- Impacto de los sistemas de almacenamiento en la red propuesta

## <span id="page-28-0"></span>**2 Descripción Software: GridLAB-D**

GridLAB-D es una herramienta de simulación y análisis que sirve para modelar sistemas de<br>energía de distribución eléctrica. Se trata de una herramienta open source, lo que la hace<br>muy interesente, ye que no se pesositen li ridLAB-D es una herramienta de simulación y análisis que sirve para modelar sistemas de muy interesante, ya que no se necesitan licencias ni grandes inversiones para tener todas sus funcionalidades y poder realizar estudios sobre las redes que se modelan.

La información que proporciona este software a los usuarios (diseño y operación de sistemas de distribución) es muy valiosa y completa, así como para empresas que requieran software con técnicas de modelado de redes más avanzadas, con algoritmos más complejos y precisos, es una opción muy interesante. La combinación de modelos de distribución y la integración con otras herramientas, permite al usuario disponer de muchos más medios para analizar cualquier sistema eléctrico que otros programas que existen en la actualidad. Se puede integrar con otras herramientas de análisis y gestión de datos, contando con algoritmos que permiten la gestión de gran número de dispositivos, los cuales están integrados en el programa mediante ecuaciones diferenciales que los define, por lo que cuenta con ventajas respecto a otros programas en el análisis de redes, ya que dota de mucha más precisión al análisis que se realiza, por ejemplo, presentando escalas de tiempo que van desde segundos hasta análisis anuales e incluso permite integración de nuevos módulos u objetos que pueda crear el usuario.

Es capaz de trabajar con modelos de sistemas de distribución con cargas del consumidor final, mercados, análisis de seguridad, comunicaciones..., lo que ofrece muchas oportunidades de análisis y simulación ante el nuevo horizonte hacia el que se está dirigiendo la red eléctrica.

### **2.1 Origen**

Fue desarrollado por el Departamento de la Energía de los Estados Unidos (DOE) en el Pacific NorthWest National Laboratoy (PNNL), en Richland, Washington. Se empezó a desarrollar alrededor de 2003, y entre 2007 y 2013 se produce su desarrollo total. Posteriormente, se han ido sucediendo nuevas versiones hasta nuestros días.

El equipo principal estaba formado por los investigadores Jason Fuller, Kevin Schneider y David Chassin entre otros [\[8\]](#page-176-0), dedicados al área del modelado, simulación, e integración de tecnologías avanzadas en el sistema eléctrico, respuesta de le demanda o la generación distribuida entre otros <span id="page-29-0"></span>campos.

Surgió debido a la necesidad de anticiparse al comienzo de la revolución que supone la aparición de las redes inteligentes, como una herramienta de simulación que cubriera el hueco que existía en los campos de simulación y modelado de sistemas eléctricos en torno a las smartgrids y microgrids. Es un software libre, por lo que todo el mundo tiene acceso: desde empresas, investigadores, universidades o cualquier persona que desee analizar redes. Ser un código abierto resulta un punto muy interesante para sus desarrolladores y la evolución del propio software, ya que tener una gran base de usuarios permite el rápido crecimiento en su uso además de la estandarización que supone, así como el desarrollo de nuevas herramientas en el software a medidas de las nuevas necesidades que puedan surgir.

GridLAB-D fue presentado en la Casa Blanca por Jason Fuller el 1 de octubre de 2012, hecho que destaca calidad, potencia e importancia de este software, en una demostración de cómo se puede simular cualquier aspecto de una red eléctrica con un enorme detalle. Esta demostración estaba enfocada a como GridLAB-D podía ayudar a operadores del sistema eléctrico, industrias y hasta emprendedores a entender como cambios en una parte de la red, podían afectar a otra parte de la red.

### **2.2 Usos de GridLAB-D**

Debido a las funcionalidades que ofrece GridLAB-D para realizar simulaciones de diversos períodos de tiempo, tolerar cambios rápidos en el sistema y tener gran nivel de detalle, puede ser usado para las situaciones que se exponen a continuación.

En primer lugar ofrece capacidad para un gran diseño y análisis de la automatización de la distribución, pues tiene definidos el control de tensiones, coordinación de dispositivos, reconfiguradores o detección de faltas.

En otro orden, también permite modelar el comportamiento del consumidor de forma mucho más precisa que en otras aplicaciones, por lo que poder estudiar interacciones de consumidores y cargas resulta más fácil que en otros software. Es posible estudiar técnicas como peak-shaving/shiftingprograms o demand response.

Gracias a sus módulos y los elementos que posee diseñados, también es posible el estudio de los beneficios de la generación distribuida o tecnologías combinadas como son las tecnologías de calefacción y energía (CHP). En nuevos tiempos en los que el almacenamiento parece una alternativa y una necesidad.

Por último, también permite el estudio de todo lo que engloba al mercado de la electricidad, pues GridLAB-D brinda la capacidad de acomodar ofertas de tarifas eléctricas (incluyendo tarifas, tasas de demanda, tasas de hora del día y tiempo real), por lo que es posible determinar si un conjunto de ofertas de tarifas es probable que tenga éxito o no.

### <span id="page-30-0"></span>**2.3 Modelos de flujo de cargas**

Para ilustrar y presentar su funcionamiento, se puede mencionar las palabras de Carl Imhoff, director de la parte de negocio relacionada con la electricidad en PNNL: "GridLAB-D es la primera herramienta de su clase que permite el análisis y simulación de todos los aspectos de la red, desde generación hasta consumo, con un detalle sin precedentes. Utilizando esta herramienta de código abierto y de libre disponibilidad, podemos entender cómo los cambios en una parte del sistema eléctrico, la incorporación de más energías renovables impacta en otras partes del sistema y otras situaciones diferentes, como las inclemencias meteorológicas, hasta el calor y la sequía. En cierto sentido, GridLAB-D permite a los usuarios ver el futuro de la red como nunca antes". Por su parte David Chassin destaca otras de sus principales características: "Cada parte comparte información con las otras partes para crear una imagen más clara de cómo la red eléctrica evolucionará con el tiempo".

Las razones de simular redes eléctricas con un gran nivel de detalle son las siguientes:

- Evaluación de nuevas tecnologías y estrategias de operación para reducir costes y mejorar la seguridad, y proporcionar beneficios como los servicios auxiliares.
- Elaborar nuevas estrategias de control y mejorar las existentes desde el punto de vista de maximización de beneficios y minimización de los costes.
- Conocer y cuantificar las interacciones entre distintas tecnologías implementadas en las redes inteligentes, como pueden ser generación, almacenamiento, equipos de control...
- Conocer las consecuencias y acciones no deseadas que introduce la generación distribuida.
- Evaluar y extrapolar los desarrollos y resultados conseguidos.

GridLAB-D permite examinar las interacciones de una parte del sistema con otras, sin necesitar hacer reducciones o simplificaciones en los modelos, con la ventaja de eliminar riesgos asociados a suposiciones o simplificaciones que no sean correctas en el modelado. Esto se traduce este gran nivel de detalle y fiabilidad en el análisis que se realice de la red que hace muy interesante su uso.

En [\[9\]](#page-176-0) se describe el modelado del flujo de carga de GridLAB-D. Está separado en un módulo de distribución y otro de transporte, esto permite ver y analizar como las cargas en la parte de distribución pueden afectar a la red de transporte. Aunque está diseñado para el sistema de distribución, la presencia del módulo de transporte se realiza para permitir tener muchas líneas de distribución, con lo que al tener más de una línea con la red de transporte, las soluciones de cada alimentador y líneas dejan de ser independientes unas de otras. Es decir, mientras que en los programas tradicionales resolver los flujos de carga producen soluciones independientes entre ellas, con GridLAB-D se tiene una solución del flujo de cargas para todas las líneas de distribución que estén conectadas a la red de transporte o subtransporte.

Para hallar los flujos de potencia solución del problema, se tienen implementados tres métodos de solución que se describirán a continuación [\[10\]](#page-176-0). Estos flujos de potencia son importantes en la planificación y operación de los sistemas, así como en la mejora de los sistemas de potencia. En él se calculan las tensiones en los nodos de la red y las intensidades que circulan por las líneas en <span id="page-31-0"></span>cada punto del sistema.

En lo que respecta a componentes del sistema, el modelado está basado metodologías detalladas en [\[11\]](#page-176-0), con algunas manipulaciones de este desarrollo, en el que las diferencias entre este modelado y el de GridLAB-D son descritas en las distintas fuentes de información disponibles del software.

Como se indicó anteriormente, los análisis en torno al sistema de transmisión y distribución se han tratado habitualmente en otros software como dos análisis por separado, con lo que se perdía todo lo relacionado con la interacción de estos dos sistemas. GridLAB-D los integra en un solo modelo unificado, tratando con la dificultad que conlleva que un modelo de red de distribución sea totalmente desequilibrado en cada una de sus fases; mientras que cuando se trata un modelo de transporte se trabaja con un sistema trifásico equilibrado, con esta última suposición válida cuando se tiene una gran cantidad de feeders conectados. Cuando esta cantidad de feeders de distribución conectados al sistema de transporte no es muy grande, la suposición de red equilibrada ya no es válida, puesto que si se tienen solo unos pocos feeders fuertemente desequilibrados, el sistema de transporte no se puede asumir como un sistema equilibrado.

Este problema es abordado por GridLAB-D de dos formas diferentes, un primer método de condición de fronteras y un segundo método integrado. En la primera opción, se consideró por parte de los desarrolladores separar el sistema de transporte y el de distribución, y que los valores límite coincidieran en ambos casos; es decir, la tensión límite en el lado de distribución y las corrientes en el lado de transporte, considerando que los valores de tensión de distribución son "heredados" del sistema de transporte y en el límite las corrientes de distribución pasan de un desequilibrio a estar equilibradas, esto es, en el límite con el sistema de transporte. Así pues, el sistema de distribución se debía resolver con métodos de redes desequilibradas y el de transporte por los algoritmos de flujo de potencia equilibrados que se han utilizado tradicionalmente. En el estudio de este método se observó que se tomaban hipótesis y suposiciones que introducían errores, como es el caso de que una línea desequilibrada se podía equilibrar e influir al sistema de transporte, lo que se perdía mucho nivel de detalle. Por esta razón se decidió que no era apropiado implementar este método en GridLAB-D.

En el otro método de resolución, el método integrado, los sistemas de distribución y transporte se modelan como sistemas desequilibrados en cada fase, por lo que no se realiza ninguna simplificación, dando como resultado una representación mucho más precisa de todo el sistema eléctrico.

A continuación se describirán brevemente los tres métodos de resolución de flujo de cargas con los que cuenta GridLAB-D.

#### **2.3.1 Forward Backward Sweep**

Este método se basa en el barrido del árbol. Es un algoritmo robusto, usado para resolver redes radiales desequilibradas de distribución (Fig. [2.1\)](#page-32-0). La gran limitación de cara al análisis de redes que solo es útil para las redes radiales y no malladas.

<span id="page-32-0"></span>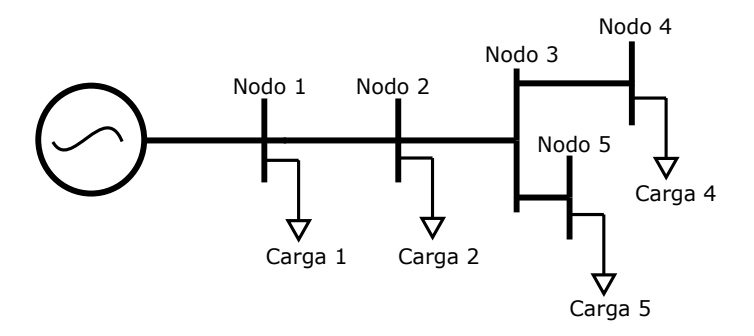

**Figura 2.1** Ejemplo de esquema de red radial con 5 nodos.

El algoritmo consta de dos pasos: el primero consiste en aplicar las leyes de Kirchhoff para calcular las intensidades en los nodos más alejados hasta llegar al nodo de referencia, en el que se determina la intensidad total. Una vez se tienen estas intensidades que se van calculando hacia el nudo de referencia, es posible ir obteniendo las caídas de tensión desde la referencia hasta los nodos más alejados en la línea de distribución. Con estos pasos se van realizando diversas iteraciones hasta que se obtenga la solución.

$$
I_n = I_n^{carg a} + \sum_{m=1}^r I_m
$$
\n
$$
(2.1)
$$

$$
V_m = V_n - Z_{n-m} \cdot I_m \tag{2.2}
$$

Aplicando la ecuación 2.1 anterior para una iteración del algoritmo de resolución, donde n es el nodo y r es el número de ramas que hay conectadas en ese nodo aguas abajo; se tendrían las intensidades en cada iteración del algoritmo. Una vez obtenidas estas intensidades hasta el nudo slack o de referencia en el barrido aguas arriba, se realiza un barrido aguas abajo donde se van calculando nuevos valores de tensión en cada iteración (ecuación 2.2), deteniéndose estas iteraciones cuando se encuentre una solución o la diferencia entre la solución obtenida y la solución anterior difiera muy poco o sea menor que una determinada tolerancia fijada previamente.

#### **2.3.2 Gauss-Seidel**

Para redes malladas, se disponen de otros dos métodos de resolución, los algoritmos de Gauss-Seidel y Newton-Raphson, ambos algoritmos necesitan de un nodo slack, un bus infinito que se toma como origen de fases para la resolución en el algoritmo.

<span id="page-33-0"></span>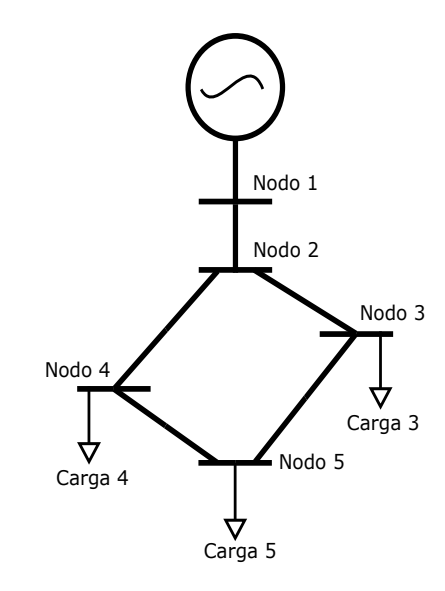

**Figura 2.2** Ejemplo de esquema de red mallada con 5 nodos.

Es un método iterativo sencillo de aplicar, pero con el hándicap de que la convergencia se produce de forma lenta.

$$
V_i^{(k)} = \frac{1}{Y_{ii}} \cdot \left[ \frac{P_i - jQ_i}{V_i^{(k-1)}} - \sum_{j=1}^{i-1} Y_{ii} \cdot V_j^{(k)} - \sum_{j-i+1}^{N} V_{ij} \cdot V_j^{(k-1)} \right]
$$
(2.3)

Donde k es la iteración actual, i el nodo actual, e Y la matriz de admitancias.

#### **2.3.3 Newton-Raphson**

El otro método que está implementado en GridLAB-D es el algoritmo Newton Raphson, cuya convergencia en el tiempo es más rápida que el anterior método para la resolución de flujos de cargas en redes malladas.

Está basado en la expansión en series de Taylor de una función que no es lineal, truncada en la primera derivada. Para implementar este método, GridLAB-D utiliza un paquete de matrices dispersas [\[12\]](#page-176-0) por defecto para la resolución. Las dos ecuaciones principales del algoritmo de Newton Raphson se presentan a continuación:

$$
\Delta I_{rk}^s = \frac{(P_j^{sp})^s \cdot V_{rk}^s + (Q_j^{sp})^s \cdot V_{mk}^s}{(V_{rk}^s)^2 + (V_{mk}^s)^2} - \sum_{i=1}^n \sum_t \left( G_{ki}^{st} \cdot V_{ri}^t - B_{ki}^{st} \cdot V_{mi}^s \right)
$$
(2.4)

$$
\Delta I_{mk}^{s} = \frac{(P_k^{sp})^s \cdot V_{mk}^s + (Q_k^{sp})^s \cdot V_{rk}^s}{(V_{rk}^s)^2 + (V_{mk}^s)^2} - \sum_{i=1}^n \sum_t \left( G_{ki}^{st} \cdot V_{ri}^t - B_{ki}^{st} \cdot V_{mi}^s \right)
$$
(2.5)

<span id="page-34-0"></span>Donde k es el bus, s, la fase, t el número de todas las fases conectadas al bus, r indica la parte real y m la parte imaginaria. Con las intensidades calculadas en las ecuaciones [2.4](#page-33-0) y [2.5,](#page-33-0) se actualizan las tensiones de los nodos (ecuaciones 2.6 y 2.7),

$$
\left[\begin{array}{c}\Delta I_{mk}\\ \Delta I_{rk}\end{array}\right] = -J^{-1} \cdot \left[\begin{array}{c}\Delta V_{mk}\\ \Delta V_{rk}\end{array}\right]
$$
\n(2.6)

donde *J* −1 es la inversa del Jacobiano definido por:

$$
J^{-1} = \begin{bmatrix} \frac{\delta \Delta I_{mk}}{\delta V_{rk}} & \frac{\delta I_{mk}}{\delta V_{mk}} \\ \frac{\delta \Delta I_{rk}}{\delta V_{rk}} & \frac{\delta I_{rk}}{\delta V_{mk}} \end{bmatrix}
$$
 (2.7)

#### **2.4 Módulos de los que consta GridLAB-D**

Una vez introducida la descripción del programa, según la simulación que se desee realizar se deben utilizar unos determinados módulos, en los cuales están recogidos las distintas funcionalidades para el análisis:

- Powerflow
- Market
- Residential
- Climate
- Generator
- Reliability
- Tape

A continuación, se describirán con más detalle estos módulos, que se pueden combinar, es decir, utilizar más de uno para realizar una simulación; por ejemplo se puede combinar el modulo powerflow, con el que se puede simular una red de distribución, junto con el modulo residential, en el que se pueden incluir modelos de casas, o incluir generación distribuida en el modelo gracias al módulo generators.

#### <span id="page-35-0"></span>**2.4.1 Módulo para flujo de cargas: Powerflow**

Este modulo contiene lo necesario para simular redes a nivel de red de distribución. Contiene los solver para obtener los valores de tensiones e intensidades del sistema que se diseñe para simular.

Como se mencionó anteriormente, dentro de los módulos están los objetos. En este caso, los objetos del modulo powerfow tienen dos propiedades básicas, como son las fases conectadas y la tensión nominal. Estas propiedades aseguran la correcta conexión entre objetos, ya que se deben conectar las mismas fases a la misma tensión.

Por mencionar algunos objetos, los más básicos y característicos, existen node object, el equivalente a los buses en el sistema de distribución. Se pueden definir nodos PQ, PV o slack/swing. También existen los objetos líneas, que se encuentran definidas en líneas aéreas o subterráneas (overhead line o underground line), pudiéndose definir la configuración de los conductores así como las propiedades de éstos. Estas líneas pueden definirse con una o varias fases, tanto en el sistema europeo como en el americano (en cuyo caso se considera triplex conductor para una sola fase). Los aspectos clave a definir para una la inclusión de una línea en el modelo son la longitud de de la línea y la configuración que tiene esta línea (definición de los conductores y todo lo relacionado con la disposición de los cables.

Otros objetos importantes en el módulo powerflow son los transformadores y las cargas. Los transformadores proporcionan un cambio de tensión de un nodo a otro; como las líneas requiere otro objeto de configuración con las propiedades que tiene el transformador. En esta configuración se define el tipo de conexión, por ejemplo, triángulo-triángulo; el tipo de instalación, la potencia, la tensión del lado de baja y del lado de alta, reactancia, resistencia, etc. Por su parte, las cargas representan los consumos. Estas cargas pueden ser cargas constantes o se le pueden dar un horario para todo el año de simulación o una programación de su consumo para la simulación. Se pueden modelar como una carga de impedancia, potencia o intensidad constante. Del mismo modo que las líneas, existirán transformadores y cargas conectadas a una sola fase o varias.

Además, en este modulo existen otros objetos que se pueden utilizar como son reguladores, fusibles, volt-var control, relés, condensadores o switches.

En el código 2.1 se presenta un ejemplo de como se define este módulo y algunas de sus propiedades.

**Código 2.1** Definición módulo powerflow.

```
module powerflow{
nominal_frequency 60.0 Hz;
NR_iteration_limit 500;
solver_method NR;
warning_underfrequency 55.0 Hz;
warning_overfrequency 65.0 Hz;
warning_undervoltage 0.8 pu;
warning_overvoltage 1.2 pu;}
```
#### **2.4.2 Módulo para generadores: generators**

El modulo generators, es considerado dentro de GridLAB-D como el modulo de generación distribuida. El objetivo de este módulo es que los propios usuarios, además de usar los objetos (fuentes de generación) ya definidos, puedan crear sus propios modelos, con los respectivos controles y algoritmos. El tratamiento que se le da a los generadores es el de cargas con signo negativo; siendo conectados los generadores al modelo eléctrico mediante meter nodes.

Dentro de esta categoría están los paneles solares, definidos por solar object, con el que se puede definir parámetros como son el tipo de panel, el tamaño del panel, la orientación del mismo así como otros parámetros. También se cuenta con aerogeneradores (turbinas de viento), en el que del mismo modo se definen parámetros como la potencia, eficiencia del generador, parámetros propios del generador como son las resistencias del estator y el rotor, reactancia, modelo de turbina, etc. Se usan para la conexión de estos generadores renovables los inversores y rectificadores, que también están definidos como objetos dentro de este módulo.

En este módulo también se encuentran las baterías. Éstas pueden usarse junto con un horario para cargarse o descargarse según se desee o seguir una carga, definiéndose al igual que en los objetos de generación anteriores aspectos como la eficiencia, energía, valores máximos de tensión, intensidad, o el estado en el que se encuentra la batería.

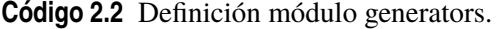

module generators;

## **2.4.3 Módulo para viviendas: residential**

En el módulo residential se encuentran todos los objetos necesarios para definir una vivienda y las funcionalidades de ésta en GridLAB-D. Este módulo permite simular casas con electrodomésticos y ocupantes.

Utilizando este módulo se define el objeto casa, que permite simular el comportamiento de una casa por completo, es decir, desde su sistema de climatización hasta como afectan las cargas que existen en las casas. Este módulo puede combinarse con otros, como era el caso de powerflow o climate, en el que la casa puede ser una carga de la red de distribución que se simula o con el módulo climate, el sistema de climatización consumirá una potencia variable en función de factores como la temperatura que se tiene a lo largo del tiempo que dure la simulación, que vendrá determinado por el módulo climate. Las casas tienen distintos parámetros que permiten definirlas, como es su tamaño, el número de plantas, de habitaciones, o el tipo de sistema de climatización que se tenga, pues permite definir temperaturas de consigna tanto para frío como para calor. Con estos parámetros se puede tener un gran detalle en el estudio que se realice.

Existen otros objetos que sirven para definir las cargas que existen dentro de una vivienda. Es el caso de luces en una vivienda que son un objeto de GridLAB-D. También, se definen los electrodomésticos de una vivienda, pues GridLAB-D los tiene ya modelados: microondas, lavavajillas, secadora, lavadora, congelador, frigorífico, lavadora, etc. La definición de estas cargas se realiza definiendo su potencia (consumo de potencia), que puede ser dada mediante un horario, y otros

parámetros como pueden ser el factor de potencia de la carga.

En este módulo, también existen los objetos ZIPLoad. Se trata de la forma de definir cargas genéricas, donde la potencia básica es especificada y se puede definir si la carga es una carga de impedancia, intensidad o potencia constante, en su totalidad o en qué porcentaje es de cada tipo.

**Código 2.3** Definición módulo residential.

```
module residential {
default_outdoor_temperature 74.0 degF;
default_humidity 75.0 %;
implicit_enduses NONE};
```
### **2.4.4 Módulo para clima: climate**

Este módulo sirve para cargar los datos meteorológicos que intervienen en las simulaciones. Es necesario definirlo si se quiere hacer uso de datos climáticos y que éstos tengan influencia en los resultados de la simulación. Por ejemplo, en la simulación de una red de distribución, no sería necesario definir el módulo climate si no se tiene ningún generador fotovoltaico o casa; en cambio, si lo sería si en la red se tiene un panel fotovoltaico, cuya producción variará según la radiación. Además de la mencionada irradiancia, se pueden incluir datos de temperatura o humedad para analizar su influencia en las viviendas y los sistemas de climatización; o el viento para las microturbinas eólicas.

Los datos climatológicos pueden ser los que ya trae incluidos GridLAB-D, que son de Estados Unidos, o también pueden ser datos que el usuario tenga, por especial interés en simular una zona determinada fuera de Estados Unidos. En este caso se debe disponer de un archivo csv con los datos meteorológicos, contando el módulo con otros objetos específicos para la lectura de ficheros csv.

```
Código 2.4 Definición módulo climate.
```
module climate;

## **2.4.5 Módulo para cambiar propiedades: tape**

Es de utilidad cuando se desea cambiar, observar y guardar las propiedades de los objetos, ya sea de forma individual o de varios objetos a la vez. En este grupo están los player object, que sirven para definir el perfil de consumo de las cargas en un día.

Para guardar propiedades o datos de los objetos se usan el objeto recorder, que permite guardar los datos en un formato determinado, guardando datos cada intervalo de tiempo que se defina; por ejemplo en un fichero csv las medidas de consumo de potencia cada 5 segundos.

**Código 2.5** Definición módulo tape.

module tape;

### **2.4.6 Módulo para mercado: market**

El módulo de Mercado (module market), se utiliza para simular el mercado mayorista de la electricidad y aplicar técnicas como Demand Response, en el que se pueden controlar dispositivos que son susceptibles de cambiar su estado según los precios de oferta y demanda de la electricidad.

Contiene el objeto auction (subasta), en el que se define el mercado, y el modo que se tiene ese mercado, que puede ser solo para vendedores, compradores o por defecto en el que están los dos actores. El mercado se basa en una casación, en la que los productores envían sus ofertas de venta y los compradores sus ofertas de compra. La misión de este objeto es la de proporcionar un mercado central para ofertar energía, ofertas compra y venta, con precios y cantidades.

Los controladores (controller) [\[13\]](#page-177-0) comparan las señales de precios con el promedio del mercado, además de calcular la demanda de los electrodomésticos en función del precio al que se realiza la casación del mercado. Los objetos cuya demanda puede ser variable pueden utilizar los controladores.

#### **Código 2.6** Definición módulo market.

module market;

## **2.4.7 Módulo de seguridad: reliability**

El módulo reliability se usa para generar eventos en el sistema y evaluar el impacto que tienen estos eventos en él. El único módulo que puede interactuar con él es el módulo powerflow.

Dentro del módulo existen dos objetos. Uno de ellos es el objeto metrics, que tiene como fin las mediciones en el sistema, dando como salida la información del evento que se produce y los cálculos de doce índices de fiabilidad que tiene GridLAB-D. Estos índices son (por sus siglas en inglés):

- SAIFI: System average interruption frequency index.
- SAIDI: System average interruoption duration index.
- CAIDI: Customer average interruption duration index.
- CTAIDI: Customer total average interruption duration index
- CAIFI: Customer average interruption frequency index
- ASAI: Average service availability index
- CEMI: Customers experiencing multiple interruptions index
- ASIFI: Average system interruption frequency index
- ASIDI: Average system interruption duration index
- MAIFI: Momentary average interruption frequency index
- CEMSMI: Customers experiencing multiple sustained interruption and momentary interruption events

El otro objeto es eventgen, en el que se generan los eventos, definiéndose parámetros como el tipo de falta y el momento en el que se producen.

**Código 2.7** Definición módulo reliability.

module reliability;

## **2.5 Archivos**

GridLAB-D utiliza archivos .glm (GridLAB Model), los cuales contienen clases, objects, players, recorders y clocks. En estos archivos clock representa el tiempo de simulación, los objetos se sincronizan con este reloj, siendo el tiempo de resolución de un segundo o mayor y determinando el intervalo de simulación, la fecha y hora en la que empieza y en la que se termina la simulación que se realiza.

**Código 2.8** Definición parámetros de tiempo de simulación.

```
clock {
starttime '2019-01-04 00:00:00';
stoptime '2019-01-05 23:59:59';
}
```
Después, se deben declarar los módulos anteriormente mencionados que se utilicen, y una vez declarados, se puede escribir el código que define la red y los distintos elementos que la componen, mediante la definición de objetos y sus configuraciones.

Una vez escrito el código que representa el modelo de sistema eléctrico que se desea simular, se ejecuta el modelo. Esto se realiza en la ventana de comandos, por lo que hay que situarse en la carpeta donde esté situado en el ordenador el archivo .glm y una vez ahí, se ejecuta.

# **3 Modelado de redes de distribución**

Una vez introducido y descrito el programa, su funcionamiento y componentes, así como las<br>funcionalidades que permite; se pasa a describir como se puede modelar una red para su<br>análisis. Debido a que uno de los objetivos d na vez introducido y descrito el programa, su funcionamiento y componentes, así como las funcionalidades que permite; se pasa a describir como se puede modelar una red para su de GridLAB-D para modelar sistemas, se describirá de forma más detallada como modelar los elementos de la red; realizándose las simulaciones en capítulos posteriores en base a lo descrito en este apartado del trabajo.

Por este motivo, el hilo conductor que se utilizará para describir los elementos con los que se modela una red en GridLAB-D será el de crear una red desde cero. Esto permitirá una mayor comprensión de la programación, pues primero se diseñará la red (elementos y líneas) para ir añadiendo la generación, las cargas y otros elementos adicionales.

La función de esta descripción del modelado es la de aportar un mayor entendimiento del programa, servir como una herramienta de base para su programación y despejar dudas que puedan surgir al lector o al usuario a la hora de programar en GridLAB-D. Algunos objetos no serán descritos por no ser utilizados en la parte de simulaciones (módulo reliability o market) o ser objetos con demasiado nivel de detalle, exponiéndose solo los más básicos y necesarios para modelar redes, disponiéndose de una descripción más completa en [\[14\]](#page-177-0).

## **3.1 Objetos en módulo powerflow**

Los objetos de este módulo son los relacionados para ejecutar un flujo de cargas y conocer las tensiones y las intensidades en el sistema, tales como nodos, líneas, y cargas. En este módulo también están englobados otros equipos como transformadores, seccionadores, etc.

### **3.1.1 Relacionados con los nodos**

Para crear una red lo primero que se debe hacer es definir un nudo slack o swing, que servirá como un bus infinito y el nodo de cabecera de cualquier red. Este nodo se define con node object, del mismo modo que los demás nodos de la red, en los que lo único que cambia es el tratamiento que se le da a este nodo. La definición del bus o nodo se realiza con bustype, en la que se indica el tipo de nodo del que se trata: un nudo slack/swing, nudos PV, o PQ que es por el modo por defecto que define GridLAB-D. El caso de la definición de un nodo con varias fases se muestra en el Código 3.1. Además de los parámetros básicos comentados antes se pueden definir otros.

A los nodos se les debe definir su tensión nominal, para que cuando se cree una línea tenga en ambos extremos la misma tensión, que debe ser concordante, sino se detectaría un fallo en el diseño y aparecería el aviso y fallo en la simulación. Otro parámetro que se define en el nodo son las fases (parámetro phases) que se conectan al nodo: ABC, una sola fase o las fases de la manera en que se trabajaba en el sistema americano (split phase).

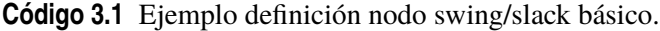

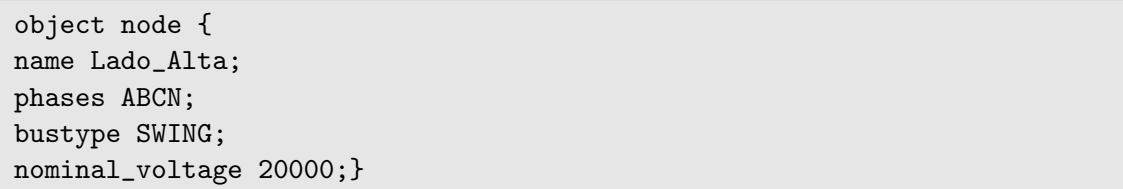

Aunque en puntos posteriores se comentará, como los nodos son elementos básicos en la programación en GridLAB-D, se explicarán en esta parte qué significan los objetos triplex. Son casos especiales de nodos, con una conexión especial, más frecuentes en las redes americanas. Son nodos en los que se representan las fases 1, 2 y N en lugar de las A, B, C de los nodos normales europeos: esto es, representan la conexión de una fase dividida en otras dos fases (split phase). Para definir las fases en estos nodos se indica en el parámetro phases, indicando con una S la fase que se divide  $(AS, BS \circ CS).$ 

Una vez se tiene definido el nodo de cabecera, los demás nodos se pueden definir con el mismo objeto (object node) o se puede utilizar también object meter (Código 3.2), que es un objeto que nace de object node, que tiene como fin proporcionar mediciones de energía, tensión, corriente, potencia de un punto (nodo), etc y actúa también como un nodo de la red, al que se pueden conectar las líneas o transformadores. Hereda por tanto, todos los parámetros de los nodos explicados anteriormente. También da medición de aspectos económicos como la factura diaria o el precio de la energía en cada instante de tiempo. Para obtener los datos de medición, debe ir acompañado de un object recorder (module tape) que usará este nodo para almacenar los valores.

```
Código 3.2 Ejemplo definición meter.
```

```
name Lado_Baja;
nominal_voltage 240;
phases ABCN;}
```
### **3.1.2 Relacionados con los transformadores**

Sabiendo conceptualmente como funcionan objetos nodes y meter, se pueden introducir los elementos para conectar unos nodos con otros. En el caso más común serán los transformadores y las líneas. Estos dos elementos necesitan dos nodos (o cualquier objeto derivado de estos, como meters) para conectarse, es decir, un nodo de inicio y de fin, que deben ser congruentes en tensiones en su

conexión en los extremos con los demás objetos. Otra característica de líneas y transformadores es que son objetos que necesitan de otros para ser definidos y configurados completamente.

Los transformadores, definidos en el Código 3.3, que permiten reducir o elevar la tensión entre dos nodos, o incluso realizar split-phase (dividir una en otras dos, hecho común en redes americanas). Teniendo en cuenta que las tensiones de conexión del transformador a ambos lados deben ser iguales que las de los nodos a los que se conecta; un transformador queda definido por su nombre, las fases de conexión, el nombre de ambos nodos que conecta y su objeto configuración.

#### **Código 3.3** Definición de un transformador.

```
object transformer {
name Trafo_BT1;
phases ABCN;
from Lado_Alta;
to Lado_Baja;
configuration configuracion_Trafo_BT;}
```
El objeto que define la configuración de un transformador se puede usar como configuración de múltiples transformadores, teniendo una red con 50 transformadores iguales solo es necesario definir un objeto de configuración, que será el que se use en todos ellos. La definición se realiza mediante transformer\_configuration (código 3.4).

Se puede definir el tipo de conexión del transformador: estrella-estrella, triángulo-triángulo, triángulo-estrella con puesta a tierra...También es posible definir el tipo de instalación del transformador ya sea en poste (poletop), a nivel suelo (padmount) o lugar cerrado (vault). En la configuración también se definen las tensiones del primario y secundario, así como la potencia nominal del transformador, power\_rating. Es posible también definir parámetro como la resistencia, reactancia e impedancia.

**Código 3.4** Definición de la configuración un transformador.

```
object transformer_configuration {
name configuracion_Trafo_BT;
connect_type WYE_WYE;
install_type PADMOUNT;
power_rating 150;
primary_voltage 20000;
secondary_voltage 400;
resistance 0.0127;
reactance 0.0272;}
```
En los transformadores también se pueden englobar los reguladores de tensión, object\_regulator, que básicamente son transformadores con cambio de toma, utilizados para mantener el nivel de tensión en un punto determinado de la red eléctrica que se diseña. Para definir un regulador de tensión (Código 3.5 basta con las fases y nodos que se conectan, y la configuración que se le da.

**Código 3.5** Definición de regulador de tensión.

```
object regulator {
name Regulador;
phases ABCN;
from Nodo1;
to Nodo2;
configuration configuración_regulador;}
```
La configuración (Código 3.6) también se realiza mediante otro objeto. En ella se define el nombre del objeto para llamarlo, el tipo de conexión del transformador, límites inferiores y superiores de las tomas y la banda de regulación. El tipo de control puede ser manual, controlar la tensión del nodo de salida (output voltage) en el que está el regulador; controlar la caída de tensión en un punto de la línea (line drop comp) o controlar la tensión de un nodo remoto (remote node).

**Código 3.6** Definición de la configuración de un regulador de tensión.

```
object regulator_configuration {
connect_type WYE_WYE;
name configuracion_regulador;
raise_taps 21;
lower_taps 21;
regulation 0.1;
Type A;
Control REMOTE_NODE;
band_center 10;
band_width 5;
control_level INDIVIDUAL;}
```
En la definición del regulador, se puede modificar el parámetro band\_width, que es el ancho de la banda donde la tensión puede variar antes que actúe el regulador (Código 3.1), marcándose los límites máximo y mínimo antes de actuar la regulación.

$$
L (mites: band\_center \pm \frac{band\_width}{2} \tag{3.1}
$$

En la Fig. [3.1](#page-44-0) se observa como actúa un regulador de tensión controlando un nodo remoto a lo largo de un día. Se trata de un ejemplo de un feeder de 2000 metros de longitud con distintas cargas, en el que en la cabecera de éste se coloca. El nudo remoto a controlar está situado en el extremo.

<span id="page-44-0"></span>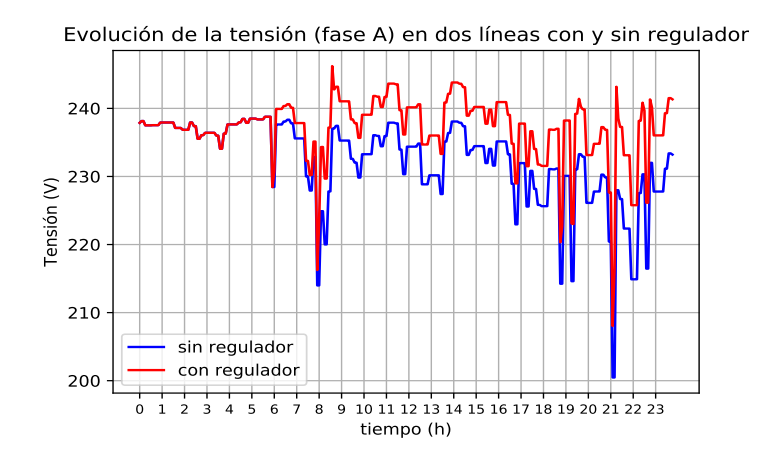

**Figura 3.1** Evolución de la tensión con y sin regulador controlando un nodo remoto con una carga desde la cabecera.

## **3.1.3 Relacionados con las líneas**

Del mismo modo se definen las líneas, en el que se tiene un objeto que sirve para la definición de la línea y otros objetos para la configuración. En la definición de una línea, por ejemplo, se puede tener el caso de que la línea sea subterránea (Código 3.7) o aérea (Código 3.8).

**Código 3.7** Definición de una línea subterránea.

```
object underground_line{
name Baja_Calle3;
phases ABC;
from Lado_Baja;
to Cabecera_Calle3;
length 75 m;
configuration manguera_BT;}
```
En ambos casos el procedimiento es el mismo: definición de un nombre, fases que se conectan, que deben ser congruentes con las de los nodos que unen, los nombres de estos nodos inicio y fin de la línea, la tensión nominal de la línea, la longitud que tendrá la línea y la configuración que se que se quiere que tenga dicha línea.

**Código 3.8** Definición de una línea aérea.

```
object overhead_line {
name Línea_aerea;
phases ABC;
from nodo1;
to nodo2;
length 200 m;
configuration configuracion_aerea;
}
```
La configuración de las líneas se da por medio del objeto line\_configuration. Esta configuración se puede realizar de dos modos. Uno de ellos definiendo los conductores (sus tipos y propiedades) y su disposición geométrica (Código 3.9).

**Código 3.9** Definición de la configuración de una línea mediante sus conductores.

```
object line_configuration {
name line_config_A;
conductor_A cable1;
conductor_B cable1;
conductor_C cable1;
conductor_N 2;
spacing distribucion;}
```
En el parámetro spacing, se debe nombrar otro objeto, line\_spacing, donde se define la disposición de los cables, es decir, las distancias entre ellos, por ejemplo como están dispuestos en un poste. Se observa en el Código 3.10.

**Código 3.10** Definición de la disposición geométrica de una línea.

```
object line_spacing {
name distribucion;
distance_AB 2.5;
distance_BC 4.5;
distance_AC 7.0;
distance_AN 5.656854;
distance_BN 4.272002;
distance_CN 5.0;}
```
Para definir el conductor (conductor A conductor B Conductor C) se debe tener en cuenta si el conductor es subterráneo (Código 3.11) o aéreo (Código [3.12\)](#page-46-0). Para ello de definen las propiedades, como son el radio, la resistencia, el diámetro, el número de hilos y demás propiedades.

**Código 3.11** Definición de un conductor subterráneo.

```
object underground_line_conductor {
name cable1;
outer_diameter 1.980000;
conductor_gmr 0.036800;
conductor_diameter 1.150000;
conductor_resistance 0.105000;
neutral_gmr 0.003310;
neutral_resistance 5.903000;
neutral_diameter 0.102000;
neutral_strands 20.000000;
shield_gmr 0.000000;
shield_resistance 0.000000;}
```
<span id="page-46-0"></span>Para el caso de un conductor aéreo no hace falta definir los mismos parámetros que para uno subterráneo.

**Código 3.12** Definición de un conductor aéreo.

```
object overhead_line_conductor {
name overhead_line_conductor_100;
geometric_mean_radius .00446;
resistance 1.12;}
```
La otra forma de definir la configuración de las líneas, también con el objeto de configuración de línea, consiste en definir la matriz de impedancia de línea (Código 3.13). Esta opción resulta interesante si no se tienen la definición del tipo de cable, o se quiere simular una línea sin acoplamientos. Por defecto, por el tipo de cálculo que hace GridLAB-D cuando se define como en los pasos anteriores las líneas, aparecen los acoplamientos entre fases de la línea, por lo que una manera de no tenerlos presentes en la red, es la de definir la matriz de impedancia de línea.

**Código 3.13** Definición de la configuración de una línea mediante su matriz de impedancias.

```
object line_configuration {
name manguera_BT;
z11 0.266614+0.113190j;
z12 0;
z13 0;
z21 0;
z22 0.266614+0.113190j;
z23 0;
z31 0;
z32 0;
z33 0.266614+0.113190j;}
```
Realizando una simulación de ejemplo (Fig. [3.2\)](#page-47-0), se puede observar la de una línea con acoplamientos y sin acoplamientos entre las fases de la línea, produciéndose efectos sobre las tensiones, menores caídas de tensión cuando hay acoplamiento entre fases.

<span id="page-47-0"></span>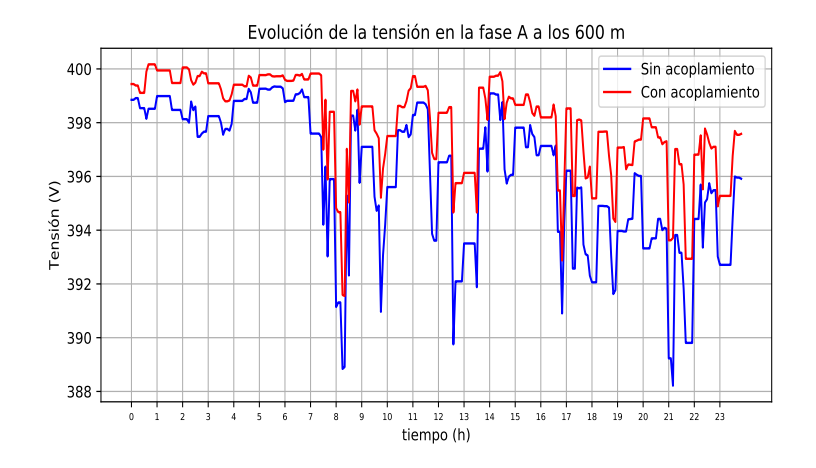

**Figura 3.2** Evolución de la tensión de la fase A medida a los 600 metros en un feeder de 800 metros de longitud..

Para apreciar también este efecto de lineas con acoplamientos o sin ellos, de la simulación anterior, escogiendo las 21:10 horas, hora de máxima caída de tensión, se tiene una evolución a lo largo de un feeder de ejemplo de 800 metros representada en la Fig. 3.3.

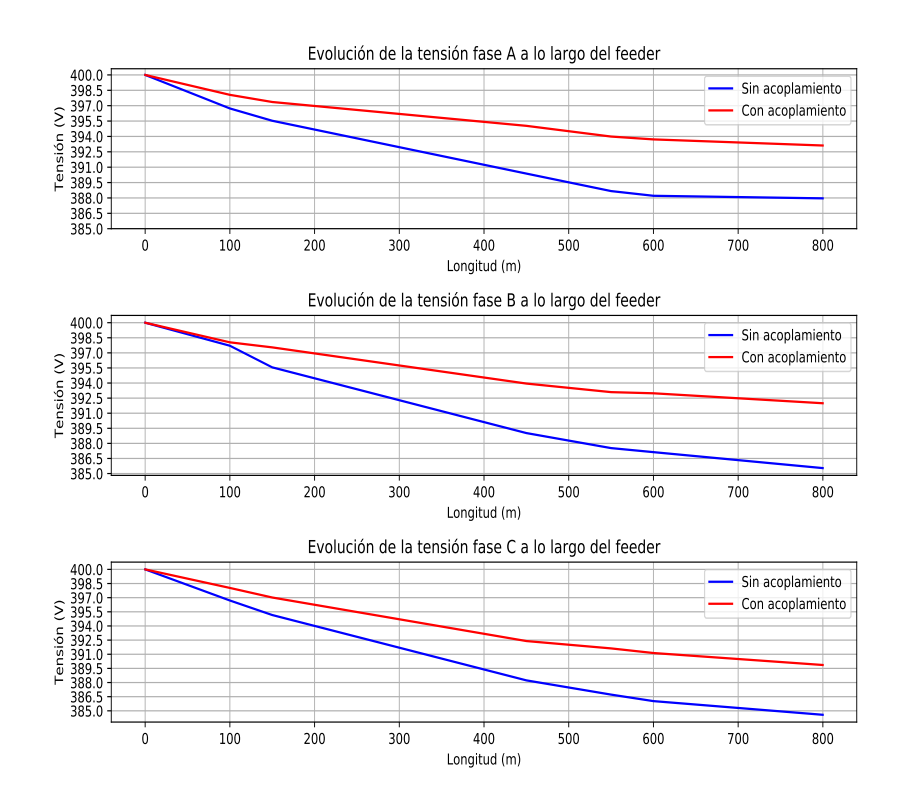

**Figura 3.3** Tensiones a lo largo del feeder con acoplamientos y sin acoplamientos en las fases, medidas a las 21:10 horas.

#### **3.1.4 Relacionados con las cargas**

Las cargas que presenta GridLAB-D, al igual que las líneas y los nodos, pueden ser normales o tipo triplex. Es posible implementar cargas de intensidad, potencia o impedancia constante, representadas por consumos positivos (los negativos serían la generación).

Las cargas se pueden definir como cargas trifásicas equilibradas o desequilibradas, que se pueden definir de formas diferentes como se mencionó anteriormente. Además, se le pueden dar a estas cargas un perfil de consumo determinado en el tiempo en las simulaciones (que se realiza mediante el objeto schedule), indicando, por ejemplo, en el Código 3.14 en vez de la potencia el nombre de este objeto que define el perfil de consumo de potencia.

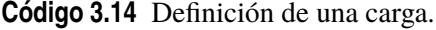

object load { phases "ABC"; name carga1; parent meter1; base\_power\_A 3000; base\_power\_B 7000; base\_C 1000; nominal\_voltage 240;}

Del mismo modo, para definir una carga monofásica basta con conectar bien las fases a la red, es decir, ser congruente, si el nodo al que se conectan es ABC, la carga también, pero solo darle valor de potencia a la base donde se desee conectar la carga, dejando a cero las otras dos fases. Este método de definir la carga monofásica es el usado para representar las cargas conectadas en el sistema europeo, ya que en el americano se suelen conectar con triplex load: dividiendo una fase en dos.

Para dar un perfil de determinado de consumo de potencia a una carga se utiliza el objeto schedule, que aunque no está contenido en este módulo pero sí está relacionado con él. Representa los cambios en los valores de potencia de manera predefinida, es decir, antes de la simulación se define que, por ejemplo, cada lunes a las 9 de la mañana una variable tome un valor, pero a esa misma hora los martes no, o los fines de semana tome otro valor. La forma más genérica de definir un horario para el perfil es la de minuto, hora, día, mes, día de la semana y valor.

**Código 3.15** Definición de un objeto schedule.

```
schedule Carga_Demanda {
* 0-8 * 1-12 1-5 0;
* 9-15 * 1-12 1-5 0.4;
* 16-21 * 1-12 1-5 0.5;
* 22 - 23 * 1 - 12 1 - 5 0;
```
Este horario representa que para todos los minutos de las horas (esto se simboliza con \*) que van de las 0 a las 8, todos los días, de los meses del 1 al 12 y los días de la semana del lunes al viernes, tome un valor de potencia igual a 0. Después, del mismo modo, de 9 a 15 horas, lo tomará 0.4 de potencia (en kW). Conviene remarcar que para los días entre semana se utiliza la notación del intervalo 1-5 mientras que para sábado y domingo, es decir, los fines de semana, se utiliza la notación 6-0.

## **3.2 Objetos en módulo residential**

En el módulo residential se engloban todos los objetos asociados a modelar las cargas eléctricas en el ámbito más doméstico o residencial, como es el caso de alumbrado, electrodomésticos o sistemas de climatización de una vivienda.

Aunque se ha ido mencionando en secciones anteriores, en este apartado se explicará la conexión en el sistema americano triplex, en el que una fase se divide en dos, puesto que actualmente este módulo funciona con redes americanas, ya que éste solo puede conectarse mediante un nodo triplex, como suele ocurrir en las viviendas del sistema americano.

Definir un objeto casa (object house) tiene varias funciones. Una de ellas es la de hallar el consumo y el estado de sistemas de climatización de viviendas, es decir, como repercuten a las redes de distribución los aparatos de climatización. Otra función es el estudio de los efectos de las cargas que existen en una vivienda, los electrodomésticos y algunos otros aparatos que se definen dentro del objeto house.

Para la conexión de una casa a la red, se debe realizar mediante un transformador single-phase o split-phase (Fig. 3.4), definiendo esta opción en el objeto de configuración de un transformador, en el parámetro connect\_type, en el que hay que indicar SINGLE\_PHASE\_CENTER\_TAPPED. Este tipo de conexión de transformador pasa de fases A, B, C a fase 1, fase 2 y N; esto es, una fase la divide en dos fases (fase dividida en lugar de tres fases).

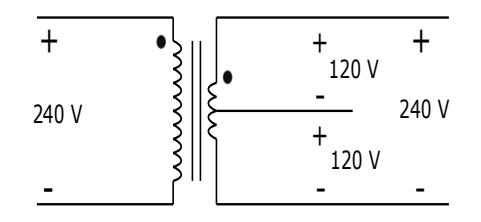

**Figura 3.4** Diagrama de un transformador single-phase o split-phase...

La conexión se realiza solo a una de las tres fases A, B o C, a una tensión de 120 o 240 voltios, que se divide en dos fases de 120 voltios. También tiene la peculiaridad de necesitar un nodo parent para que la vivienda pueda ser añadida a la red que se modele, es decir, se debe definir también un nodo en la red que sea triplex meter.

A la hora de empezar a definir una casa, aunque GridLAB-D tiene para la mayoría de los parámetros valores predeterminados, muchos se pueden definir si se desean especificar unas condiciones determinadas. En el caso de las viviendas, se pueden definir distintos parámetros que caracterizan físicamente a una vivienda, aquí alguno de los principales:

• Floor\_area

- Number\_of\_stories
- Number of doors

Definida físicamente como es la vivienda, si se quiere incluir el sistema de climatización también se deben definir los parámetros de éste.

- cooling\_setpoint
- heating setpoint
- cooling\_system\_type
- heating\_system\_type
- auxiliary\_system\_type
- heating\_demand [kW]
- cooling demand [kW]

Por tanto, una casa puede quedar definida como se muestra en el Código 3.16.

**Código 3.16** Definición de una casa.

```
object house {
name Casa;
parent contador_casa;
floor_area 646;
number_of_doors 3;
number_of_stories 1;
heating_system_type NONE;
cooling_system_type NONE;
auxiliary_system_type NONE;
cooling_setpoint 75;
auxiliary_strategy DEADBAND;}
```
Los sistemas de climatización consumirán potencia en función del tamaño de la vivienda y según las consignas de temperatura que se definan. Si no se quiere que el sistema de climatización intervenga o que su estado sea apagados, se indica NONE; aunque siempre pueden aparecer consumos en la vivienda; que para que sean nulos en una simulación se debe indicar cuando se define el módulo residential implicit\_enduses NONE, con esto se evitarán consumos auxiliares en una vivienda, más allá de electrodomésticos o cargas definidas.

En lo que respecta a las cargas o electrodomésticos que puede haber en las casas, Gridlab-D tiene definidos algunos objetos, como son las luces (lights), frigorífico (freezer), lavadora (clotheswasher), lavavajillas (dishwasher), secadora (dryer) o cargador de vehículo (evcharger), algunos todavía en

<span id="page-51-0"></span>desarrollo. Estos electrodomésticos permiten simular las cargas que existen en una casa, de manera más realista.

Existe otro modo de representar las cargas existentes en una casa. Se realiza mediante el objeto ZIPload (Código 3.17). Permite representar cargas en las viviendas definiendo el tipo de carga que del que se trata: carga de modelo de potencia constante, intensidad constante o impedancia constante. También permite definir la potencia de la carga, el consumo a lo largo del día por medio de horarios definidos o incluso el poder activar el modo Demand Response para poder apagar o encender la carga en el caso de que se realiza una simulación relacionada con gestión o respuesta de la demanda ante precios. Para asociarla a una casa basta con definir como parent el nombre del objeto casa.

**Código 3.17** Definición de una carga ZIPLoad.

```
object ZIPload {
name television;
parent Casa;
base_power pool_pump_season;
power_pf 1.0;
current_pf 1.0;
impedance_pf 1.0;
impedance_fraction 0.20;
current_fraction 0.40;
power_fraction 0.40;};
```
## **3.3 Objetos en módulo climate**

Para realizar una simulación teniendo en cuenta un archivo con datos meteorológicos, ya sea irradiancia solar, temperatura, velocidad del viento o humedad, se debe utilizar el módulo climate.

Existen dos formatos para incluir los datos meteorológicos. Por un lado, el software tiene una gran base de datos con datos de ciudades estadounidenses. Estos datos están recogidos en archivos TMY (Typical Meteorological Year) Data, que contienen medidas de irradiancia, velocidad del viento, humedad, temperatura... de estas ciudades a lo largo de un año; por lo que permiten realizar simulaciones desde unos minutos de un día determinado del año, hasta un año completo. Estos ficheros contienen datos medidos hora a hora, por lo que para conocer las magnitudes en minutos hay que realizar una interpolación entre un dato y otro, que puede ser lineal o cuadrática (LINEAL o QUADRATIC).

**Código 3.18** Definición objeto climate.

```
object climate {
tmyfile WA-Seattle.tmy2;
interpolate QUADRATIC;}
```
En el Código 3.18 se define como se utiliza un archivo .tmy2 en GridLAB-D, en el que la interpolación entre datos se produce de forma cuadrática.

Si por el contrario no se está interesado en simular ninguna de las ciudades de las que existen en la base de datos del programa, se puede simular si se tiene un fichero .csv (comma separate values) de cualquier lugar. Cabe destacar que no se tienen por qué tener todos los datos en este fichero, sino solo los que se desee simular o trabajar, por ejemplo, si solo se quiere realizar una simulación con datos de irradiancia, basta con que este fichero tenga esos datos. El fichero tiene que tener un formato como el que aparece en el Código 3.19.

**Código 3.19** Formato fichero csv con datos meteorológicos.

```
$state_name=,,,,,
$city_name=,,,,,
$lat-deg=,,,,,,,,
$lat_min=,,,, ,
$long-deg=,,,,$long_min=,,,, ,
$timezone_offset=-,,,,, ,
temperature,humidity,solar_global,solar_diff,wind_speed,
#year:month:day:hour:minute:second,,,,,,,
07:01:00:00:00,25.57,58.05,0.00,0.00,2.70
07:01:01:00:00,25.28,62.92,0.00,0.00,2.40
```
Después de datos de la ubicación (state\_name, city\_name, lat, timezone\_offset), en la siguiente línea se enumeran los datos que contiene el fichero temperatura, humedad, etc; para a continuación para cada en cada línea, hora a hora, expresar las magnitudes separadas por comas, donde los datos referentes al año, mes, día, etc son separados por dos puntos [:]. Una vez se tiene preparado el archivo para su lectura se deben seguir los siguientes pasos indicados en el Código 3.20, donde se realiza una lectura con el objeto csv\_reader del fichero.

**Código 3.20** Definición objeto csv\_reader.

```
object csv_reader {
name DatosClimatologicos;
filename "tmy_Cordoba_Enero.csv";}
```
Una vez se realiza la lectura del fichero se utiliza de nuevo el objeto climate, en el que como se observa en el Código 3.21, en tmyfile se coloca el nombre del fichero, incluyendo a diferencia del caso anterior (Código [3.18\)](#page-51-0) el campo reader, que indica el objeto que ha leído el fichero.

**Código 3.21** Definición objeto climate leyendo un fichero .csv.

```
object climate {
name MyClimate;
tmyfile "tmy_Cordoba_Enero.csv";
reader DatosClimatologicos;
interpolate QUADRATIC;}
```
## **3.4 Objetos en módulo generators**

En el módulo generators [\[15\]](#page-177-0) están contenidas todas las fuentes de generación modeladas en GridLAB-D. Los generadores son modelados en GridLAB-D como cargas con signo negativo, conectadas a la red mediante objetos meter, e intervienen en la solución del flujo de cargas del sistema diseñado.

Algunos de estos generadores necesitan datos meteorológicos para su funcionamiento, como es el caso de los paneles fotovoltaicos o los generadores eólicos. A continuación se describe la definición de los generadores más comunes.

El primer objeto de este módulo del que hay que hablar es el objeto inverter. Facilita la conexión de la generación distribuida, puesto que permite la conexión de un elemento de corriente continua a la red eléctrica de corriente alterna. La definición de un inversor se puede observar en el Código 3.22.

**Código 3.22** Definición objeto inverter.

```
object inverter {
parent conexion_PV;
name inv_solar;
phases AN;
generator_status ONLINE;
inverter_type FOUR_QUADRANT;
four_quadrant_control_mode CONSTANT_PF;
generator_mode SUPPLY_DRIVEN;
inverter_efficiency .85;
rated_power 3000;}
```
Se debe definir para el inversor un nombre, el objeto meter al que se conecta, las fases que están conectadas y parámetros propios del inversor como su eficiencia o potencia nominal.

Una vez definido el inversor se pueden conectar las fuentes de generación a éste. En el caso del generador fotovoltaico (object solar) se definen tanto características constructivas como eléctricas, es decir, se define el tamaño del panel, la orientación, el tipo de panel, así como su eficiencia, la fase a la que está conectada y el inversor al que está conectado, como se muestra en el ejemplo de Código 3.23.

**Código 3.23** Definición objeto solar.

```
object solar {
name panel_solar;
phases AN;
parent inv_solar;
generator_status ONLINE;
generator_mode SUPPLY_DRIVEN;
panel_type SINGLE_CRYSTAL_SILICON;
area 250 ft^2;
tilt_angle 47.0;
```
efficiency 0.135; orientation\_azimuth 270; orientation FIXED\_AXIS; SOLAR\_TILT\_MODEL SOLPOS; SOLAR\_POWER\_MODEL FLATPLATE;}

En el parámetro solar\_tilt\_model, se define el modelo de posición e inclinación solar para el cálculo de la irradiancia en el panel; este parámetro, por tanto, es importante. Se pueden definir dos modelos, DEFAULT o SOLPOS. Si se selecciona el modelo DEFAULT, se está escogiendo el modelo de Duffie y Beckman [\[16\]](#page-177-0), que calcula la radiación solar incidente utilizando algoritmos de los procesos térmicos de energía solar. Por otra parte, si se selecciona SOLPOS, el modelo escogido es el de radiación solar incidente deriva de los algoritmos de NREL SOLPOS [\[17\]](#page-177-0) y [\[18\]](#page-177-0). La diferencia entre ambos es la forma en la que se calcula la radiación incidente.

Entre los generadores también se encuentran las turbinas eólicas. La definición de un modelo de turbina se muestra en el Código 3.24, en el que se pueden definir tanto las características de la turbina como su longitud, diámetro de las palas, factor de potencia, resistencia estatórica y demás parámetros de un generador. La turbina eólica se puede conectar a un rectificador y éste a su vez al inversor mencionado anteriormente.

**Código 3.24** Definición objeto windturb\_dg.

```
object windturb_dg {
parent rect_eolico;
phases ABCN;
name windturbVestas;
Gen_status ONLINE;
Gen_type SYNCHRONOUS;
Gen_mode CONSTANTP;
Turbine_Model VESTAS_V82;
```
Por último, se describirá también un objeto que tendrá una gran importancia en los nuevos sistemas eléctricos y relacionados con la generación distribuida, los sistemas de almacenamiento. En la definición de una batería (Código 3.25) se tiene que definir el inversor al que está conectado, el tipo de batería, la potencia nominal, su capacidad, el estado de carga, además de otros parámetros que pueden definirse para completar su definición y hacerla más precisa.

#### **Código 3.25** Definición objeto battery.

```
object battery {
name Bateria;
parent inv_bateria;
base_efficiency 0.9;
rated_power 5 kW;
nominal_voltage 400;
battery_capacity 3 kWh;
generator_status ONLINE;
power_factor 1.0;
use_internal_battery_model true;
```

```
battery_type LI_ION;
base_efficiency 1.0;
state_of_charge 0.0;
generator_mode SUPPLY_DRIVEN;}
```
Para la carga y descarga se pueden seguir dos estrategias. Una de ellas es definir un objeto schedule o fichero con objetos schedule, con los instantes de tiempo en que la batería se carga y descarga, y a la potencia que lo hará; por ejemplo, del minuto 0 al 20 de las 8 de la mañana se carga (potencia negativa) y de los minutos 21 al 59 de las 8 se descarga (potencia con signo positivo). Este schedule se definirá como P\_Out del inversor al que está conectado la batería, y permitirá gestionar la carga y descarga como se defina en ese horario. Es decir, se le dan las consignas de carga y descarga de la batería.

Otra estrategia es definir four\_quadrant\_control\_mode la opción LOAD\_FOLLOWING. Con esto se consigue que la salida del inversor de la batería esté basada en la potencia de un objeto de referencia (normalmente un nodo, aunque puede ser otro), pudiendo, por ejemplo, aplanar la curva de consumo de ese nodo.

## **3.5 Objetos en módulo tape**

Incluido en el módulo tape está un objeto fundamental para capturar los datos que se obtienen de las simulaciones, el objeto recorder. Sirven pues, para guardar las magnitudes como potencia, intensidad, tensión de los objetos meter (nodos). Para definir un objeto recorder, hay que declarar cuál es el nodo padre (parent), es decir, el meter del cual se van a registrar las magnitudes, indicando el intervalo de tiempo en segundos en el que se irán registrando los datos o magnitudes que se desean guardar. Todo esto va a acompañado del nombre del archivo que se quiere crear para almacenar la lectura, en este caso un archivo csv, como se muestra en el Código 3.26.

## **Código 3.26** Definición objeto recorder.

```
object recorder {
parent meter1;
file Lectura_meter1.csv;
interval 600;
property measured_current_A.real,measured_current_B.real,
   measured_current_C.real;}
```
En este módulo también están contenidos los objetos player. Estos objetos permiten actualizar una variable en un momento específico de otro objeto mediante un fichero csv o del mismo estilo. Para ello debe estar incluido el tiempo (en el formato 2000-01-01 00:05:00) y en una segunda columna del archivo el valor al que se actualiza o cambia la variable en ese instante de tiempo.

**Código 3.27** Definición objeto player.

```
object player {
name player1;
```

```
parent lights;
property power_12.real;
file Load_profile_1.player;}
```
En el Código [3.27](#page-55-0) se muestra como se define un objeto player, en el que se indica el objeto "padre", la propiedad de la que tiene datos y el archivo que contiene estos datos, en este caso un player.

Por último, otra opción muy interesante es la definición de un objeto collector (Código 3.28). Se trata de un objeto que, aunque es parecido al recorder, se diferencia porque puede aglutinar los valores de muchos objetos del mismo tipo en una sola medida o dato, que se guardan en un fichero. Es decir, guarda las propiedades de muchos objetos en uno solo de medida, lo cual es realmente útil por ejemplo, para conocer las pérdidas por las líneas de la red o en todos los transformadores presentes en la red.

**Código 3.28** Definición objeto collector.

```
object collector {
group "class=underground_line";
property sum(power_losses_A.real);
interval 300;
file Perdidas.csv;}
```
## **3.6 Objetos en módulo market**

Aunque en este trabajo no se utilizarán ni el módulo market ni los objetos que contiene, se hará una breve descripción de éstos para entender sus funcionalidades y que el lector pudiera usarlos en sus modelos. Consta de los objetos auction y controller.

El objeto auction (Código 3.29) proporciona lo que sería la subasta del mercado, en el que los otros objetos programen su oferta de venta o de compra de energía en tiempo real o con precio dinámico. Se haría lo mismo que una casación de mercado, en el que después de presentar ofertas de compra y de venta de energía, se llega a un punto de casación para una potencia a un precio determinado.

Esto hace que una vez se tenga este precio, se puedan implementar técnicas de Demand Response, pues habrá objetos que reaccionen a este precio de casación, comparándose con él y apagándose, encendiéndose o manteniéndose en el mismo estado. Este objeto es el que hace las funciones de mercado central de electricidad, aglutinando a los compradores y vendedores.

**Código 3.29** Definición objeto auction.

```
object auction {
name Market_1;
special_mode NONE;
unit kW;
```

```
period 300;
init_price 30;
init_stdev 5;
capacity_reference_object substation_transformer;
capacity_reference_property power_out_real;
max_capacity_reference_bid_quantity 500000;
warmup 0;}
```
Algunos parámetros de auction\_object son su nombre, las unidades de potencia con las que trabajará; el objeto de referencia que se utilizará (transformador del alimentador) y la propiedad de referencia será una magnitud de éste.

Por otro lado el objeto controller (Código 3.30) es el usado en el proyecto Olympic Peninsula Project [\[13\]](#page-177-0). La función del objeto controller es la de facilitar los controles necesarios sensibles a los cambios en los precios o las demás señales de control. Para ello compara el precio en el momento de tiempo actual con un precio promedio, con lo que al final una vez se realiza la casación en el mercado, el controlador modifica los parámetros de los dispositivos según el precio (encendido o apagado).

**Código 3.30** Definición objeto controller.

```
object controller {
name Controller1;
parent Casa1;
market Market_1;
control_mode DOUBLE_RAMP;
resolve_mode SLIDING;
bid_mode ON;
heating_base_setpoint 65;
cooling_base_setpoint 75;
period 300;
bid_delay 30;}
```
# **4 Red de baja tensión de prueba: esquema y datos**

U na vez explicado como se pueden modelar los elementos de una red eléctrica para ser simulada<br>en GridLAB-D, se va a definir la red con la cual se realizarán las simulaciones. También se<br>explicarán herramientas para la obt na vez explicado como se pueden modelar los elementos de una red eléctrica para ser simulada en GridLAB-D, se va a definir la red con la cual se realizarán las simulaciones. También se la que se realizará en este trabajo. Para ello son necesarios tanto datos meteorológicos como de consumo.

# **4.1 Diseño de la red**

En esta sección se presentará el esquema de la red de baja tensión con la que se trabajará en las simulaciones. El diseño de la red de baja tensión tiene un doble fin: analizar la penetración de renovables, el impacto de incluir sistemas de almacenamiento o estudiar desequilibrios en las fases cuando se tiene una gran cantidad de cargas conectadas; y el objetivo de comparar distintos feeder cuando las mismas cargas y la generación fotovoltaica y cargas tienen distintas disposiciones a lo largo de un feeder de idéntica longitud y parámetros. Por ese motivo que se definen tres feeders, que salen desde la barra de la subestación (que se representará con un nudo slack/swing) seguido de un transformador.

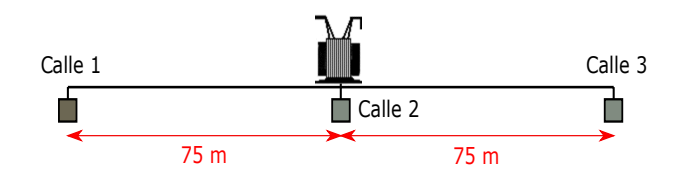

**Figura 4.1** Esquema de la cabecera de la red de baja tensión.

Como se observa en la Fig. 4.1, las distancias entre los feeder, también llamados en esta memoria calles, serán de 75 metros para las calles de igual longitud y que poseen exactamente las mismas cargas conectadas, lo único que cambiará en estas calles será la disposición de las cargas, siendo diferente para cada uno de los tres.

Cada uno de las tres feeder tendrán una longitud de 1800 metros desde el primer punto de conexión. Los parámetros de las líneas, así como su configuración serán las mismas. La distribución de nodos para conectar las cargas en cada calle será la siguiente:

- Calle 1: Cada nodo estará distribuido de forma uniforme, es decir, dispuesto cada 100 metros a lo largo de los 1800 metros de longitud del feeder. Existirán 18 nodos conectados cada 100 metros unos de otros.
- Calle 2: No existirá una distribución uniforme de las cargas en este caso a lo largo del feeder. Se colocarán nodos en la secuencia siguiente: inicialmente, a los 100 m, 120 m, 140 m, 350 m, 400 m, 1200 m, 1700 m y 1800 m. Así, se reduce el número de nodos con respecto a la primera calle, donde se pasa de 18 a 9, la mitad.
- Calle 3: Se sufre un incremento en el número de nodos, en el que están situados cada 20 metros a lo largo de los 1800 metros, se tienen pues 90 nodos en esta calle, distribuidos uniformemente.

En lo que respecta a la distribución de las viviendas (Fig. [4.2\)](#page-60-0), representadas en estas tres calles por cargas monofásicas europeas por simplicidad (no se usarán los sistemas de climatización para el estudio), Se tendrán 90 viviendas en cada calle conectadas a los diferentes nodos de los feeder. La distribución de las cargas a lo largo de las calles será la siguiente:

- Calle 1: Como la distribución de los nodos es uniforme a lo largo de todo el feeder, la distribución de cargas también lo será; pues en cada nodo se conectarán cinco cargas, dando lugar a las 90 cargas a lo largo de los 18 nodos de conexión.
- Calle 2: La distribución de cargas será de dos cargas en el nodo inicial, 5 en el nodo situado a 100 metros, 10 en el de 120 metros, 5 en el de 140 metros, 2 cargas en el situado a 350 metros y 16 en el situado a 400 metros. Para los nodos más lejanos, de 1200, 1700 y 1800 metros, las cargas serán 20, 20 y 10 respectivamente.
- Calle 3: En cada nodo se colocará una sola carga, es decir, las cargas quedarán uniformemente distribuidas a lo largo de los 1800 metros, a distancias iguales.

Esquemáticamente, esta distribución se puede observar en la Fig. [4.2,](#page-60-0) en el que se muestra el volumen de cargas a lo largo de los feeders. En la cabecera de estos feeders se colocarán reguladores de tensión para controlar tensiones de nodos extremos si fuese necesario.

<span id="page-60-0"></span>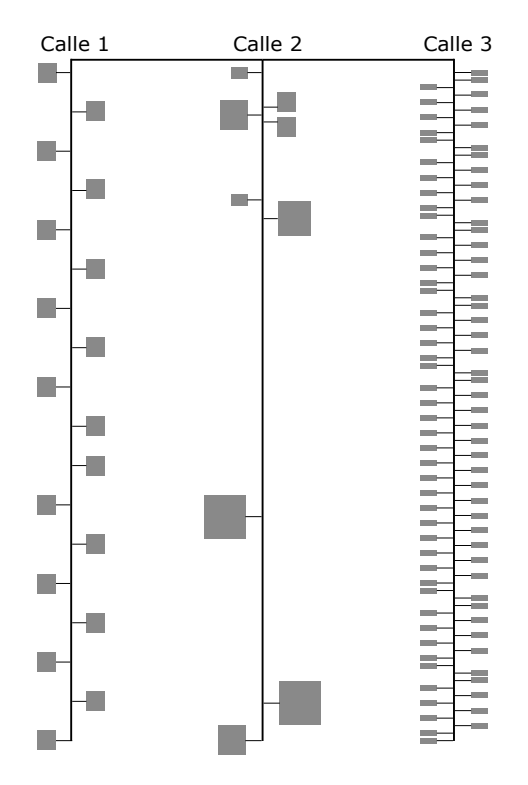

**Figura 4.2** Esquema de las tres calles (feeders) y la distribución del volumen de cargas en los nodos.

## **4.2 Datos meteorológicos**

Para generar datos meteorológicos se pueden usar diversos métodos. Como se mencionó en la descripción de GridLAB-D, se pueden utilizar los ficheros TMY2 que se pueden descargar con el software y que se corresponden con los datos meteorológicos de ciudades de Estados Unidos [\[19\]](#page-177-0). Esta es una opción si se quiere realizar una simulación con datos de estas localizaciones o simplemente probar el comportamiento de la red o sus elementos frente a cambios meteorológicos.

Si por el contrario se desea simular una red en un emplazamiento concreto, con el fin de hacer un estudio sobre el comportamiento de la red o pruebas en una localización determinada, existen varias herramientas. En este trabajo se ha usado el proyecto PVGIS (Photovoltaic Geographical Information System) [\[20\]](#page-177-0). Esta herramienta ha sido desarrollada durante más de diez años en el Centro de investigación Europea, en JRC en Ispra, Italia. Está destinada a la investigación, concretamente a evaluar energías renovables basadas en energía solar.

El proyecto facilita distintos datos meteorológicos: temperatura, radiación solar, viento, humedad...a lo largo de los 12 meses del año, es decir, un tmy (Typical Meteorological Year). Se puede escoger cualquier localización mundial mediante un mapa y a partir de ahí se generan los datos en un fichero csv. Estos datos son de gran utilidad para estudios de integración de fuentes de energía renovable a la red eléctrica.

Para este trabajo, la localización elegida ha sido Córdoba, España; utilizándose los meses de enero y julio como meses de invierno y verano respectivamente, para el análisis y comparación de resultados.

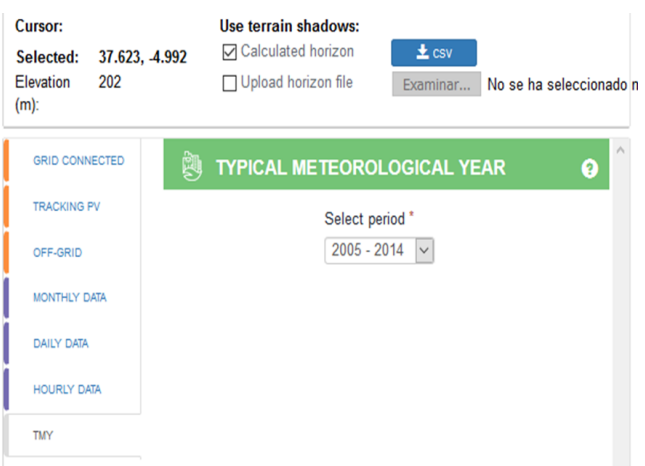

**Figura 4.3** Opciones en PVGIS para la obtención de datos.

Según se observa en la Fig. 4.3, se tienen diversas opciones para obtener datos, según lo que se desee. Para esta trabajo, lo que se desea es obtener un TMY de un lugar determinado. Se disponen de tres períodos de datos TMY 2007-2016, 2006-2015 y 2005-2014, utilizándose en este trabajo los datos más actuales.

Este archivo TMY que se consigue, está formado por meses de estos años, no siendo un año natural, sino indicándose en cada mes, el año en el que se registró este mes típico (por ejemplo, enero 2010, febrero 2014. . . ). Los datos de estos TMY están indicados en un intervalo de tiempo de hora a hora.

#### **4.2.1 Elección de los días a simular**

Para realizar las simulaciones, se tendrán en cuenta un mes de invierno y otro de verano, por lo que antes de realizar la simulación se debe hacer un análisis previo de los datos meteorológicos que se tienen de estos ficheros generados por la herramienta que se haya usado. El motivo es realizar una simulación con unos datos concluyentes y precisos sobre el fenómeno que se está estudiando. Esto es, no se debería realizar la simulación al azar de un día del mes de verano sin analizar los datos previamente, por ejemplo, puesto que sin estudio previo puede que no sea un día representativo de dicha estación del año.

Puede darse el caso de que se realice un análisis de penetración de renovable en una red eléctrica en verano cuando por condiciones meteorológicas el día que se simula es más representativo de otoño o invierno. De igual modo puede ocurrir con la temperatura, en el que un día nublado o frío de verano puede ser más parecido a un día de otra estación que al resto de los días del mes de verano. Este análisis también debe realizarse cuando se simule un conjunto de días, puesto que de nuevo, pueden aparecer días que sean muy diferentes al resto del conjunto, con lo que el análisis que se realice puede perder valor.

### **Días de verano**

Para la elección del mes de simulación de verano, se ha elegido el mes de julio. Primeramente se realiza un estudio de los días de este mes, para ver cómo son los días típicos de verano en cuanto a irradiancia y temperatura, por si hubiera un día que se saliera del patrón del mes y no fuera conveniente incluir en la simulación. Este primer estudio puede resultar útil si fuera de interés incluir días que no tienen semejanza con los demás días del mes, para ver cómo se comporta el sistema eléctrico frente a estos desvíos de la curva de irradiancia típica o desvíos en las temperaturas medias.

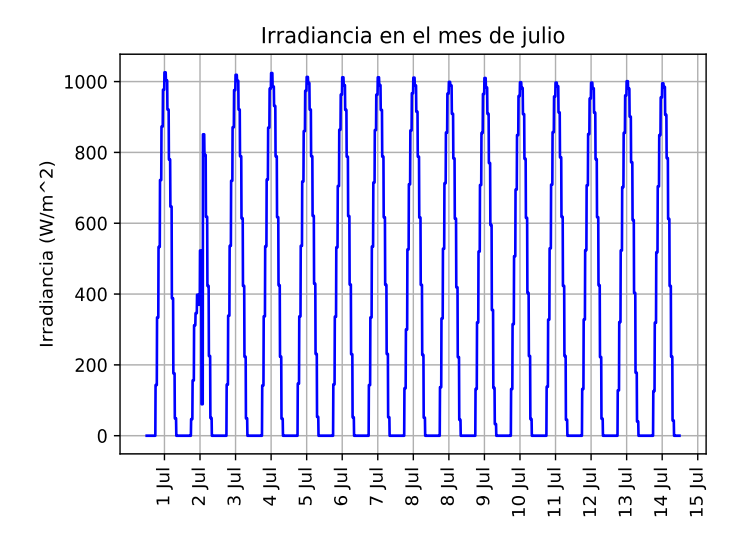

**Figura 4.4** Irradiancia en los primeros 15 días del mes de julio analizado.

Analizando los primeros 15 días del mes de julio (Fig. 4.4) del que se tienen datos, se observa como el día 2 de julio, es un día con un patrón diferente al resto, es decir, fue un día que no cumple con las curvas de irradiancia de los demás días. Probablemente sería un día en el que hubo nubes, tormentas o algún fenómeno meteorológico que no se produjo en los demás siguientes días. Por tanto, para la simulación de un día, si se quiere simular un día de verano, éste no será el más adecuado, al igual que simular una semana que contenga este día. Salvo en casos mencionados anteriormente como el de incluir un día muy distinto a los demás, no es válido para obtener los datos que se desean para esta simulación.

Del mismo modo ocurre con el análisis que se debe realizar en los perfiles de temperatura para escoger los días o semanas representativas de este mes de verano. Relacionando las temperaturas con la irradiancia, se observa en Fig. [4.5](#page-63-0) como de nuevo el día 2 de julio fue un día no representativo, puesto que su temperatura máxima y mínima difiere en gran medida con la media de temperaturas de los otros días del mes.

<span id="page-63-0"></span>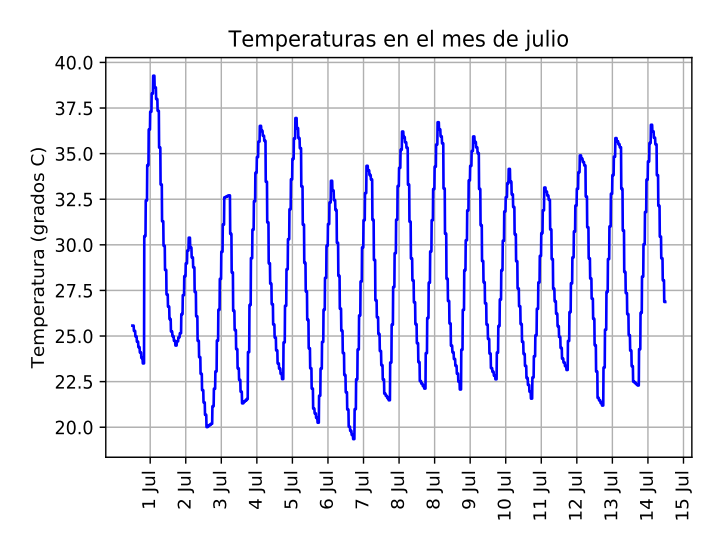

**Figura 4.5** Temperatura en los primeros 15 días del mes de julio analizado.

Comparando ambas curvas de temperatura e irradiancia se ve, por tanto, que una buena elección de días representativos del mes de julio puede ser la formada por los días que van del 8 de julio al 15 de julio.

## **Días de invierno**

Del mismo modo ocurre con los días de invierno, se escoge el mes de enero para el análisis. Para ello se estudia la irradiancia a lo largo de 15 días del mes de enero, en este caso del 5 al 20 de enero. Se empieza por el día 5 para ser congruente con los perfiles de consumo, en el que se evita el período navideño y empiezan las rutinas de trabajo normales.

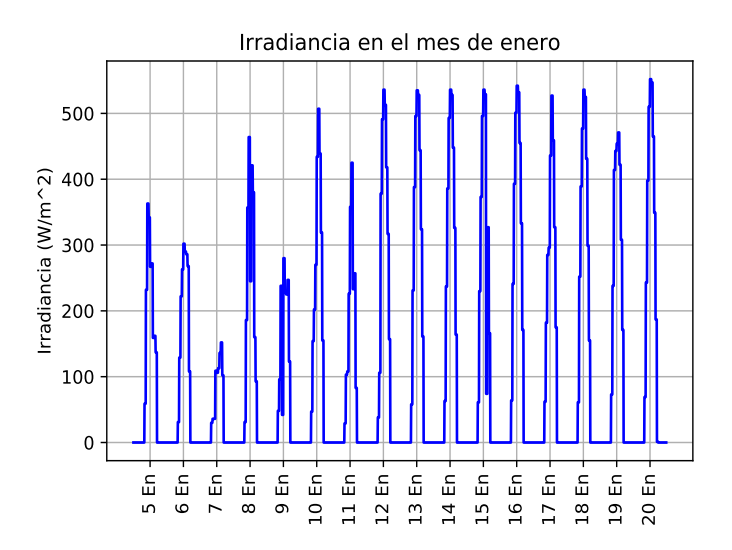

**Figura 4.6** Irradiancia en los días del 5 al 20 del mes de enero analizado.

Para la elección, se observa la Fig. 4.6 que en los primeros días la radiación solar varía mucho

de un día para otro (días 5, 6, 7, 8 o 9) y por otro lado, existe un conjunto de días en los que la radiación es relativamente uniforme para el conjunto del 12 al 20 de enero. Por tanto se escogerán 7 días de este tramo.

Para la elección definitiva, también hay que analizar la temperatura. Reflejado en la Fig. 4.7, la temperatura oscila mucho en el intervalo que va desde el 5 al 9 de enero, y difiere con respecto al otro tramo de días donde la irradiancia era más uniforme (12-20 de enero).

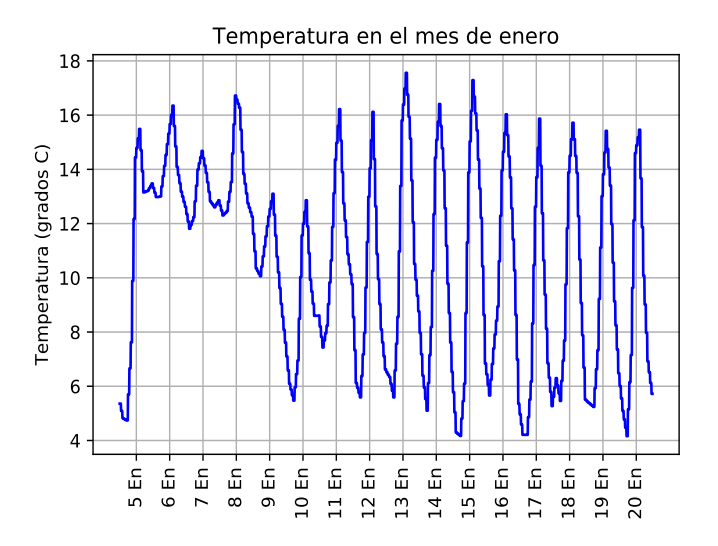

**Figura 4.7** Temperatura en los días del mes de enero analizado.

En conclusión, para la realización de las simulaciones con datos climáticos pertenecientes a un mes de invierno, la elección es la de un conjunto de 7 días del tramo que va desde el 12 al 20 de enero.

## **4.3 Datos perfiles de consumo**

Diseñar un perfil de consumo de una vivienda puede ser algo costoso dependiendo del número de electrodomésticos o cargas que se quieran situar en la vivienda. Cuando solo se quiere estudiar el comportamiento de una vivienda, o un conjunto pequeño de éstas, puede resultar interesante definir los perfiles de consumo manualmente. El problema viene cuando se tiene una red con una extensión considerable de viviendas y se quieren representar múltiples perfiles de consumo, y no se desea analizar el comportamiento individual de electrodomésticos o sistema de climatización, sino consumo prefijado por un perfil de consumo típico. Para esto resulta más interesante utilizar alguna herramienta y representar este consumo por medio de una carga monofásica (en el caso europeo), con un horario determinado, ya que el código se reducirá en tamaño y no habrá que detenerse tanto tiempo en diseñar perfiles de consumo para cada todas las cargas de todas las viviendas presentes en la red. En GridLAB-D estos perfiles se representarían por medio de objetos schedule.

En este trabajo se ha usado la herramienta [\[21\]](#page-177-0) desarrollada por el Centre for Renewable Energy System Technology (CREST) del departamento de Ingeniería Eléctrica y Electrónica de Loughborough University. Se trata de una herramienta para facilitar periles de consumo de potencia

domésticos.

La herramienta está desarrollada en Excel y es de uso gratuito. Permite definir el número de residentes de la vivienda, con lo que el problema de pensar un perfil de consumo para un número determinado de personas se simplifica. Del mismo modo, genera un perfil para un día laborable o para un fin de semana; pudiéndose indicar el mes del año que se desee obtener el perfil de consumo, con lo que evita al usuario pensar un perfil para cada mes del año y razonar que consumos puede haber, así como un perfil de ocupación de la vivienda a lo largo del día, para tener distintos perfiles aún teniendo las mismas cargas.

| Steps: |                                                    |  |  |                                     |                              |                        |  |
|--------|----------------------------------------------------|--|--|-------------------------------------|------------------------------|------------------------|--|
|        | 1 Specify the number of residents in the house:    |  |  |                                     | (Specify 1 to 5)             |                        |  |
|        | 2 Specify either a weekday (wd) or weekend (we):   |  |  | wd                                  |                              | (Specify 'wd' or 'we') |  |
|        | 3 Select the month of the year:                    |  |  | (Specify 1 to 12)                   |                              |                        |  |
|        | 4 Randomly allocate appliances to the dwelling     |  |  |                                     |                              |                        |  |
|        | (or manually specify these on sheet 'appliances')  |  |  | Allocate appliances to the dwelling |                              |                        |  |
|        | 5 Run the active occupancy model                   |  |  |                                     |                              |                        |  |
|        |                                                    |  |  |                                     | Run the occupancy simulation |                        |  |
|        | 6 Run the electricity demand simulation            |  |  | Run the electricity demand model    |                              |                        |  |
|        | (including both the lighting and appliance models) |  |  |                                     |                              |                        |  |

**Figura 4.8** Pasos a seguir para definir el perfil de consumo en la herramienta diseñada por CREST.

Consta de diferentes categorías en las que englobar los electrodomésticos, así como la opción de elegir de manera aleatoria cuales son los estados de estas cargas, es decir, si están o van a estar activas en la vivienda. Esto se puede definir manualmente o dejar a la herramienta que lo defina de forma aleatoria (Fig. 4.8, en el que para realizarlo de forma manual se debe utilizar la hoja del archivo Excel appliances.

| Appliance category                | <b>Appliance type</b>     | Dwelling       |  |
|-----------------------------------|---------------------------|----------------|--|
|                                   |                           | configuration  |  |
|                                   |                           |                |  |
|                                   |                           | Has appliance? |  |
|                                   |                           | Randomise      |  |
| Cold                              | <b>Chest freezer</b>      | <b>NO</b>      |  |
|                                   | Fridge freezer            | <b>YES</b>     |  |
|                                   | Refrigerator              | <b>YES</b>     |  |
|                                   | <b>Upright freezer</b>    | <b>NO</b>      |  |
| <b>Consumer Electronics + ICT</b> | Answer machine            | <b>YES</b>     |  |
|                                   | Cassette / CD Player      | <b>YES</b>     |  |
|                                   | Clock                     | <b>YES</b>     |  |
|                                   | <b>Cordless telephone</b> | <b>YES</b>     |  |
|                                   | Hi-Fi                     | <b>YES</b>     |  |
|                                   | Iron                      | <b>YES</b>     |  |
|                                   | <b>Vacuum</b>             | <b>YES</b>     |  |
|                                   | Fax                       | <b>NO</b>      |  |
|                                   | <b>Personal computer</b>  | <b>NO</b>      |  |
|                                   | Printer                   | <b>YES</b>     |  |
|                                   | TV <sub>1</sub>           | <b>YES</b>     |  |
|                                   | TV <sub>2</sub>           | <b>YES</b>     |  |
|                                   | TV <sub>3</sub>           | <b>YES</b>     |  |
|                                   | <b>VCR / DVD</b>          | <b>YES</b>     |  |

**Figura 4.9** Configuración de las cargas de la vivienda.

El último paso antes de simular es el de generar un perfil de ocupación que nos interese de la vivienda. Para ello, la herramienta genera perfiles de ocupación aleatoriamente, en el que fácilmente se pueden reconocer perfiles de ocupantes que trabajan a lo largo de todo el día, solo trabajan por la mañana o pasan en la casa la mayor parte del día, cuando más consumen es por las noches, etc. Esto se realiza en la herramienta Excel pulsando run the occupancy simulation, obteniéndose un

perfil similar al de la Fig. 4.10.

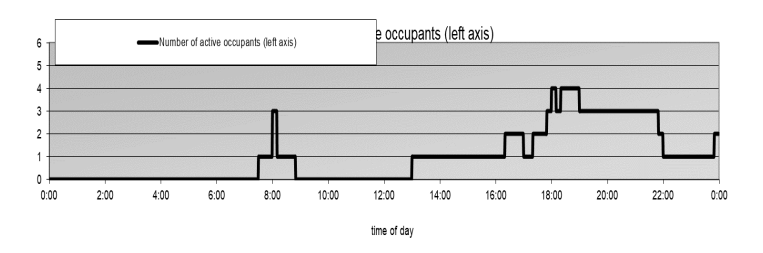

**Figura 4.10** Perfil de ocupación de una vivienda generado por herramienta CREST, en el que se realiza un consumo en la vivienda relativamente uniforme a lo largo del día.

Una vez se realiza la simulación se obtiene la solución en la que se detalla el consumo minuto a minuto para las 24 horas del día. Si se quiere simplificar el horario, se puede coger el valor para una hora o conjunto de horas si no hay unos cambios significativos en un tramo horario. Los resultados se obtienen en la hoja de Excel llamada appliance\_sim\_data (Fig 4.11.

|               |                      | <b>Active</b>  | <b>Total dwelling Total lighting</b> |        | <b>Total appliance</b> |  |
|---------------|----------------------|----------------|--------------------------------------|--------|------------------------|--|
| <b>Minute</b> |                      | occupant power |                                      | power  | power                  |  |
| of day        | <b>Time</b><br>count |                | demand                               | demand | demand                 |  |
|               |                      |                | (W)                                  | (W)    | (W)                    |  |
|               | 0:00                 |                | 52                                   | o      | 52                     |  |
| 2             | 0:01                 |                | 52                                   |        | 52                     |  |
| з             | 0:02                 |                | 52                                   | 0      | 52                     |  |
|               | 0:03                 | n              | 52                                   | 0      | 52                     |  |
| 5             | 0:04                 |                | 52                                   | 0      | 52                     |  |
| 6             | 0:05                 | n              | 52                                   | 0      | 52                     |  |
|               | 0:06                 | o              | 52                                   | Ω      | 52                     |  |
| 8             | 0:07                 |                | 52                                   |        | 52                     |  |

**Figura 4.11** Resultado obtenidos de la simulación de perfil de consumo en la hoja appliance\_sim\_ data.

Con esta herramienta se obtendrán los perfiles de consumo de la red de baja tensión. En este caso, en la red de baja tensión habrá 10 perfiles distintos, asociados a los ocupantes de las viviendas, todos ellos con factor de potencia 0.9 (ámbito doméstico), y presentándose un resumen de los perfiles utilizados en la Fig. [4.12:](#page-67-0)

- Una casa con un solo habitante.
- Dos casas con dos habitantes.
- Cuatro casas con tres habitantes.
- Tres casas con cuatro habitantes.

<span id="page-67-0"></span>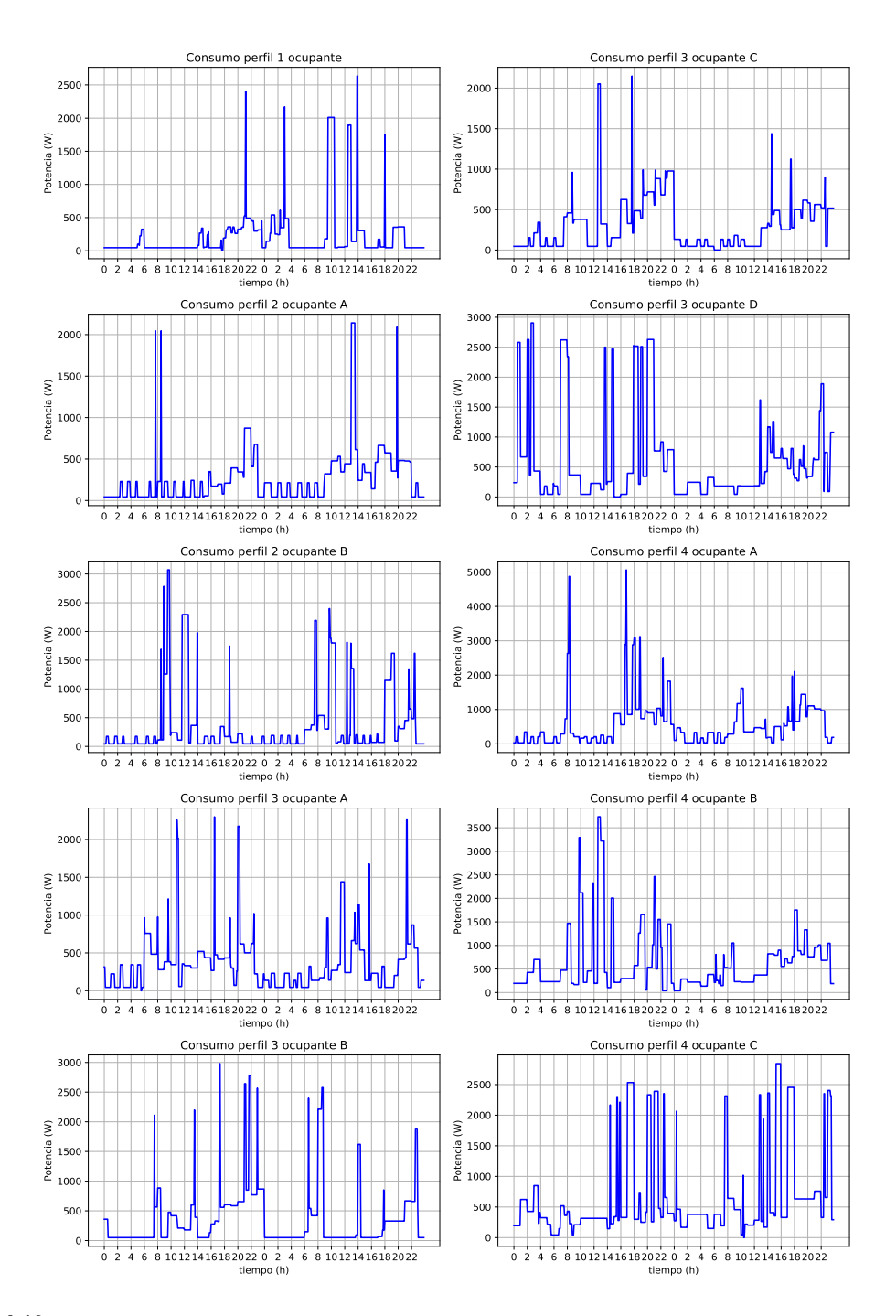

**Figura 4.12** Perfiles de consumo utilizados en un día entre semana (viernes) y un día de fin de semana (sábado).

# **5 Simulaciones realizadas con la red de baja tensión**

Implemente diseñada la red, conocidos los objetos que permiten simular la red y los datos<br>meteorológicos y de consumo que se desean, se puede trabajar con ésta y realizar diversas<br>simulaciones. GridLAB-D permite realizar m na vez se tiene diseñada la red, conocidos los objetos que permiten simular la red y los datos meteorológicos y de consumo que se desean, se puede trabajar con ésta y realizar diversas se usen, que van desde análisis de mercado, de contingencias, inclusión de generación distribuida o control de tensiones, entre otros.

En este trabajo el análisis se centrará en la comparación de la red con feeders que presentan el mismo consumo de potencia en las tres fases, es decir, en total, se conectan a cada fase el mismo número de cargas y tipo, pero están conectadas en emplazamientos distintos, (la medición de potencia en cabecera de potencia en las tres fases es exactamente la misma). Este será el caso base, analizando después y comparándolo, con el caso en que cada fase presente un consumo de potencia distinto (mediciones de potencia en cabecera en cada fase serán distintas). También se analizará la inclusión de fuentes de generación renovables en distintos grados en la red, así como los sistemas de almacenamiento y la repercusión que tienen en las magnitudes de potencia, tensión, intensidad que existen en distintos puntos de la red, así como las pérdidas que se producen.

En el análisis de estos casos para los feeders, también se comparara como afecta la disposición diferente de las mismas cargas y penetración renovable a lo largo de feeder con acoplamientos, pues los resultados que se obtengan de los tres feeder pueden no ser los mismos a pesar de ser las mismas cargas y mismas fuentes renovables. Para los análisis que se realicen se tendrán en cuenta como límite de tensión 1.05 y 0.95 pu, es decir, tensiones como límites entre 380 V y 420 V en cada fase.

En la Fig. [5.1](#page-69-0) se indican los puntos donde se medirán datos, que serán al inicio, en las cabeceras de los feeders, 800 metros, a los 1200 metros y finalmente en el extremo, a los 1800 metros. En la misma figura se indican entre cada tramo de medición el porcentaje de cargas que hay en el tramo.

<span id="page-69-0"></span>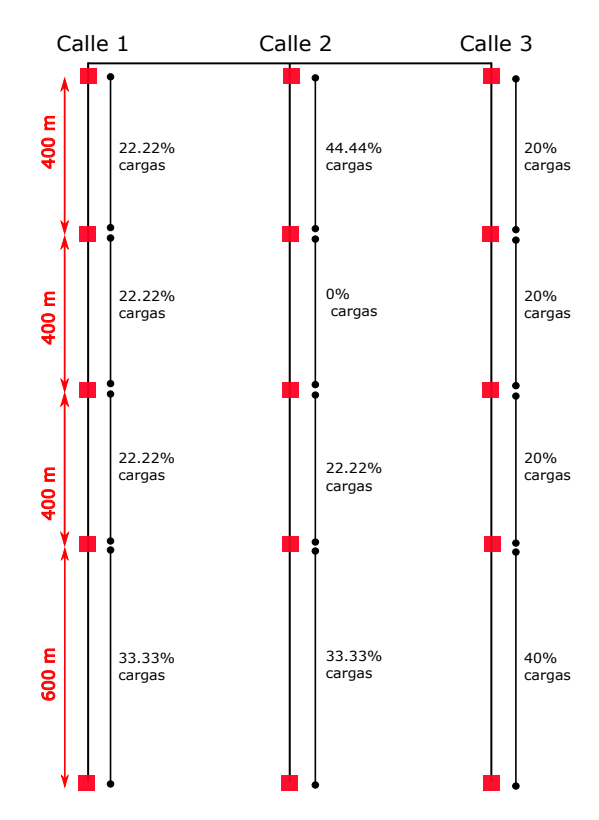

**Figura 5.1** Esquema disposición de los puntos de medida a lo largo de los tres feeders.

En primer lugar se mostrarán la diferencia de la red en el caso base, donde las tres fases de los feeders tendrán exactamente el mismo consumo de potencia activa de las cargas, y la comparación cuando estos mismos feeders tienen distintos consumos en cada una de sus fases. Después, se incluirán distintos grados de penetración fotovoltaica y su efecto en la tensión, intensidad y pérdidas. Para finalizar los análisis, se realizará el estudio de la inclusión de sistemas de almacenamiento que puedan capturar los excesos de generación y ser aprovechados en otro momento de picos de tensión o intensidad.

Como recordatorio, el resumen datos de la disposición de cargas en la red para el análisis de las distintas situaciones se muestra en la Tabla 5.1.

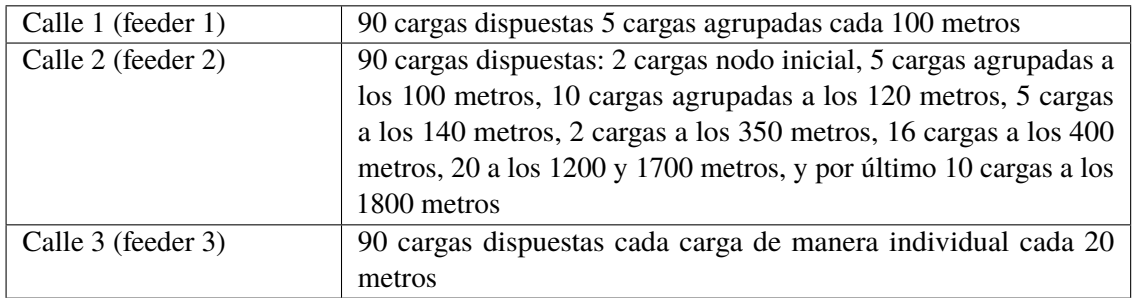

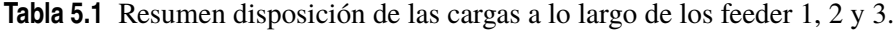

## **5.1 Comparación de resultados para los casos en los que los consumos conectados a cada fase sean iguales o diferentes**

Aunque los feeder tienen la misma longitud los tres (Fig. [5.1\)](#page-69-0), misma configuración de las líneas, solo que la disposición de las cargas variará sensiblemente de un de un feeder a otro. Lo que se pretende demostrar son las diferencias que se producen teniendo un consumo distinto en cada fase de un feeder, que es un caso más real; así como la influencia que tiene la disposición de estos consumos en la red, pues se pretende mostrar también con esta simulación es los problemas que surgen cuando las cargas se sitúan en un punto u otro de la red.

En la Tabla 5.2 se muestran los tipos de perfil conectados a cada fase y su potencia pico (potencia contratada) para el caso en el que el consumo de potencia es el mismo en las tres fases de los feeders.

| Tipo perfil        | Fase A        | Fase B        | Fase C        | Potencia (kW) |
|--------------------|---------------|---------------|---------------|---------------|
| 1 ocupante         | 3             | 3             | 3             | 2.5           |
| 2 ocupantes tipo A | $\mathcal{E}$ | 3             | 3             | 2.7           |
| 2 ocupantes tipo B | 3             | 3             | 3             | 4.7           |
| 3 ocupantes tipo A | $\mathcal{E}$ | $\mathcal{R}$ | 3             | 2.6           |
| 3 ocupantes tipo B | 3             | 3             | 3             | 5.0           |
| 3 ocupantes tipo C | $\mathbf{3}$  | 3             | $\mathcal{F}$ | 2.6           |
| 3 ocupantes tipo D | $\mathcal{E}$ | 3             | 3             | 3.5           |
| 4 ocupantes tipo A | 3             | 3             | 3             | 5.6           |
| 4 ocupantes tipo B | 3             | 3             | 3             | 3.6           |
| 4 ocupantes tipo C | 3             | 3             | 3             | 3.1           |

**Tabla 5.2** Resumen de las cargas conectadas a las fases en la red con medición en cabecera de la misma potencia en cada fase.

Mientras que para el caso en el que el consumo de potencia en cada fase es distinto, se tiene la Tabla [5.3](#page-71-0) en la que se muestran los tipos de perfil conectados a cada fase. Estos consumos serán los que se tengan cuando se instale la generación fotovoltaica y los sistemas de almacenamiento, así como la instalación de un regulador de tensión en la cabecera de los feeders.

| Tipo perfil        | Fase A | Fase B                      | Fase C                      | Potencia (kW) |
|--------------------|--------|-----------------------------|-----------------------------|---------------|
| 1 ocupante         | 2      | $\overline{2}$              | 3                           | 2.5           |
| 2 ocupantes tipo A | 3      |                             | 4                           | 2.7           |
| 2 ocupantes tipo B | 4      | $\overline{2}$              | 3                           | 4.7           |
| 3 ocupantes tipo A | 3      | $\mathcal{D}_{\mathcal{L}}$ | 4                           | 2.6           |
| 3 ocupantes tipo B | 4      | 3                           | $\mathfrak{D}$              | 5.0           |
| 3 ocupantes tipo C | 4      | 4                           | $\mathcal{D}_{\mathcal{L}}$ | 2.6           |
| 3 ocupantes tipo D | 3      | 4                           |                             | 3.5           |
| 4 ocupantes tipo A | 4      | 3                           | 4                           | 5.6           |
| 4 ocupantes tipo B | 2      | $\mathcal{E}$               | 5                           | 3.6           |
| 4 ocupantes tipo C | 2      | 4                           | 3                           | 3.1           |

<span id="page-71-0"></span>**Tabla 5.3** Resumen de las cargas conectadas a las fases en la red con medición en cabecera de distinta potencia en cada fase.

## **5.1.1 Potencias**

Para el caso en que la medición de potencia consumida en la cabecera de los feeders es la misma, se puede observar como los consumos en las tres fases son los mismos, esto se demuestra en la Fig. 5.2, donde se muestran las potencias demandadas en total en la subestación de los tres feeders.

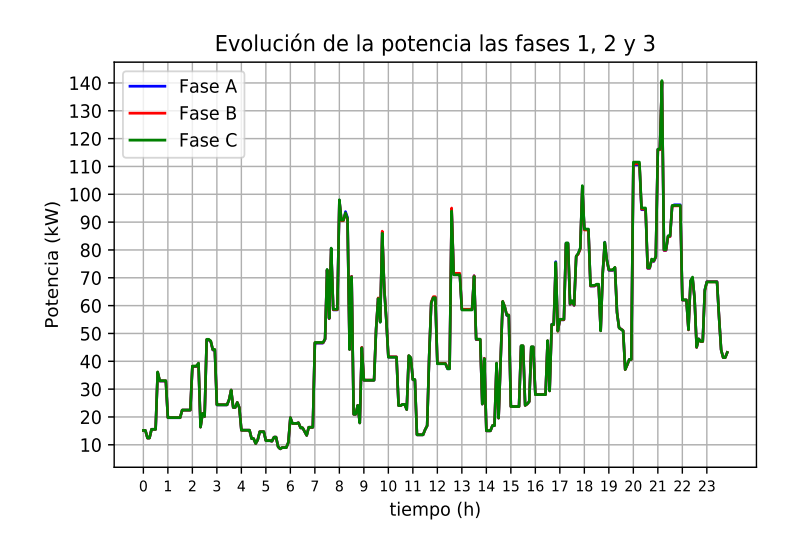

**Figura 5.2** Evolución de la potencia medida en la subestación, suma de potencias de los feeders 1, 2 y 3 durante un día de entre semana para el caso en que cada fase tiene conectados los mismos consumos que las otras en un día entre semana.

Las cargas para el caso en el que el consumo de potencia medido en la cabecera del feeder fuese distinto en cada fase y que se recogían en la Tabla 5.3 quedan reflejadas en la evolución de los consumos de potencia activa en la subestación (suma de feeder 1, 2 y 3).
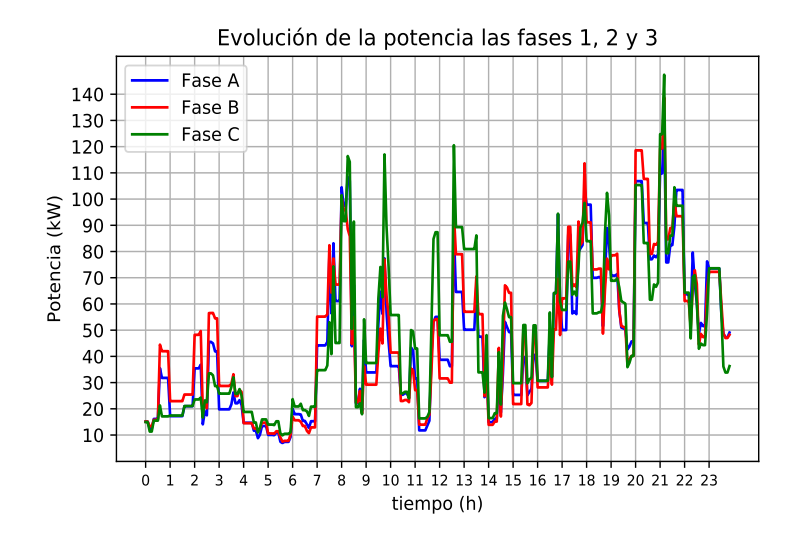

**Figura 5.3** Evolución de la potencia medida en la subestación, suma de potencias del feeders 1, 2 y 3 durante un día de entre semana para el caso en que cada fase tiene conectados consumos diferentes a las otras fases en un día entre semana.

Se puede analizar en el momento de máximo de consumo de potencia la evolución a lo largo de los feeders, que se da en un día entre semana a las 21:10 de la noche. Esto se muestra en la Fig. [5.4.](#page-73-0) Los consumos en cada cabecera de los feeders son iguales obviamente, mientras que por la disposición de las cargas en los puntos intermedios hace que la medición sea diferente, siendo más elevadas en puntos próximos a cabecera las medidas de potencia en el caso del feeder 3 donde las cargas están situadas una a una y a la misma distancia, después, los consumos intermedios más próximos al final son más elevados en el feeder 2, donde había un tramo de línea sin carga de 500 metros (1200 metros hasta 1700 metros). Analizando dicha figura, se observa una disminución relativamente lineal del consumo de potencia en el feeder 3, no siendo tan lineal en el feeder 1 y 2.

<span id="page-73-0"></span>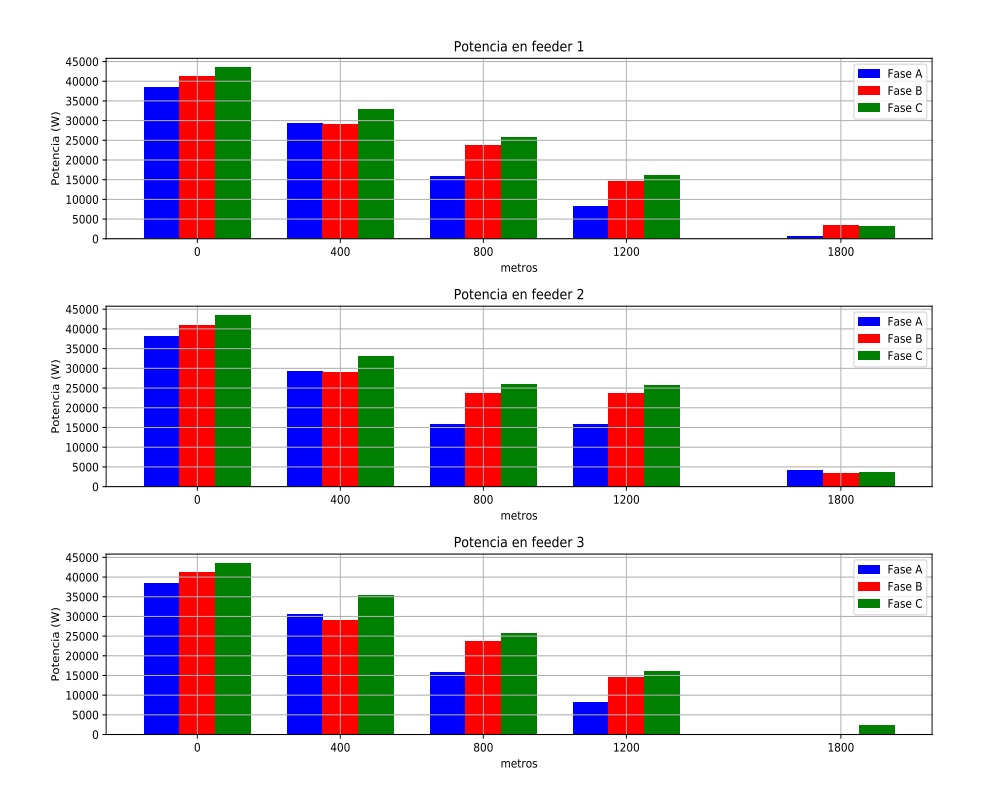

**Figura 5.4** Evolución de la potencia medida en cada uno de los puntos intermedios de los feeders a las 21:10 para el caso de potencia distintas en cada fase.

En cuanto a las pérdidas es posible conocer las que se producen por las líneas de los feeders. En la Fig. [5.5](#page-74-0) se muestran las pérdidas para un día de máximo consumo, es decir, un día entre semana. Para este caso, como máximo, las pérdidas que se producen son como máximo de poco más de 900 W en un momento dado.

<span id="page-74-0"></span>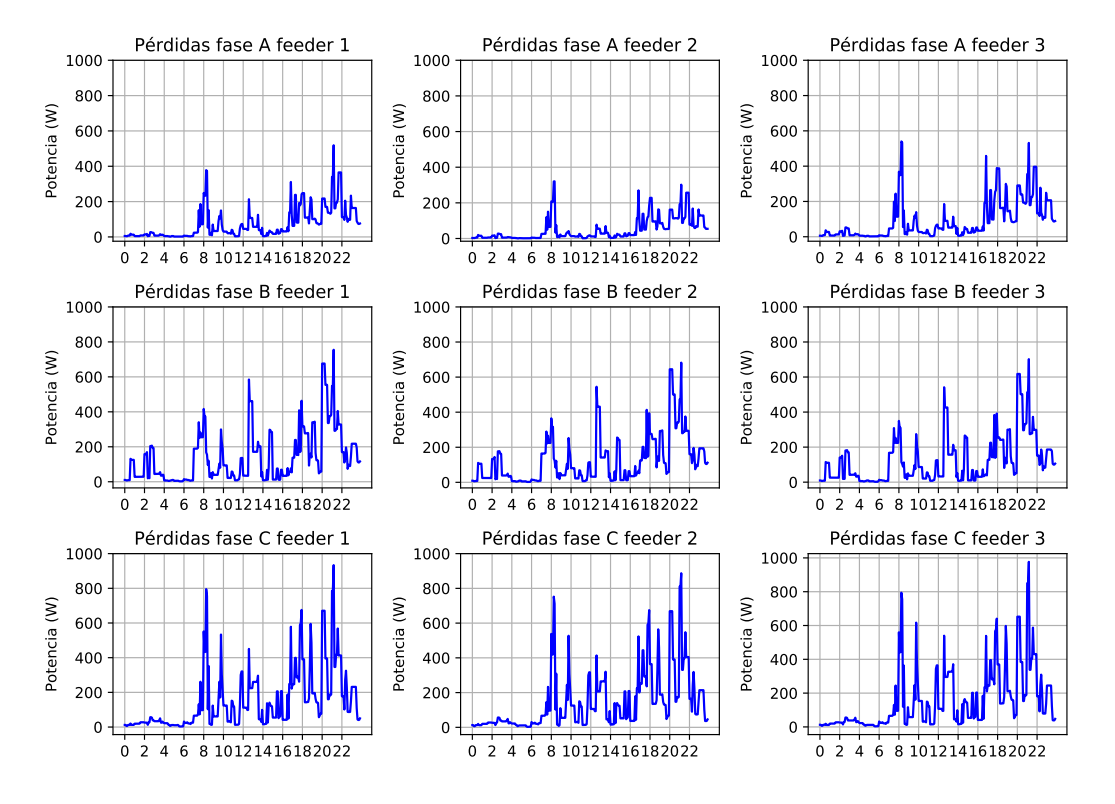

**Figura 5.5** Evolución de las pérdidas en los feeders para el caso de medición de potencia en cabecera distinto en cada fase en un día entre semana.

En términos numéricos, en la Tabla 5.4 se resumen los valores de pérdidas que se producen en total un día. El feeder que más pérdidas tiene es el Nº3, en el que se tenían las cargas dispuestas de manera más uniforme, mientras que el que menos pérdidas presenta, es el que tiene las cargas agrupadas sin un orden o criterio de mismas distancias entre cargas.

**Tabla 5.4** Resumen de las pérdidas (en 24 horas) que se producen feeder 1, 2 y 3 para el caso en que cada fase tiene conectados consumos diferentes a las otras fases en un día entre semana.

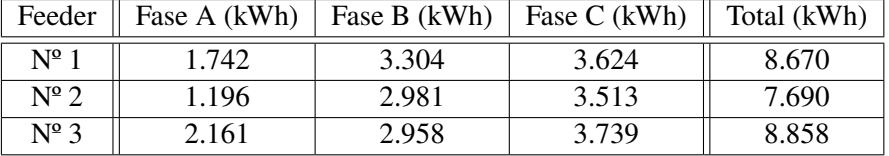

## **5.1.2 Tensiones**

En este apartado se analizarán tanto las tensiones de los feeders en el caso inicial, con el mismo consumo de potencia en cada fase, como el caso en el que el consumo de potencia en cada fase es distinto.

Se analizan las tensiones para el primer caso, en el punto inicial de los feeders estas tensiones son prácticamente iguales, y a medida que se avanza hacia los distintos puntos de medición, variarán por la diferente disposición de las cargas a lo largo de todos los metros de los feeders.

<span id="page-75-0"></span>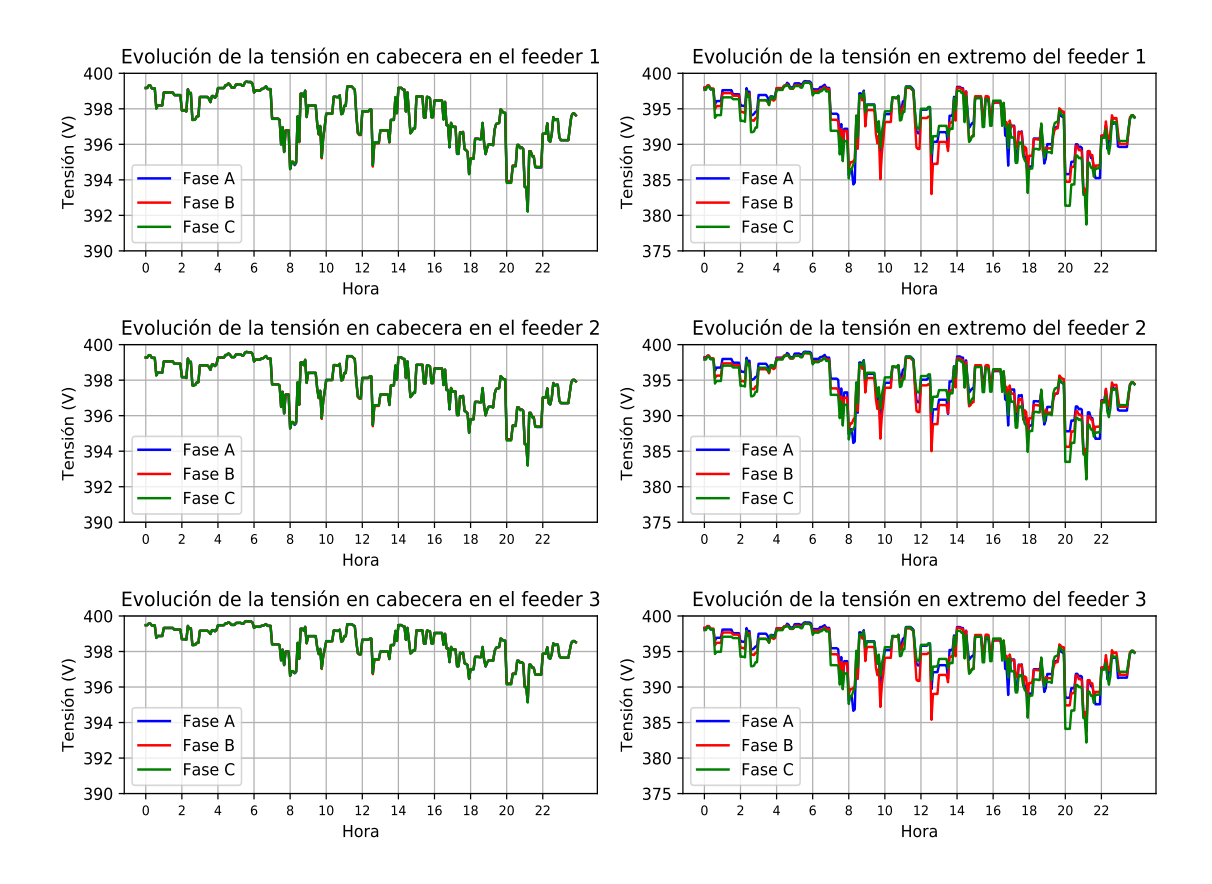

**Figura 5.6** Evolución de las tensiones a lo largo de un día en la cabecera y el extremo de los feeders con mismos consumos conectados en cada fase.

Como se observa en la Fig. 5.6, en los feeders donde las cargas no están colocadas de manera uniforme, como son los 1 y 2, la caída de tensión al inicio es un poco mayor que en el feeder 3, donde la caída es más leve; en este feeder hay una carga cada 20 metros solamente, mientras que en los otros casos, las cargas están agrupadas a distancias más separadas.

Analizando, las tensiones en el extremo de los feeders, solo en el feeder 1 hay un valor por debajo de 380 voltios (0.95 pu). Por tanto, en este caso solo habría que aplicar medidas correctivas en el feeder 1 para tener las tensiones en valores admisibles (0.95-1.05 pu).

Ahora se plantea el análisis del caso en que el consumo de potencia en cada fase sea distinto, sobre el que se aplicarán medidas correctivas para tener las tensiones en los rangos admisibles si fuese necesario.

En la Fig. [5.7](#page-76-0) se representan las tensiones al inicio y final de los feeder en el caso en que los consumos conectados en cada fase son distintos. Como es de esperar, en este caso, las caídas de tensión son mayores que en el caso anterior en estos puntos.

<span id="page-76-0"></span>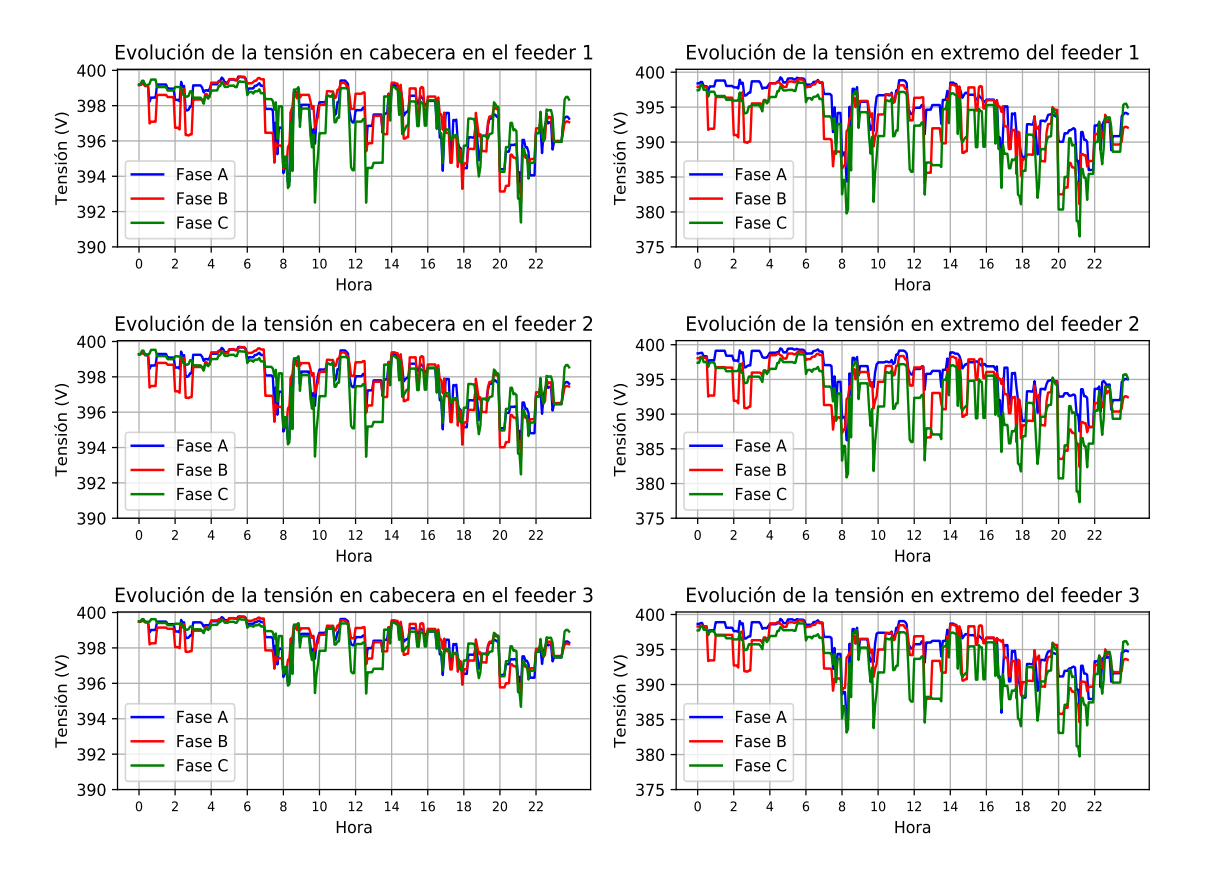

**Figura 5.7** Evolución de las tensiones a lo largo de un día en la cabecera y el extremo de los feeders para el caso en el que el consumo de potencia en cada fase es distinto.

Analizando las caídas de tensión en los extremos de cada feeder, se observa como en los extremos de los tres feeders, estando el feeder 3 en 397.7 V, mientras que en el extremo del feeder 1 se miden 378. V y en el del feeder 2 se miden 377.33 V. Por tanto habrá que aplicar medidas correctoras.

Comparando ambos casos mostrados en la Fig. [5.6](#page-75-0) y Fig. 5.7, se observa como en cabecera la caída de tensión en el caso de consumos diferentes es levemente mayor que en el caso de los mismos consumos conectados en cada fase, mientras que en el extremo, a los 1800 metros, se sigue manteniendo esta tendencia, en el que las tensiones caen levemente, pasando de estar en límites en el caso en que el consumo de potencia es el mismo en cada fase salvo en el feeder 1, a no estarlo en ninguno para el caso en el que el consumo de potencia es distinto en cada fase, debido a este consumo distinto y el efecto de los acoplamientos en las líneas.

En la Fig. [5.8](#page-77-0) se muestra los valores de tensión a las 9:45, una de las horas de mayor consumo de potencia en el día.

<span id="page-77-0"></span>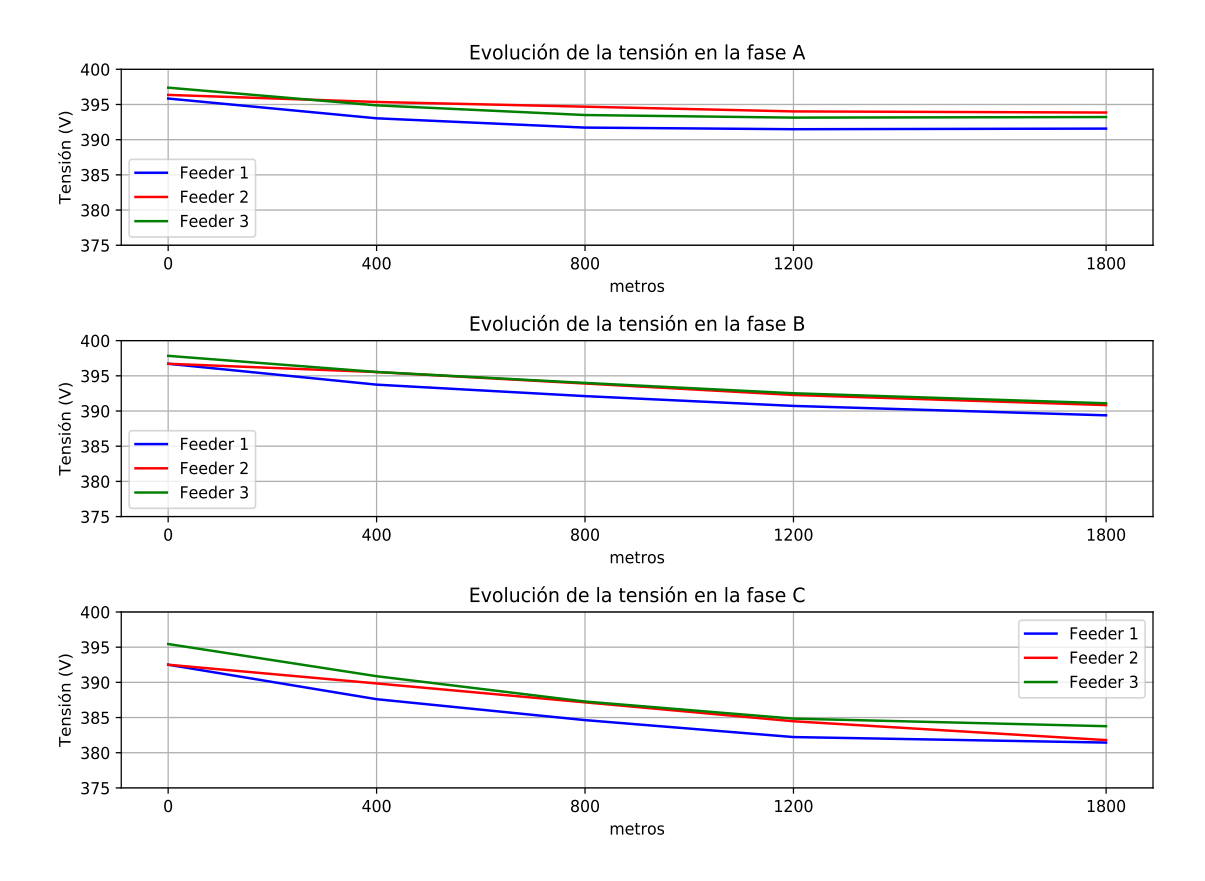

**Figura 5.8** Evolución de las tensiones a lo largo de los feeders a las 9:45 para el caso en el que el consumo de potencia en cada fase es distinto.

Mientras, en la Fig. [5.9](#page-78-0) se representa la tensión a las 21:10, la hora de más consumo y mayor caída de tensión en los feeders.

<span id="page-78-0"></span>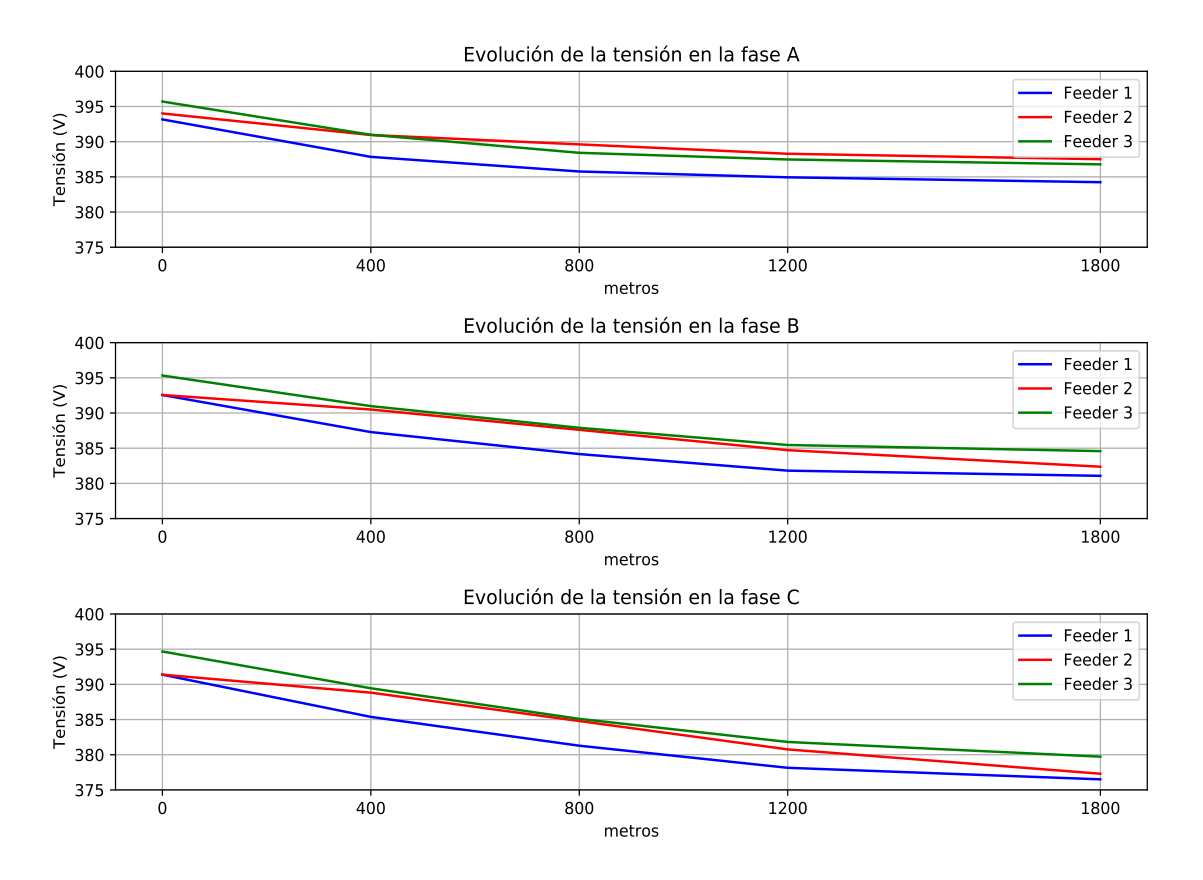

**Figura 5.9** Evolución de las tensiones a lo largo de los feeders a las 21:10 para el caso en el que el consumo de potencia en cada fase es distinto.

Como en el extremo las tensiones están fuera del rango en los tres feeders, por simplicidad, se tomarán medidas correctivas en los feeders 1 y 2, los dos que más necesitan elevar la tensión. La medida a tomar será la de colocar reguladores de tensión en la cabecera. Estos reguladores harán que las tensiones en los puntos donde están en valores no admisibles (extremo final del feeder) vuelvan a estar dentro del rango 0.95-1.05 pu. Por tanto, controlarán las tensiones en el extremo final de los feeders. En este caso, en el regulador se define band\_width de 35 voltios para no estar tan ajustado en el límite (se quedaría en 380.00 V).

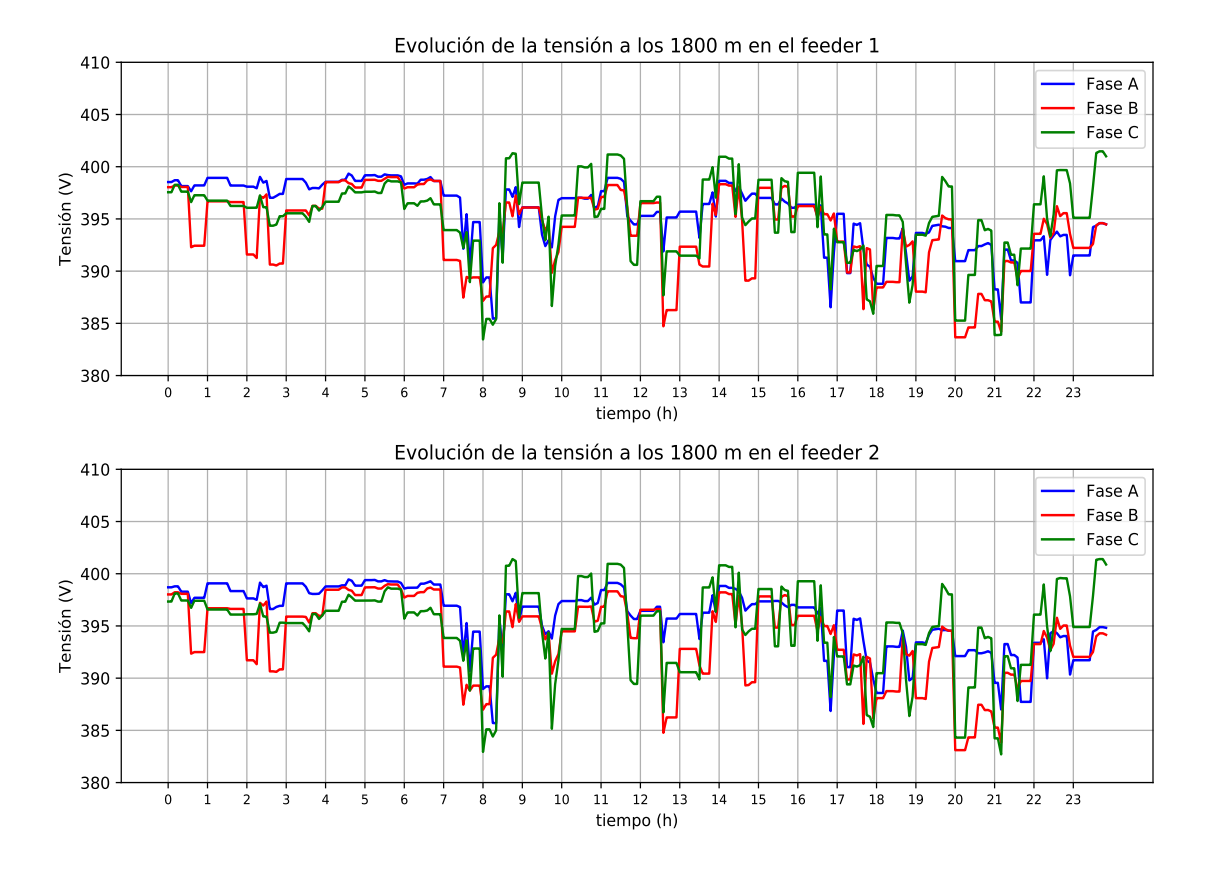

**Figura 5.10** Evolución a lo largo de un día de las tensiones en los extremos controlando el nodo extremo desde cabecera con un ancho de banda de 35 voltios.

Cuando se colocan los reguladores se aprecia como la diferente disposición de las cargas en los feeder afecta en las caídas de tensión, puesto que en el feeder 1, en el que se agrupan las cargas en núcleos de manera uniforme (5 casas/cargas por núcleo), las caídas de tensión son un poco menores a determinadas horas que en el feeder 2, donde la agrupación de cargas no es tan uniforme, habiendo tramos largos donde no hay consumo o un gran volumen de agrupación de cargas en un tramo concreto (como se puede apreciar en los esquemas de la red mostrados anteriormente).

También, el efecto de los reguladores de tensión se puede apreciar analizando la hora de máximo consumo y caída de tensión del día, las 21:10, para ver como van evolucionando las tensiones a lo largo de los feeders a esta hora. Esto se puede apreciar en las Fig. [5.14.](#page-83-0) En este caso se observa como en puntos intermedios de los feeder la diferencia de tensión entre un feeder y otro es más grande, disminuyéndose esta diferencia en el nodo extremo que es el que se controla.

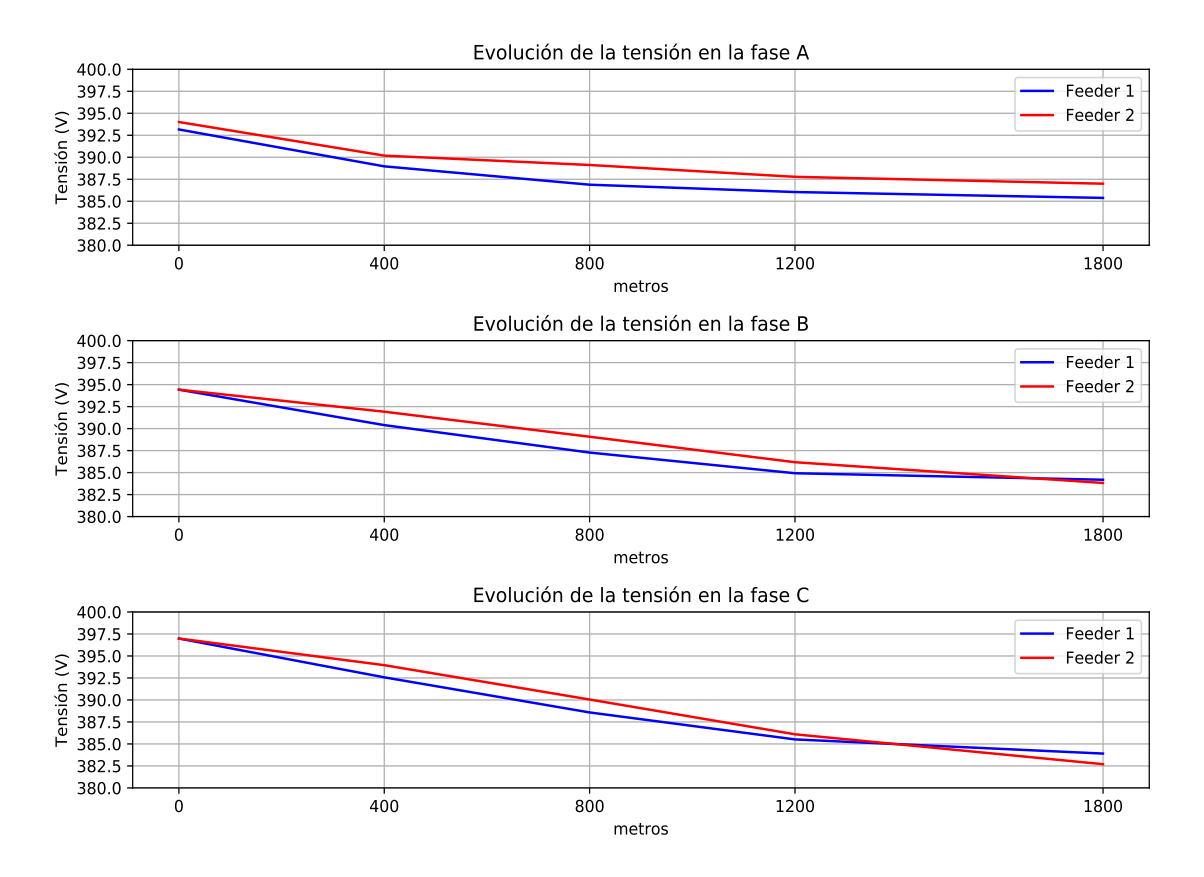

**Figura 5.11** Evolución de la tensión a lo largo de los feeder a las 21:10 controlando el nodo extremo desde cabecera con un regulador con ancho de banda de 35 V.

Otro planteamiento puede ser el de controlar en vez del extremo en el que se producen las caídas de tensión máximas, controlar un nodo intermedio y ver la influencia o posibles beneficios que tiene este planteamiento. En este caso se controlará con un ancho de banda menor, ya que estas tensiones del punto intermedio deben estar en límite, por eso se propone el mismo ancho de banda de 35 V. La evolución de las tensiones a lo largo de un día en el extremo final en los feeders viene representada en la Fig. [5.12.](#page-81-0)

<span id="page-81-0"></span>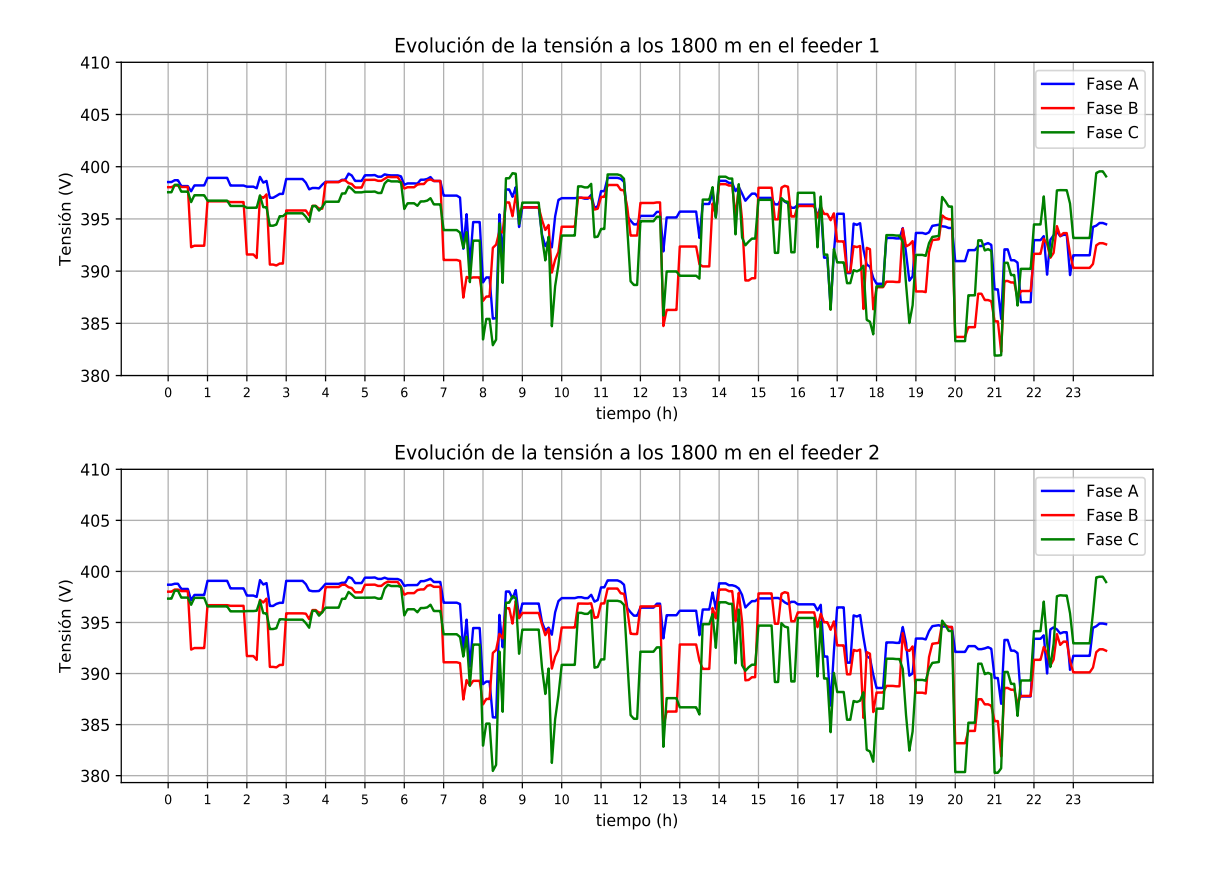

**Figura 5.12** Evolución de la tensión en el extremo final de los feeder controlando el nodo intermedio a 1200m desde cabecera con un ancho de banda del regulador de 35 V.

Las tensiones también están en límites aplicando este planteamiento, por lo que es posible realizarlo con el mismo regulador controlando el intermedio de 1200 m, con la condición de que las tensión aún estando en límites, tienen valores más cercano al límite que aplicando el control del nodo extremo (Fig. [5.13\)](#page-82-0).

<span id="page-82-0"></span>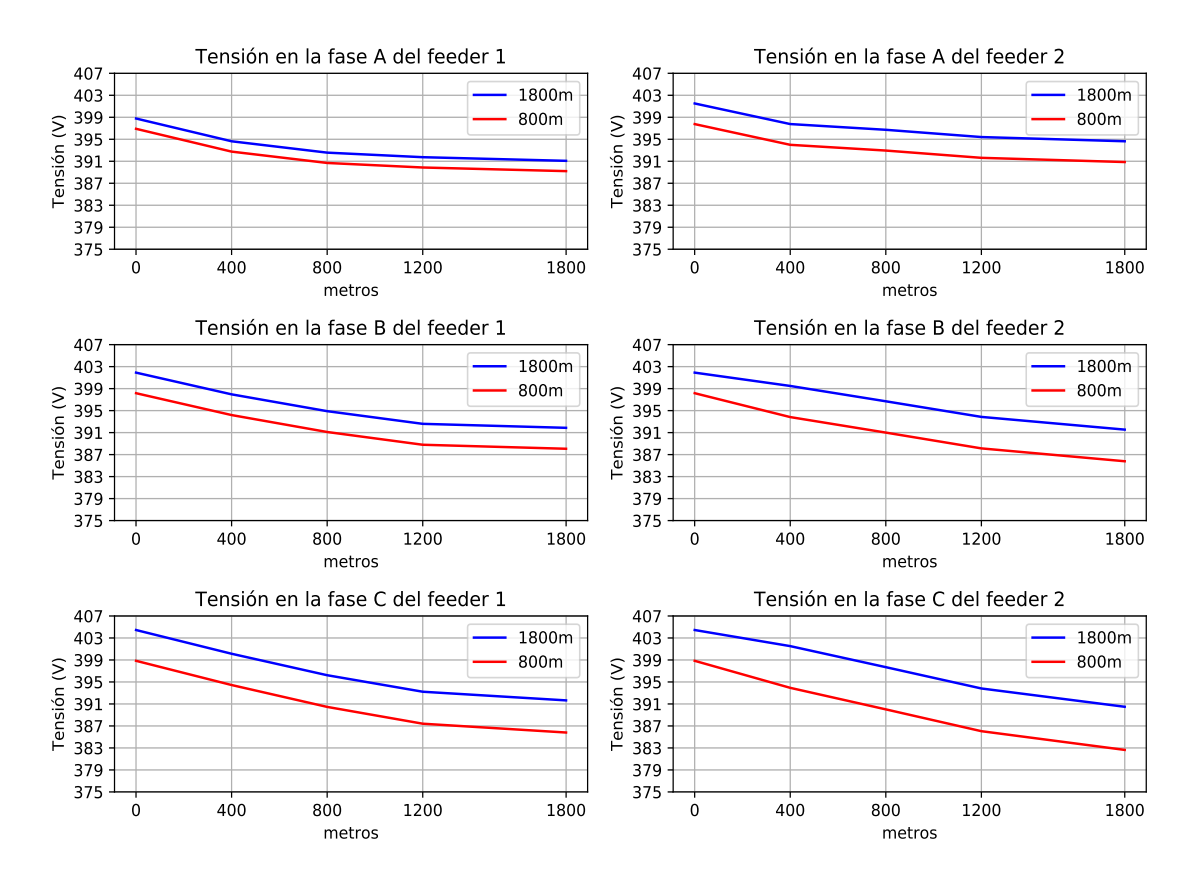

**Figura 5.13** Evolución de la tensión a lo largo de los feeder a las 21:10 controlando el nodo a 1200 m con 35 V ancho de banda.

Por último, otro planteamiento sería el de ajustar a un valor menor el ancho de banda del regulador de tensión, en el que las tensiones se mantendrían en límites pero se producirían también sobretensiones, pues al aplicar un ancho de banda menor, se controlarían tensiones que estarían por encima del límite. Por ejemplo, en la Fig . [5.14](#page-83-0) se controla el nodo extremo con un ancho de banda de 17.5 V, la mitad que en los anteriores casos.

<span id="page-83-0"></span>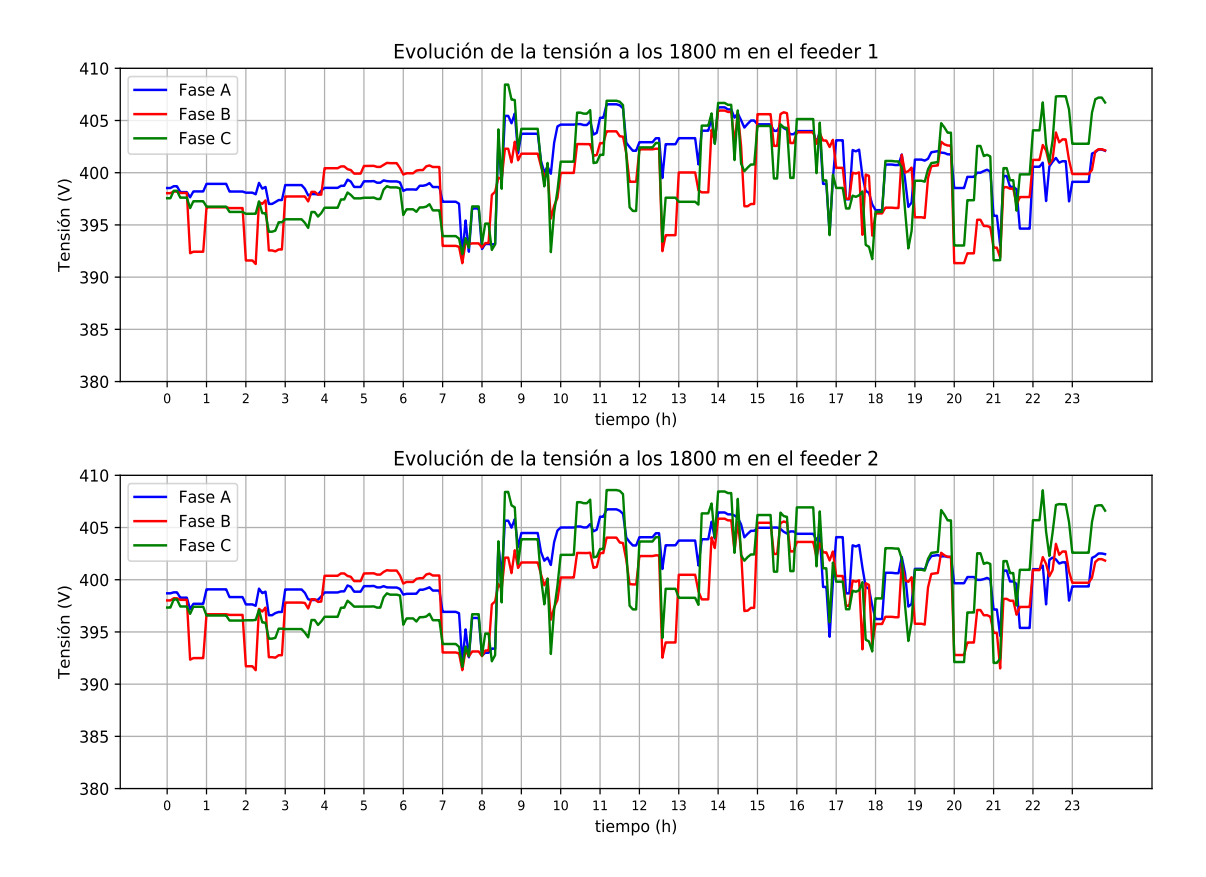

**Figura 5.14** Evolución a lo largo de un día de las tensiones en los extremos controlando el nodo extremo desde cabecera con un ancho de banda de 17.5 voltios.

## **5.1.3 Intensidades**

En el apartado de análisis de las intensidades se analizan las intensidades para el caso en el que el consumo de potencia en cada fase es el mismo. Esto se puede observar en la Fig. [5.15.](#page-84-0) En este caso se observa claramente las diferencias en los nodos extremos, en qué feeder hay mayor número de cargas conectadas.

<span id="page-84-0"></span>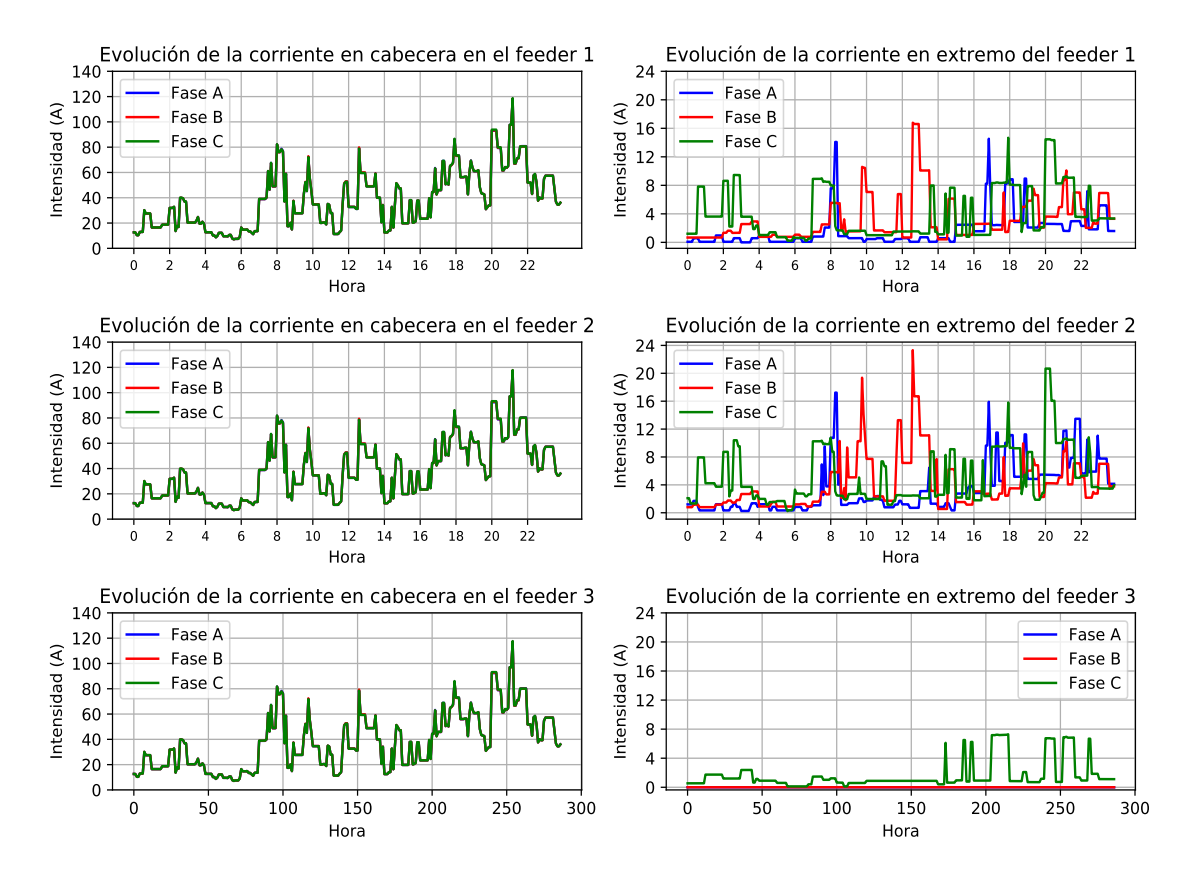

**Figura 5.15** Evolución a lo largo de un día de las intensidades en cabecera y extremo para el caso en el que los consumos de potencia son los mismos en todas las fases.

La evolución de las corrientes a lo largo de los feeders a la hora de más consumo (21:10) se muestra en la Fig. [5.16,](#page-85-0) en el que se observa nuevamente, como según la medición de intensidad, se puede hacer una idea de los consumos en cada fase en los puntos intermedios, observándose como al inicio de los feeders la medición de intensidad es la misma en los tres.

<span id="page-85-0"></span>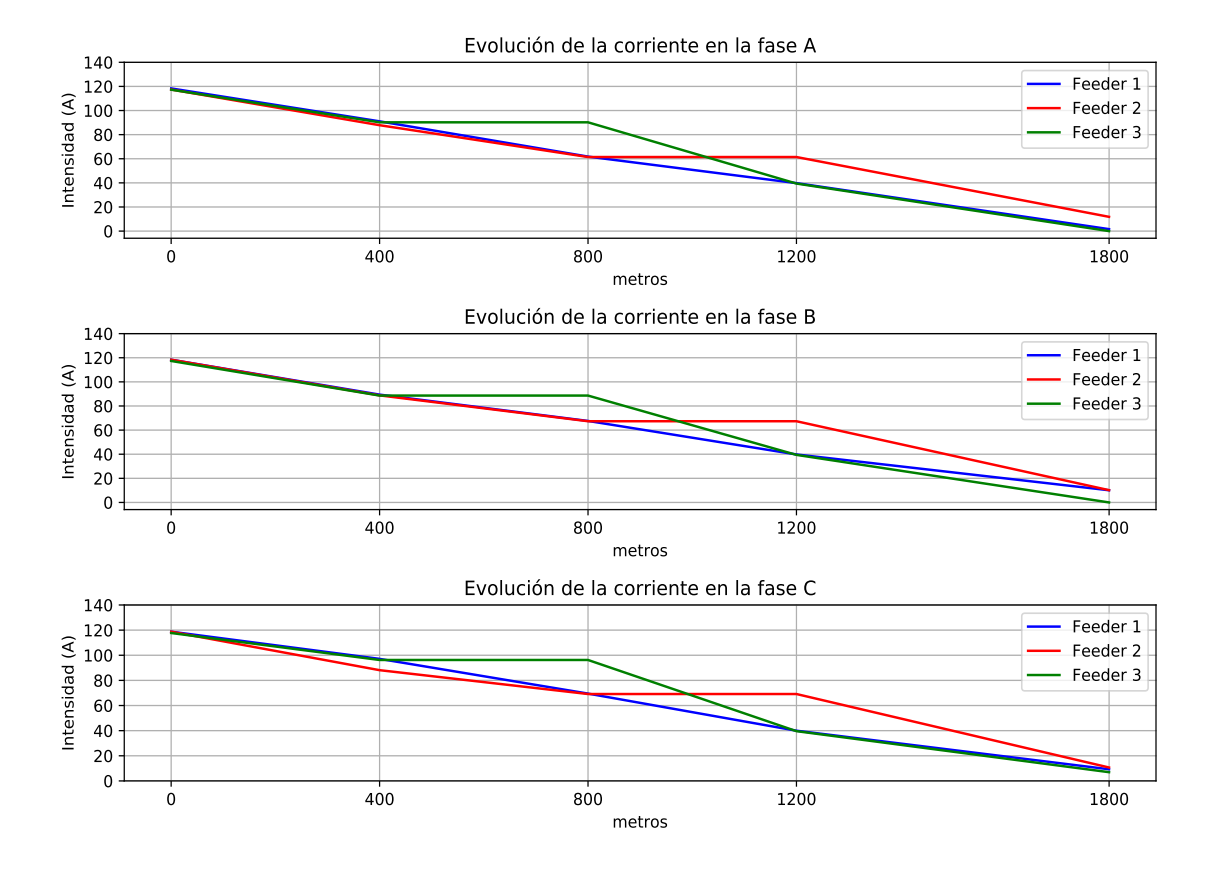

**Figura 5.16** Evolución a las 21:10 de las intensidades en cabecera y extremo para el caso en el que los consumos de potencia son los mismos en todas las fases.

No ocurre así para el caso en el que los consumos de potencia no son los mismos en las fases. En la Fig. [5.17](#page-86-0) se muestra la evolución de la intensidad medida en cabecera y extremos de los feeders. En este caso las intensidades son diferentes en cada fase en cabecera.

<span id="page-86-0"></span>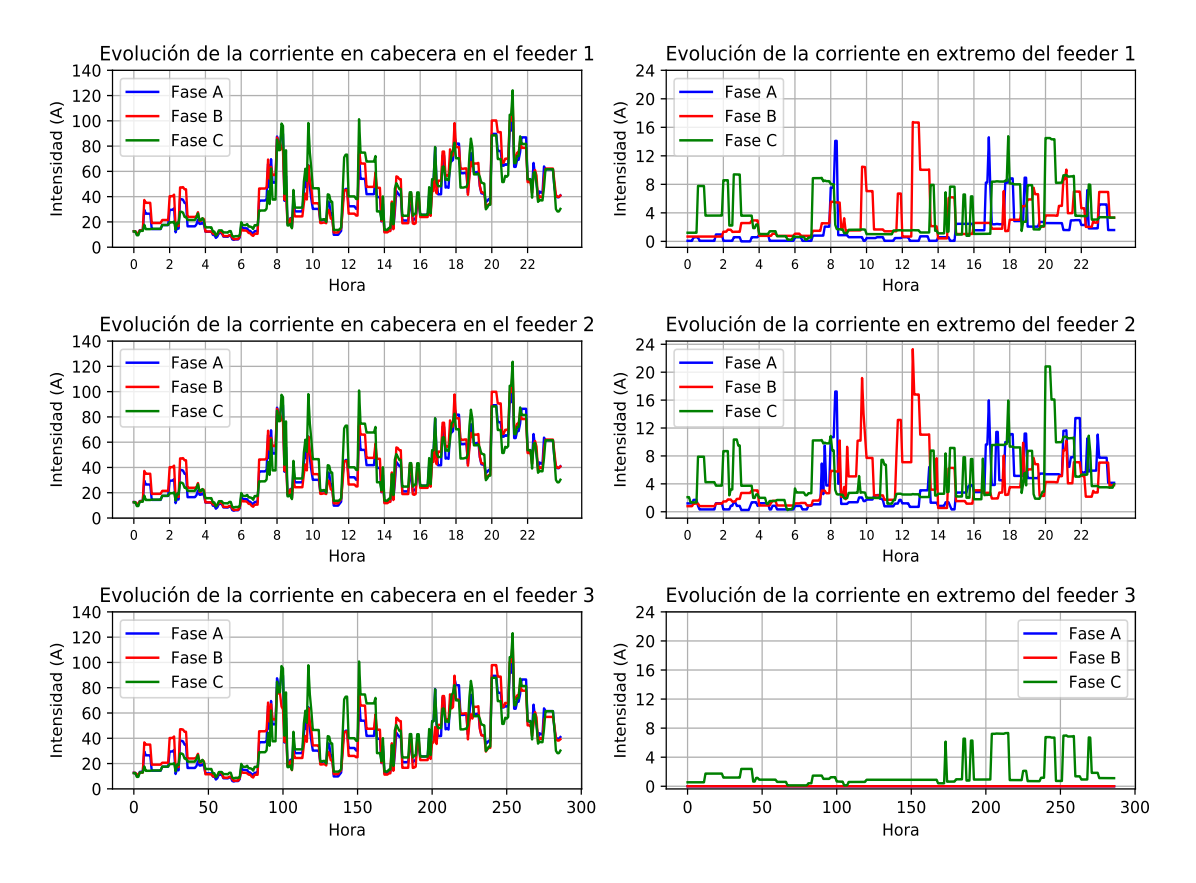

**Figura 5.17** Evolución a lo largo de un día de las intensidades en cabecera y extremo para el caso en el que los consumos de potencia no son los mismos en todas las fases.

Analizando de nuevo la hora de máximo consumo, las 21:10 (Fig. [5.18\)](#page-87-0), se observa como destaca en la evolución de las corrientes el feeder 2, que es el que tiene las cargas en núcleos con diferente volumen de cargas y a distintas distancias, mientras que los feeders en los que la separación de cargas siempre la misma (feeder 1 y 2), la evolución de la corriente es muy parecida.

<span id="page-87-0"></span>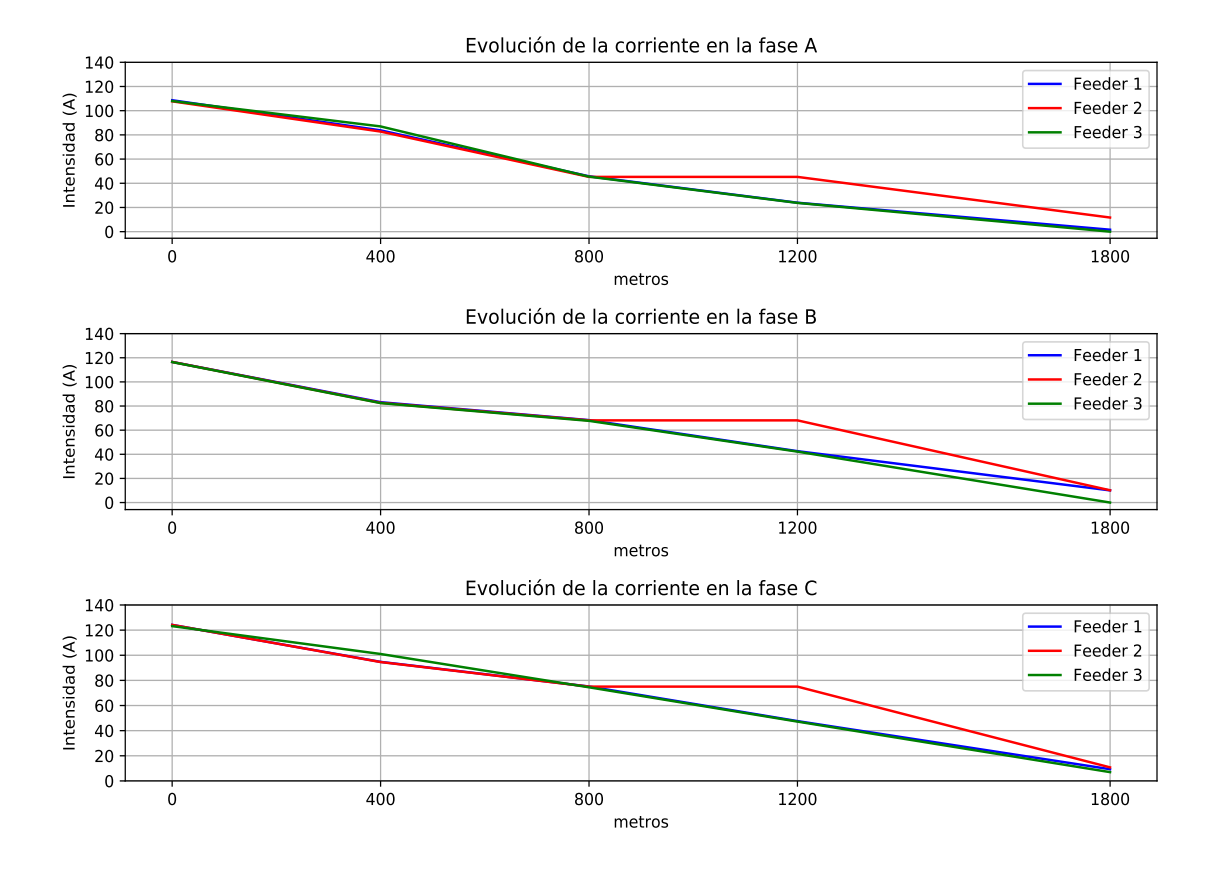

**Figura 5.18** Evolución a las 21:10 de las intensidades en cabecera y extremo para el caso en el que los consumos de potencia no son los mismos en todas las fases.

Cuando se utiliza un regulador de tensión las intensidades también cambian. En este caso se mostrarán las intensidades para el caso del control del nodo extremo desde cabecera. En la Fig. [5.19](#page-88-0) se muestran las lecturas de intensidad en cabecera y extremo cuando se usa el regulador de tensión. En este caso, en cabecera a la hora de máximo consumo, por ejemplo en la fase C, que más problemas presentaba, para el feeder 1 sin regulador de tensión se medían 124.165 A, mientras que con el regulador se miden 121.839 A y para el feeder 2, sin regulador la intensidad medida era de 123.678 A y usando el regulador, se mide en cabecera en la fase C 121.957 A. Por tanto el regulador disminuye la intensidad manteniendo el consumo para elevar la tensión a valores admisibles.

<span id="page-88-0"></span>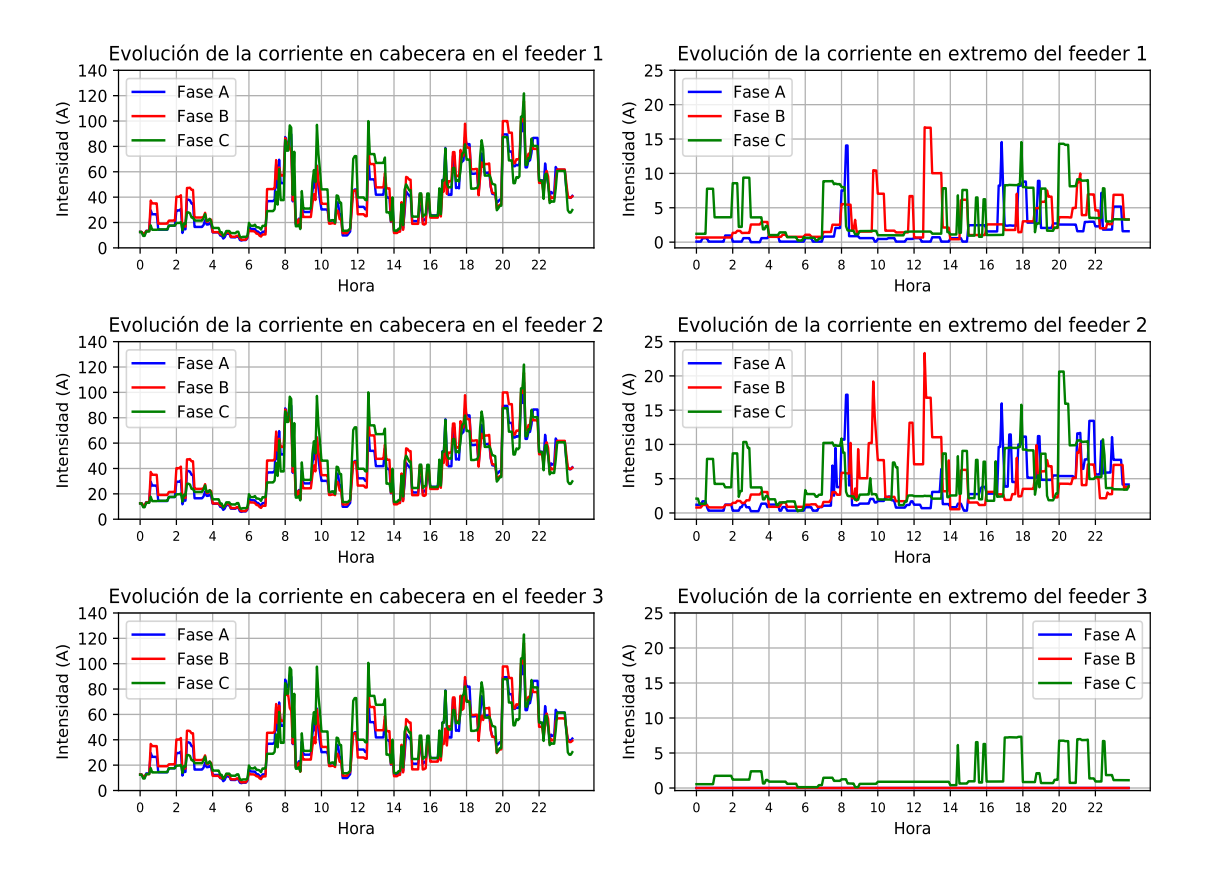

**Figura 5.19** Evolución a lo largo de un día de las intensidades en cabecera y extremo para el caso en el que los consumos de potencia no son los mismos en todas las fases controlando el nodo extremo con un regulador de tensión con un ancho de banda de 35 V.

## **5.2 Comparación de resultados con distintos grados de penetración fotovoltaica en la red de prueba**

Una vez analizadas las diferencias entre la misma red con los consumos iguales en cada fase y con diferentes consumos, se analizará el impacto de la generación distribuida en distintos puntos de los feeders para el caso de consumos distintos en cada fase.

Los análisis de la penetración de energía renovable e intermitente en las redes de distribución resultan de vital importancia ante el nuevo horizonte que se plantea de formas de energías más limpias y del vehículo eléctrico. Por ello, se presentará el análisis de penetración de energía solar en la red tanto en un mes con elevada radiación solar (verano) como es julio, y un mes (de invierno) como es enero. Los días analizados para este estudio son los que han sido mostrados en capítulos previos. Esto permitirá ver la influencia de la radiación en el comportamiento de la red.

| Tipo perfil        | Fase A         | Fase B                      | Fase C                      | Potencia         | PV             |
|--------------------|----------------|-----------------------------|-----------------------------|------------------|----------------|
| 1 ocupante         | $\overline{c}$ | $\overline{2}$              | 3                           | $2.5$ kW         | $2$ kW         |
| 2 ocupantes tipo A | 3              |                             | 4                           | $2.7$ kW         | $2$ kW         |
| 2 ocupantes tipo B | $\overline{4}$ | $\mathcal{D}_{\mathcal{A}}$ | 3                           | $4.7$ kW         | 3.5 kW         |
| 3 ocupantes tipo A | 3              | $\overline{2}$              | 4                           | $2.6 \text{ kW}$ | $2$ kW         |
| 3 ocupantes tipo B | $\overline{4}$ | 3                           | 2                           | $5.0$ kW         | 4 kW           |
| 3 ocupantes tipo C | $\overline{4}$ | 4                           | $\mathcal{D}_{\mathcal{A}}$ | $2.6 \text{ kW}$ | $2$ kW         |
| 3 ocupantes tipo D | 3              | 4                           |                             | $3.5$ kW         | $3 \text{ kW}$ |
| 4 ocupantes tipo A | $\overline{4}$ | 3                           | 4                           | 5.6 kW           | 4.5 kW         |
| 4 ocupantes tipo B | $\overline{2}$ | 3                           | 5                           | 3.6 kW           | $2.7$ kW       |
| 4 ocupantes tipo C | 2              | $\overline{4}$              | 3                           | 3.1 kW           | $2.5$ kW       |

<span id="page-89-0"></span>**Tabla 5.5** Resumen potencia contratada y potencia solar instalada en la red.

En la Tabla 5.5 se muestran los datos de potencia fotovoltaica instalada en cada vivienda. Es necesario destacar también, que debido a la diferente disposición de las cargas, la instalación de la generación distribuida se hará por viviendas y no por núcleos que aglutinen casas o distancias concretas, por lo que en cada cada feeder la generación distribuida puede estar a una distancia diferente de cabecera.

En lo que respecta a los datos de radiación, serán los mismos para todos los casos, y se muestran en la Fig. 5.20, donde se puede apreciar la diferencia que hay entre los meses de enero y julio.

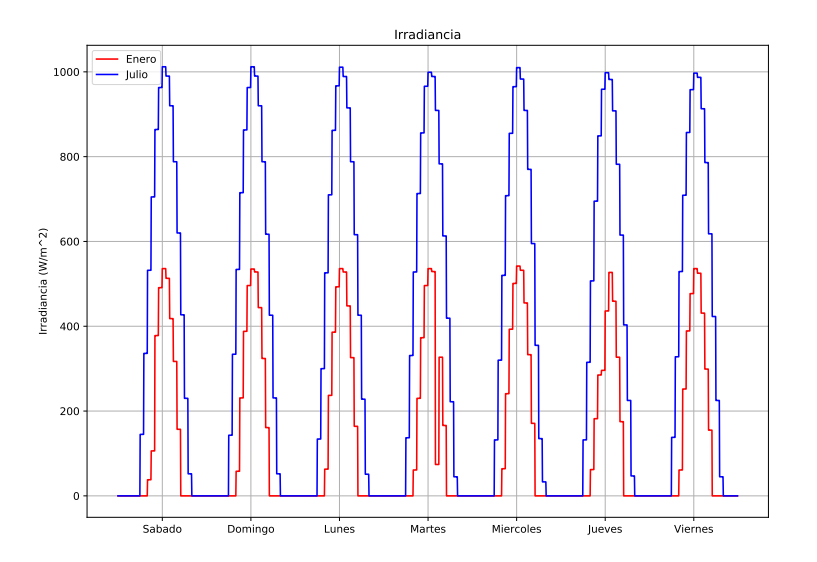

**Figura 5.20** Evolución de la irradiancia a lo largo de los días analizados de enero y julio.

Para este estudio se analizarán distintos grados de penetración de generación fotovoltaica, como son el 10%, el 20%, el 40% y el 70%, en el que se irán analizando la influencia de casi duplicar la generación de un caso a otro.

**5.2.1 Penetración fotovoltaica del 10%**

En el primer análisis que se realiza, sólo un 10% de las viviendas contarán con generación fotovoltaica instalada, es decir, 9 viviendas de las 90 posibles en cada feeder.

Para el estudio, las 9 viviendas que tendrán generación serán 3 números de viviendas de los primeros como son Nº3, Nº5 y Nº10, 3 números intermedios: Nº43, Nº45 y Nº50; y tres números de los últimos como son Nº83, Nº85 y Nº90. Estos números, dependiendo del feeder en el que estén, estarán situados a una distancia u otra, pero si producirán la misma potencia en el feeder en el que estén.

**Tabla 5.6** Resumen viviendas con el tipo de perfil, fase conectada y potencia fotovoltaica instalada para el caso del 10% de penetración fotovoltaica.

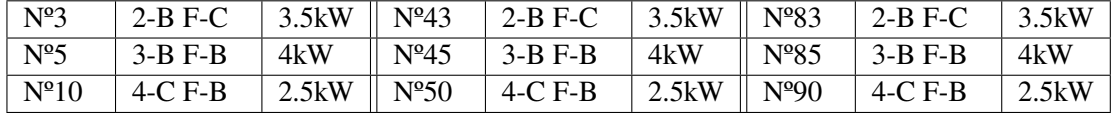

A continuación se presentan los casos estudiados para mes de invierno y de verano en las semanas seleccionadas (irán de sábado a viernes).

En primer lugar se comparan las potencias generadas tanto en el caso de invierno como en el caso de verano en un feeder, mostrados los resultados en la Fig. [5.21](#page-91-0)

<span id="page-91-0"></span>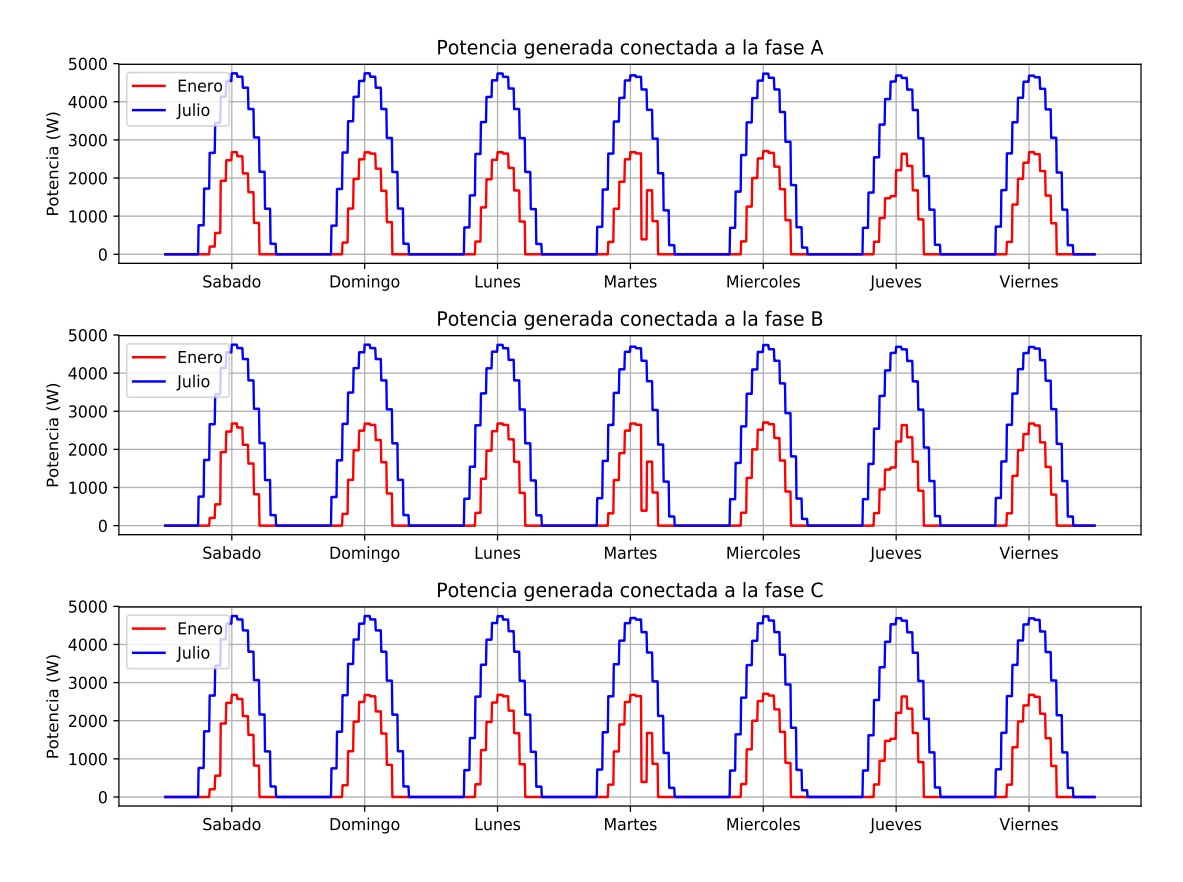

**Figura 5.21** Comparación de potencias generadas en un feeder en los días del mes de enero y julio analizados con penetración del 10%.

Desglosando la potencia medida en la cabecera de los feeders, en enero (Fig. [5.22\)](#page-92-0), se observa como no se producen excesos de potencia generada que puedan ser entregados a la red de media tensión, solamente se reduce el consumo levemente.

<span id="page-92-0"></span>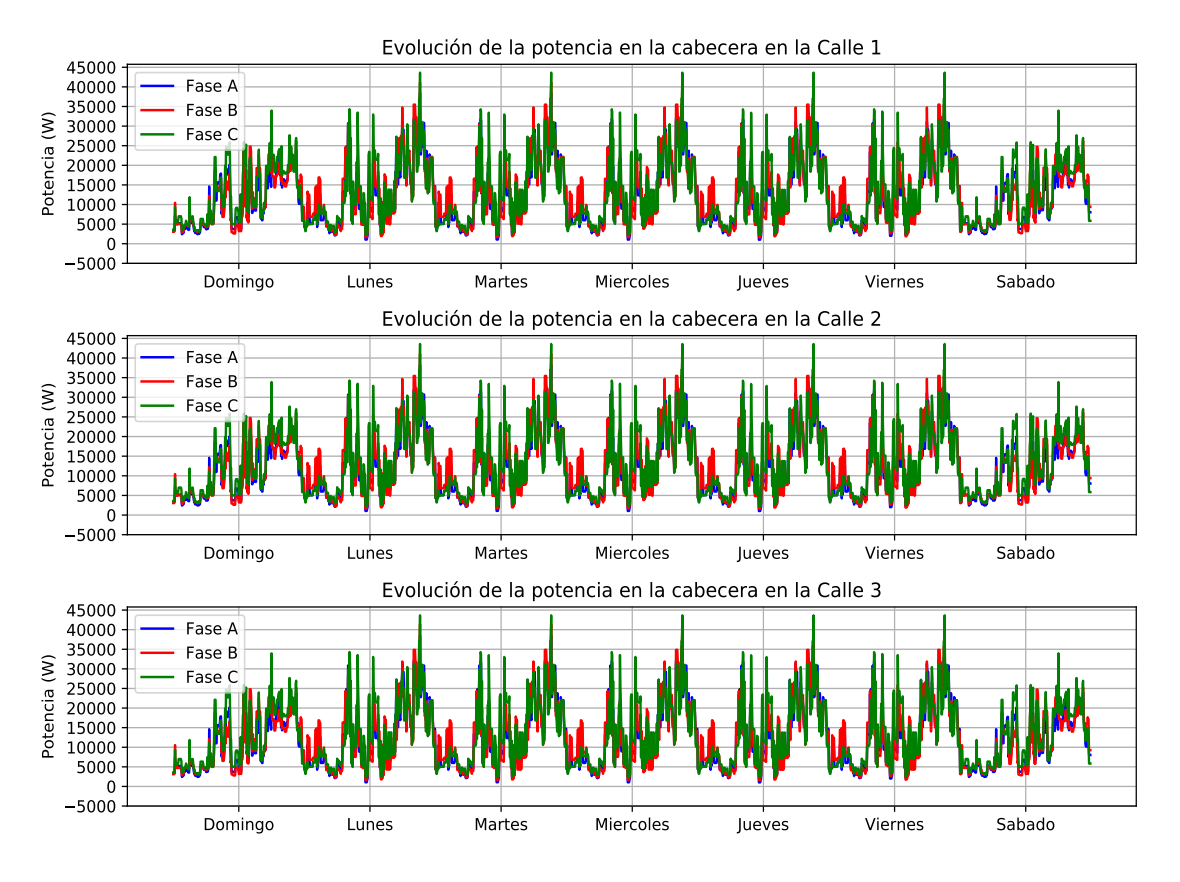

**Figura 5.22** Medición de potencias en cabecera de los feeders en enero con penetración del 10%.

Mientras, para el caso de verano, mostrado en la Fig. [5.23,](#page-93-0) en el que empiezan a aparecer pequeños excesos de potencia hacia la red de media tensión debido al exceso de potencia proveniente de la generación fotovoltaica.

<span id="page-93-0"></span>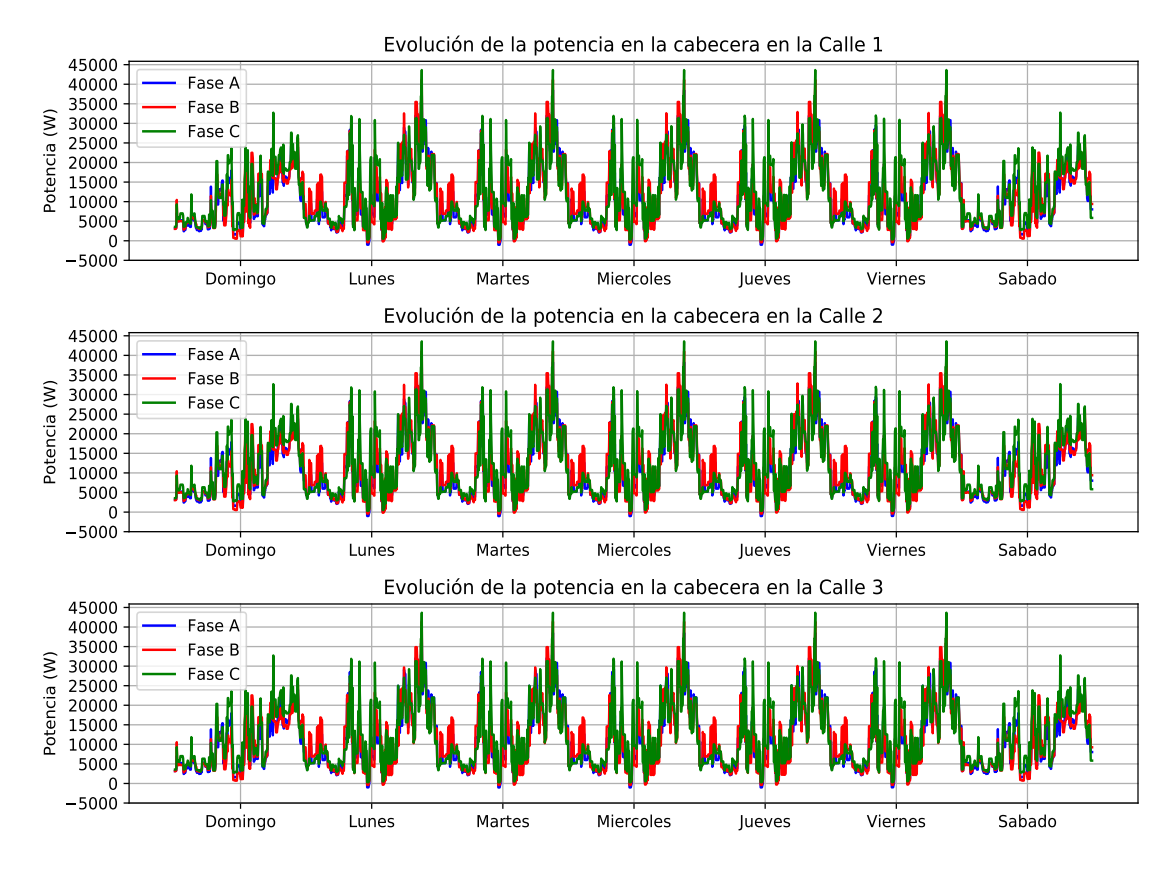

**Figura 5.23** Medición de potencias en cabecera de los feeders en julio con penetración del 10%.

Analizando la evolución de los valores medidos en los puntos intermedios, en la Fig. [5.24,](#page-94-0) se van disminuyendo los consumos a las 12:00, que es el momento de máxima generación fotovoltaica, pero no apareciendo excesos de potencia hacia la subestación.

<span id="page-94-0"></span>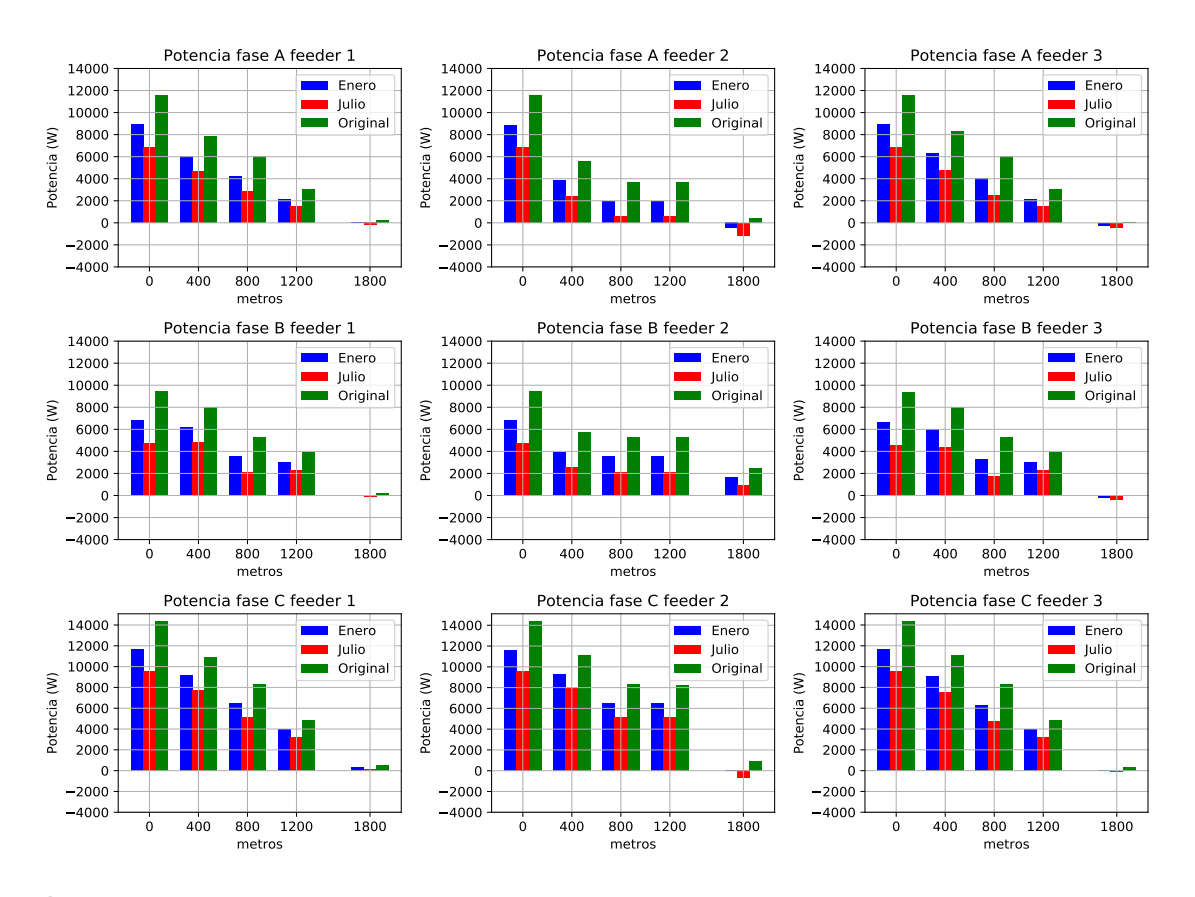

**Figura 5.24** Evolución de la potencias en los distintos puntos de medición de los feeders con penetración del 10% a las 12:00.

A la hora donde más exceso se produce, que es a las 11:10, mostrado en la Fig. [5.25,](#page-95-0) se aprecian pequeños excesos de potencia inyectados a la red en los distintos puntos de medición para el mes de julio, pero no siendo todavía significativos.

<span id="page-95-0"></span>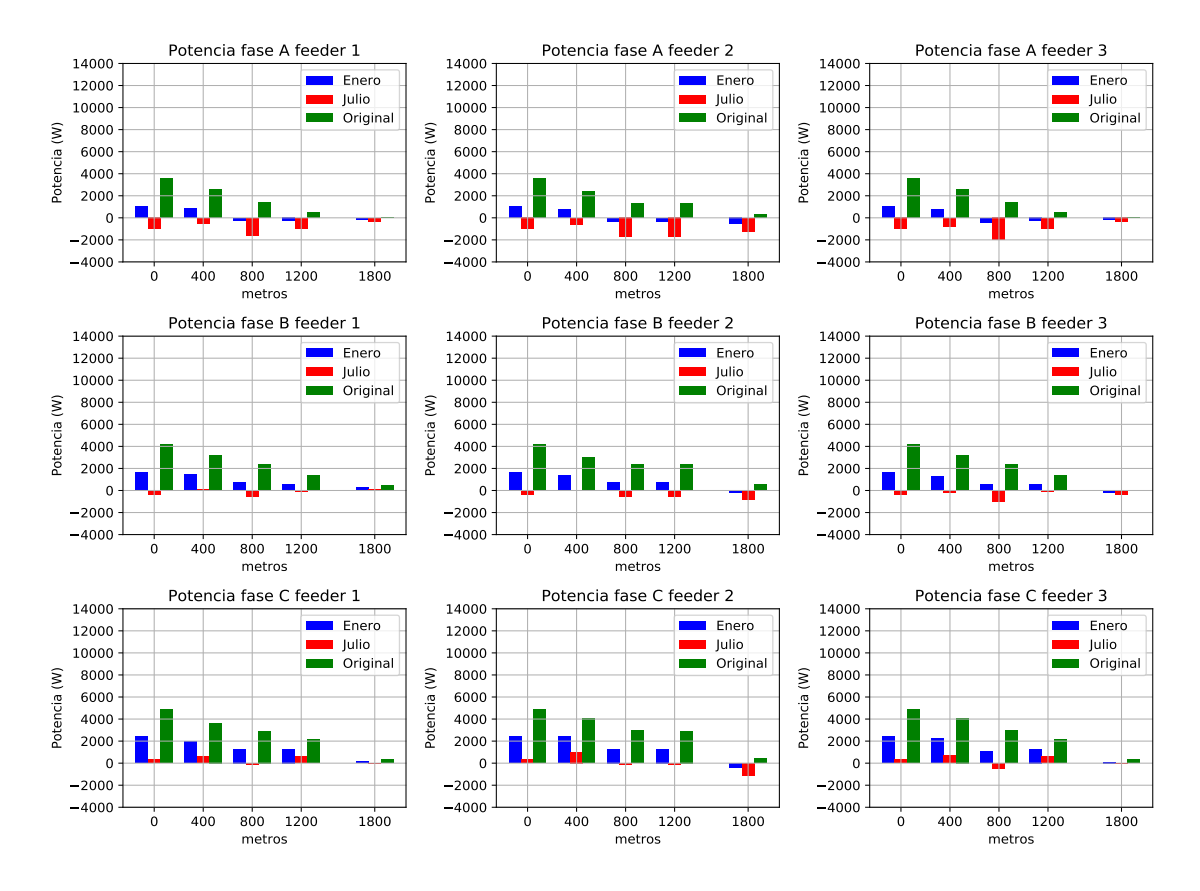

**Figura 5.25** Evolución de la potencias en los distintos puntos de medición de los feeders con penetración del 10% a las 11:10.

Las pérdidas que se producen por las líneas de los feeders con una penetración del 10% quedan representadas hora a hora en la Fig. [5.26.](#page-96-0) Aunque la diferencia en la potencia medida en las fases es pequeña, se observa como en las horas de generación fotovoltaica las pérdidas en el mes de más generación, julio, son menores que en el mes de enero.

<span id="page-96-0"></span>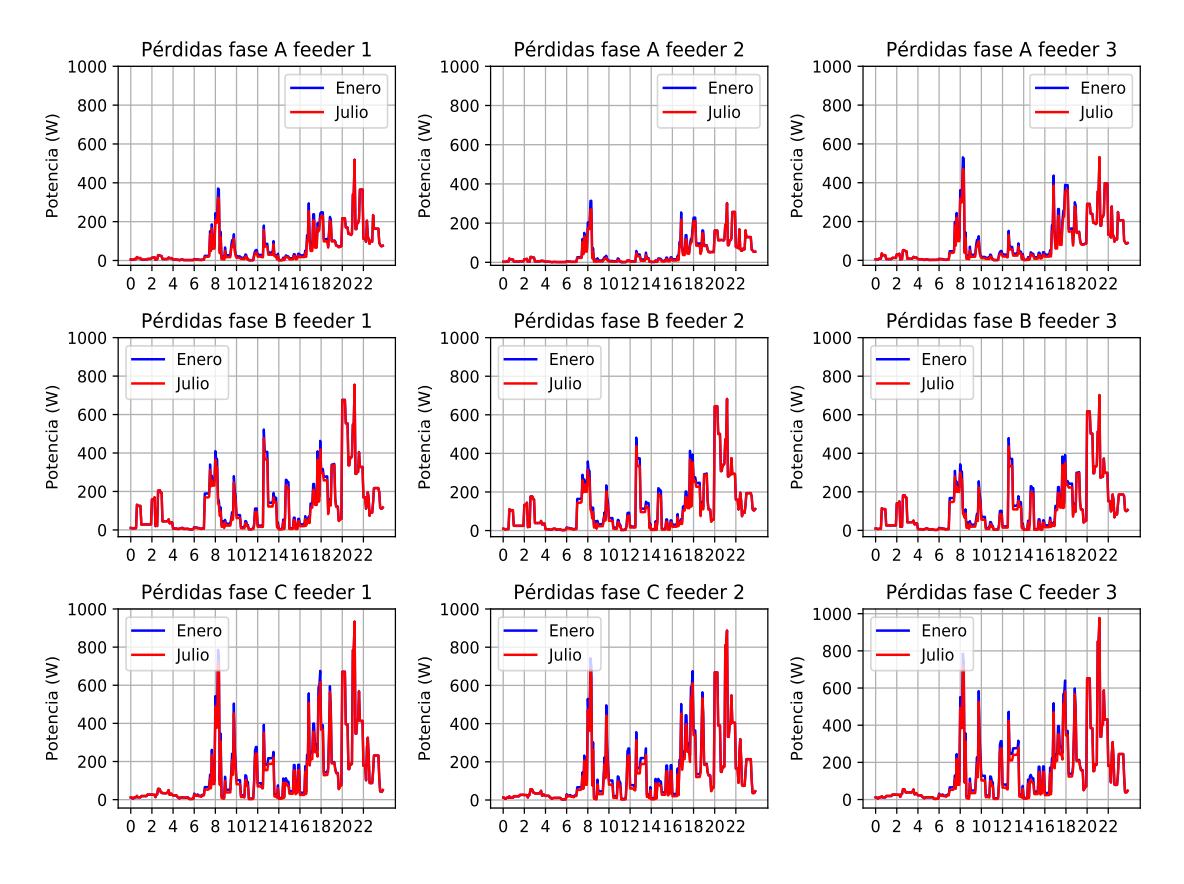

**Figura 5.26** Evolución de las pérdidas para el caso de penetración fotovoltaica del 10% en un día entre semana.

Los resultados mostrados en la Tabla 5.7 resumen los valores de pérdidas que se producen tanto enero como julio. En ella, se observa como el feeder 2 es el que menos pérdidas se producen. En general, con una penetración del 10% las pérdidas por los feeder se reducen tanto en enero como en julio, mes en el que las pérdidas decrecen más aún, casi un 10% respecto a enero.

**Tabla 5.7** Resumen de las pérdidas que se producen feeder 1, 2 y 3 en el caso de una penetración del 10%.

| Feeder              | Fase A (kWh) | Fase B (kWh) | Fase C (kWh) | Total(kWh) |
|---------------------|--------------|--------------|--------------|------------|
| $N^{\circ}$ 1 enero | 1.656        | 3.177        | 3.456        | 8.289      |
| $N^{\circ}$ 1 julio | 1.515        | 2.978        | 3.189        | 7.682      |
| $N^{\circ}$ 2 enero | 1.142        | 2.856        | 3.337        | 7.335      |
| $N^{\circ}$ 2 julio | 1.048        | 2.664        | 3.059        | 6.771      |
| $N^{\circ}$ 3 enero | 2.066        | 2.832        | 3.554        | 8.452      |
| $N^{\circ}$ 3 julio | 1.901        | 2.639        | 3.272        | 7.812      |

En cuanto a las tensiones que se obtienen al final de los feeders en los días de invierno se muestran en las Fig. [5.27.](#page-97-0)

<span id="page-97-0"></span>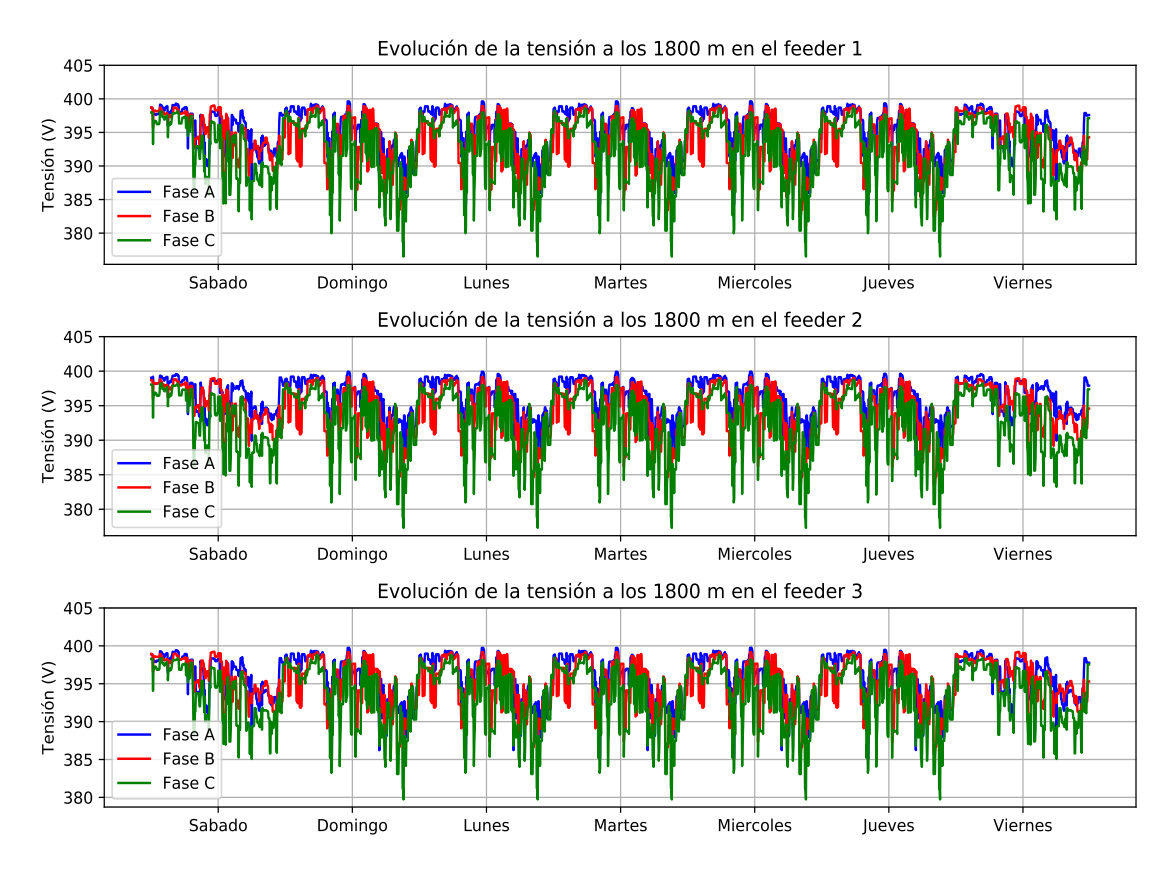

**Figura 5.27** Tensiones al final de los feeders en enero con penetración del 10%.

Para el mes de verano las tensiones medidas en el extremo de los feeders se representan en la Fig. [5.28.](#page-98-0)

<span id="page-98-0"></span>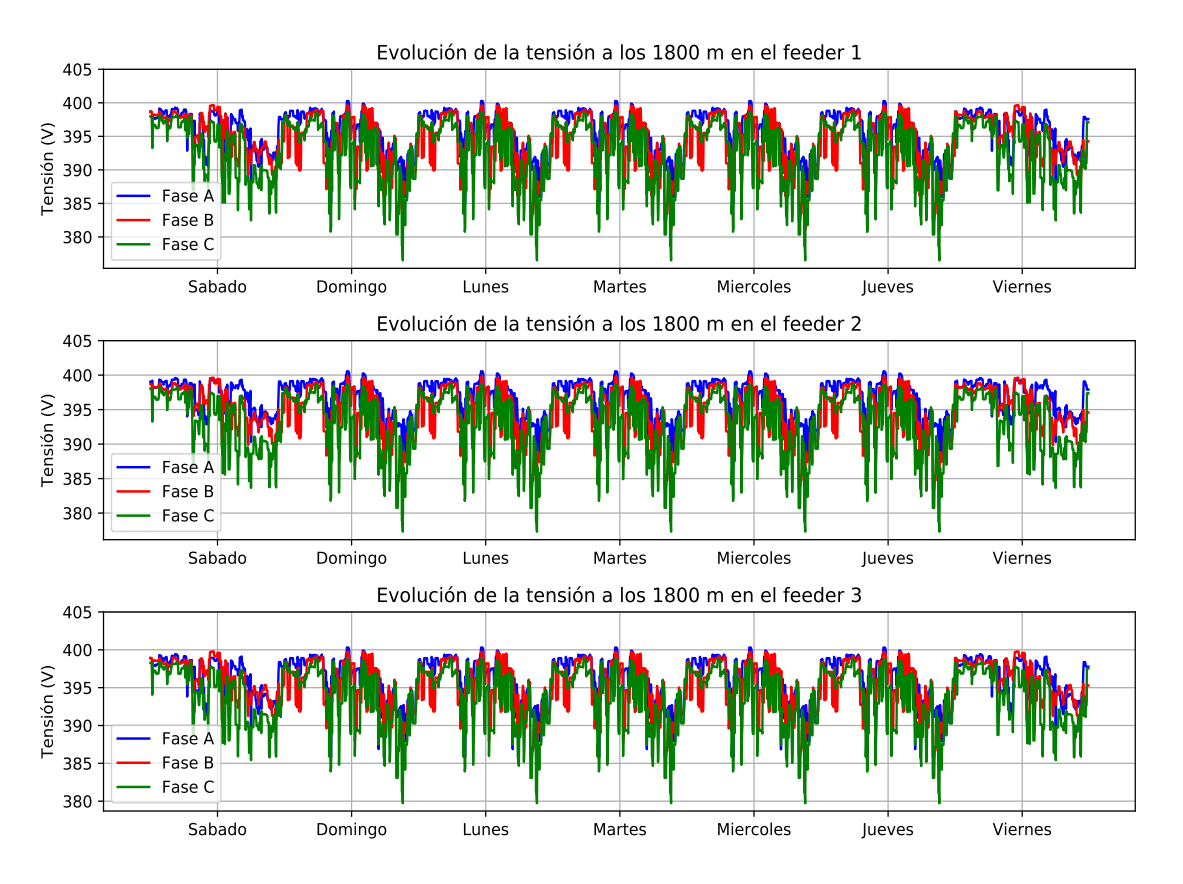

**Figura 5.28** Tensiones al final de los feeders en julio con penetración del 10%.

Por otra parte, en la Fig. [5.29](#page-99-0) se muestran las tensiones en cabecera en invierno.

<span id="page-99-0"></span>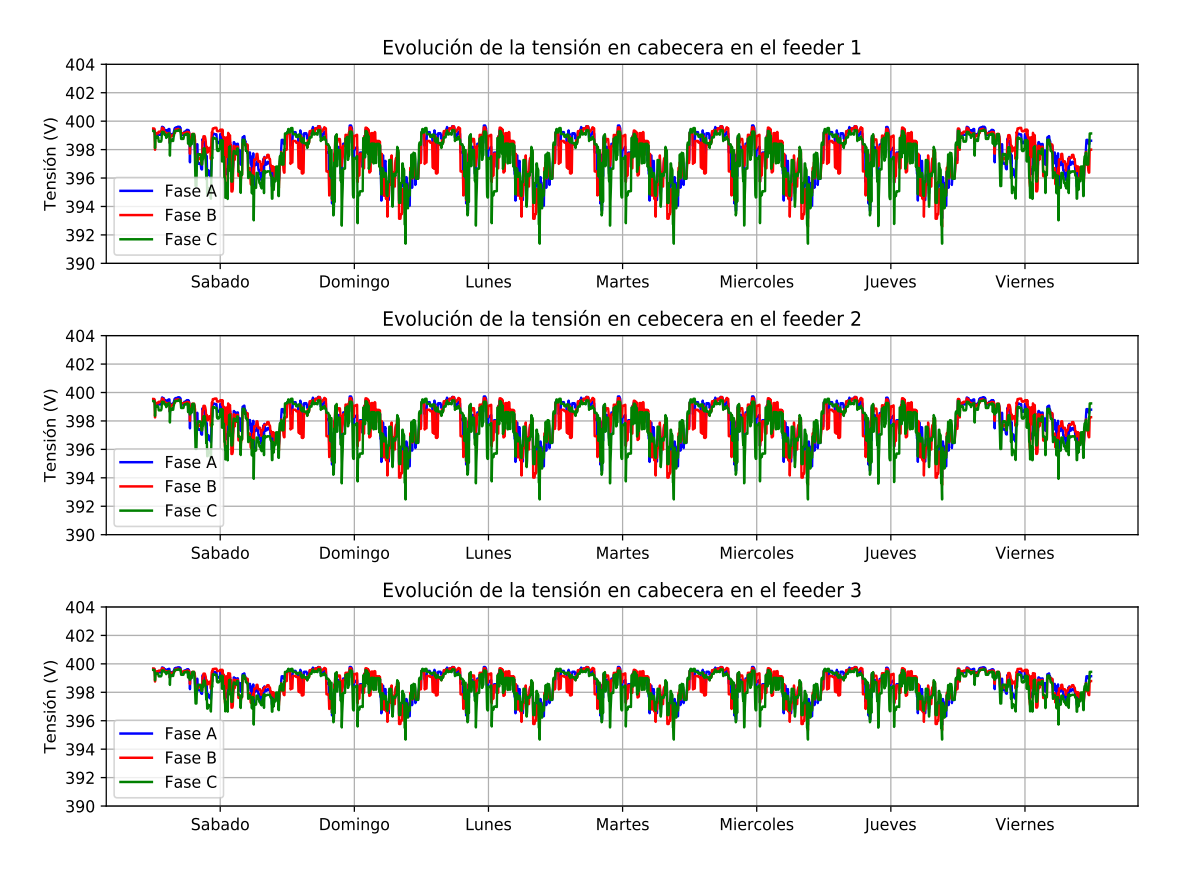

**Figura 5.29** Tensiones en cabecera de los feeders en enero con penetración del 10%.

Del mismo modo, en la Fig. [5.30](#page-100-0) se muestran las tensiones en cabecera en verano. Las tensiones en verano, cuando hay más producción de potencia debido a la generación fotovoltaica, las tensiones son levemente superiores respecto al caso de invierno, donde se obtienen valores más bajos.

<span id="page-100-0"></span>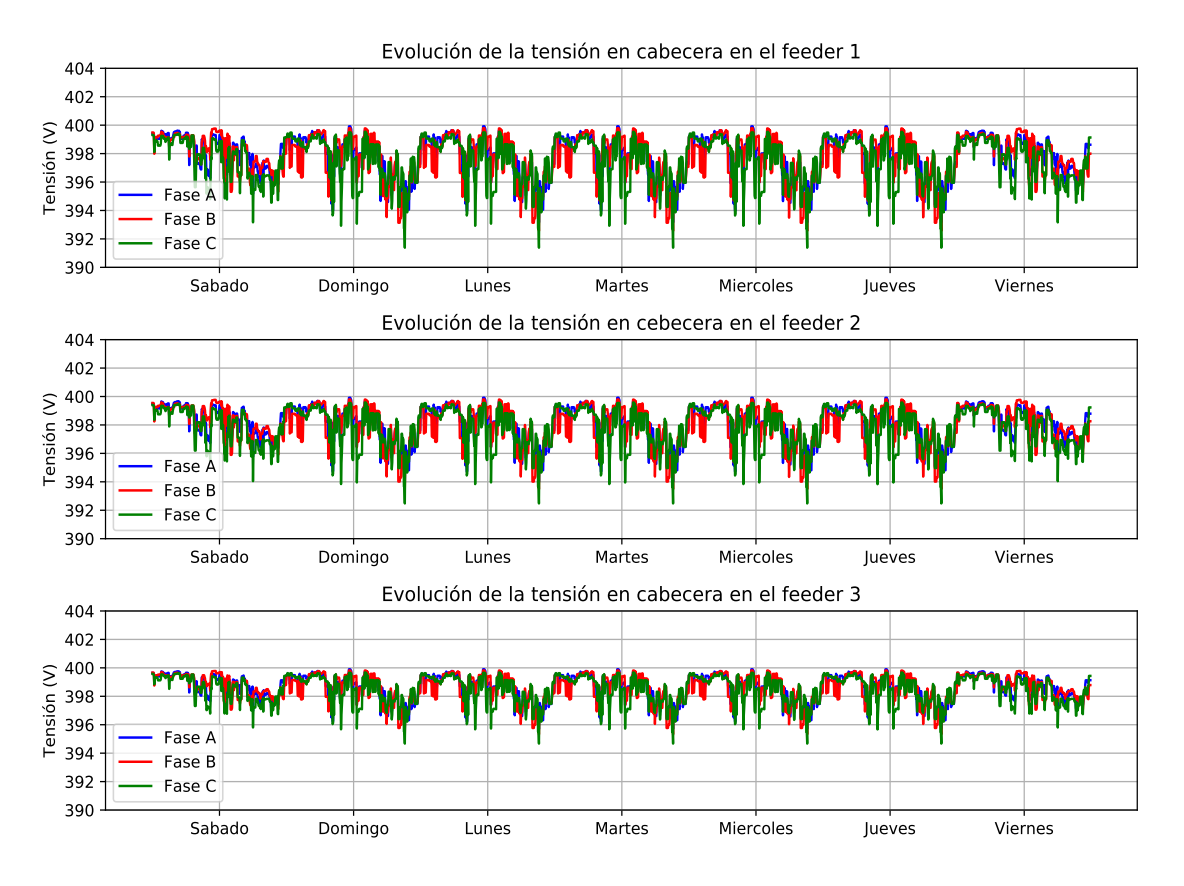

**Figura 5.30** Tensiones en cabecera de los feeders en julio con penetración del 10%.

Visto esta evolución general de las tensiones en los tres feeders, junto con las irradiancias, se puede analizar un día entre semana (martes) donde se tienen consumos más elevados, para mostrar la evolución de la tensión a lo largo de los feeders, en el que se pueden comparar los casos en caso de que no hubiese generación, y en el caso que si lo hubiese tanto en invierno como en verano.

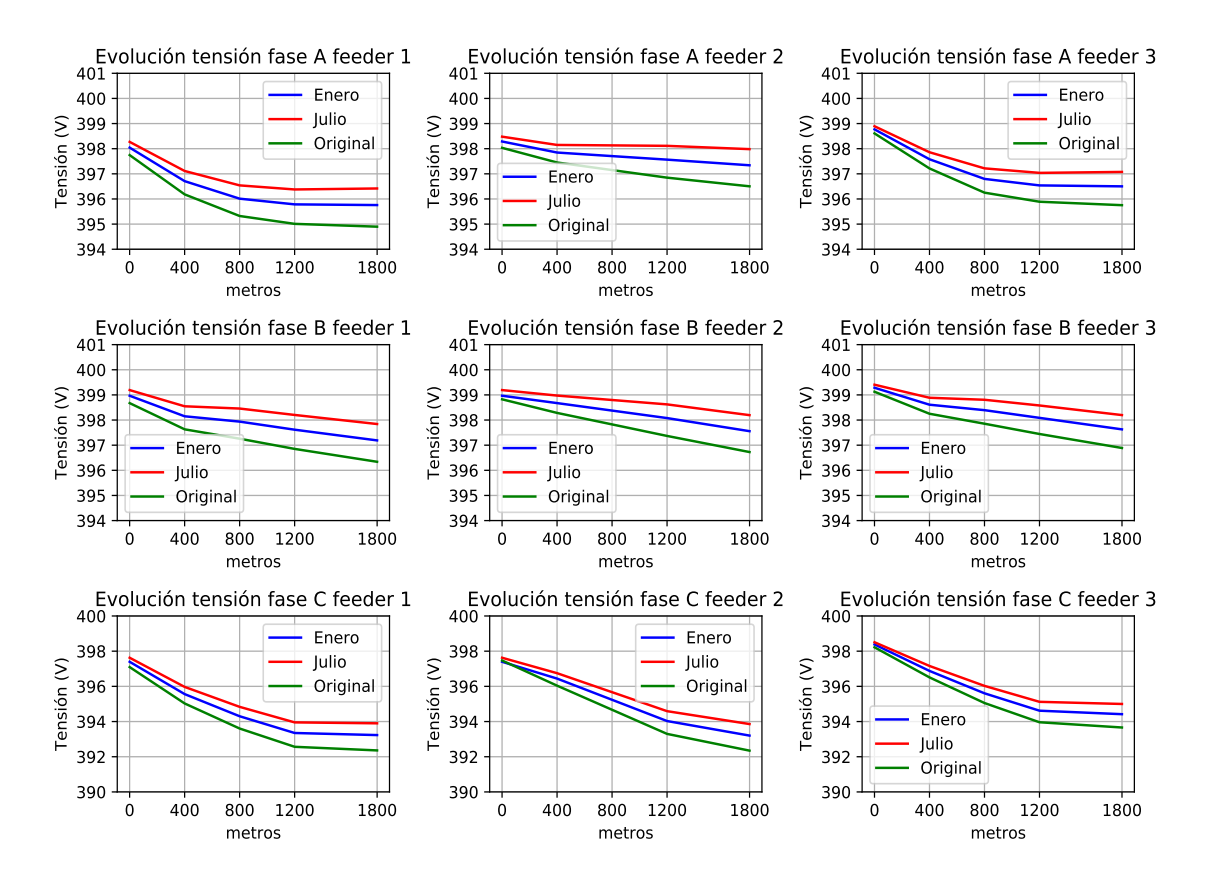

**Figura 5.31** Evolución de las tensiones a lo largo de los feeders con penetración del 10% a las 12:00.

En la Fig. 5.31 se muestran las evoluciones de las tensiones para la hora de máxima producción fotovoltaica, las 12:00 del mediodía, tanto en invierno como en verano. En la comparación entre un día de invierno y uno de verano se observa como existe una diferencia de alrededor de un voltio entre invierno y verano; y comparado con la misma red sin penetración renovable de casi 2 V. Las curvas original y de enero (invierno) y verano (julio) son prácticamente paralelas en sus tramos.

Atendiendo a este análisis, bajo estas condiciones, cuando en esta red se integra una penetración fotovoltaica del 10% prácticamente no se afectadas las tensiones que se miden en los puntos de los feeders.

En lo que respecta a las intensidades, a la hora de más excedente de potencia proveniente de los paneles fotovoltaicos (11:10), se muestran en la Fig. [5.32.](#page-102-0) Se observa como las corrientes disminuyen en las fases de los feeders donde no se produce excedente de potencia inyectado o es muy pequeño; mientras que para las fases de los feeders con excedente de potencia inyectado a la red, mayor que el consumo original, se produce una subida de la intensidad para los puntos intermedios donde hay más potencia que se inyecta.

<span id="page-102-0"></span>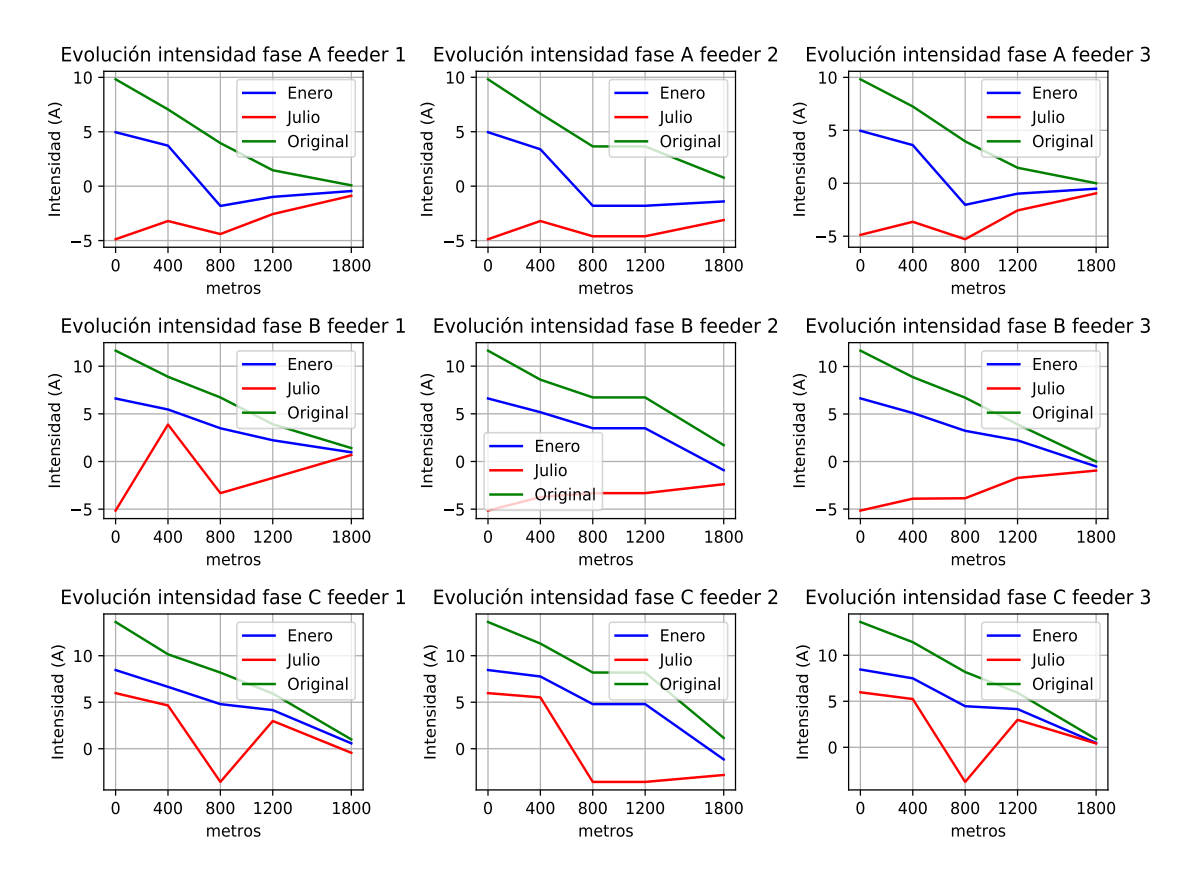

**Figura 5.32** Evolución de las intensidades a lo largo de los feeders con penetración del 10% a las 11:10 (signo negativo se inyecta potencia a la red en ese punto).

## **5.2.2 Penetración fotovoltaica del 20%**

Una vez visto la influencia mínima de conectar un 10% de generación fotovoltaica, se pasa a un 20%, con 18 viviendas en cada feeder de las 90 posibles. Para este estudio se realizará el planteamiento de 6 viviendas con los primeros números de los feeder, 6 de números intermedios y 6 de los números finales.Se añadirán al caso del 10%, es decir a los números ya existentes se añaden las viviendas Nº4, Nº6, Nº7, Nº51, Nº47, Nº49, Nº51, Nº84, Nº87 y Nº89. Estos números, dependiendo del feeder en el que estén, estarán situados a una distancia u otra, pero si producirán la misma potencia en el feeder en el que estén (Tabla 5.8).

**Tabla 5.8** Resumen viviendas con el tipo de perfil, fase conectada y potencia fotovoltaica instalada que se añaden para el caso del 20% de penetración fotovoltaica.

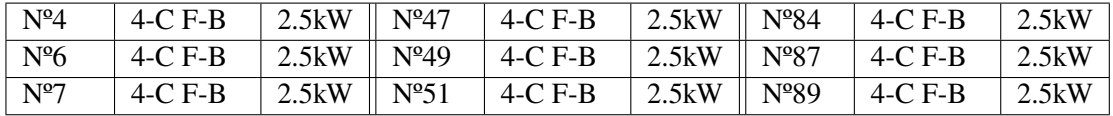

Comparando las potencias generadas tanto en el caso de invierno como en el caso de verano en un feeder, representados en la Fig. [5.33,](#page-103-0) se observa como a pesar de incrementar al doble la presencia fotovoltaica, no se incrementa al doble la generación. El motivo de esto se debe a las

<span id="page-103-0"></span>diferencias potencias instaladas que se han añadido, que van en función de la potencia contratada o pico de las viviendas (Tabla [5.5\)](#page-89-0) y que pueden no son iguales en las nuevas viviendas que se añaden que en las que había del caso del 10%.

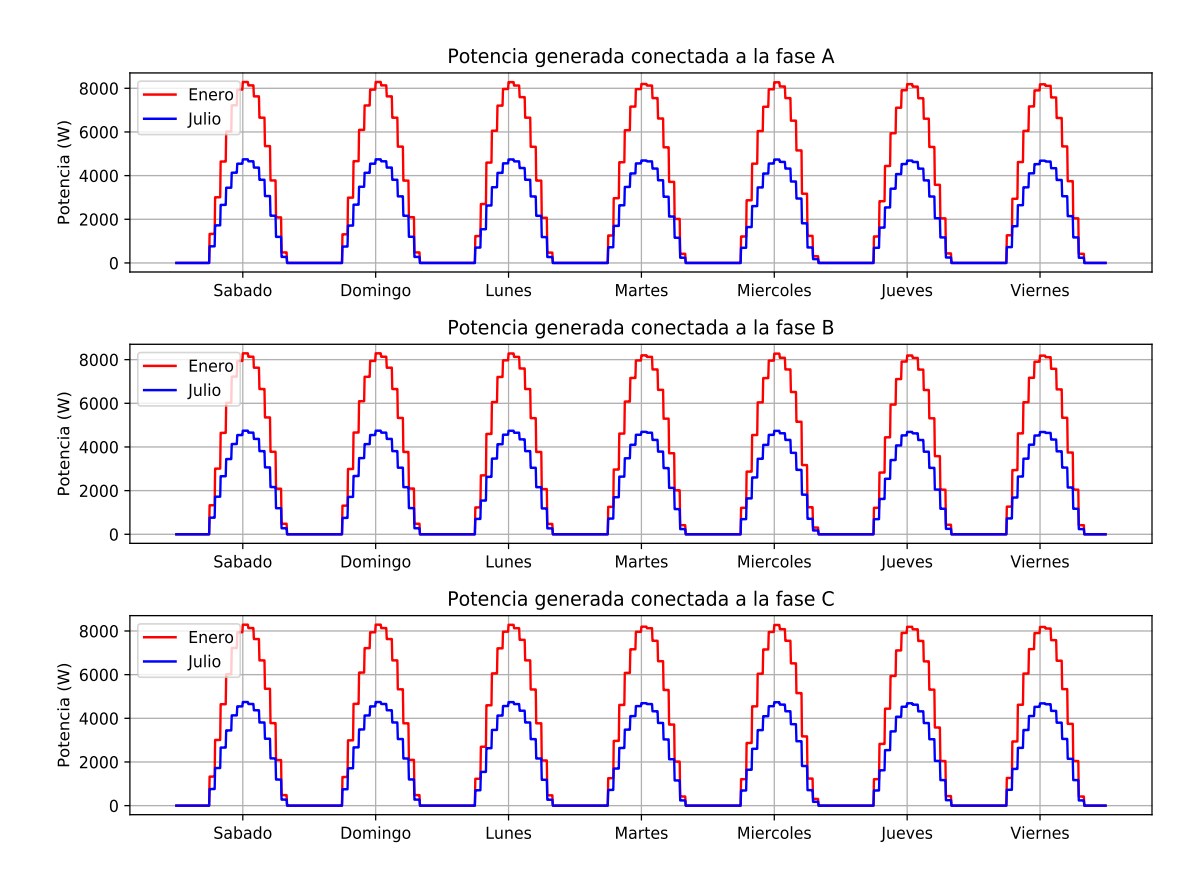

**Figura 5.33** Comparación de potencias generadas en un feeder en los días del mes de enero y julio analizados con penetración del 20%.

Atendiendo a la Fig. [5.34,](#page-104-0) con respecto al caso del 10%, en enero se empiezan a producir en cabecera pequeñas mediciones de potencia negativa, es decir, excedentes de potencia.

<span id="page-104-0"></span>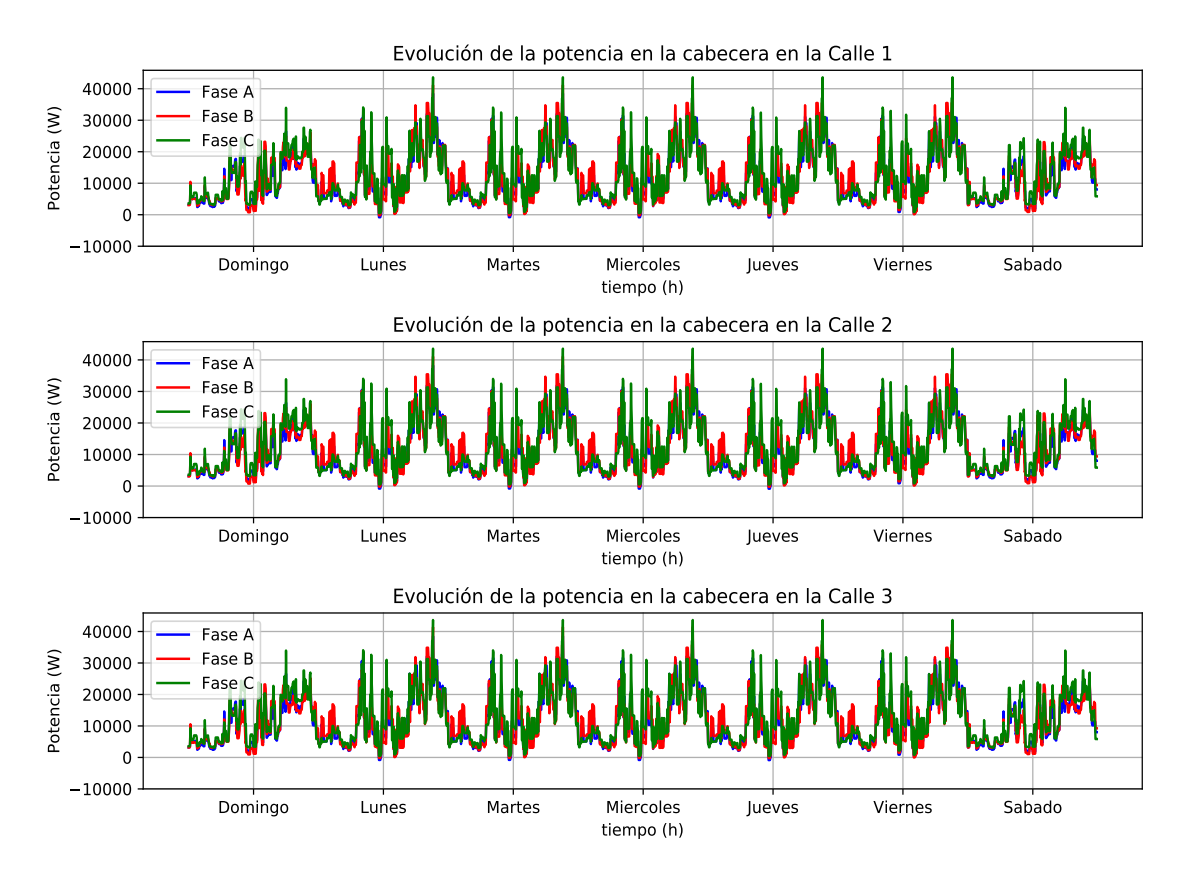

**Figura 5.34** Medición de potencias en cabecera de los feeders en enero con penetración del 20%.

Igual que en invierno, ocurre para el mes de verano, julio, donde las mediciones de potencia (mostradas en la Fig. [5.35\)](#page-105-0), muestran potencias negativas en cabecera más apreciables que en el caso del 10% y obviamente, mayores que en el caso del 20% de enero.

<span id="page-105-0"></span>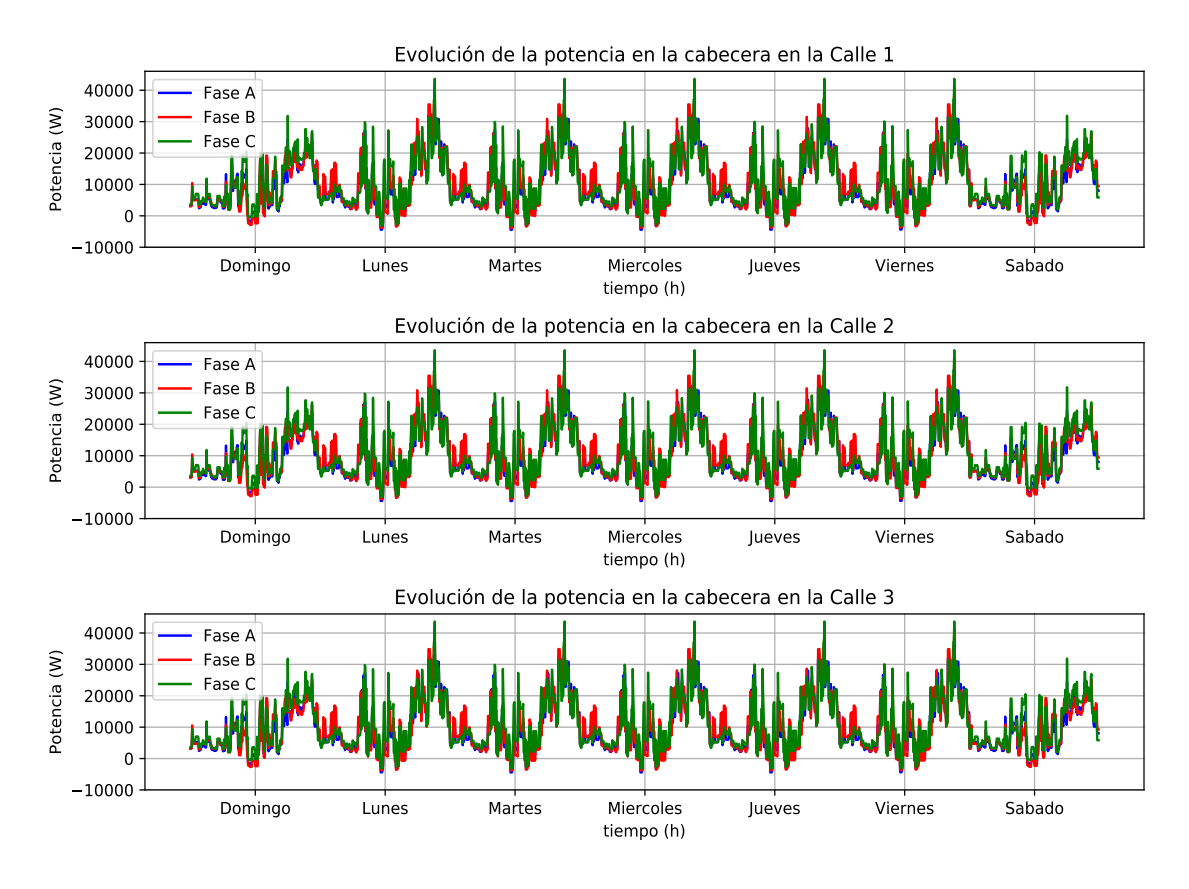

**Figura 5.35** Medición de potencias en cabecera de los feeders en julio con penetración del 20%.

En la Fig. [5.36,](#page-106-0) a la hora de máxima generación fotovoltaica se tienen excedentes en los distintos nodos intermedios de medición en el caso de julio, produciéndose excedentes en el caso de enero solo en el extremo de los feeders.

<span id="page-106-0"></span>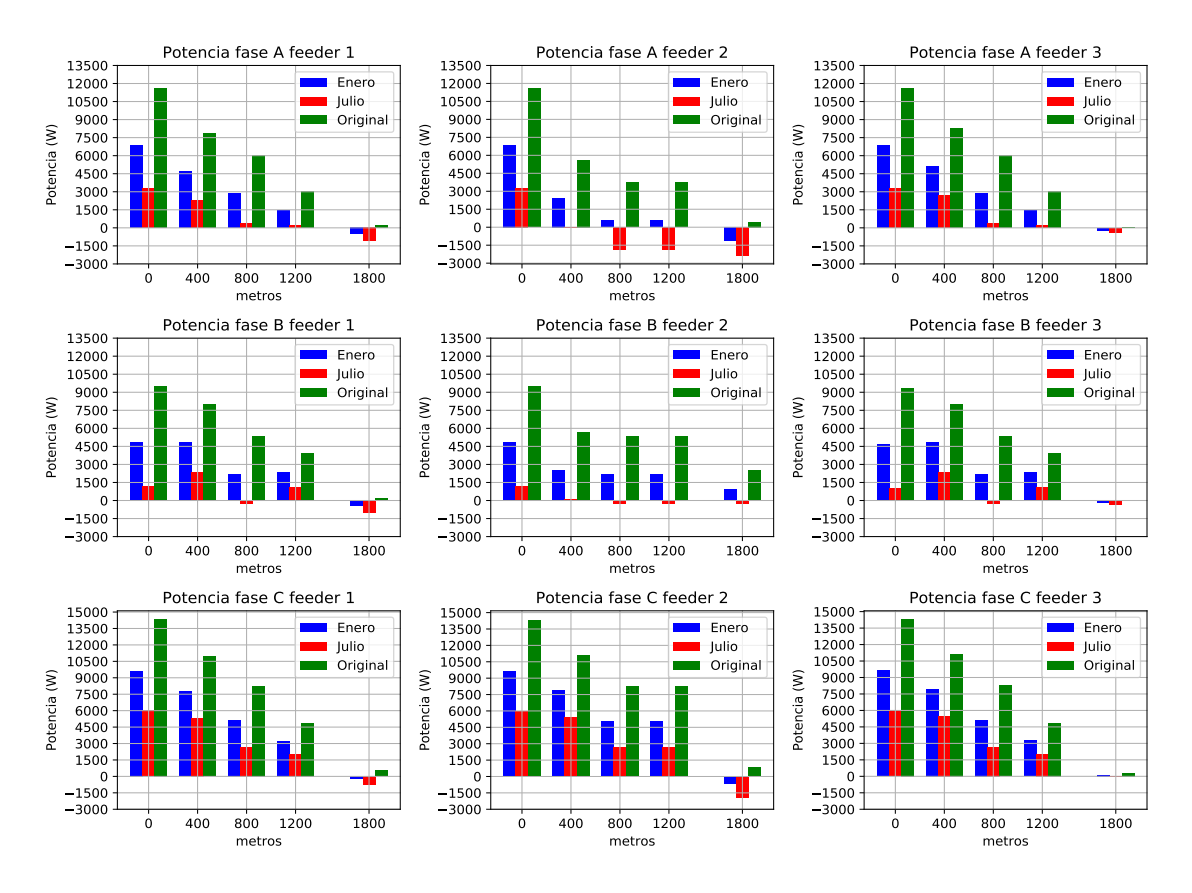

**Figura 5.36** Evolución de la potencias en los distintos puntos de medición de los feeders con penetración del 20% a las 12:00.

Cuando la hora que se analiza es la de mayor excedente de potencia (11:10), como se muestra en la Fig. [5.37,](#page-107-0) se tienen ya más excesos de potencia en el caso de enero, del mismo modo que en en el caso de julio, son mucho más significativos, llegando a a más de 4 kW en julio en cabecera en algunas fases, así como a excesos inyectados a la red entre 3 y 4 kW en puntos intermedios en el mes de julio. Para el mes de enero, estos excesos inyectados a la red se sitúan en nodos intermedio en torno a los 1.5 kW.

<span id="page-107-0"></span>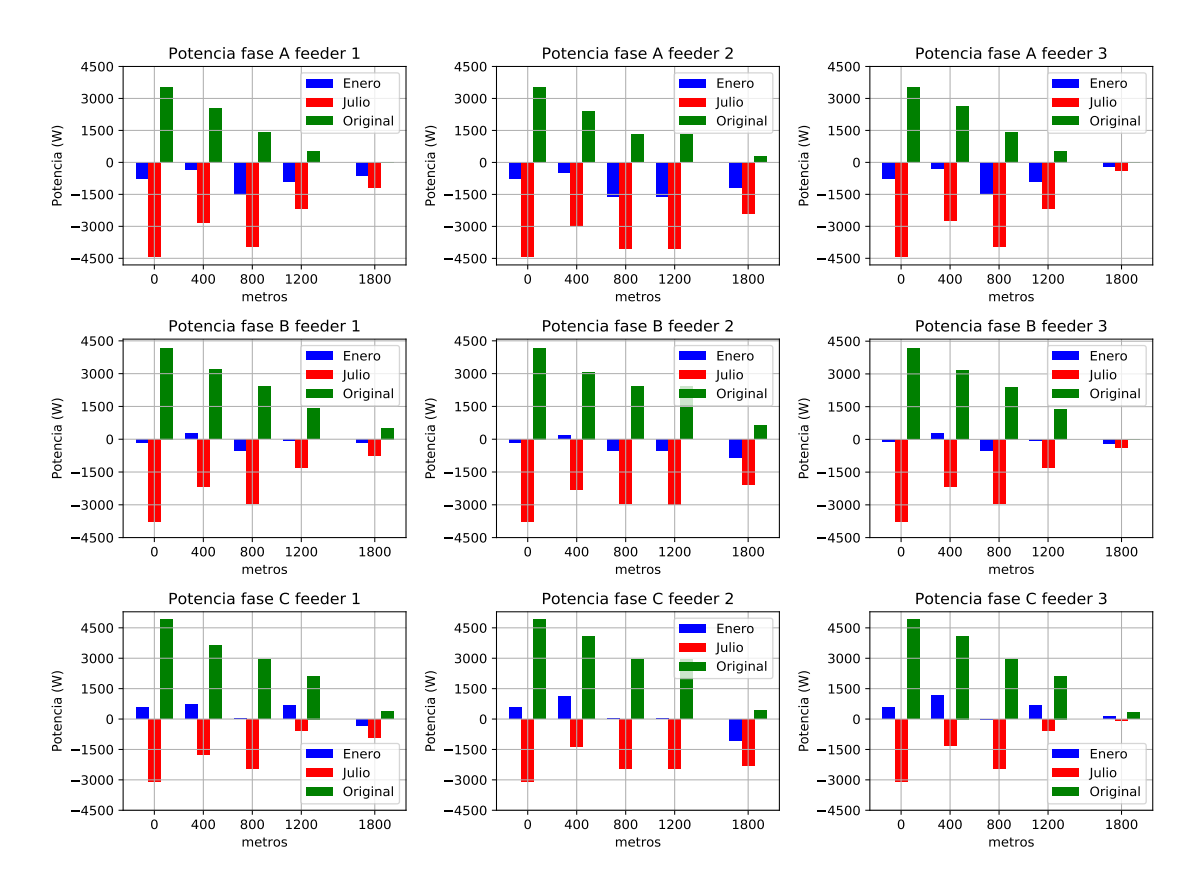

**Figura 5.37** Evolución de la potencias en los distintos puntos de medición de los feeders con penetración del 20% a las 11:10.

Analizando las pérdidas que se producen por las líneas de los feeders con una penetración del 20% (Fig. [5.38\)](#page-108-0), las pérdidas siguen disminuyendo, haciéndose un poco más evidente la diferencia entre el caso de invierno y el de verano.
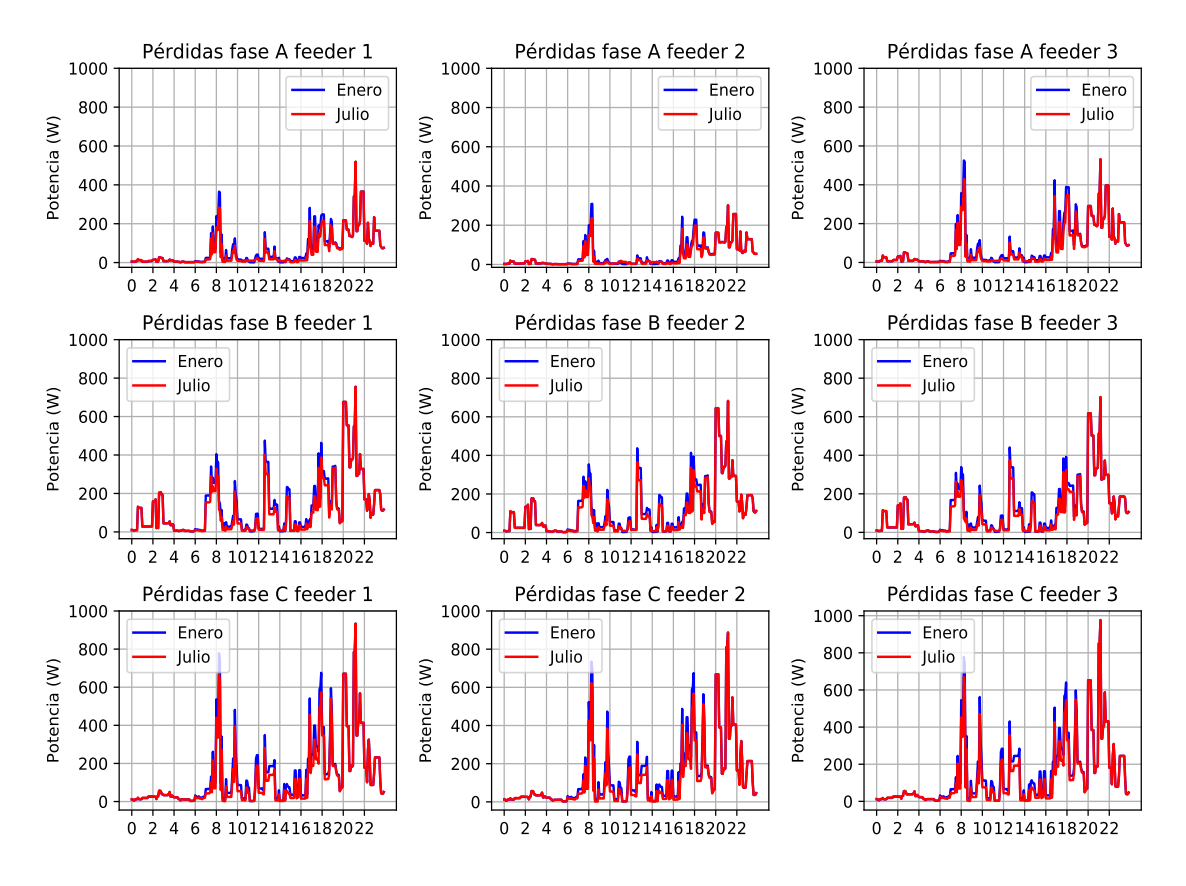

**Figura 5.38** Evolución de las pérdidas para el caso de penetración fotovoltaica del 20% en un día entre semana.

En la Tabla 5.9 se tienen los datos de las pérdidas desglosados tanto de enero como de julio, donde las pérdidas van disminuyendo más en el caso del mes de verano que en el de invierno respecto al caso del 10%.

**Tabla 5.9** Resumen de las pérdidas que se producen (en 24 h) en los feeder 1, 2 y 3 en el caso de una penetración del 20% para un día entre semana.

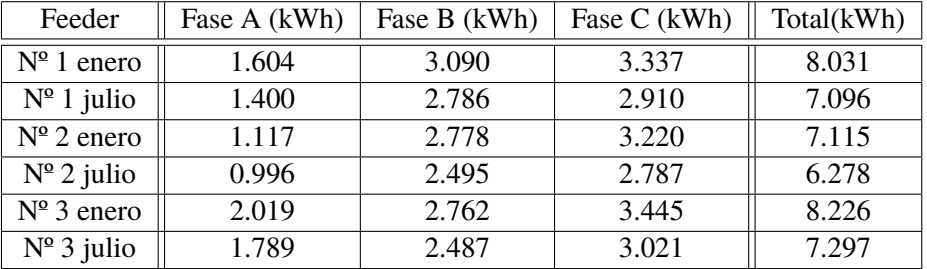

En la Fig. [5.39](#page-109-0) se muestra la evolución en cabecera de las tensiones de los feeders en el mes de enero con una penetración del 20%.

<span id="page-109-0"></span>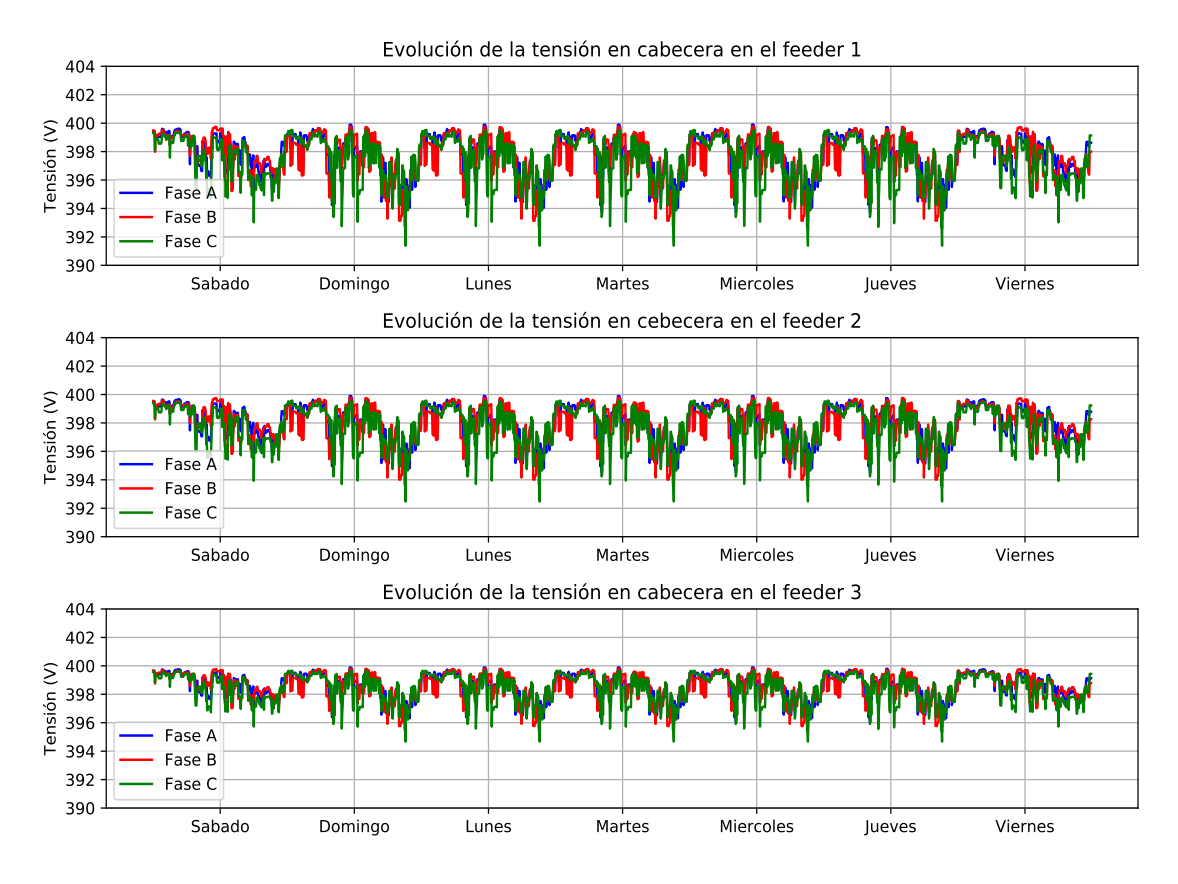

**Figura 5.39** Tensiones en cabecera de los feeders en enero con penetración del 20%.

En la Fig. [5.40](#page-110-0) se representa la evolución en cabecera de los feeders en el mes de julio. Nuevamente en el mes de verano en las horas de máxima irradiancia, las tensiones son mayores que en el caso del mes de invierno, pero no siendo apenas apreciables.

<span id="page-110-0"></span>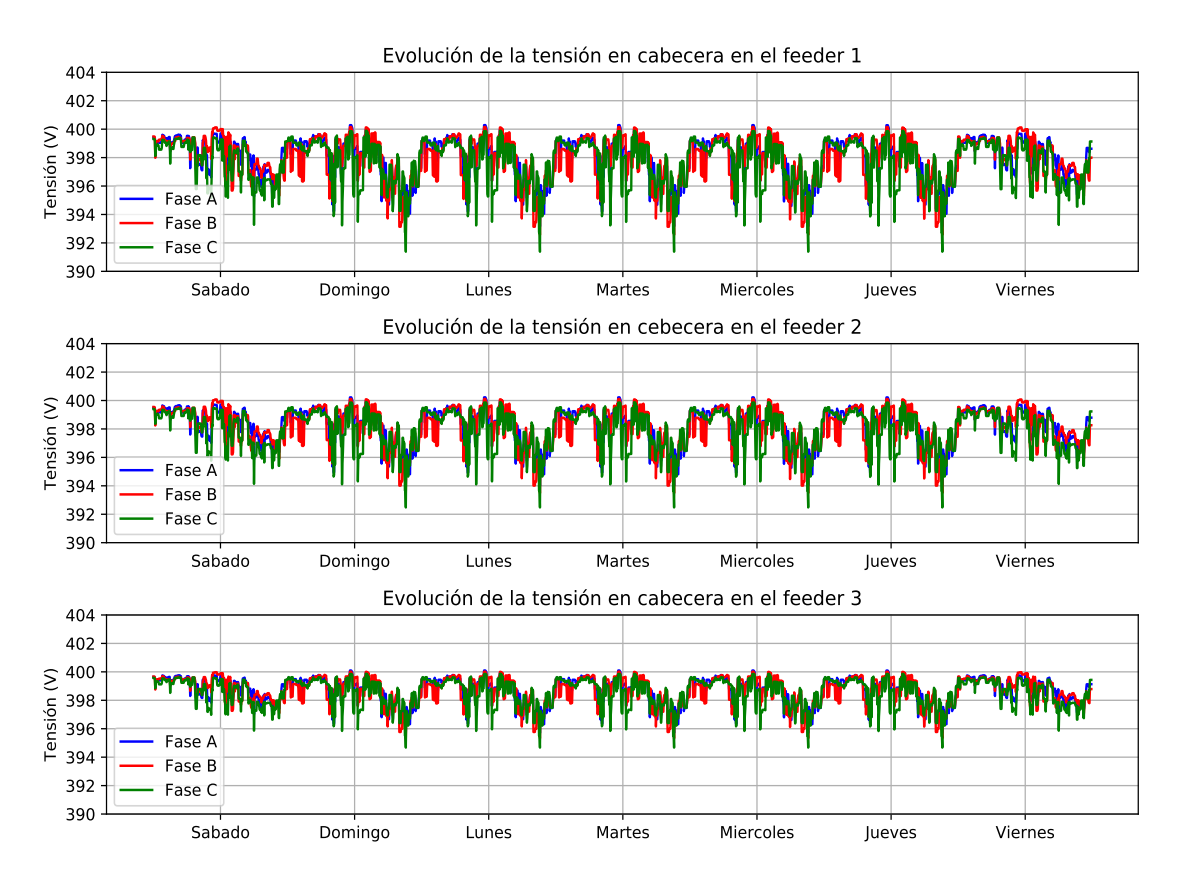

**Figura 5.40** Tensiones en cabecera de los feeders en julio con penetración del 20%.

Del mismo modo ocurre en el extremo del feeder (Fig. [5.41\)](#page-111-0), en el que se elevan un poco las tensiones con respecto a la penetración del 10% y empiezan a aparecer ya con una penetración del 20% tensiones levemente superiores a 400 voltios.

<span id="page-111-0"></span>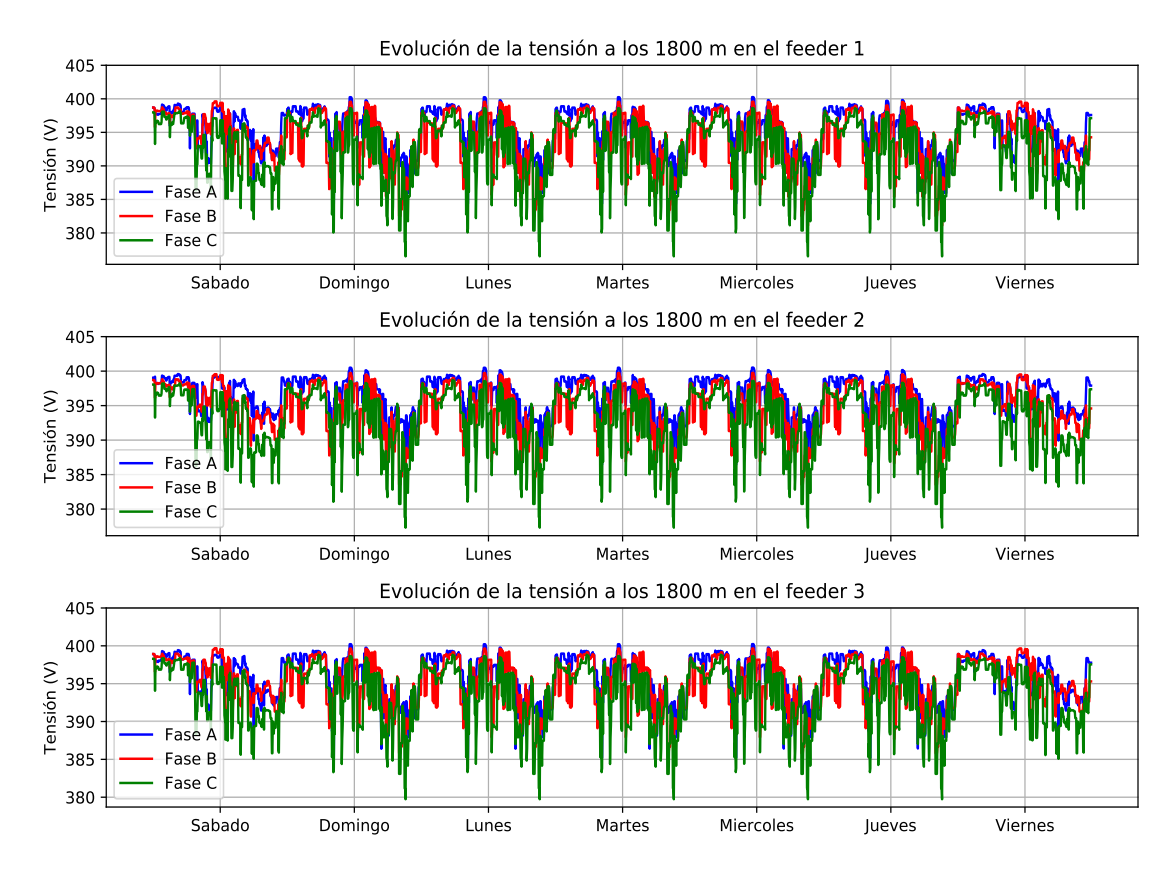

**Figura 5.41** Tensiones en el extremo de los feeders en enero con penetración del 20%.

Para el caso de julio mostrado en la Fig. [5.42,](#page-112-0) estos valores de tensiones superiores a la tensión nominal de 400 V son mayores que en el caso del mes de enero, debido a que el excedente de potencia en el extremo donde hay menos carga es mayor.

<span id="page-112-0"></span>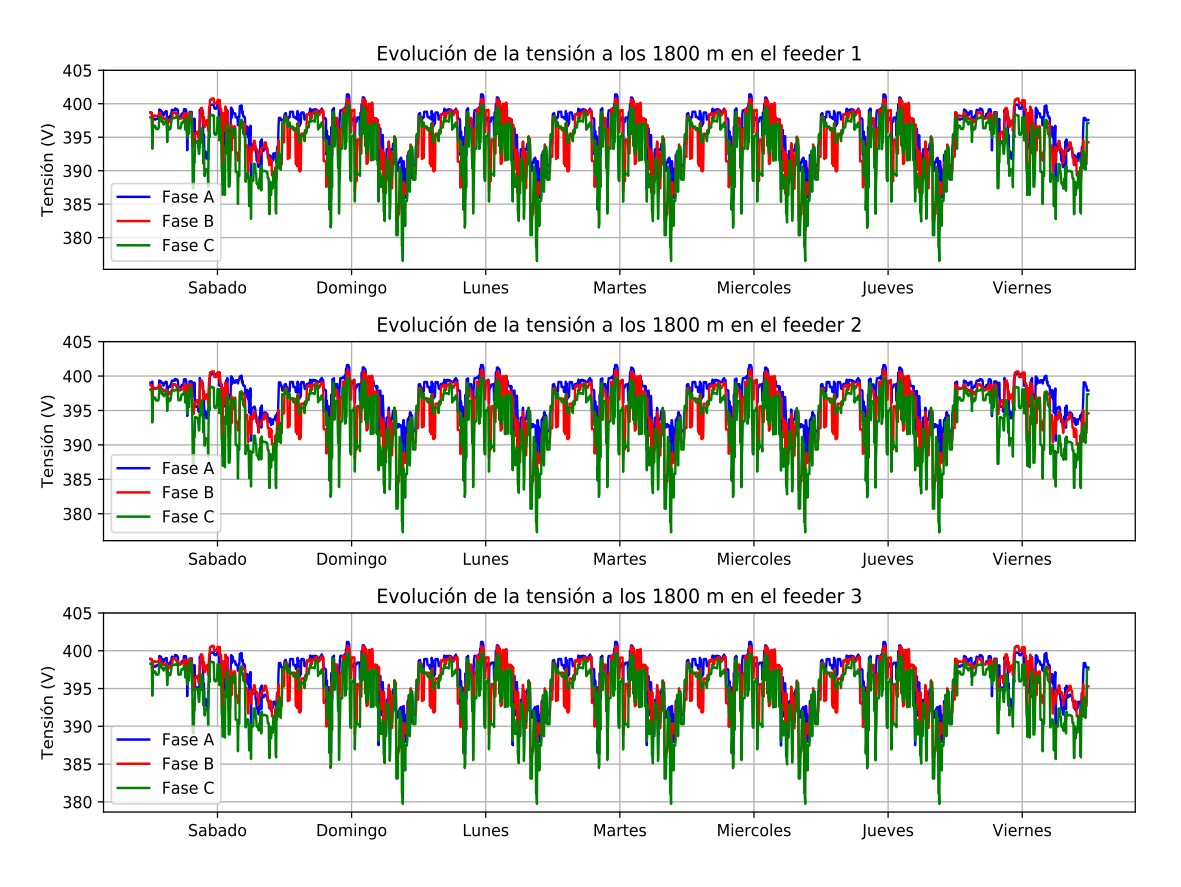

**Figura 5.42** Tensiones en el extremo de los feeders en julio con penetración del 20%.

Un análisis más en profundidad de las tensiones puede realizarse escogiendo un día a la hora de máxima generación, las 12:00 horas y comparando los casos originales, invierno y verano.

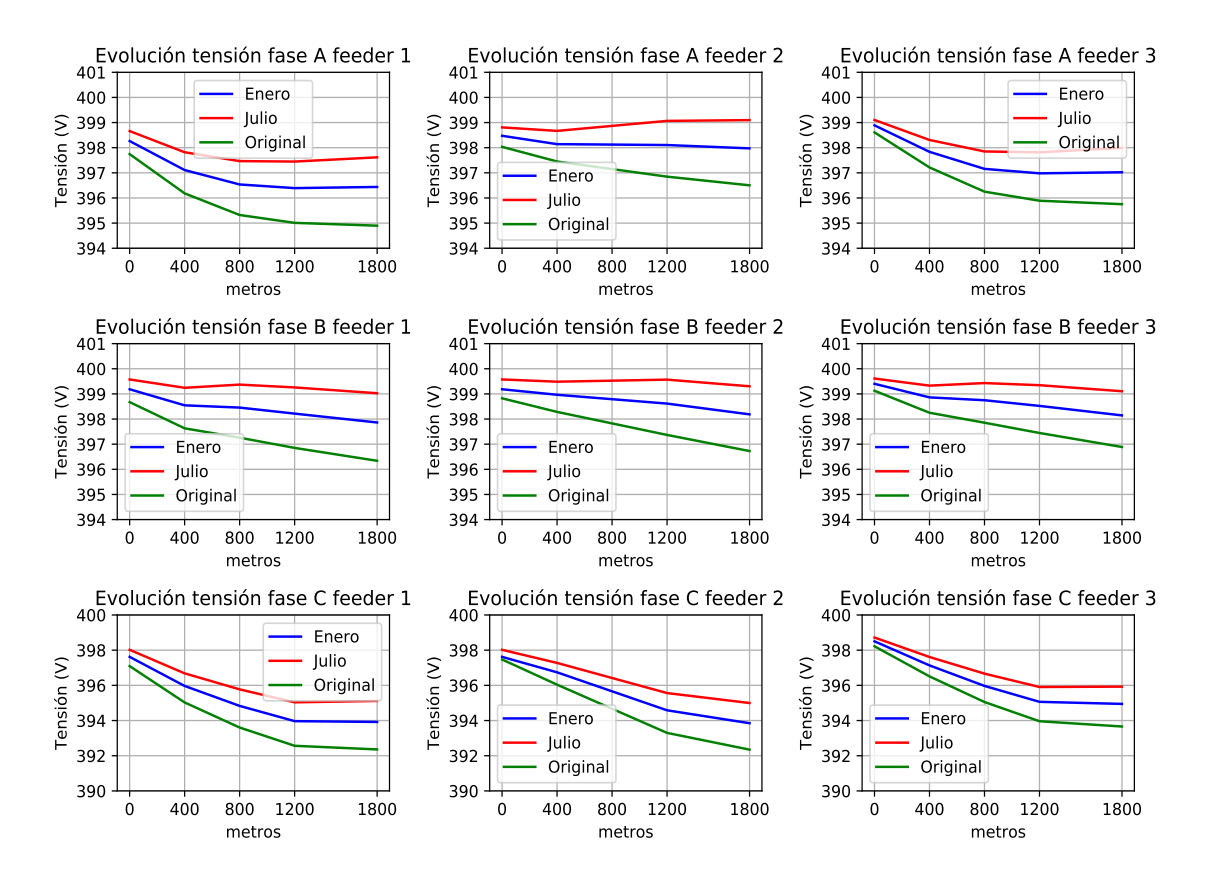

**Figura 5.43** Evolución de las tensiones a lo largo de los feeders con penetración del 20% a las 12:00.

Como se aprecia en la Fig. 5.43, donde se muestra la evolución en este día de las tensiones a lo largo de los feeders a las 12:00, con las mediciones en los distintos puntos, al contrario que ocurría con una penetración del 10% (Fig. [5.31\)](#page-101-0), en el que la evolución de las tensiones era casi paralela, en el caso del 20% ya se aprecia un cambio de tendencia, puesto que las diferencias van aumentando, aunque todavía no son del todo significativas, unos 3 voltios de diferencia entre el caso original y el de máxima producción en verano.

Se puede apreciar también como empieza a haber diferencias en la evolución de las tensiones por los feeders en el caso de verano e invierno, en el que en determinadas fases tienen una forma diferente. Esto sobre todo se da en el caso del feeder 2, donde las distancias entre las cargas que representan las viviendas están colocadas de manera no uniforme, esto es, agrupadas en distinta cantidad y distancias, cosa que no ocurre en los feeders 1 y 3, donde hay que recordar que las cargas estaban agrupadas y colocadas siempre a la misma distancia en núcleos, o colocadas siempre a la misma distancia, respectivamente.

En la Fig. [5.44](#page-114-0) se muestran las tensiones a las 11:10 hora de máximo vertido a red, en el que se observa como en vez de ir disminuyendo las tensiones a lo largo del feeder, van subiendo, debido al efecto de los excesos de potencia que se inyectan en el extremo a la red.

<span id="page-114-0"></span>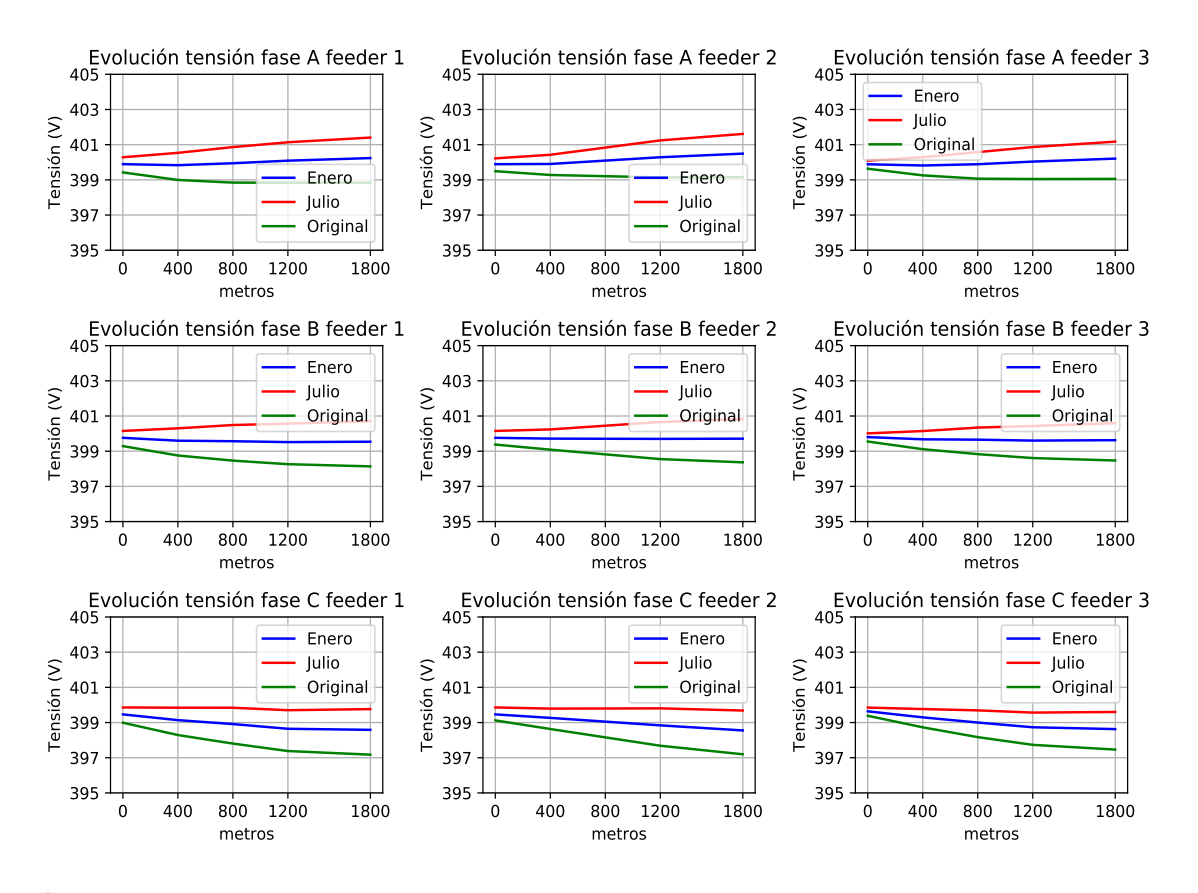

**Figura 5.44** Evolución de las tensiones a lo largo de los feeders con penetración del 20% a las 11:10 horas.

En la penetración del 20% de energía fotovoltaica tampoco tiene un efecto significativo en las tensiones en los distintos puntos de los feeders.

En el análisis de las intensidades, en la hora en la que más excedente se producía (11:10), que es donde mayor cambio habrá respecto al caso sin penetración, la evolución de la intensidad por los feeders a esta hora está representada en la Fig. [5.45.](#page-115-0) Se observa como ya para el mes de enero se tienen intensidades mayor en nodos intermedios, así como corrientes mayores en cabecera en julio debido al efecto de mayor producción de potencia fotovoltaica. En cuanto a la disposición de esta generación, por ejemplo en la fase A, se observa una diferencia entre el feeder 2, con una disposición diferente de las cargas y la generación, mientras que en el feeder 1 y 3, donde la agrupación de las cargas es de forma homogénea, la forma que toma la evolución de la intensidad en esta fase es muy parecida considerándose los valores absolutos de las intensidades.

<span id="page-115-0"></span>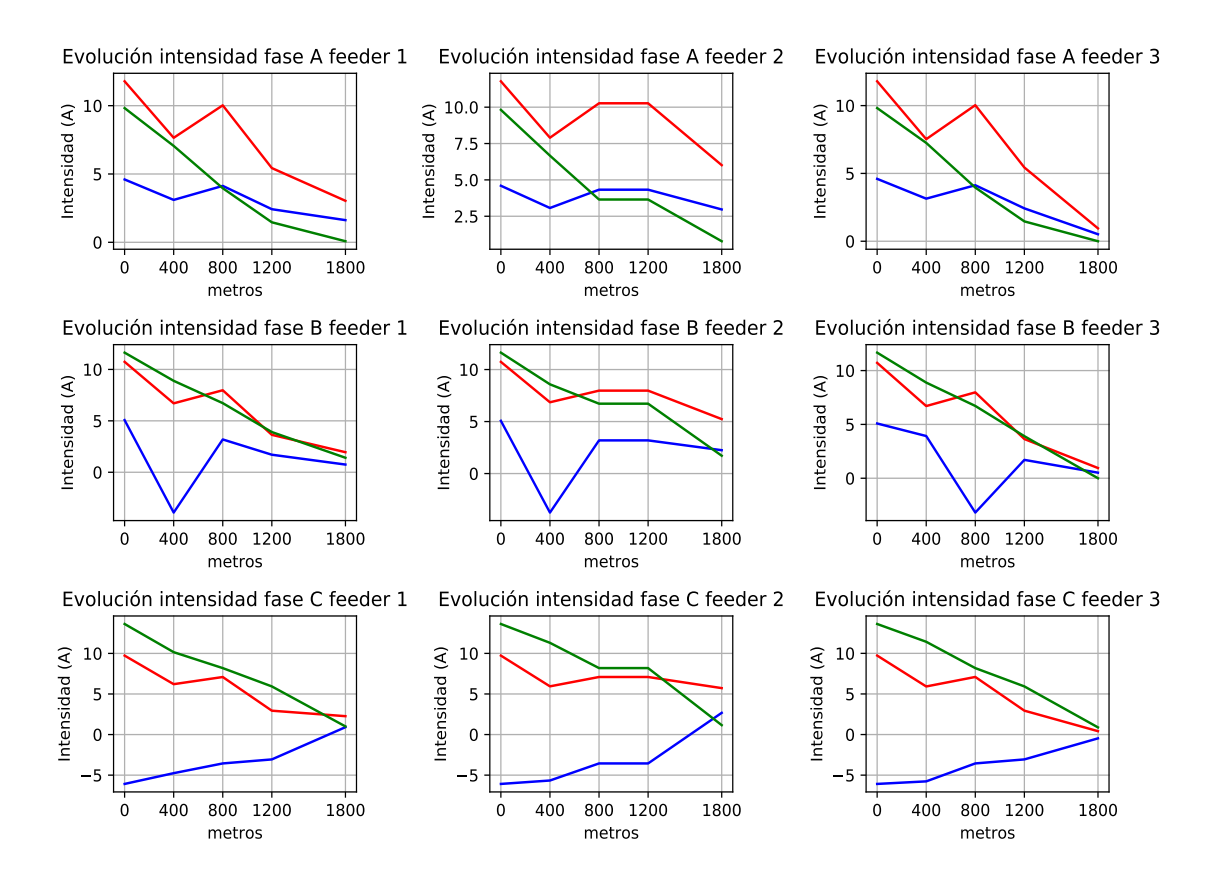

**Figura 5.45** Evolución de las intensidades a lo largo de los feeders con penetración del 20% a las 11:10 horas. (Azul enero, rojo julio y verde caso original; signo positivo se inyecta potencia a la red en ese punto, caso original en valor absoluto.

## **5.2.3 Penetración fotovoltaica del 40%**

Una vez se ven los primeros efectos de la generación distribuida al 20%, se incrementa la presencia en el doble, al 40%; ahora el doble de viviendas cuenta con sistemas de generación.

Se pasa de 18 viviendas a 36 con sistemas de generación, incrementando la generación en los primeros números de los feeders, números intermedios y números finales. Se añaden los números a los ya existentes contenidos en la Tabla 5.10.

**Tabla 5.10** Resumen viviendas con el tipo de perfil, fase conectada y potencia fotovoltaica instalada que se añaden para el caso del 40% de penetración fotovoltaica.

| $N^{\circ}1$     | $1 F-C$   | 2kW   | N <sup>9</sup> 41 | $2-B$ F-B   | 2kW   | $N^{\circ}79$     | $2-B$ F-C   | $2.7$ kW |
|------------------|-----------|-------|-------------------|-------------|-------|-------------------|-------------|----------|
| $N^{\circ}2$     | $4-A$ F-B | 4.5kW | $N^{\circ}42$     | $3 - B$ F-C | 3.5kW | $N^{\circ}80$     | $3 - B$ F-B | 2.5kW    |
| $N^{\circ}8$     | $4-A$ F-B | 4.5kW | $N^{\circ}44$     | $4-C$ F-B   | 2kW   | N <sup>9</sup> 81 | 4-C F-C     | 4.5kW    |
| N <sup>2</sup> 9 | $4-B$ F-C | 2.7kW | N <sup>9</sup> 46 | $4-C$ F-A   | 2kW   | $N^{\circ}82$     | $4-C$ F-A   | 2kW      |
| $N^{\circ}13$    | $2-B$ F-A | 3.5kW | $N^{\circ}48$     | $4-C$ F-C   | 4.5kW | $N^{\circ}86$     | $4-C$ F-B   | 2kW      |
| $N^{\circ}15$    | $3-B$ F-A | 4kW   | $N^{\circ}52$     | 4-C F-A     | 2kW   | $N^{\circ}88$     | $4-C$ F-A   | 4.5kW    |

En la Fig. 5.46 se muestra la producción de potencia en un feeder (todos los feeder tendrán la misma). Comparado con los casos anteriores, se tienen unos valores ya de potencia más considerables, en este caso se pasa de una producción de 8 kW y 4 kW en verano e invierno respectivamente, a más de 16 kW y 8 kW diarios en el caso del 40%. Hay que destacar que aunque se aumente al doble la presencia de generación, y aunque pueda parecerlo no es lineal con el anterior caso puesto que la potencia fotovoltaica que se instala no es el doble del número anterior, se instala según la potencia contratada o pico (Tabla [5.10\)](#page-115-0).

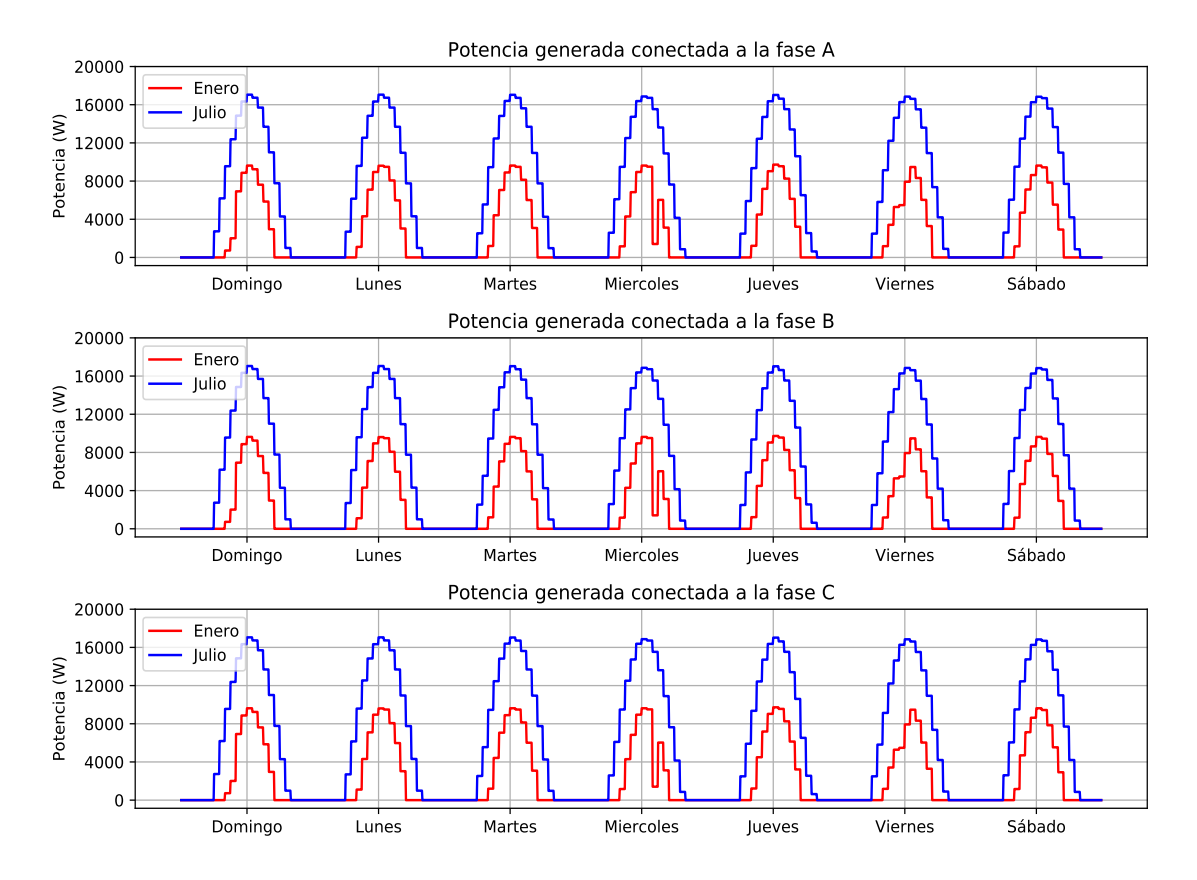

**Figura 5.46** Comparación de potencias generadas en un feeder en los días del mes de enero y julio analizados con penetración del 40%.

Con esta producción de potencia, se tienen las mediciones de potencia en cabecera representadas en la Fig. [5.47](#page-117-0) en el caso de invierno, donde ya se empiezan a medir en cabecera potencias negativas (excedente) de un número ya significativo.

<span id="page-117-0"></span>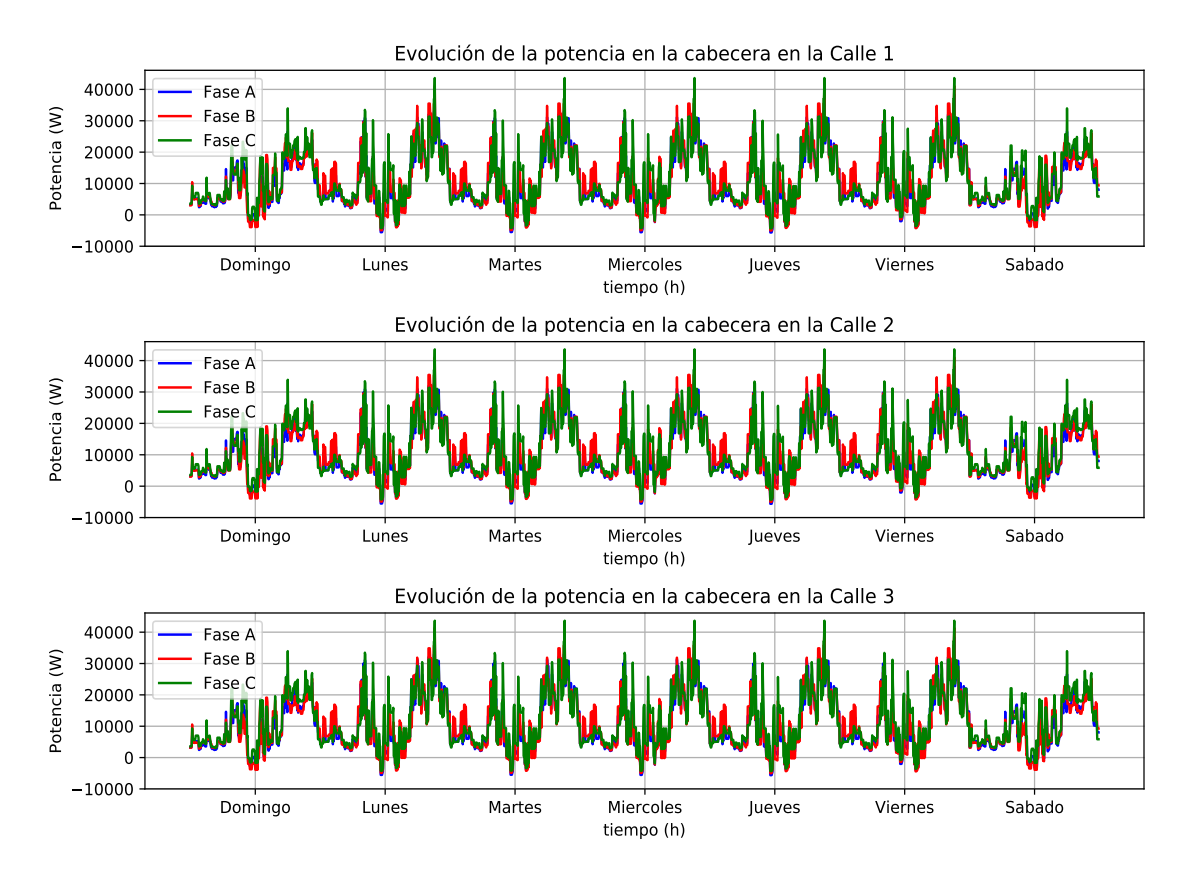

**Figura 5.47** Medición de potencias en cabecera de los feeders en enero con penetración del 40%.

En la Fig. [5.48](#page-118-0) se muestra la lectura de potencia en cabecera en el caso de verano, siendo aún más significativos los excedentes que se producen en la cabecera del feeder.

<span id="page-118-0"></span>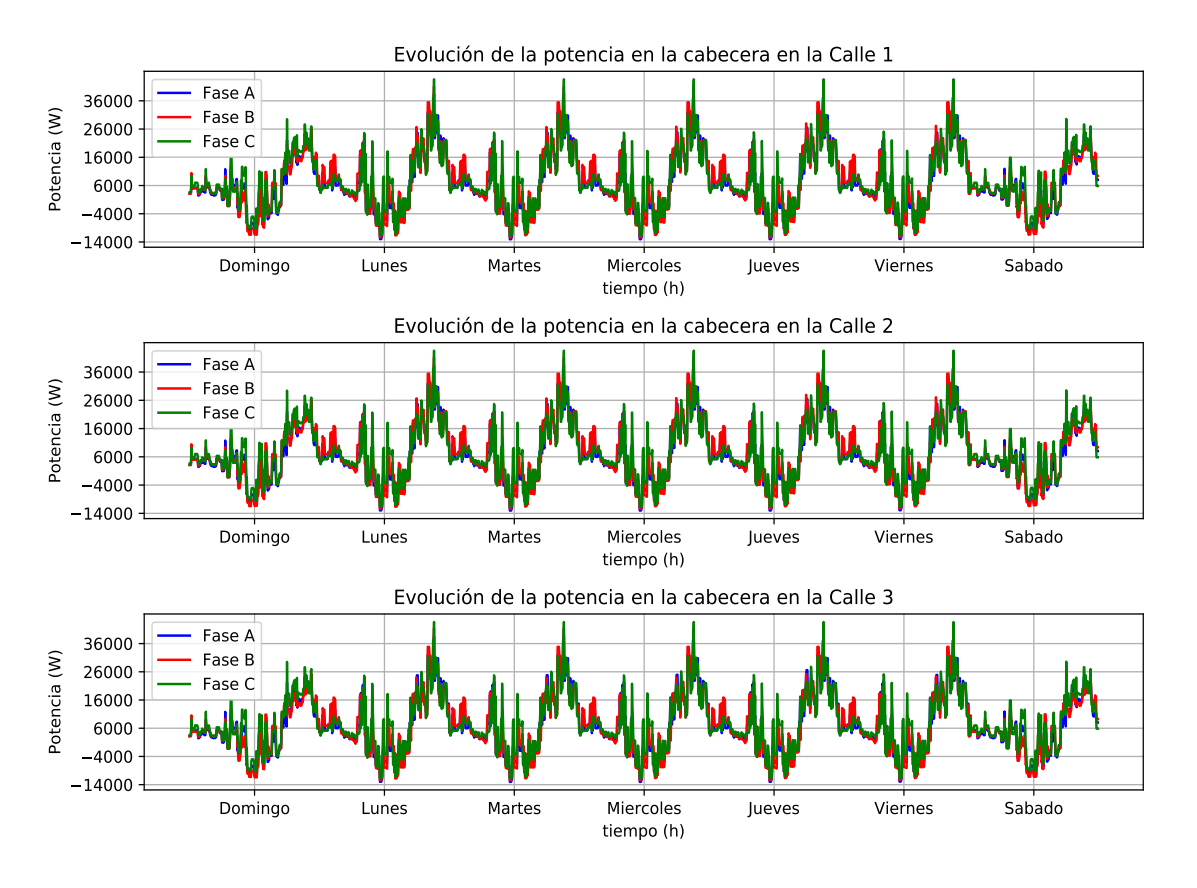

**Figura 5.48** Medición de potencias en cabecera de los feeders en julio con penetración del 40%.

Analizando la hora de máxima generación, las 12:00, mostrada en la Fig. [5.49](#page-119-0) se puede observar las mediciones de potencia que se tienen en los puntos intermedios de los feeders. Estas mediciones son distintas, sobre todo en el feeder 2, donde al estar las viviendas situadas de manera no regular como si ocurre en el feeder 1, que están agrupadas por núcleos conectados a la misma distancia, o el feeder 3, donde cada vivienda está situada a la misma distancia. En el feeder 2, debido a esto, los valores de potencia en cada punto intermedio son más constantes que en los otros dos feeders, siendo semejantes en forma en el feeder 1 y 3. Es en el caso de julio donde empiezan a aparecer excesos de potencias más notables, cercanos a los 9kW.

<span id="page-119-0"></span>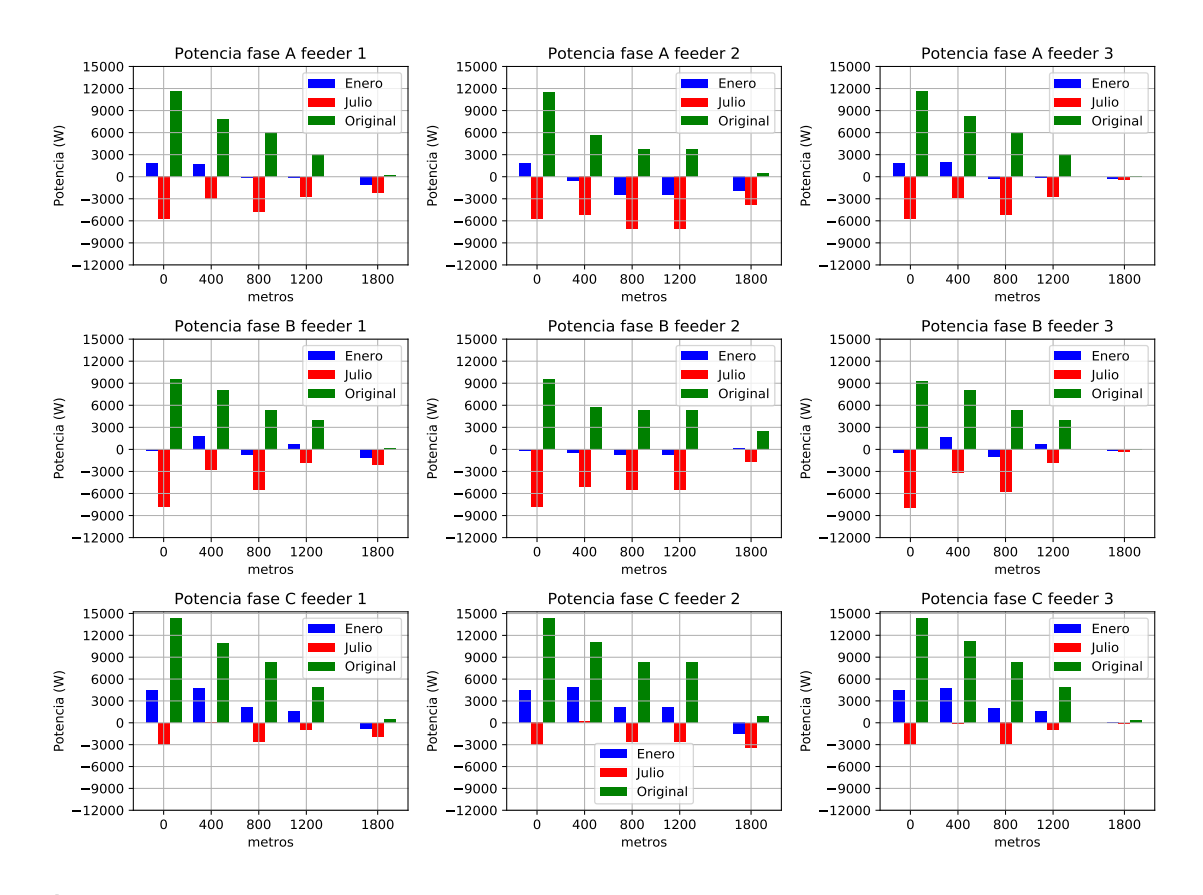

**Figura 5.49** Evolución de la potencias en los distintos puntos de medición de los feeders con penetración del 40% a las 12:00.

Las mediciones en la hora donde hay más exceso de potencia en los feeder se representan en la Fig. [5.50.](#page-120-0) Como se puede observar, a esta hora se produce un exceso de más de 12kW de potencia en cada fase, existiendo puntos intermedios en los feeder en los que el exceso en estos puntos es de más de 6 kW. En el feeder 2 es donde se observa como es diferente esta evolución frente a los feeder 1 y 3, que como en el caso de la hora de máxima generación, son más parecidos.

<span id="page-120-0"></span>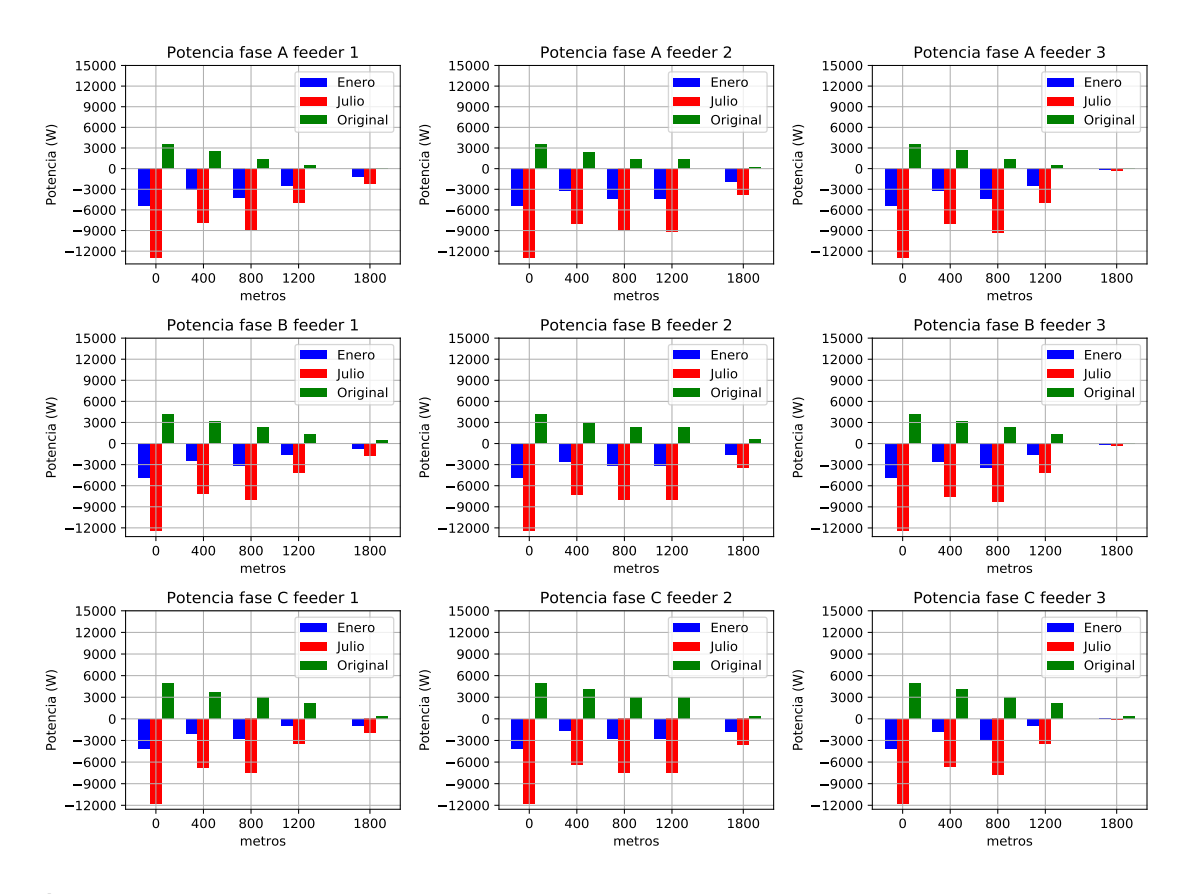

**Figura 5.50** Evolución de la potencias en los distintos puntos de medición de los feeders con penetración del 40% a las 11:10.

Las pérdidas para el caso del 40% de penetración fotovoltaica que se producen por las líneas de los feeders se muestran en la Fig. [5.51,](#page-121-0) en la que se continúa la tendencia, aún más pronunciada, de disminución de las pérdidas.

<span id="page-121-0"></span>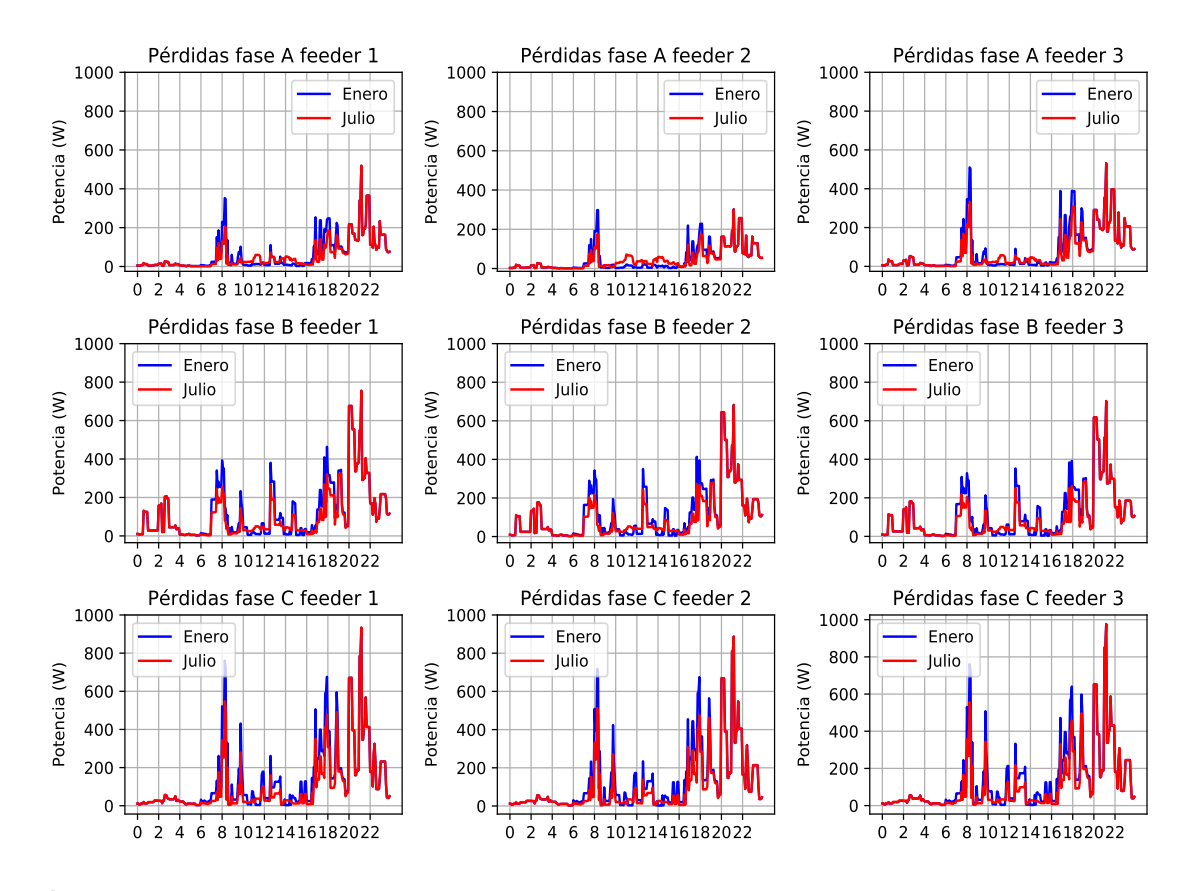

**Figura 5.51** Evolución de las pérdidas para el caso de penetración fotovoltaica del 40% en un día entre semana.

En la Tabla 5.11 se observan los datos de pérdidas en potencia, en los que cada vez la diferencia entre las pérdidas de verano y de invierno comienza a ser más significativa habiendo diferencias de alrededor de 1 kWh entre un caso y otro, diferencia que se produce de manera parecida entre los feeders que tienen las cargas agrupadas, aunque sea a distancias diferentes. Aunque en global las pérdidas disminuyen en los feeders, también hay que destacar que en algunas fases aumentan levemente respecto al caso anterior, debido al incremento que se produce de generación fotovoltaica que se instala.

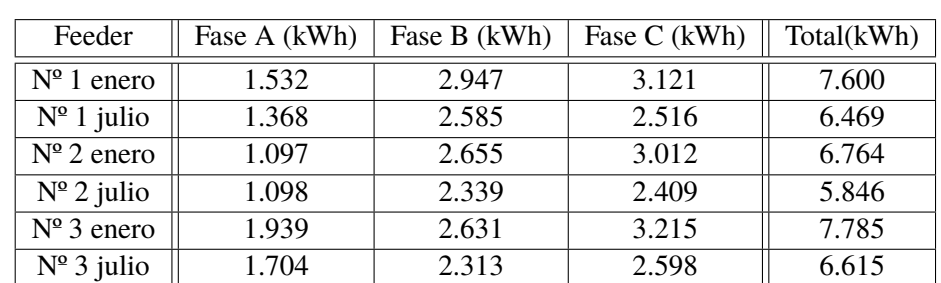

**Tabla 5.11** Resumen de las pérdidas que se producen (en 24 h) en los feeders 1, 2 y 3 en el caso de una penetración del 40% en un día entre semana.

Atendiendo a las tensiones, en la Fig. [5.52](#page-122-0) se muestran las medidas en cabecera para el mes de invierno, en el que debido al excedente de potencia que se va produciendo, se tienen tensiones

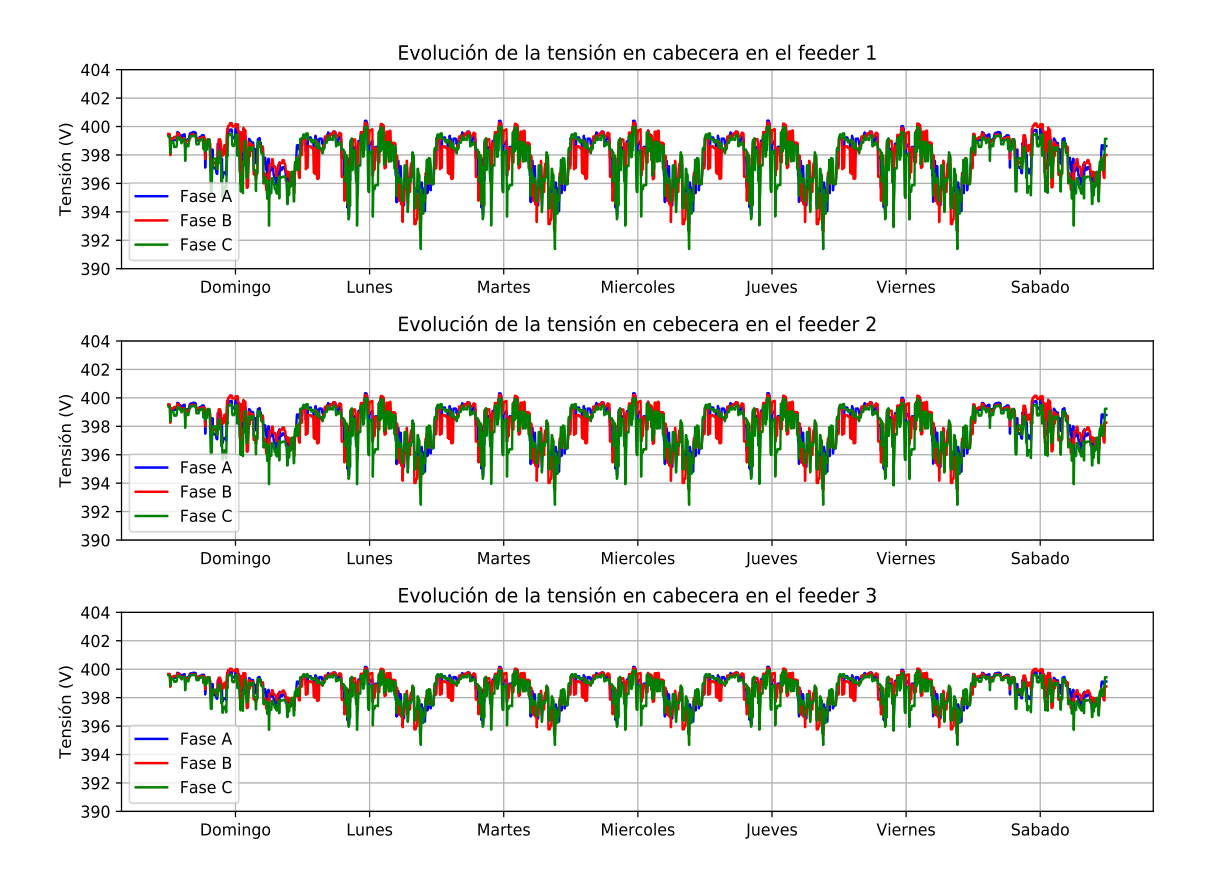

<span id="page-122-0"></span>apreciables por encima de la nominal de 400 V, aunque sea levemente.

**Figura 5.52** Tensiones en cabecera de los feeders en enero con penetración del 40%.

Mientras en la Fig. [5.53](#page-123-0) se muestran las tensiones en cabecera del mes de julio. En el caso de verano, se aprecia como las tensiones son un poco más elevadas que en el caso de invierno, pero no existiendo una diferencia significativa, siendo prácticamente iguales en el feeder 3, en el que las cargas están situadas cada una a la misma distancia, reparto equitativo.

<span id="page-123-0"></span>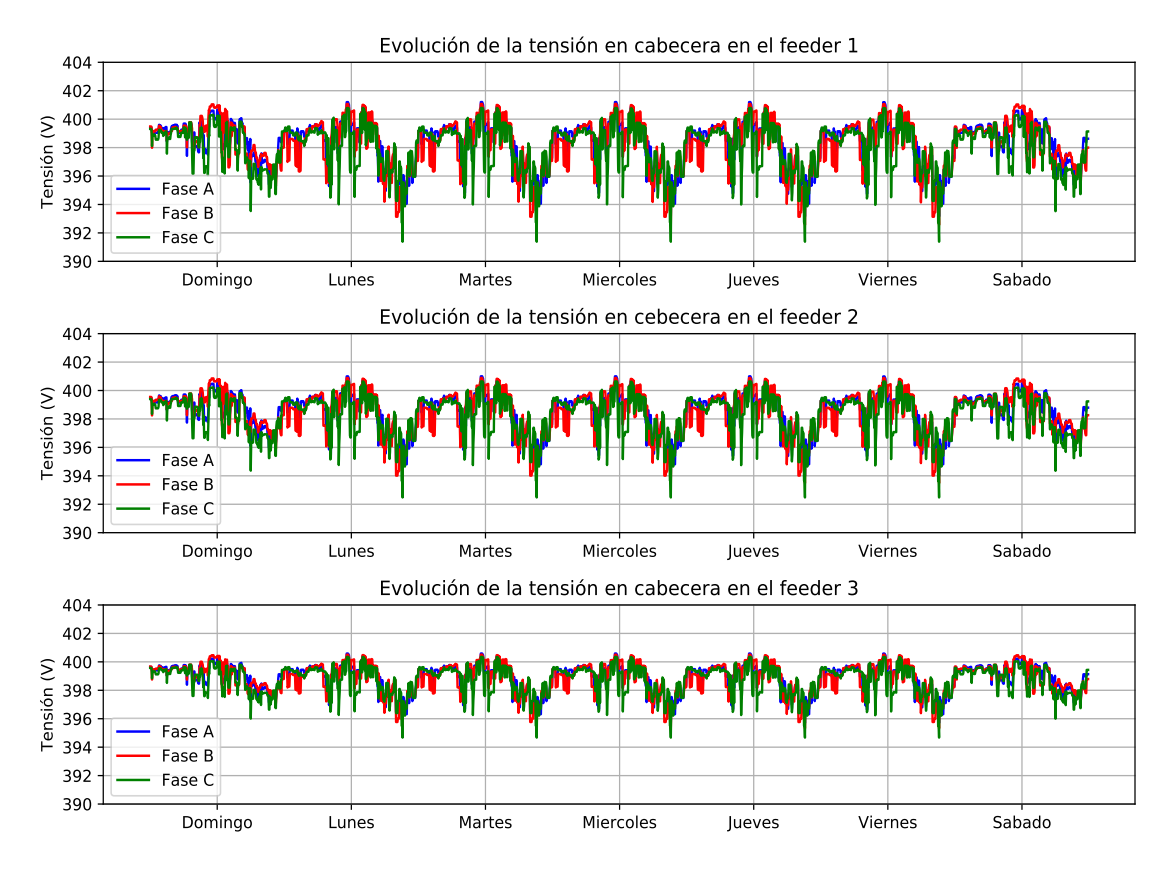

**Figura 5.53** Tensiones en cabecera de los feeders en julio con penetración del 40%.

Para las tensiones en el caso de invierno al final de los feeders, representadas en la Fig. [5.54,](#page-124-0) se tienen tensiones por encima de los 400 V, un poco más altas que en la cabecera.

<span id="page-124-0"></span>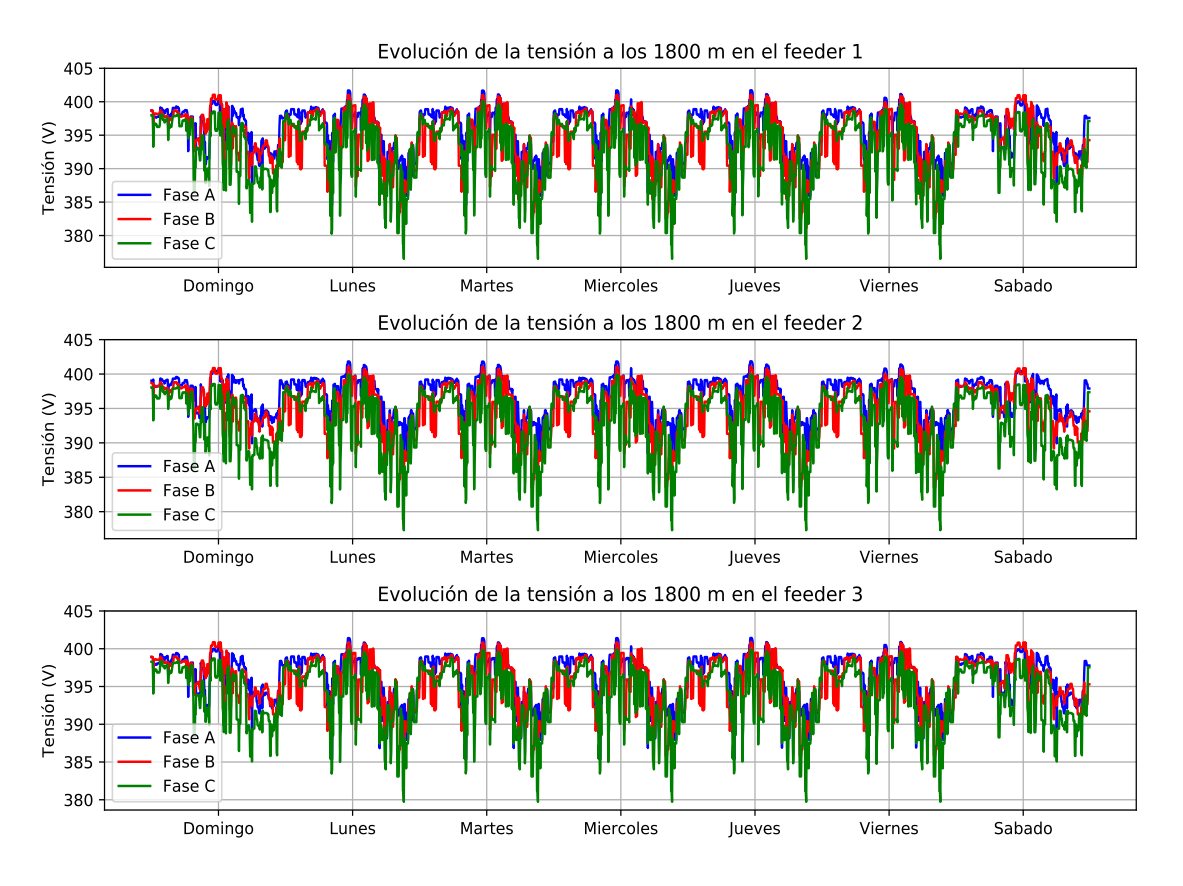

**Figura 5.54** Tensiones en el extremo de los feeders en enero con penetración del 40%.

Si se atiende a la Fig. [5.55,](#page-125-0) se aprecia una diferencia ya si más notoria, de entre 3 y 4 voltios con respecto al caso de invierno.

<span id="page-125-0"></span>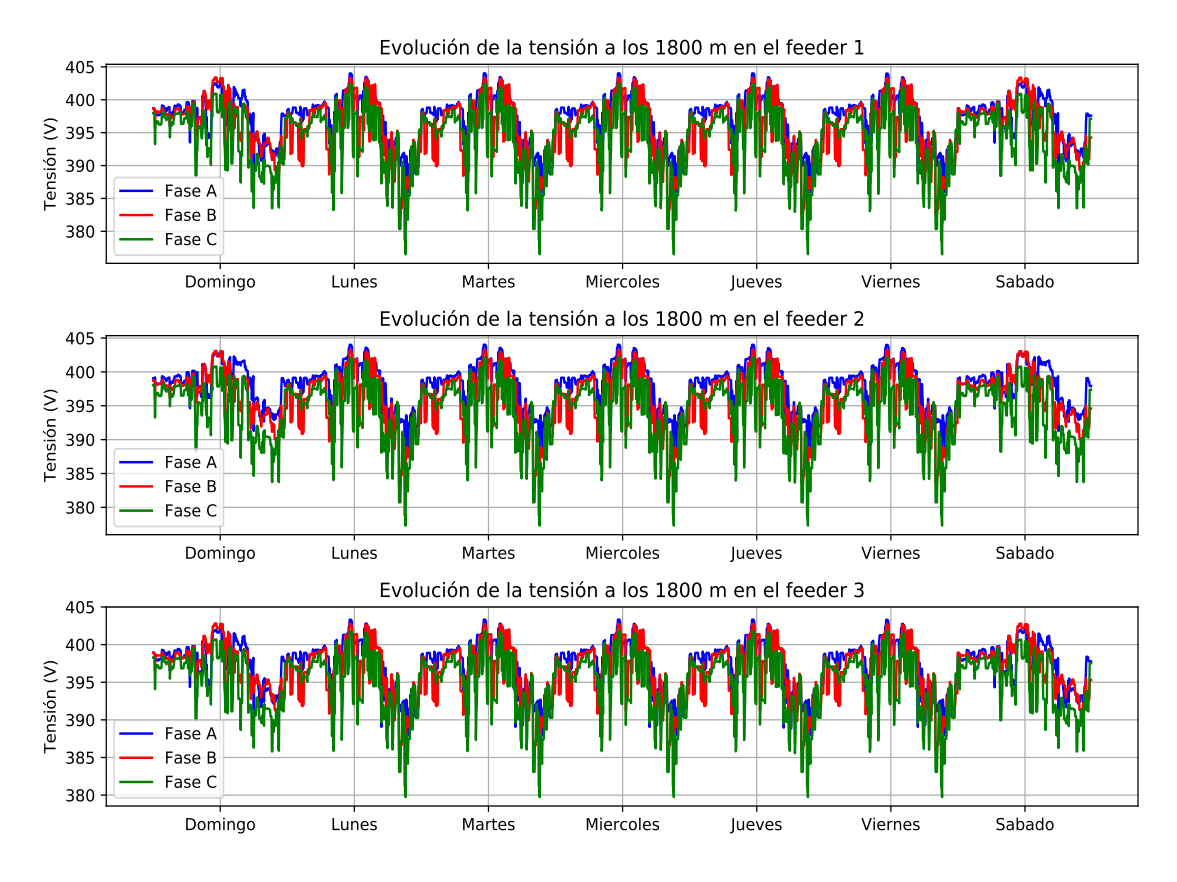

**Figura 5.55** Tensiones en el extremo de los feeders en julio con penetración del 40%.

En el análisis más detallado de las tensiones a la hora de más generación, las 12:00, En la Fig. [5.56](#page-126-0) se muestran los resultados, en los que ahora sí, se observa una tendencia totalmente diferente en los tres casos analizados, existiendo diferencias de aproximadamente 6 voltios al final de los feeders entre el caso original sin penetración fotovoltaica y el caso del mes con más generación. Esto representa casi un 2% del valor nominal de tensión, aunque esto no afecta a las tensiones de manera negativa, pues no se superan límites.

<span id="page-126-0"></span>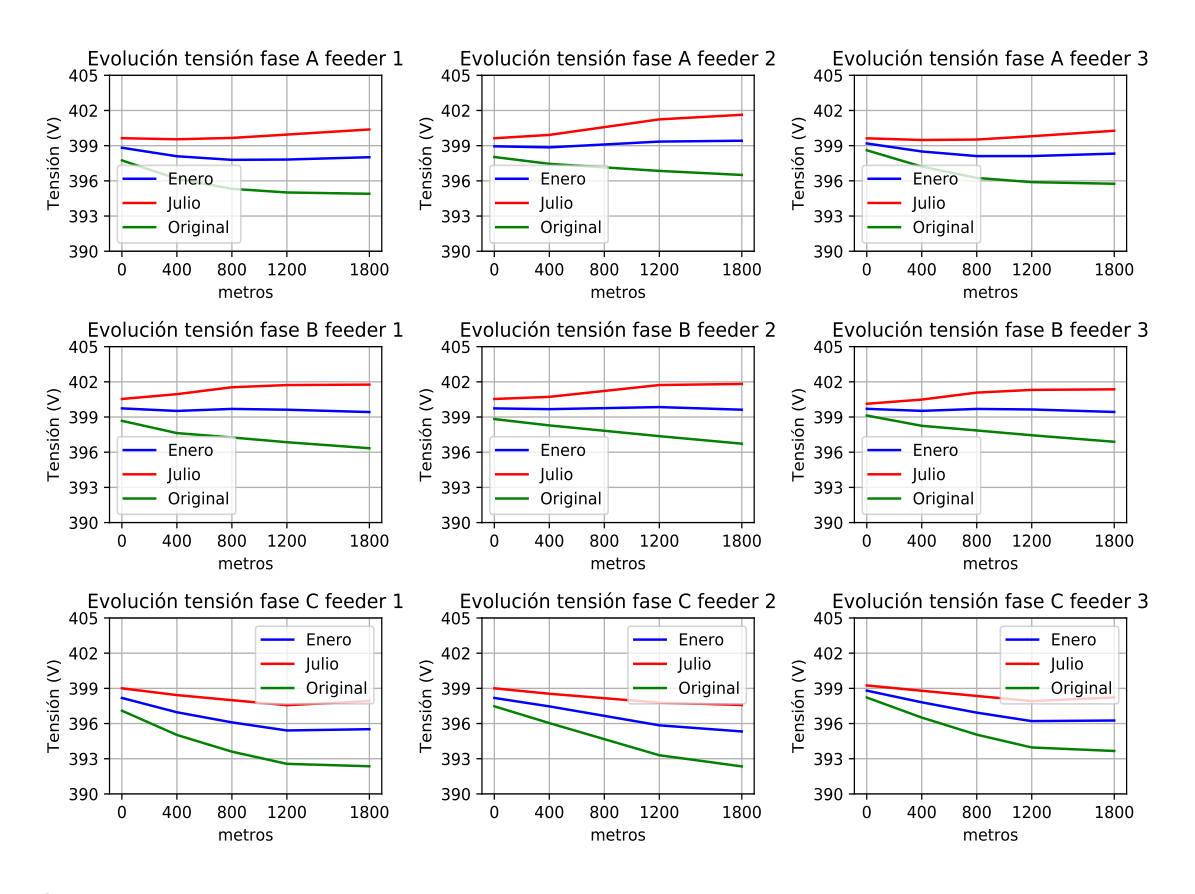

**Figura 5.56** Evolución de las tensiones a lo largo de los feeders con penetración del 40% a las 12:00.

En el caso de las 11:10 horas (Fig. [5.57\)](#page-127-0), se tienen tensiones más altas que la nominal para los casos con generación, que elevan la tensión respecto del caso original; produciéndose la mayor diferencia de tensión, alrededor de 4 voltios más, en el caso de julio que en el caso original; para el caso de enero, se reduce esta diferencia a la mitad. Con esta penetración, la forma de la evolución de las tensiones en el feeder 1 y 2, es más parecida que para casos que presentaban menos penetración de generación fotovoltaica.

<span id="page-127-0"></span>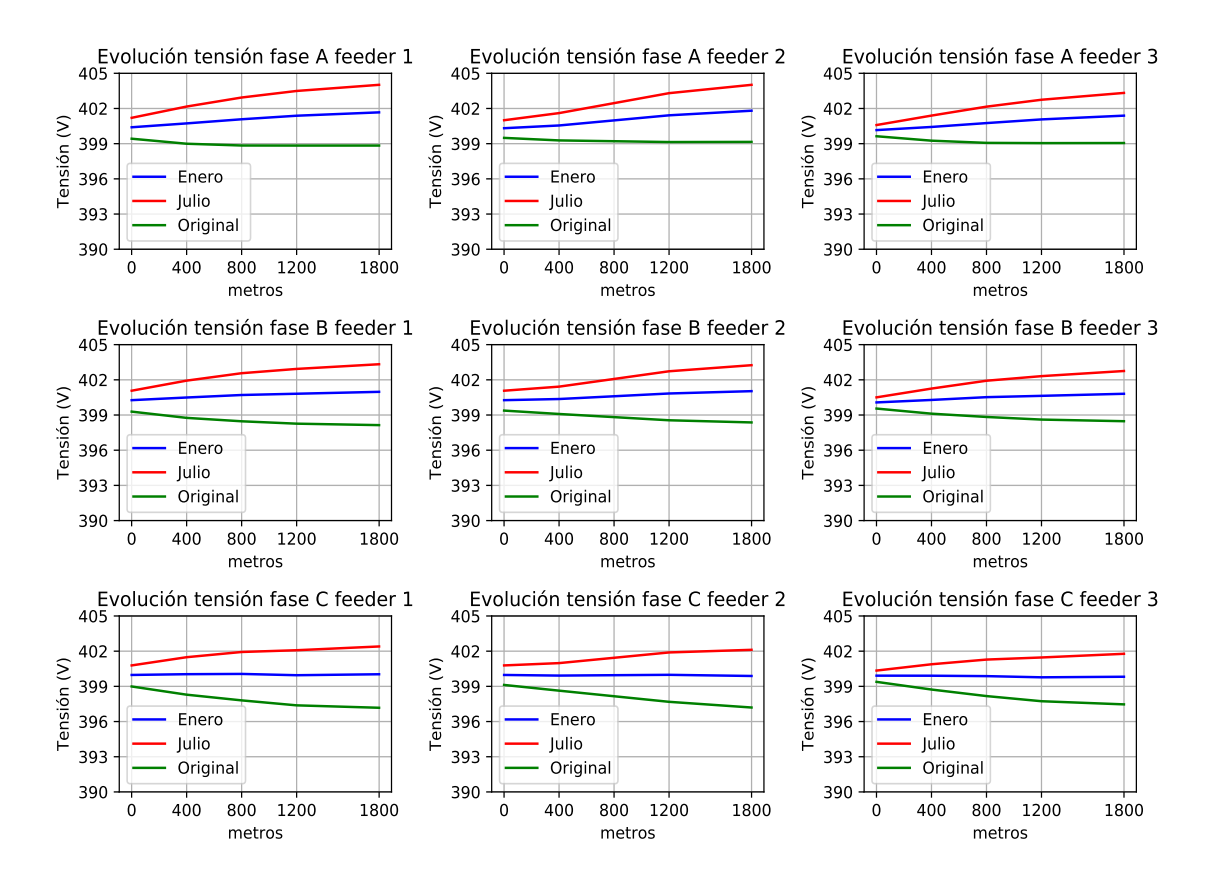

**Figura 5.57** Evolución de las tensiones a lo largo de los feeders con penetración del 40% a las 11:10.

Por último, para este caso se muestra la evolución de la intensidad a la hora de máximo excedente de potencia, que es las 11:10. Representadas en la Fig. [5.58,](#page-128-0) se tiene una intensidad mayor en cabecera para el mes de julio que para el mes de enero. siendo más parecido el caso de enero al original, que al de verano. De nuevo el feeder 2 es diferente a los otros dos, siendo más parecidos entre sí el feeder 1 y el 3; manteniéndose la intensidad en nodos intermedios del feeder 2, mientras que en los otros se producen picos que luego descienden.

<span id="page-128-0"></span>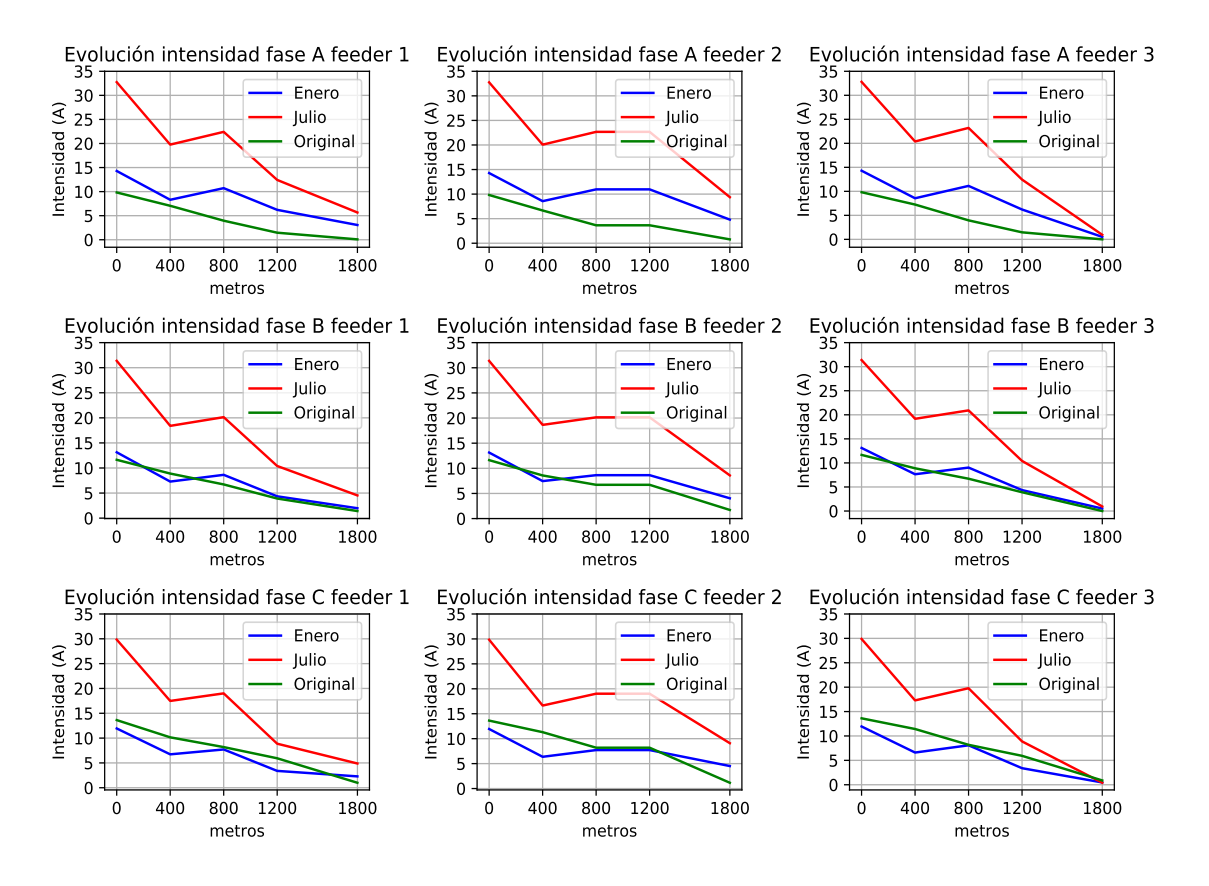

**Figura 5.58** Evolución de las intensidades a lo largo de los feeders con penetración del 40% a las 11:10 (signo positivo se inyecta potencia a la red en ese punto, caso original en valor absoluto).

## **5.2.4 Penetración fotovoltaica del 70%**

El último caso analizado, es en el que se produce una penetración del 70% de generación fotovoltaica en cada feeder, es decir, 63 de 90 casas cuentan con paneles instalados. Analizados los casos en los que la presencia se iba aumentando gradualmente, se expone el caso en el que más de dos tercios de viviendas puedan generar potencia y que ésta sea vertida a la red.

Para este caso, además de las viviendas mencionadas en el 40% se añaden 27 números más que van a contar con generación solar. Los números incluidos se muestran en la Tabla [5.12.](#page-129-0)

| $N^{\circ}11$ | $1 F - B$ | 2kW   | $N^{\circ}36$  | $3-C$ F-B | 2kW   | $N^{\circ}68$  | $4-A$ F-B | 4.5kW |
|---------------|-----------|-------|----------------|-----------|-------|----------------|-----------|-------|
| $N^{\circ}12$ | $2-A$ F-C | 3.5kW | $N^{\circ}38$  | $4-A$ F-A | 4.5kW | $N^{\circ}71$  | $1 F-A$   | 2kW   |
| $N^{\circ}14$ | $3-A$ F-C | 2kW   | $N^{\circ}39$  | $4-B$ F-C | 2.7kW | $N^{\circ}$ 72 | $2-A$ F-C | 2kW   |
| $N^{\circ}16$ | $3-C$ F-A | 2kW   | $N^{\circ}40$  | $4-C$ F-A | 2.5kW | $N^{\circ}$ 73 | $2-B$ F-A | 3.5kW |
| $N^{\circ}17$ | $3-D$ F-B | 3kW   | $N^{\circ}53$  | $2-B$ F-C | 3.5kW | $N^{\circ}74$  | $3-A$ F-B | 2kW   |
| $N^{\circ}18$ | $4-A$ F-C | 4.5kW | $N^{\circ}54$  | $3-A$ F-C | 2kW   | $N^{\circ}$ 75 | $3-B$ F-C | 4kW   |
| $N^{\circ}19$ | $4-B$ F-A | 2.7kW | $N^{\circ}$ 55 | $3-B$ F-C | 4kW   | $N^{\circ}76$  | $3-C$ F-A | 2kW   |
| $N^{\circ}20$ | $4-C$ F-B | 2.5kW | $N^{\circ}$ 56 | $3-C$ F-B | 2kW   | $N^{\circ}77$  | $3-D$ F-B | 3kW   |
| $N^{\circ}22$ | $2-A$ F-A | 3.5kW | $N^{\circ}57$  | $3-D$ F-B | 3kW   | $N^{\circ}78$  | $4-A$ F-C | 4.5kW |

<span id="page-129-0"></span>**Tabla 5.12** Resumen viviendas con el tipo de perfil, fase conectada y potencia fotovoltaica instalada para el caso del 70% de penetración fotovoltaica.

En la Fig. 5.59 se muestra la generación que se produce en un feeder en total por toda la potencia fotovoltaica instalada. En esta potencia generada se pasa de 8 kW aproximadamente en enero con un 40% al doble, mientras que para el caso de julio, de 16 kW a más de 28 kW; todo ello debido a la distinta potencia fotovoltaica que tienen las viviendas que se incluyen en este caso con respecto al del 40%.

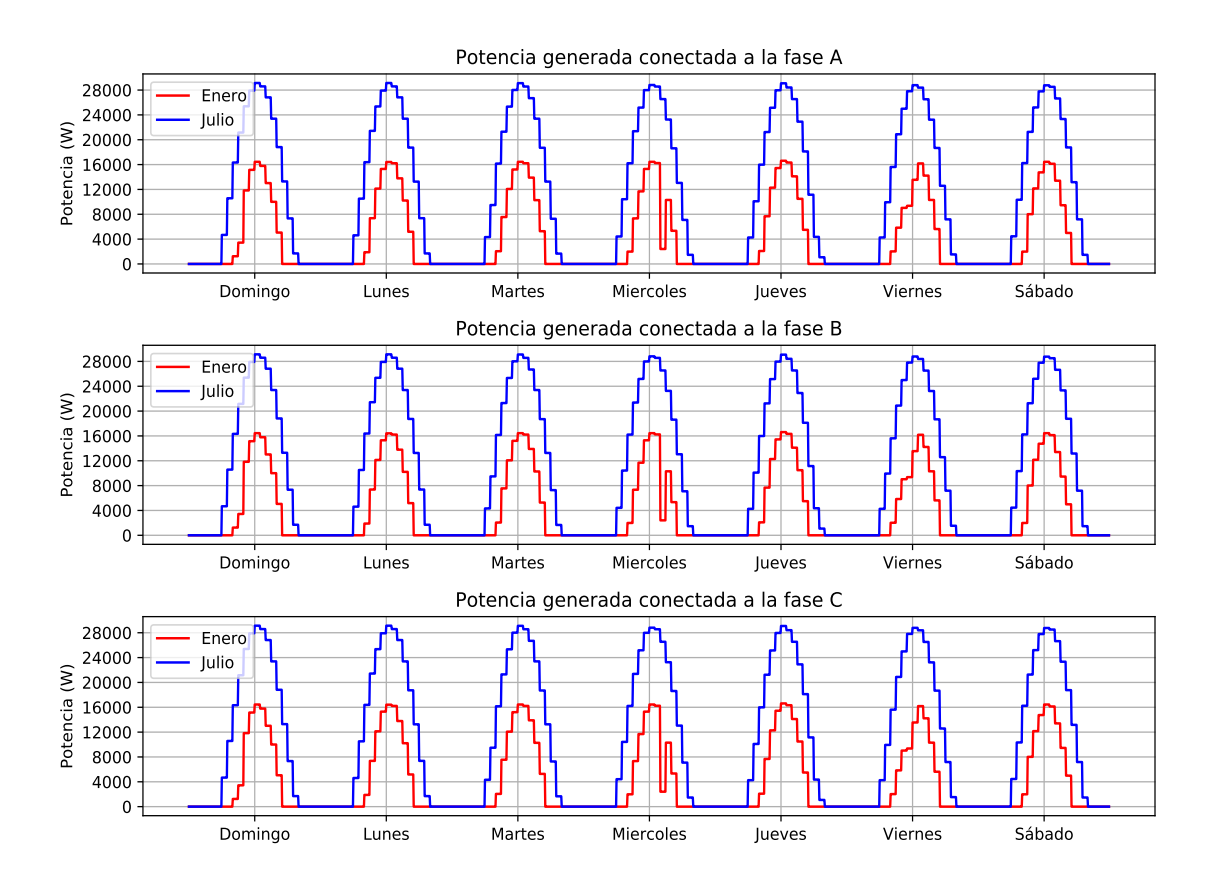

**Figura 5.59** Comparación de potencias generadas en un feeder en los días del mes de enero y julio analizados con penetración del 70%.

Desglosando la potencia medida en la cabecera de los feeders, en enero (Fig. [5.60\)](#page-130-0) se observa como en las horas centrales del día existe un consumo negativo, es decir, un exceso de generación

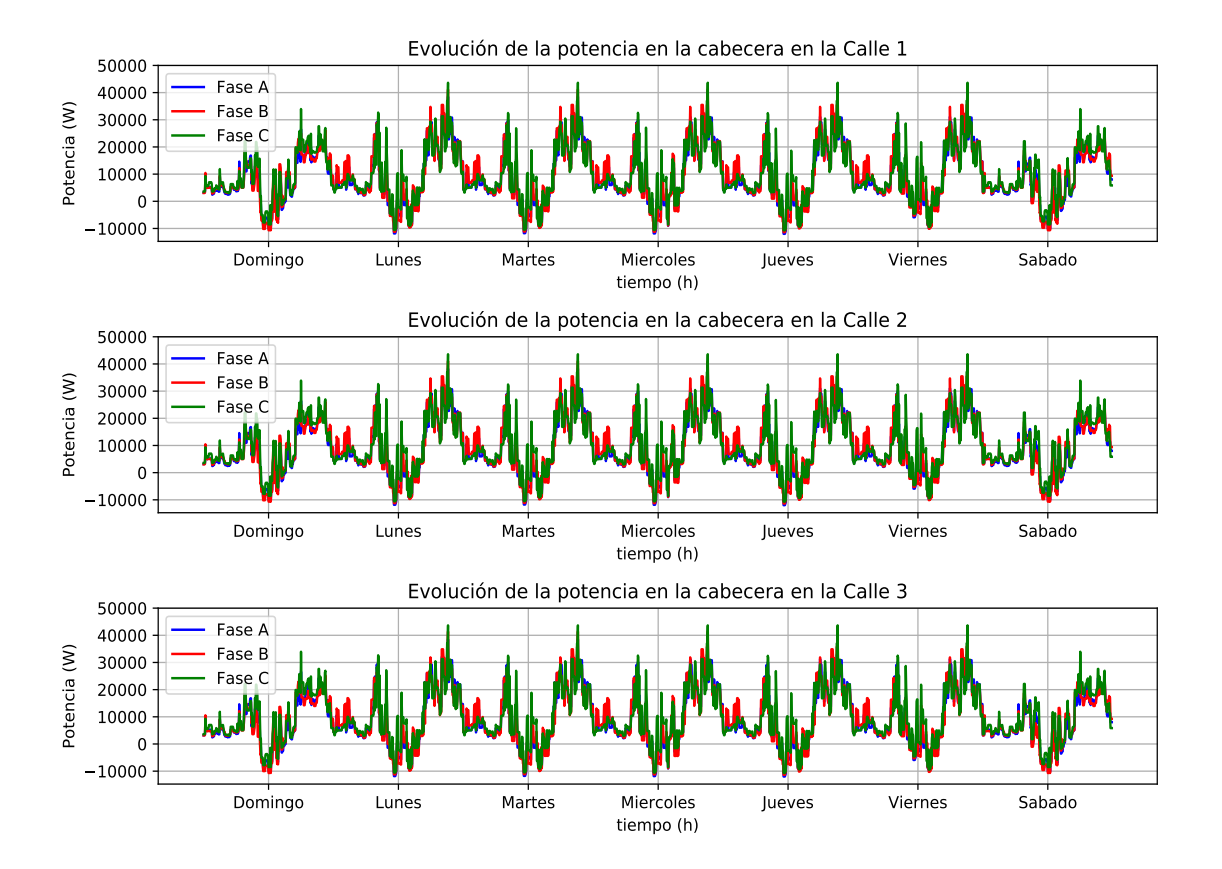

<span id="page-130-0"></span>de más de 10kW, un incremento sustancial con el caso anterior.

**Figura 5.60** Medición de potencias en cabecera de los feeders en enero con penetración del 70%.

Para el mes de julio (Fig. [5.61\)](#page-131-0), se pasa de 16 kW del caso anterior sobrando en la hora de más generación a un exceso de potencia en torno a 25 kW medidos en la cabecera de los feeders.

<span id="page-131-0"></span>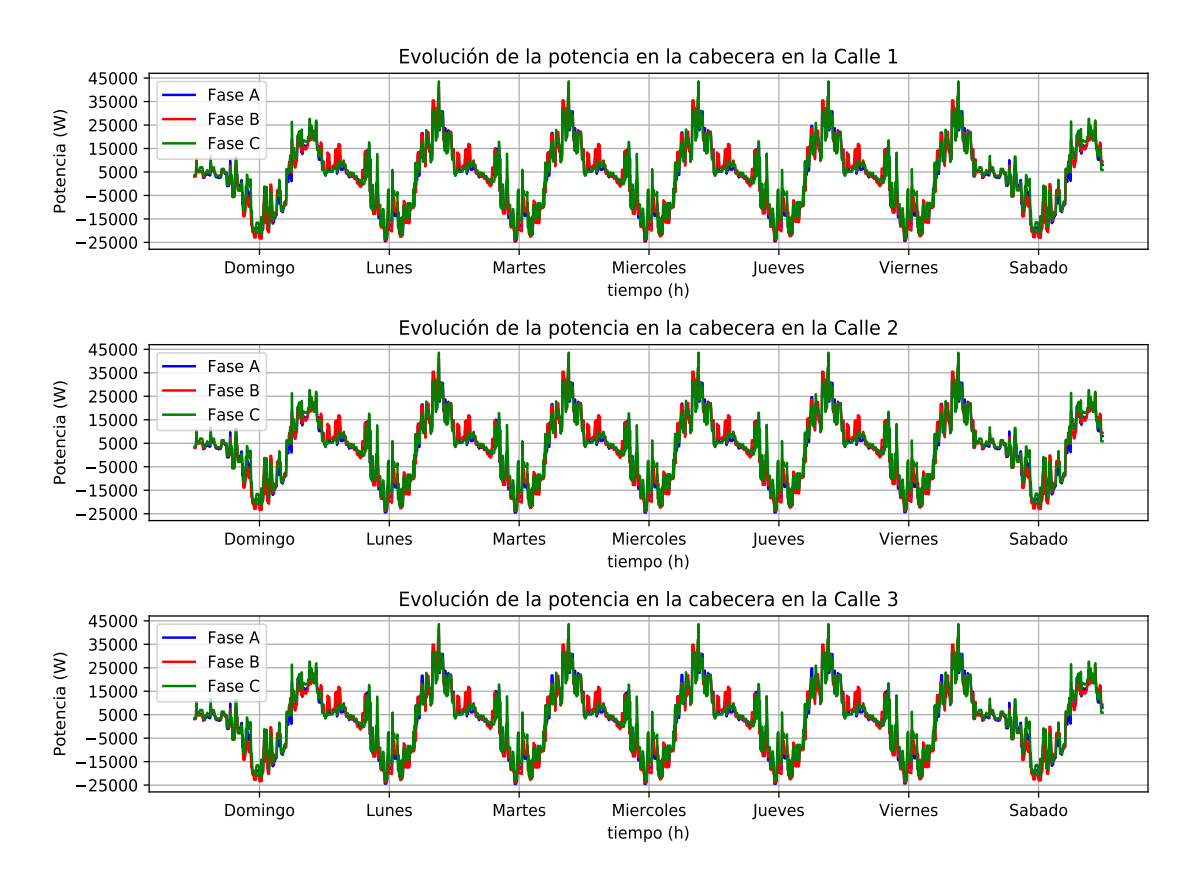

**Figura 5.61** Medición de potencias en cabecera de los feeders en julio con penetración del 70%.

Analizando la evolución de los valores medidos en los puntos intermedios, en la Fig. [5.62,](#page-132-0) se tienen unos excesos significativos de potencia para el mes de julio, cubriendo todos los consumos, al igual que el mes de enero, donde también hay generación, pero teniendo un exceso de potencia mucho más significativo en cada uno de los puntos de medición intermedios.

<span id="page-132-0"></span>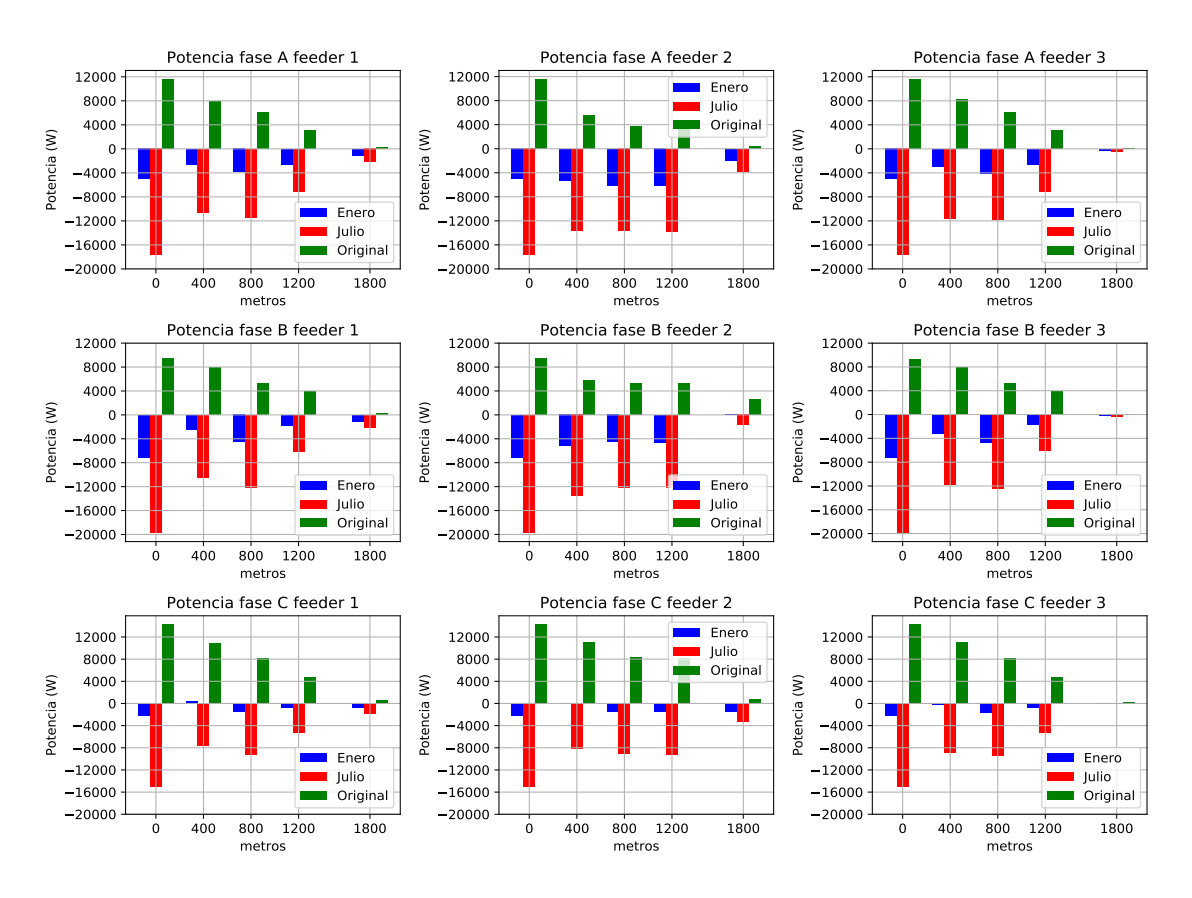

**Figura 5.62** Evolución de la potencias en los distintos puntos de medición de los feeders con penetración del 70% a las 12:00.

Esta tendencia se observa también en la hora donde más exceso de generación se produce, mostrada en la Fig. [5.63,](#page-133-0) donde el exceso de potencia medido en cabecera es muy significativo.

<span id="page-133-0"></span>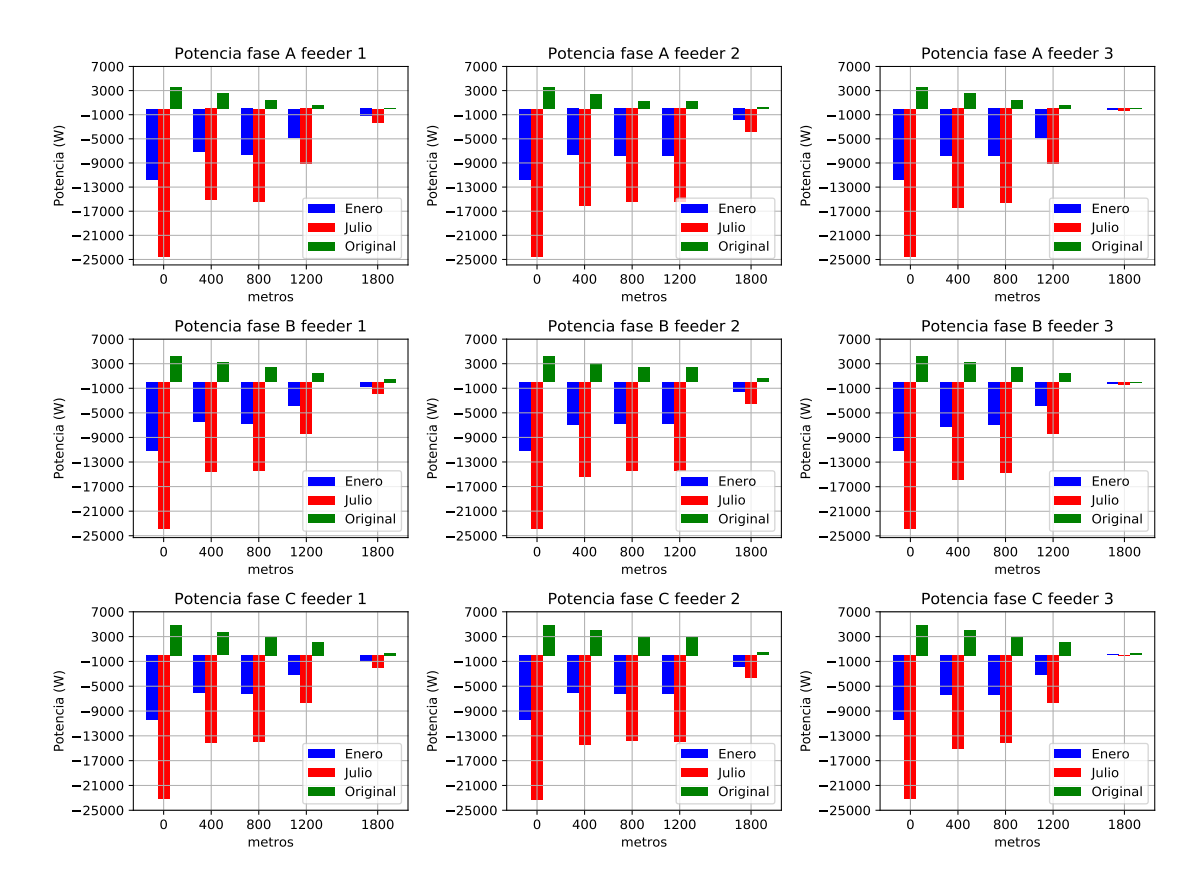

**Figura 5.63** Evolución de la potencias en los distintos puntos de medición de los feeders con penetración del 70% a las 11:10.

En la Fig. [5.64](#page-134-0) se muestran las pérdidas que se producen cuando se tienen en los feeders una penetración del 70%. Respecto al caso anterior donde las pérdidas eran muy bajas en las horas centrales del día, cuando se tiene una penetración del 70% en estas horas centrales del día, en el caso de verano, se empiezan a producir pérdidas, es decir, en vez de disminuir, las pérdidas aumentan cuando hay un alto grado de penetración fotovoltaica y la irradiancia es alta.

<span id="page-134-0"></span>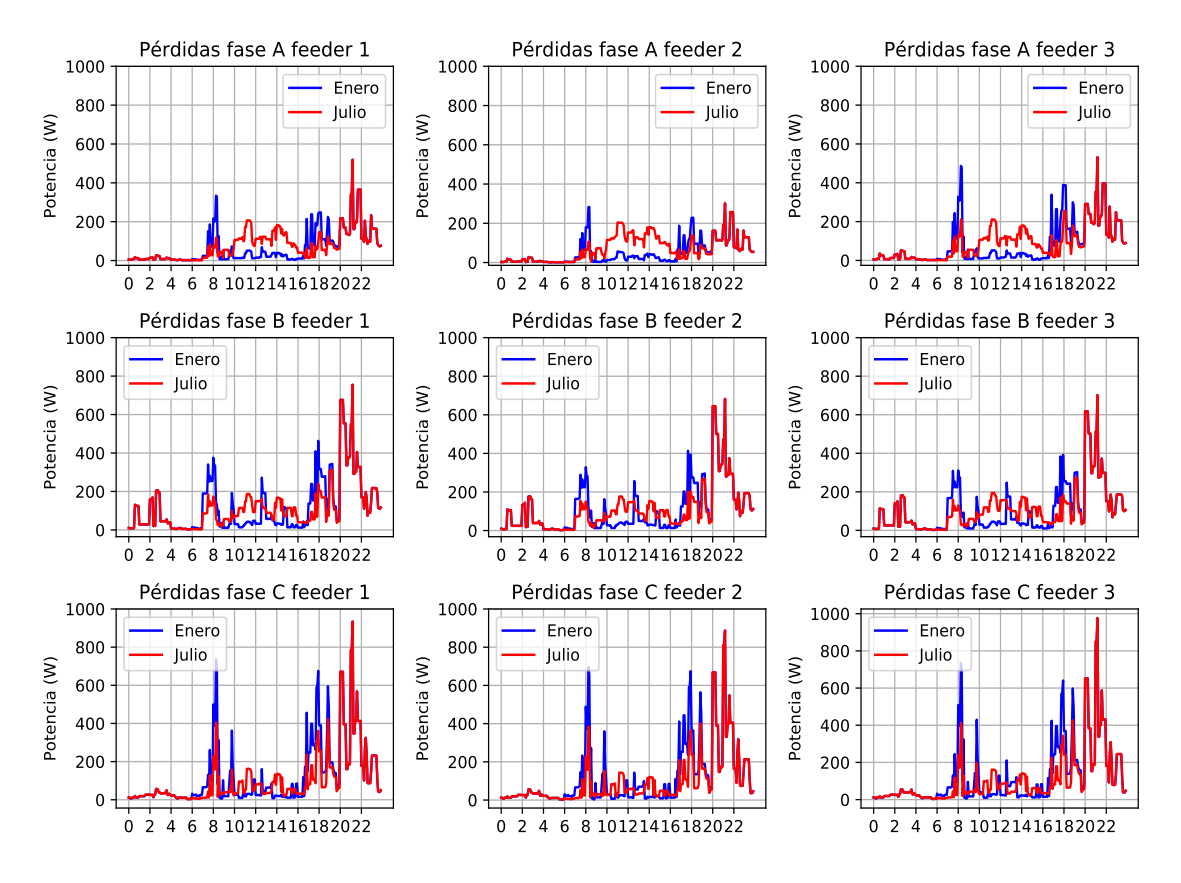

**Figura 5.64** Evolución de las pérdidas para el caso de penetración fotovoltaica del 70% en un día entre semana.

El hecho de este aumento de pérdidas se puede observar en la Tabla 5.13, en la que comparándola con la Tabla [5.11](#page-121-0) donde se recogen las pérdidas de la penetración del 40%, se puede observar como las pérdidas entre el caso de invierno y verano se igualan en el caso del 70%, por el aumento de las pérdidas en el caso de verano. En este caso se pasa de existir diferencias de pérdidas entre verano e invierno en el 40%, a igualarse las pérdidas en ambos casos, debido al aumento de éstas en el mes de verano.

**Tabla 5.13** Resumen de las pérdidas que se producen (en 24 h) en los feeders 1, 2 y 3 en el caso de una penetración del 70% para un día entre semana.

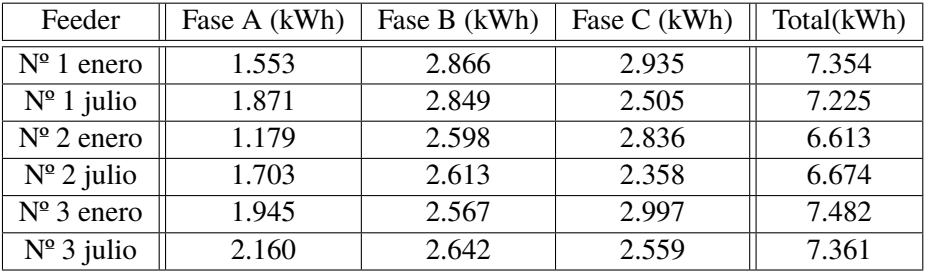

En las mediciones de tensión en cabecera en enero, Fig. [5.65,](#page-135-0) se tienen ya tensiones por encima de la nominal, de 400 voltios. que en caso del 40% no se producía tan claramente.

<span id="page-135-0"></span>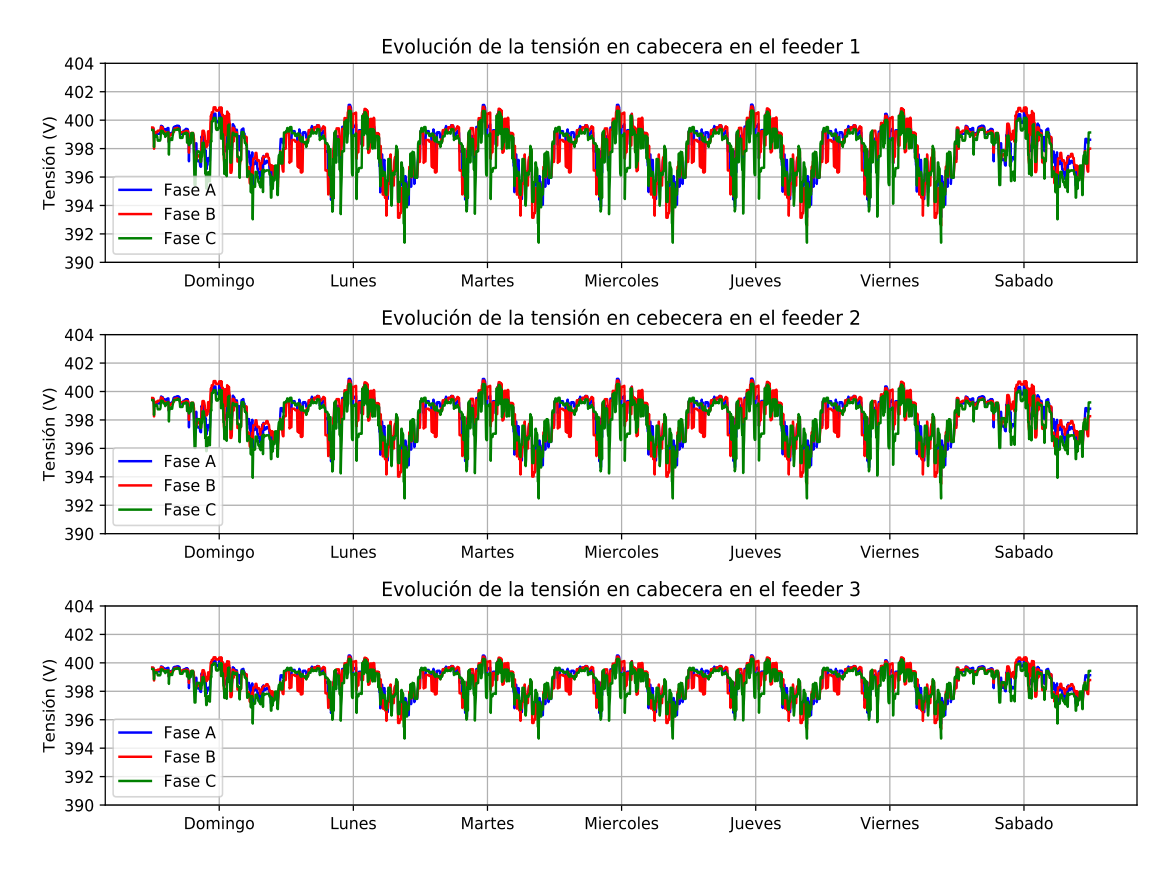

**Figura 5.65** Tensiones en cabecera de los feeders en enero con penetración del 70%.

Para el caso de verano, se sigue produciendo esta tendencia en cabecera (Fig. [5.66\)](#page-136-0), en el que las tensiones son un poco mayores, sobrepasando los 402 voltios, en las que en el caso original eran de 398, subiendo alrededor de 5 voltios.

<span id="page-136-0"></span>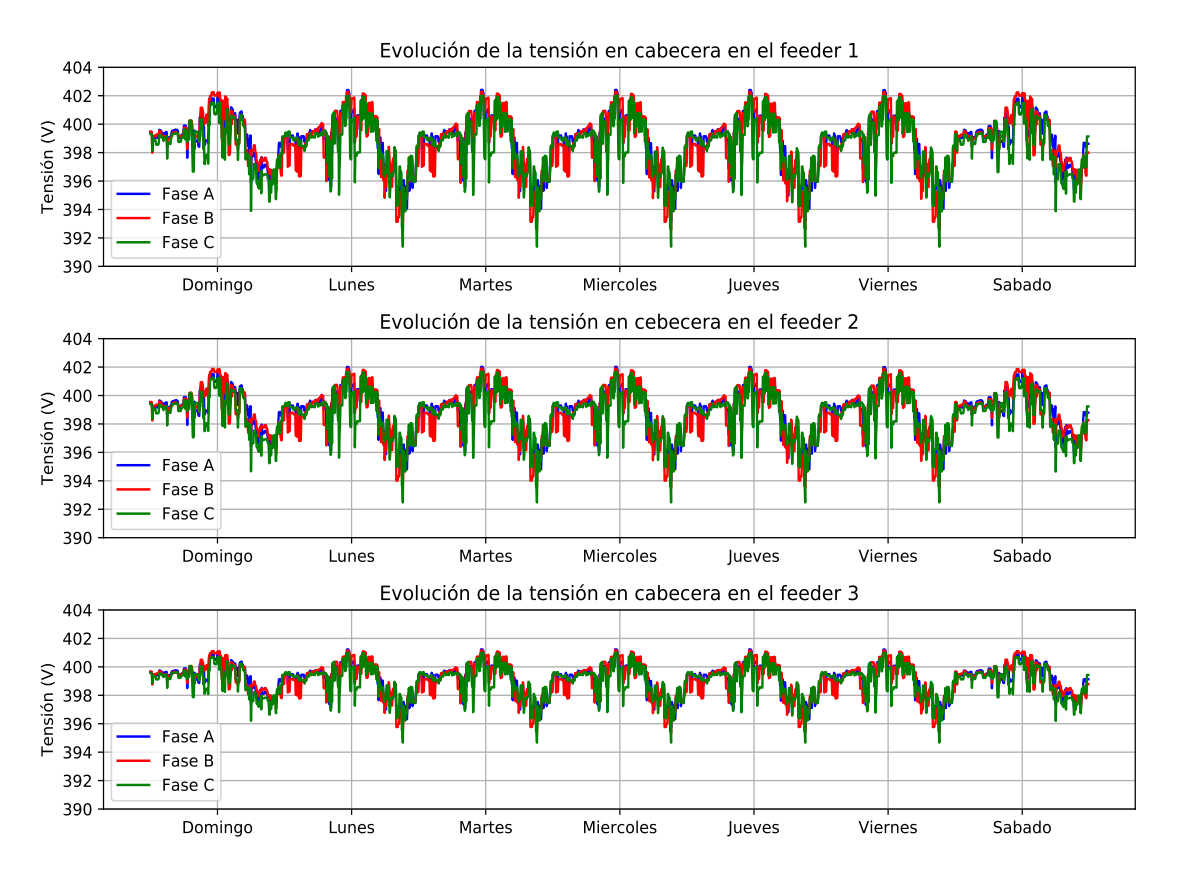

**Figura 5.66** Tensiones en cabecera de los feeders en julio con penetración del 70%.

En los extremos, donde se producían las caídas en horas centrales del día, ahora las tensiones son mayores que en el caso original y por encima claramente de los 400 voltios. En el caso mostrado en la Fig. [5.67,](#page-137-0) las tensiones consiguen estar en torno a los 400 voltios, un poco más altas que en el caso original.

<span id="page-137-0"></span>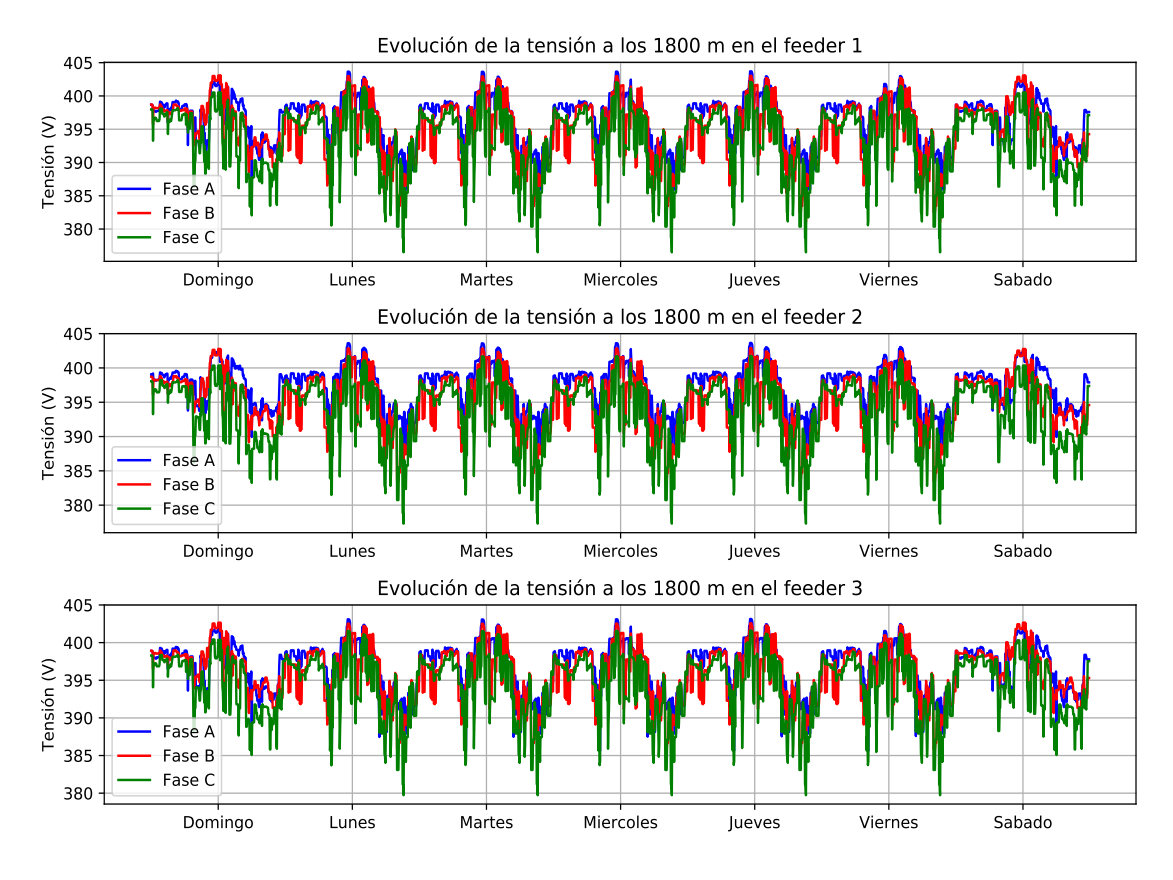

**Figura 5.67** Tensiones en el extremo de los feeders en enero con penetración del 70%.

Para el mes de verano (Fig. [5.68\)](#page-138-0) las tensiones se elevan hasta más allá de los 407 voltios, produciéndose un aumento sustancial respecto al caso sin penetración fotovoltaica.

<span id="page-138-0"></span>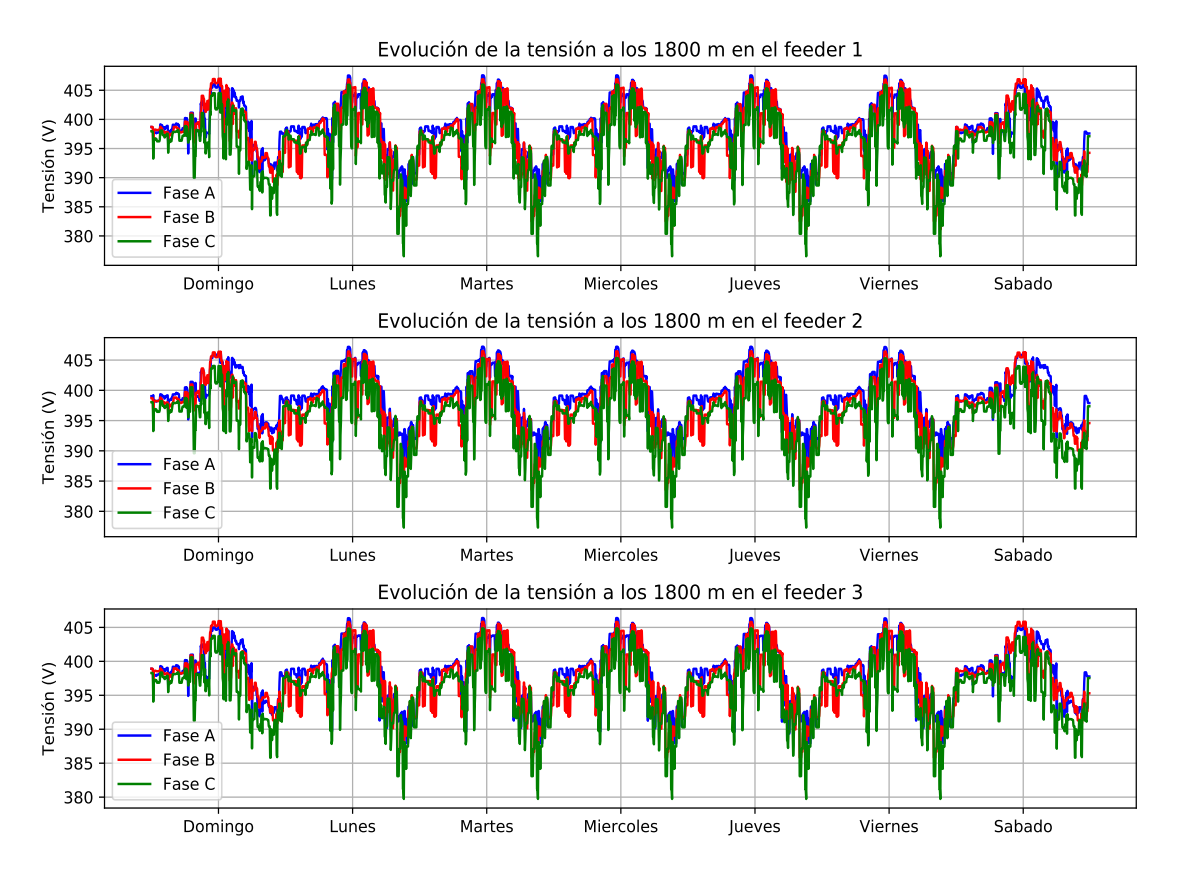

**Figura 5.68** Tensiones en el extremo de los feeders en julio con penetración del 70%.

Analizando la evolución de la tensión en los distintos puntos de medición se observa ya muy claramente el cambio de tendencia. En enero a las 12:00 (Fig. [5.69\)](#page-139-0), conforme se avanza por el feeder se van elevando las tensiones. Esta tendencia se acentúa en el mes de julio donde la evolución de las tensiones es totalmente opuesta al caso original y en determinadas fases al caso de enero.

<span id="page-139-0"></span>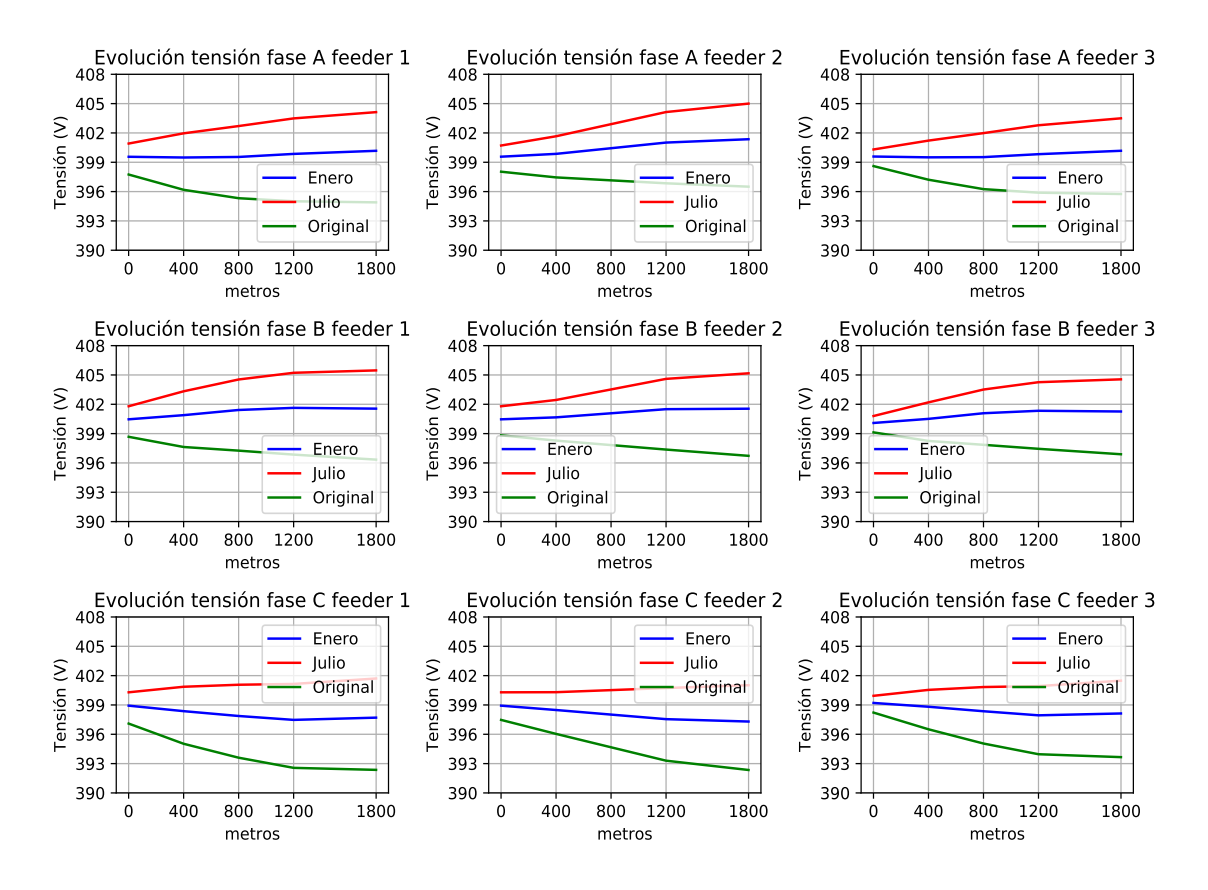

**Figura 5.69** Evolución de las tensiones a lo largo de los feeders con penetración del 70% a las 12:00 en un día entre semana.

A las 11:10, las tensiones mostradas en la Fig. [5.70,](#page-140-0) suben unos 3 voltios en el caso de julio, y la mitad en el caso de enero con respecto a la hora de máxima generación, pero no alcanzando nunca valores fuera de rango.

<span id="page-140-0"></span>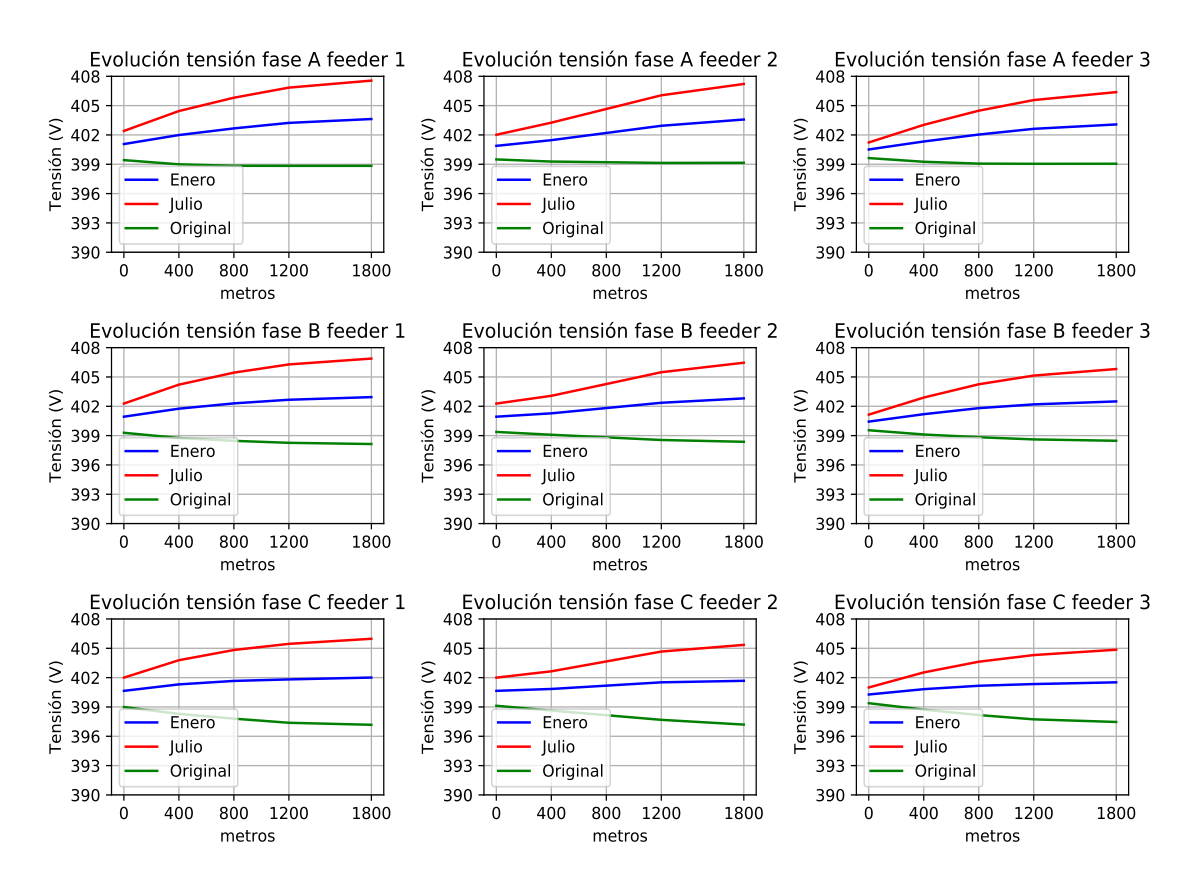

**Figura 5.70** Evolución de las tensiones a lo largo de los feeders con penetración del 70% a las 11:10 en un día entre semana.

Las intensidades para la hora de máximo excedente de potencia (11:10) se muestran en la Fig. [5.71.](#page-141-0) En ella se observa como las intensidades medidas en cabecera duplican en el caso de verano al de invierno, y son del orden de 5 veces más que el caso original. Comparando los feeders, el 1 y el 3 presentan la misma forma de evolución, siendo menores para el primero que para el tercero. mientras que el feeder 2 tiene un tramo entre dos puntos intermedios (de 400 m a 1200 m) donde la intensidad se mantiene constante en las fases.

<span id="page-141-0"></span>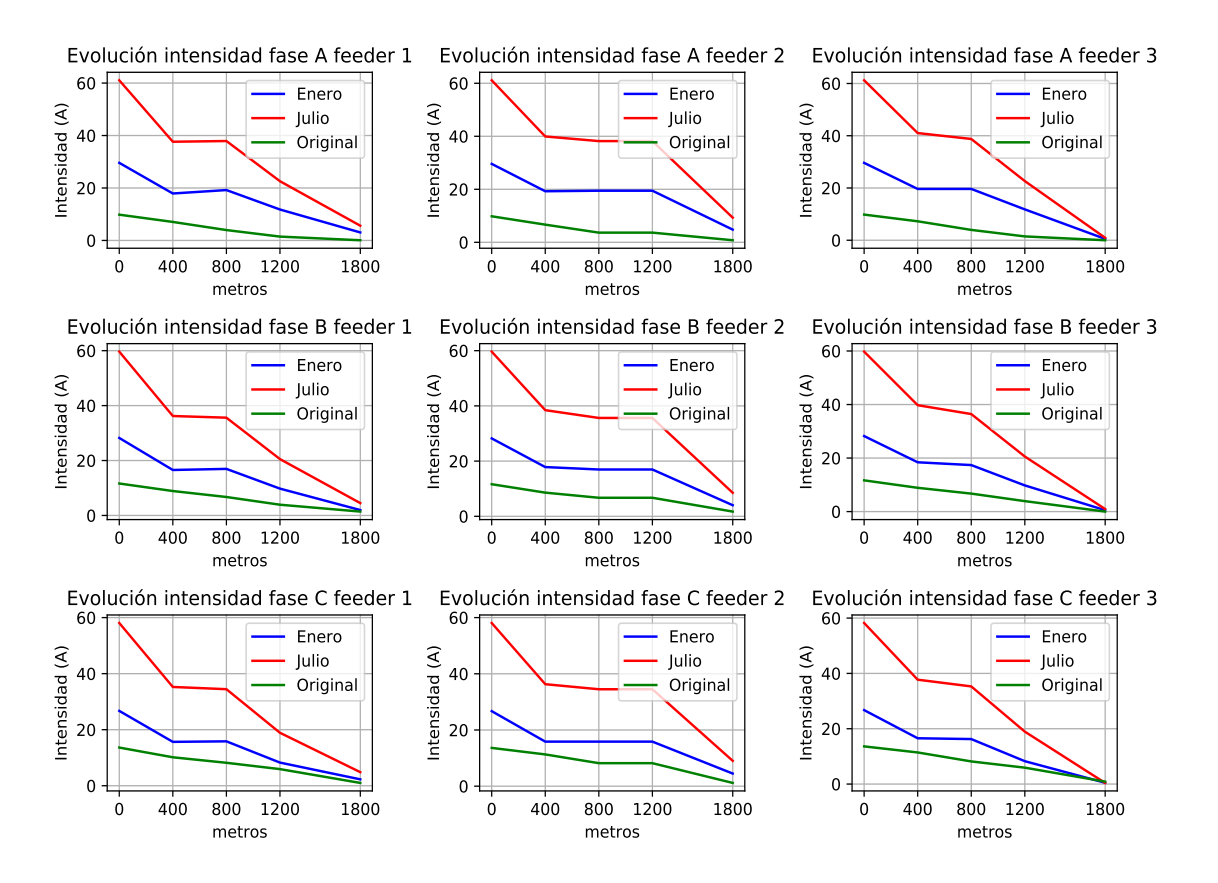

**Figura 5.71** Evolución de las intensidades a lo largo de los feeders con penetración del 70% en el momento que hay más exceso de potencia a las 11:10 (signo positivo se inyecta potencia a la red en ese punto, caso original en valor absoluto).

## **5.3 Penetración de sistemas de almacenamiento en la red**

Como se ha visto en los distintos análisis que se han realizado sobre la red propuesta, la generación renovable de tipo fotovoltaica presenta hasta un cierto porcentaje un aspecto positivo y beneficioso en el conjunto de la red, pero presenta un hándicap importante.

Si bien en las horas de generación se produce un ahorro por parte de usuarios y menores pérdidas, no tiene ningún tipo de influencia en las horas donde se debían aplicar las medidas correctivas para tener los valores de las magnitudes dentro de los límites, que eran las horas nocturnas (donde más consumo se suele tener en general), en concreto, para el caso analizado, a las 21:10.

Por ello, se presenta el estudio de penetración de sistemas de almacenamiento en los feeders, en base a los resultados analizados en los puntos anteriores, dónde podría ser el mejor punto de la red para su ubicación, así como los beneficios que pueden reportar a la red. Para ello se ubicarán sistemas de almacenamiento sobre la red de los casos de la penetración del 40% y del 70%, las dos simulaciones en las que más generación sobra en las horas centrales y donde se tienen menores pérdidas y mayores, respectivamente.

Como se ha asumido que el consumo en verano es el mismo que en invierno, para el análisis del

sistema de almacenamiento, se escogerá el mes de menor generación, el mes de enero, para ver si es posible utilizar la batería para medidas correctivas en vez de un regulador de tensión y comparar ambos casos. Para el caso del efecto del almacenamiento se analizarán solo los feeder 1 y 2, por simplicidad, ya que se ha visto que el feeder 1 y 3 tenían similitudes.

Por tanto, el objetivo de la presencia de sistemas de almacenamiento es doble, tanto el estudio de minimizar pérdidas cuando se aumentan conforme se aumenta la generación fotovoltaica; y por otro el análisis de la posibilidad de que con un sistema de almacenamiento en un nodo, común a varias viviendas o generación, donde se producen incidencias como son tensiones fuera de rango, los propios usuarios de la red puedan ser capaces de proporcionarse los servicios auxiliares para tener las magnitudes dentro de valores aceptables así como disminuir sus consumos, aplicando medidas correctivas sin tener utilizarse un regulador de tensión.

Para ello se utilizarán dos tipos de estrategias, una de ellas será la de utilizar la energía almacenada en la batería pudiendo inyectar potencia sin límite a la red cuando fuese necesario para elevar las tensiones, y otra estrategia es la de no poder inyectar potencia de la batería hacia la red, solamente hacer uso de los sistemas de almacenamiento para reducir el consumo, sobre todo en las horas de tensiones más bajas.

## **5.3.1 Almacenamiento con penetración del 40%**

Analizando la inclusión de sistemas de almacenamiento en el caso de la penetración del 40%, se deben tener en cuenta la evolución de la potencia medida en el nodo extremo de los feeders, que son los que tenían problemas con las tensiones. Esta evolución es la mostrada en la Fig. [5.72.](#page-143-0)

<span id="page-143-0"></span>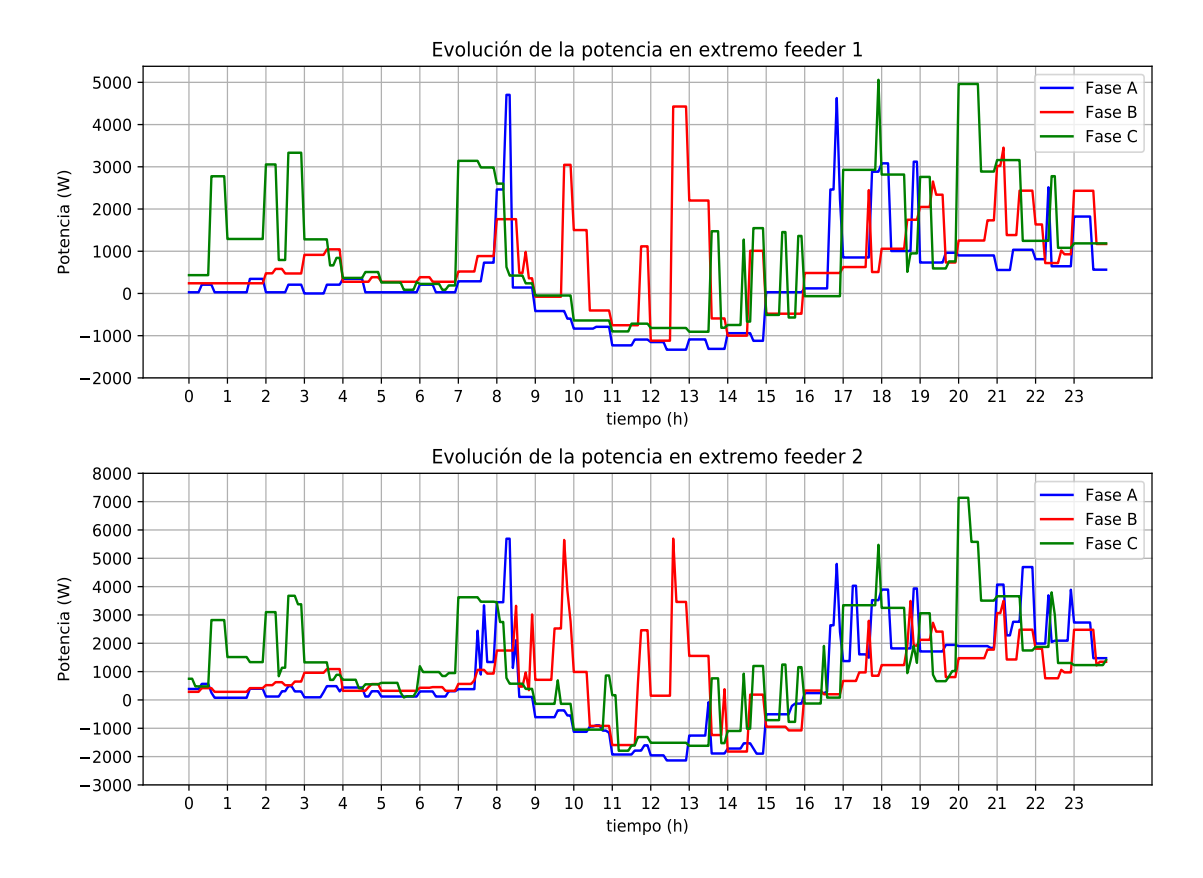

**Figura 5.72** Evolución de la potencia en el extremo de los feeder 1 y 2 con penetración del 40% en enero en un día de máximo consumo de enero (martes).

Junto con esta potencia, conviene observar la evolución de la tensión en los extremos de ambos feeders, recogida en la Fig. [5.73.](#page-144-0) Observando tanto las potencias como las potencias como las tensiones, se tiene que en las horas centrales se producen un exceso de potencia que se vierte a la red, así como tensiones fuera de límite (por debajo de 380 V) cuando no existe producción fotovoltaica en exceso.
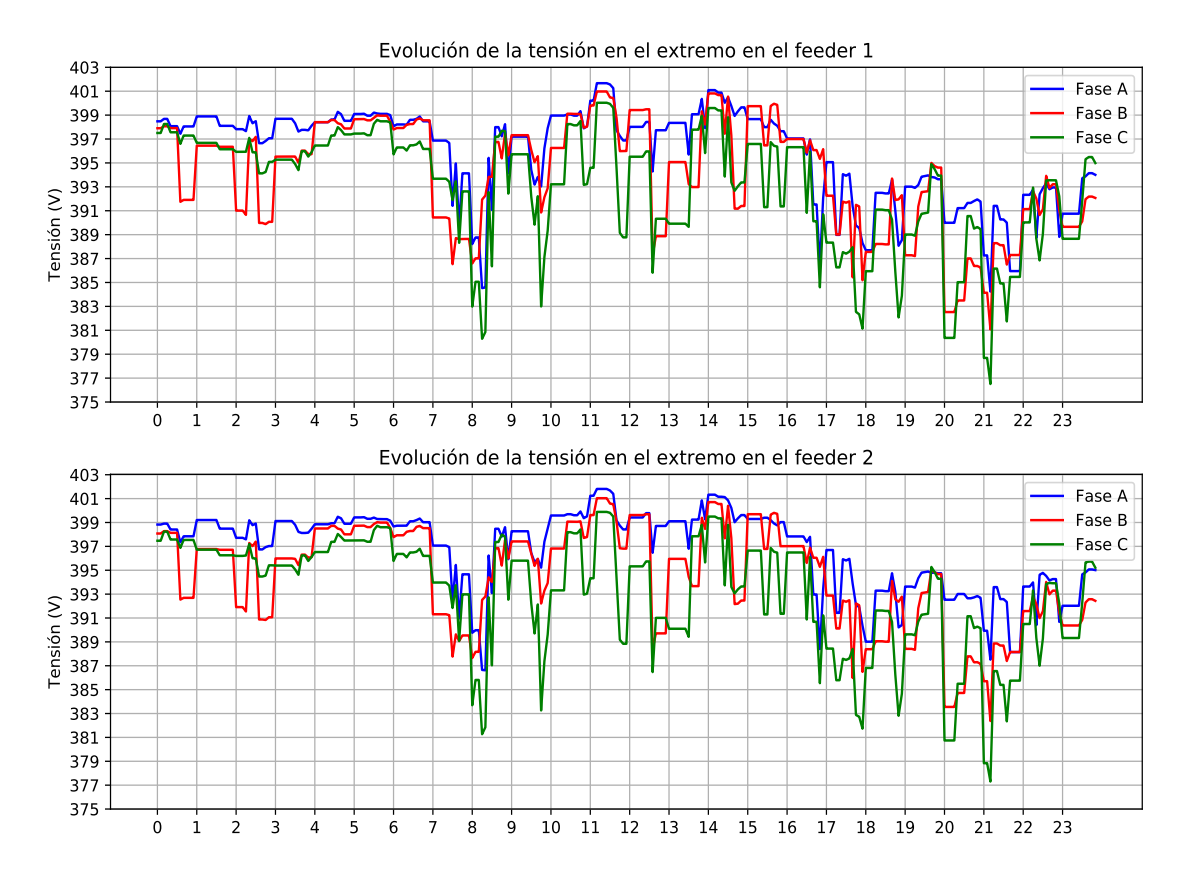

**Figura 5.73** Evolución de las tensiones en el extremo de los feeder 1 y 2 con penetración del 40% en enero en un día de máximo consumo de enero (martes).

Por ello, se instalará en el nodo final un sistema de baterías en el que se recoja el exceso de generación y sirva para inyectarla a la red en momentos en los que las tensiones sean bajas, entre las 21:00 y 21:10 principalmente, donde cae la tensión por debajo de 380 V, utilizando también esta potencia almacenada para elevar tensiones que están cercanas al límite, como el caso de las medidas poco antes de las 8:30, y a las 20:00. Para este caso se instalará un sistema de almacenamiento de poca capacidad y gran potencia, puesto que lo que interesa es la descarga rápida de mucha potencia en instantes cortos de tiempo para corregir tensiones.

Los resultados de la estrategia de inyectar potencia de la batería a la red se recogen en la Fig. [5.74](#page-145-0) para el feeder 1 y 2.

<span id="page-145-0"></span>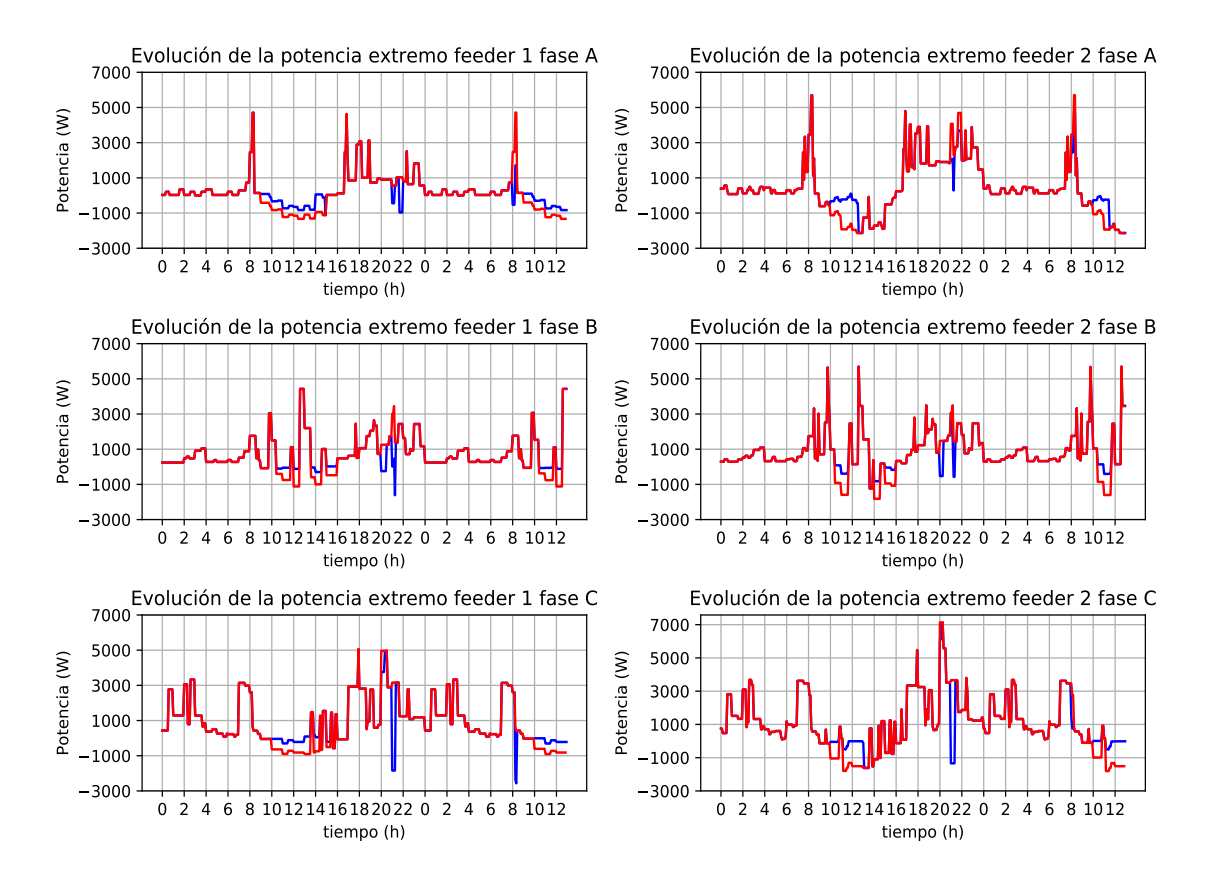

**Figura 5.74** Evolución de la potencia en el extremo de los feeder 1 y 2 con penetración del 40% en enero en un día de máximo consumo de enero (martes) usando baterías (azul) y el caso original (rojo).

Una vez modificada la evolución de la potencia medida gracias al sistema de almacenamiento, se obtienen los siguientes resultados de la evolución de la tensión, representados en la Fig. [5.79.](#page-150-0) Como se puede observar, en la fase C alrededor de las 8 de la mañana, se tienen tensiones cercanas al límite también, por ello se guardará una parte de la energía capturada a lo largo del día, para al día siguiente inyectarla a las 8 de la mañana y elevar esta tensión. Para el caso de las tensiones por debajo de límites aceptables, 0.95 pu, que se dan a las 21:10 se inyecta potencia para elevar las tensiones hasta tenerlas por encima del límite.

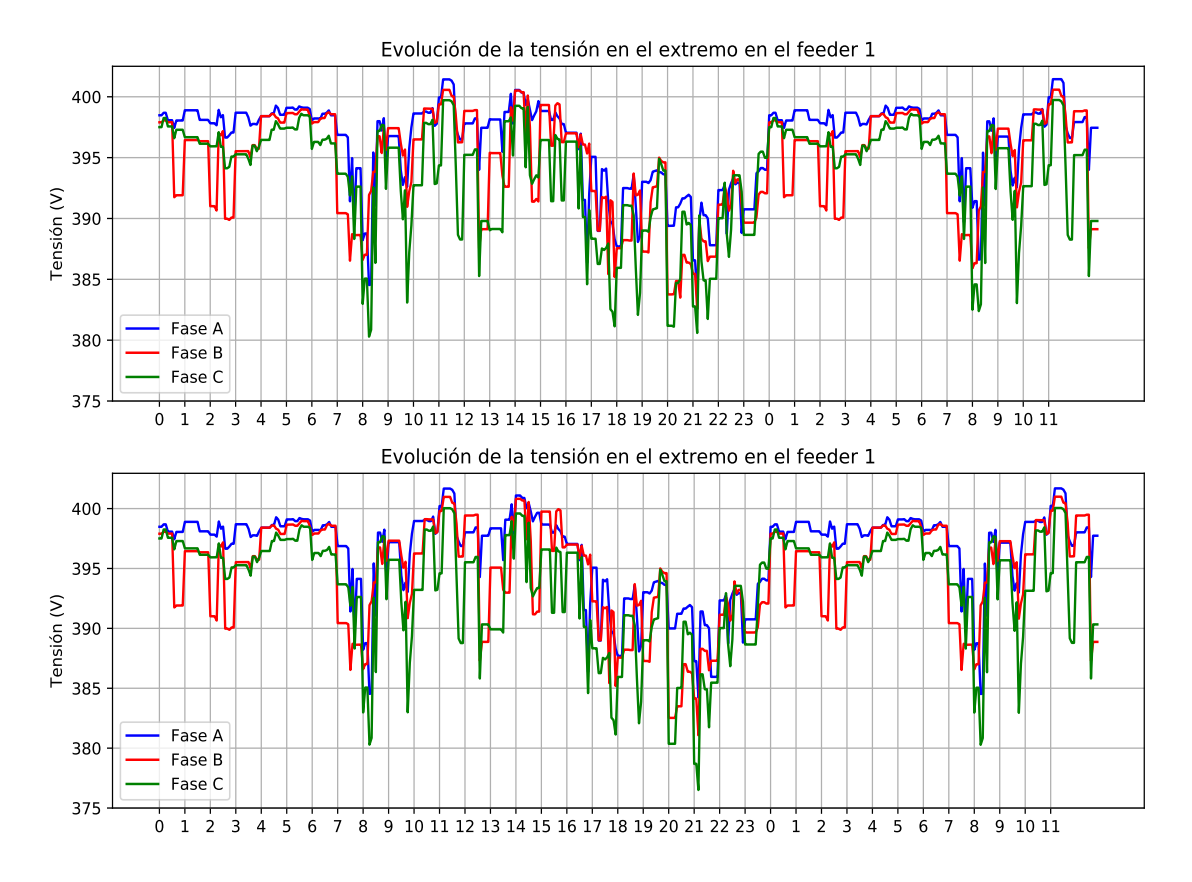

**Figura 5.75** Evolución de la tensión en el extremo del feeder 1 con penetración del 40% en enero en un día de máximo consumo de enero (martes) usando baterías frente al caso original.

Hay que destacar que se consigue elevar sólo ligeramente por encima de 380 V la fase que está por debajo, ya que hay que realizar casi una subida de 5 voltios.

De igual modo ocurre con el feeder 2, donde las tensiones mostradas en la Fig. [5.81,](#page-152-0) en el que el objetivo principal es subir las tensiones más bajas, que están en torno a las 21 horas de la noche, estando en los demás momentos del día por encima de 380 V. A destacar, en este feeder, se sube la tensión de la fase B, y debido a los acoplamientos de las líneas, cae levemente la de la fase C; al elevar tensión en una fase se afecta también a las otras, ya que en algunas pruebas como se ha mencionado, elevando tensión en una fase, se hacía mayor la caída de tensión en otra si no se inyectaba suficiente potencia.

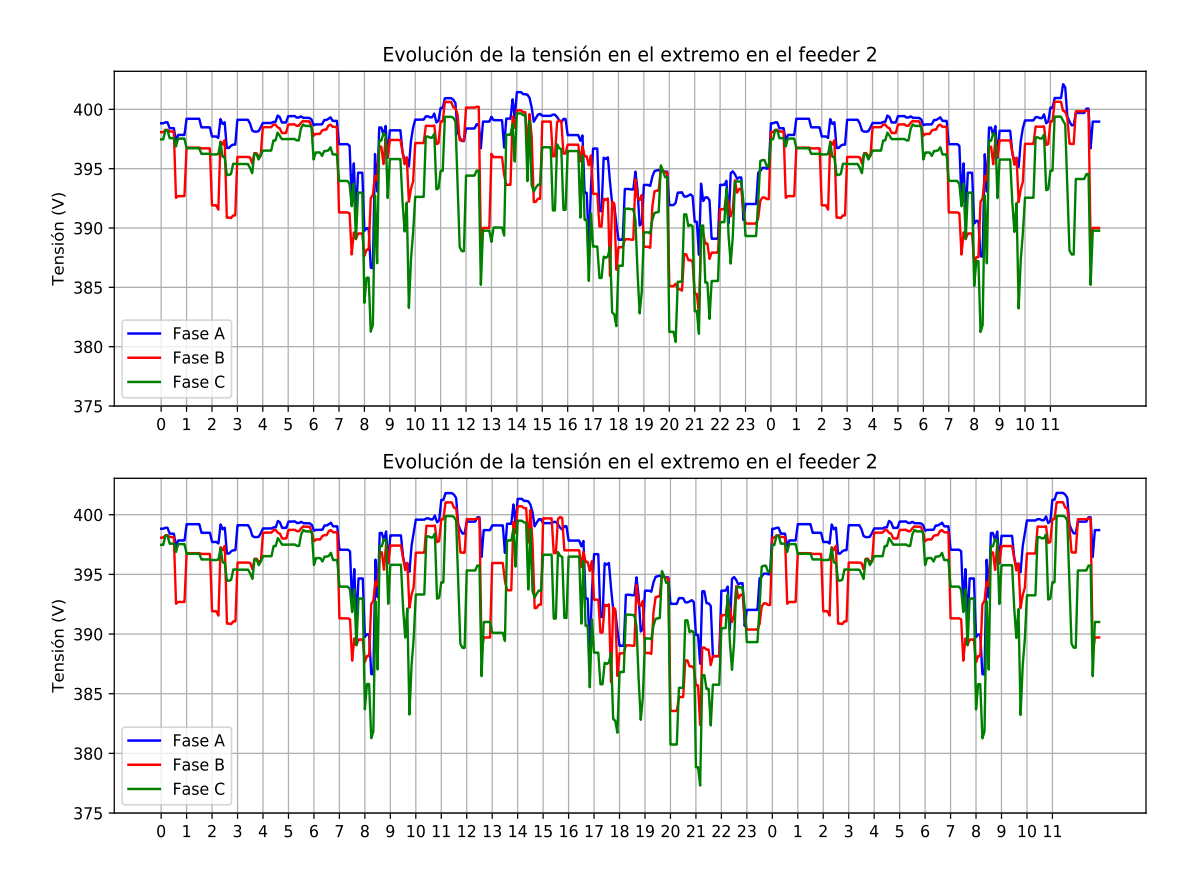

**Figura 5.76** Evolución de la tensión en el extremo del feeder 2 con penetración del 40% en enero en un día de máximo consumo de enero (martes) usando baterías frente al caso original.

Una vez que se tienen en límites estos valores de tensión, también es conveniente analizar las pérdidas que se producen en las líneas en la comparación entre el uso del sistema de almacenamiento y el de un regulador de tensión con un ancho de banda de control de 35 V como el utilizado en esta memoria. Como se observa en la Fig. [5.77.](#page-148-0) En el feeder 2 las pérdidas son prácticamente iguales usando el sistema de almacenamiento y el regulador, mientras que para el feeder 1, usando sistemas de almacenamiento las pérdidas aumentan un 13.728%.

<span id="page-148-0"></span>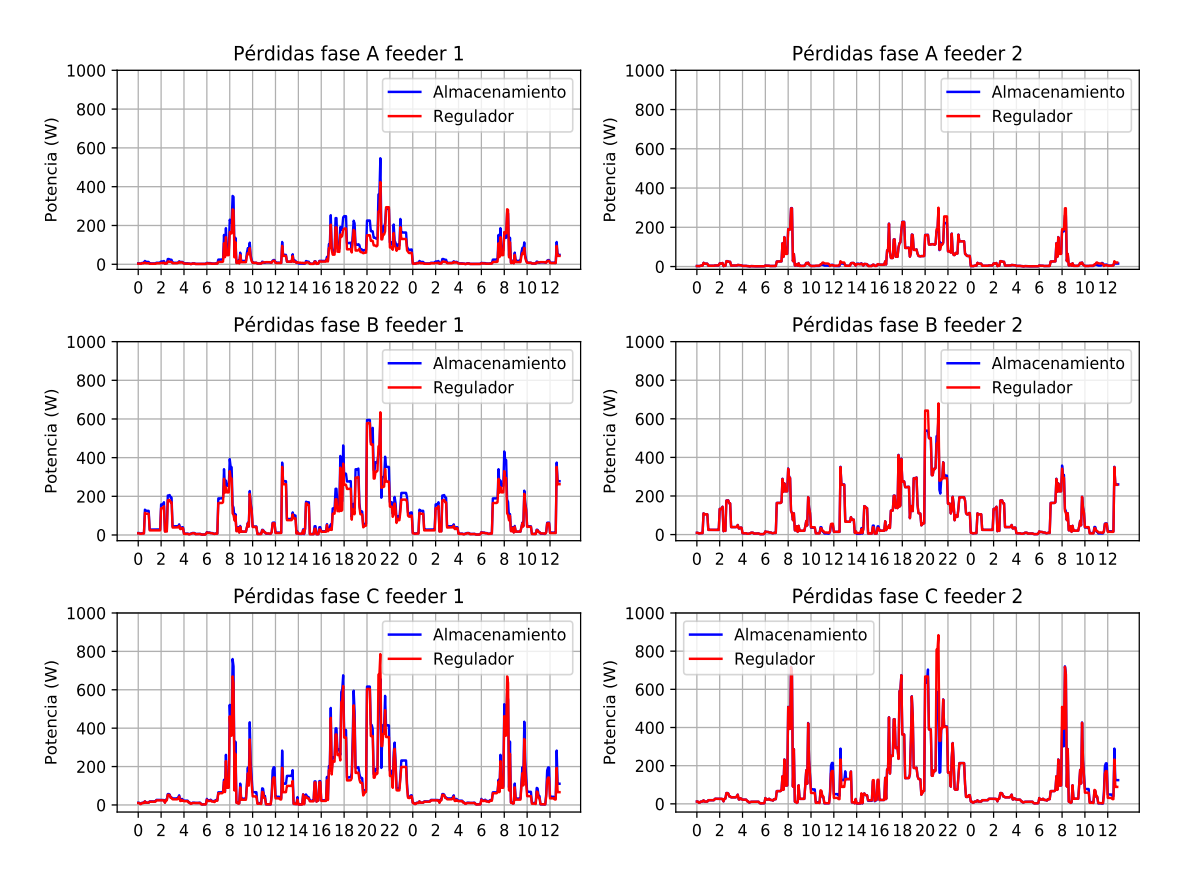

**Figura 5.77** Evolución de las pérdidas en los feeder 1 y 2 con penetración del 40% en enero en un día de máximo consumo (martes) usando baterías y usando regulador.

En el caso de que no se pudiera inyectar potencia de la batería a al red (solo acumular reducir consumos), los resultados de potencia para el feeder 1 son los mostrados en la Fig. [5.78.](#page-149-0) Para este caso lo que se intenta también, ya que no se puede verter a red en momentos de tensiones bajas, es aplanar la curva de consumo, eliminando todos los picos de potencia posibles.

<span id="page-149-0"></span>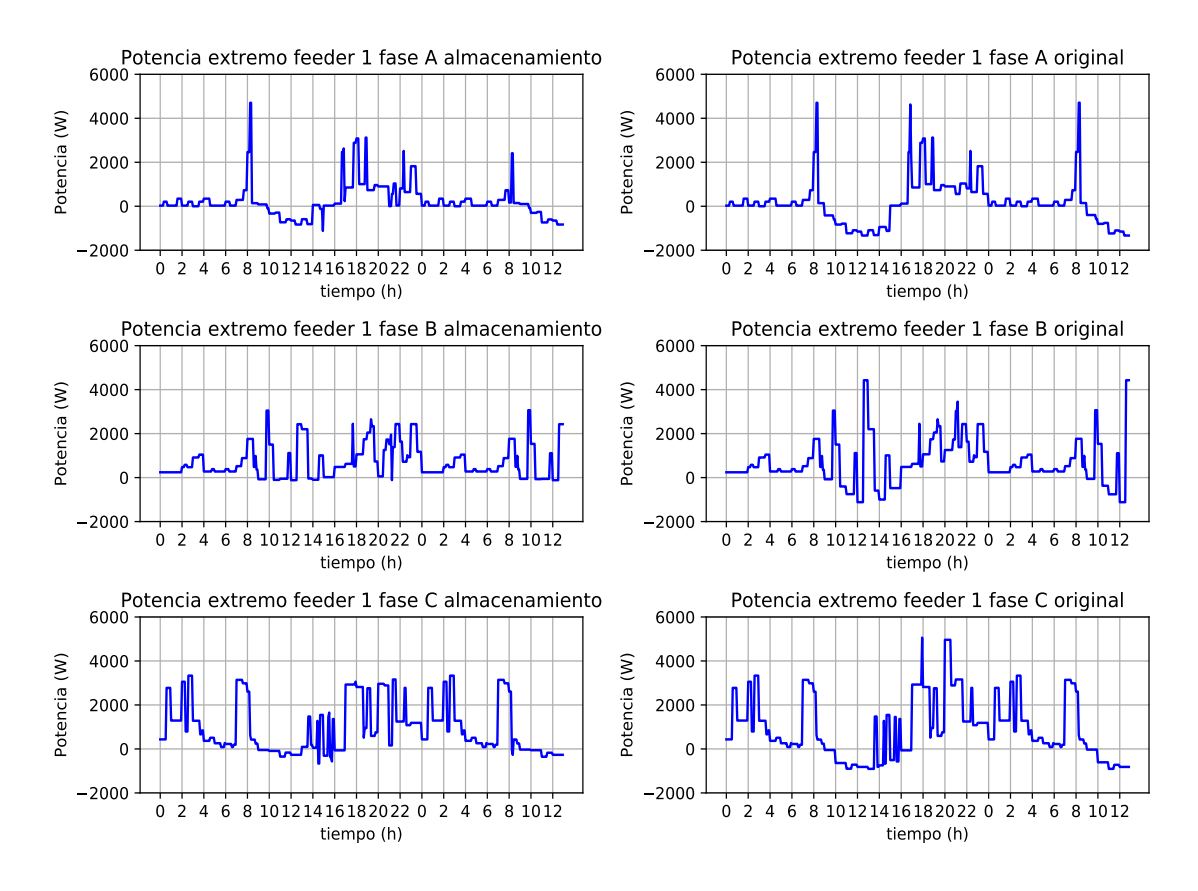

**Figura 5.78** Evolución de la potencia en el extremo del feeder 1 con penetración del 40% en enero en un día de máximo consumo de enero (martes) usando baterías y el caso original sin inyectar potencia a la red.

Realizado este aplanamiento de la curva de consumo, se tienen los valores de tensión de la Fig. 5.78, donde si bien las tensiones suben, no lo hacen lo suficiente para estar por encima de los 380 V que marca el límite mínimo de tensión aceptable.

<span id="page-150-0"></span>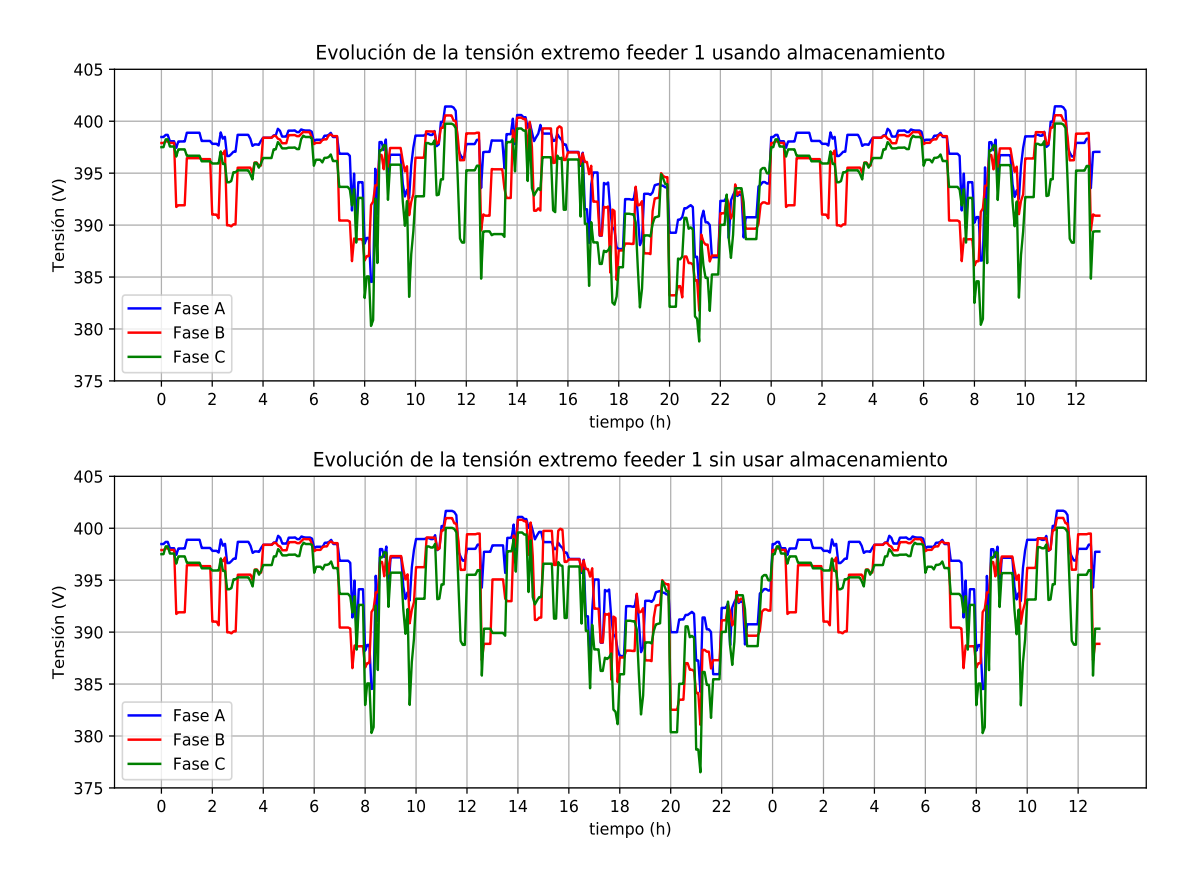

**Figura 5.79** Evolución de la tensión en el extremo del feeder 1 con penetración del 40% en enero en un día de máximo consumo de enero (martes) usando baterías frente al caso original.

Para el feeder 2 se pretende algo similar, al no poder realizar inyecciones de potencia a la red con la batería, toda la potencia fotovoltaica en exceso que se recoja será para aplanar la curva de consumo (Fig. 5.79).

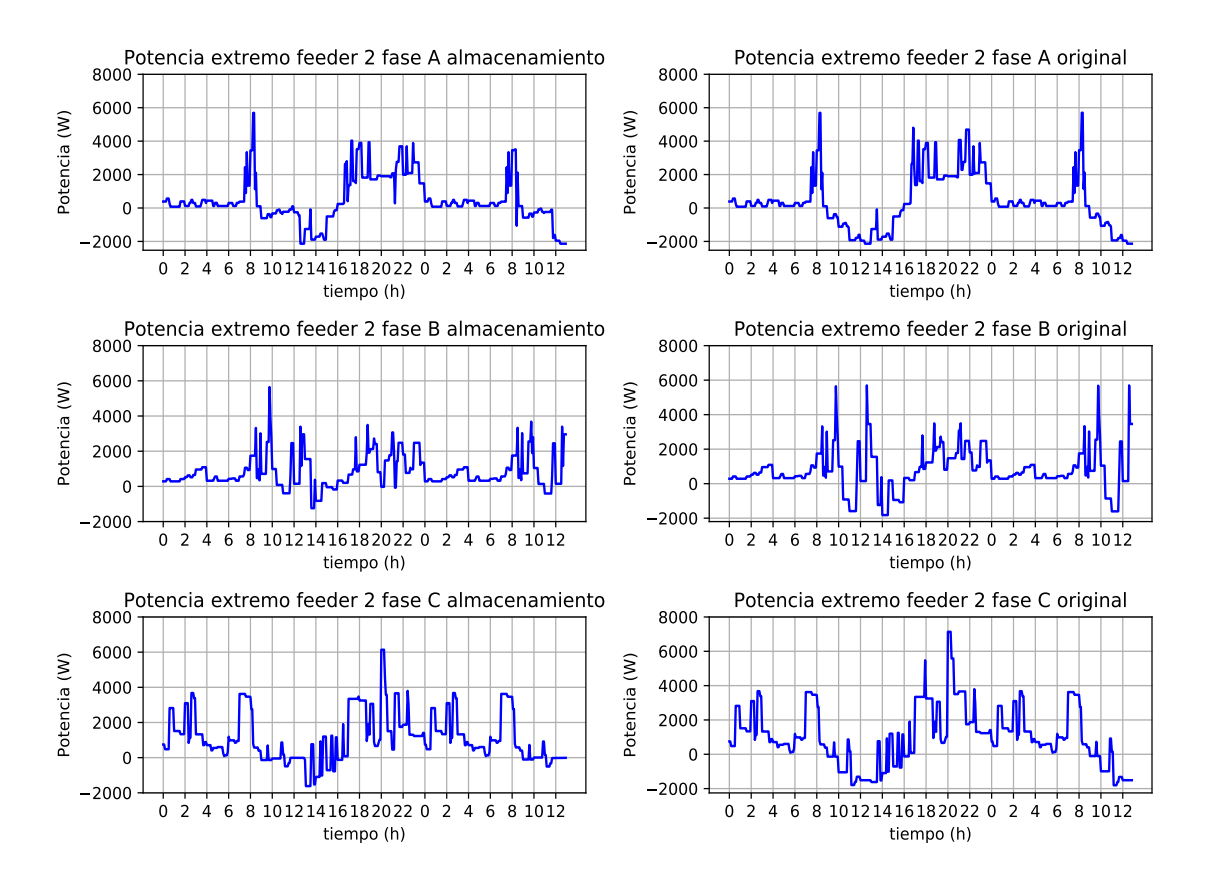

**Figura 5.80** Evolución de la potencia en el extremo del feeder 2 con penetración del 40% en enero en un día de máximo consumo de enero (martes) usando baterías y el caso original sin inyectar potencia a la red.

Este aplanamiento permite en este feeder 2 que las tensiones estén cerca del límite pero continúa por debajo del límite al igual que ocurría con el feeder 1 (Fig. [5.81\)](#page-152-0), por lo que habrá que tomar otras medidas.

<span id="page-152-0"></span>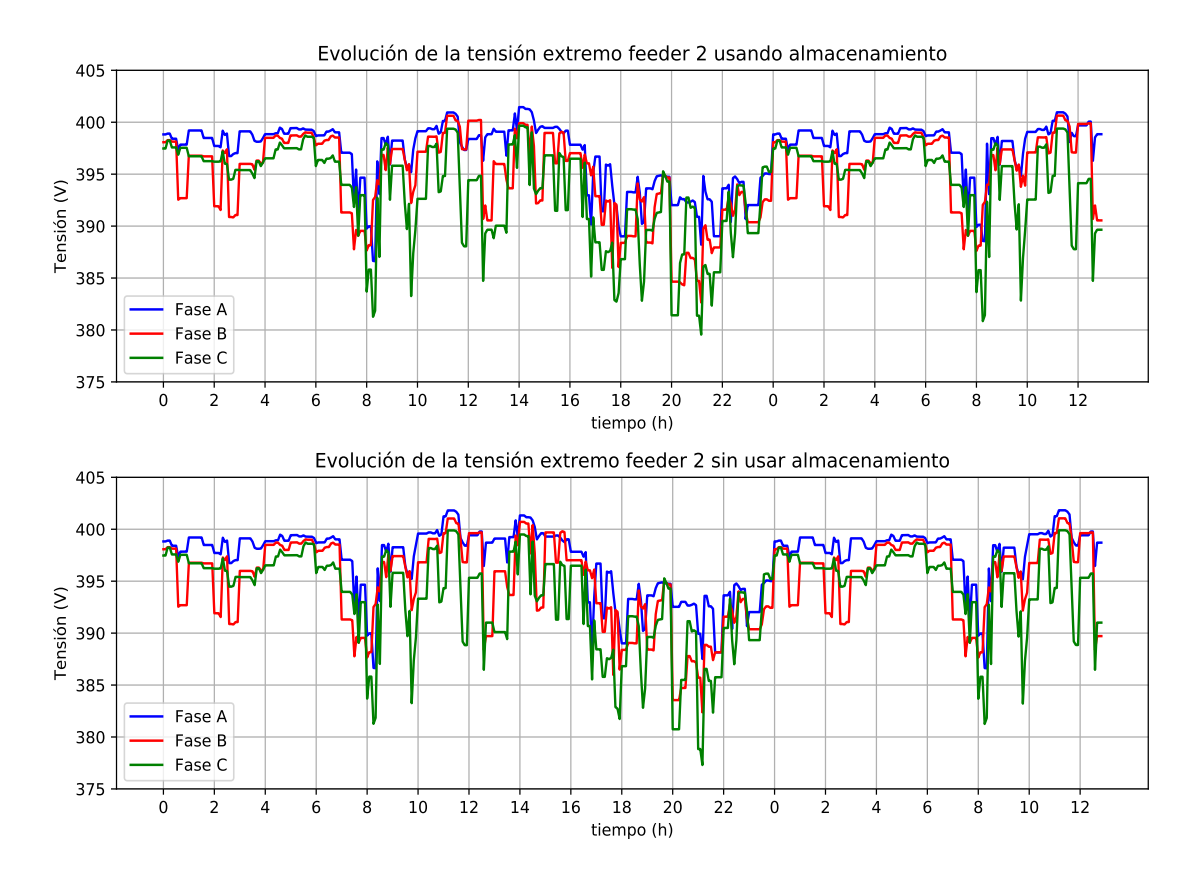

**Figura 5.81** Evolución de la tensión en el extremo del feeder 2 con penetración del 40% en enero en un día de máximo consumo de enero (martes) usando baterías frente al caso original.

La medida en este caso es la de colocar el mismo sistema de baterías pero en otro nodo de medición, en el situado a 1200 metros, y realizar el mismo análisis y operación: elevar las tensiones a las horas en las que caen en el extremo para comprobar si un sistema de baterías puede realizar las funciones de un regulador de tensión. En primer lugar se analiza la potencia en exceso medida en el nodo de 1200 metros, junto con la tensión en el nodo extremo de 1800 metros para ver las posibilidades que se tienen de instalar un sistema de almacenamiento en este nodo.

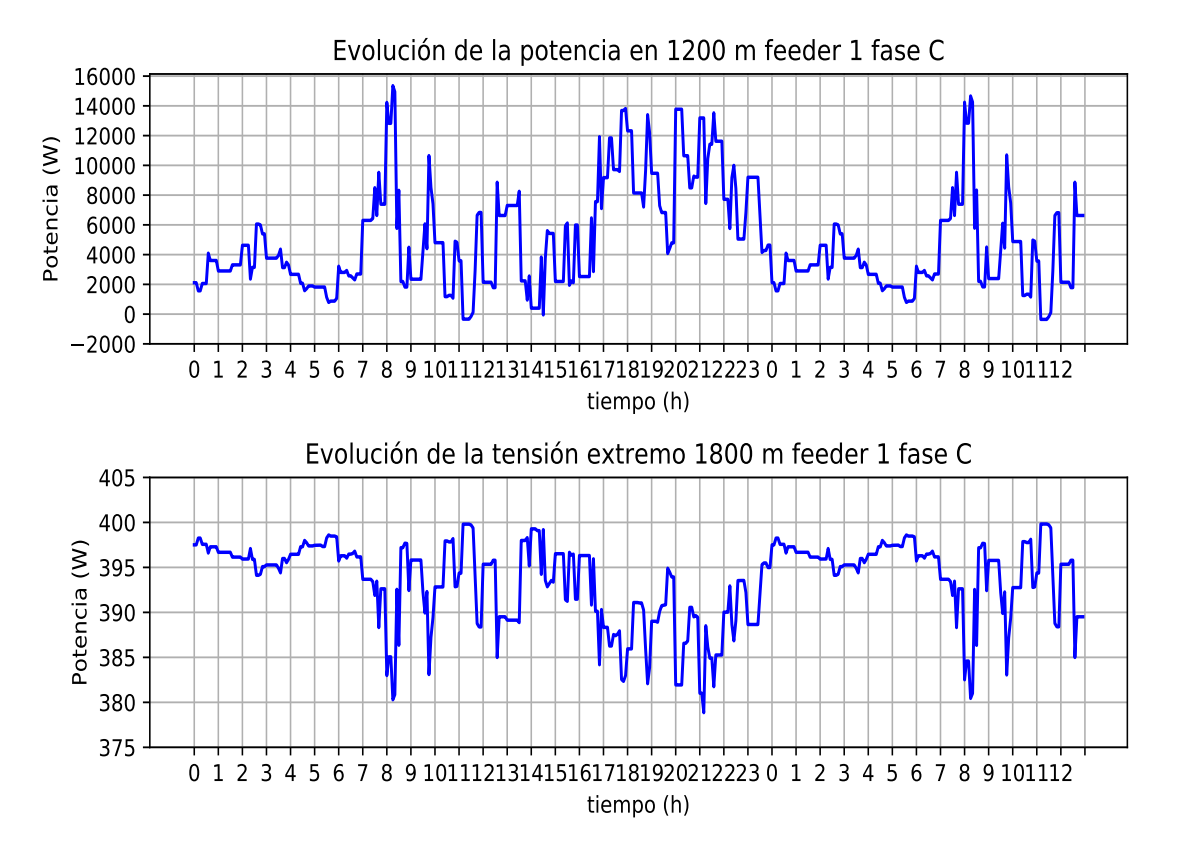

**Figura 5.82** Evolución de la potencia de la fase C en el nodo intermedio y tensión de la fase C en el nodo final del feeder 1 penetración del 40% en enero en un día de máximo consumo de enero (martes) usando baterías frente al caso original.

Analizando la información que queda recogida en la Fig. 5.82, en el que se muestra por simplicidad la fase C del feeder 1, se observa como no existe un exceso de generación sustancial como para instalar un sistema de almacenamiento, por tanto esta estrategia en estas condiciones de una penetración del 40% no es válida, por lo que para controlar la tensión cuando la caída es mayor, se tiene que utilizar un regulador de tensión.

En el análisis del feeder 2 ocurre algo parecido, el excedente de potencia que se puede almacenar en una batería en el punto intermedio de 1200 metros es insuficiente para poder elevar la tensión en el extremo del feeder (Fig. [5.83\)](#page-154-0).

<span id="page-154-0"></span>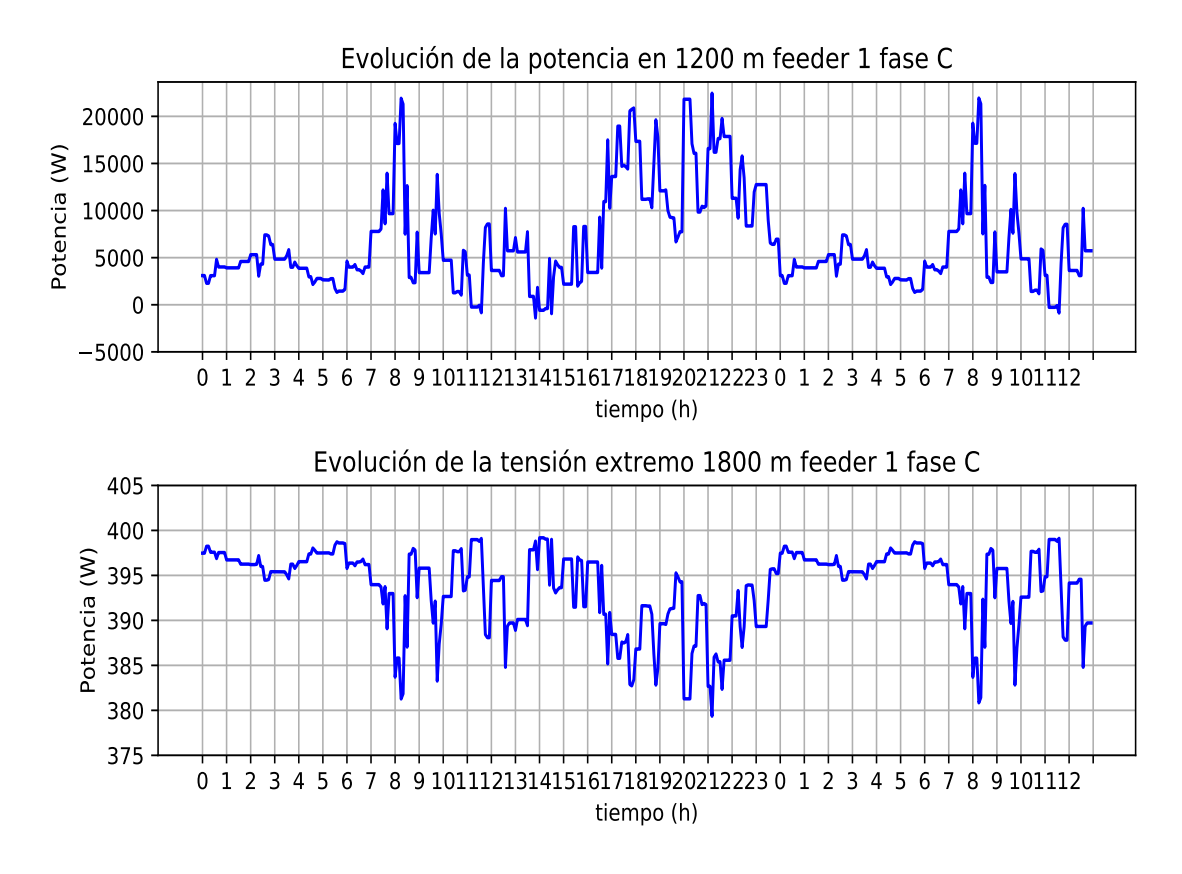

**Figura 5.83** Evolución de la potencia en el nodo intermedio (sin usar batería en este punto) y tensión en el nodo final del feeder 2 penetración del 40% en enero en un día de máximo consumo de enero (martes) usando baterías frente al caso original.

Por tanto, para elevar las tensiones y tenerlas en el intervalo 0.95-1.05 pu con un 40% de penetración fotovoltaica, además de la opción de un regulador de tensión la única opción con un sistema de almacenamiento es acumular la energía excedente en las horas de más generación, para inyectarla a la red en los momentos de tensiones bajas, no siendo posible usar la energía almacenada en las baterías solo para reducir los consumos, ya que no resulta suficiente.

Una solución para el caso de no inyectar potencia a la red en nodos intermedios pasa por tener más excedente en el punto intermedio de 1200 metros, es decir, en este caso para estos dos feeders analizados, el valor de los recursos de energía distribuidos para el caso de penetración del 40% pasaría por aglutinar en el nodo de 1200 metros o cerca de éste más generación fotovoltaica que provoque excedente que pueda ser utilizado para corregir tensiones, en vez de ser distribuido de manera relativamente uniforme a lo largo del feeder.

#### **5.3.2 Almacenamiento con penetración del 70%**

Otro caso interesante de analizar es el de una penetración del 70%, ya que en base a los resultados del caso del 40% de penetración no se podían elevar las tensiones en el nodo final sin inyectar potencia a la red debido al exceso insuficiente en nodos intermedios, en el que en el caso del 70% si se tendrá esta potencia excedente. Además, con una penetración del 70% en el mes de julio, se observaba como se cambiaba la tendencia de reducción de pérdidas, incrementándose éstas; por lo

que en este apartado se analizará si con sistemas de almacenamiento se pueden elevar las tensiones en momento bajos y a la vez se pueden minimizar estas pérdidas que iban en aumento.

Como se ha demostrado en el caso anterior, inyectando potencia a red se controlan las tensiones, por lo que este caso no será tratado aquí, sino el caso en que se pueden controlar las tensiones utilizando la potencia en exceso en un nodo para reducir consumos, caso que en el anterior apartado resultó no ser válido.

En la Fig. 5.84 se muestra la medición de potencia en el nodo extremo a 1800 metros de cabecera en el caso original y cuando se instala un sistema de almacenamiento y se recoge la potencia en exceso, y con ella se intenta reducir los consumos para minimizar las caídas de tensión.

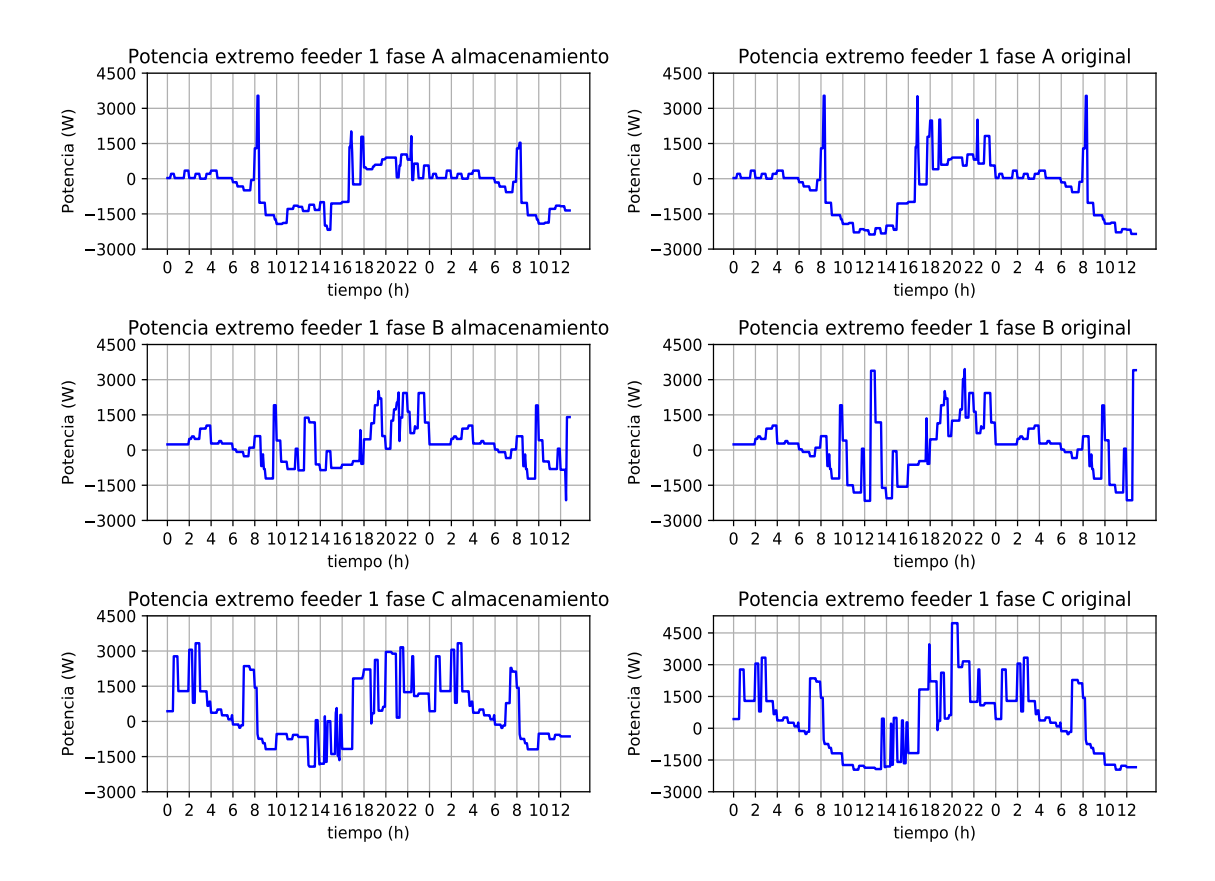

**Figura 5.84** Evolución de la potencia en el extremo del feeder 1 con penetración del 70% en enero en un día de máximo consumo de enero (martes) usando baterías y el caso original sin inyectar potencia a la red.

Con esta medida se tienen las tensiones mostradas en la Fig. [5.85,](#page-156-0) donde en la fase que presentaba problemas, fase C, se consigue casi estar en valores aceptables, pero aún se tiene por debajo de 380 V, por lo que hay que seguir tomando medidas para tener estos valores.

<span id="page-156-0"></span>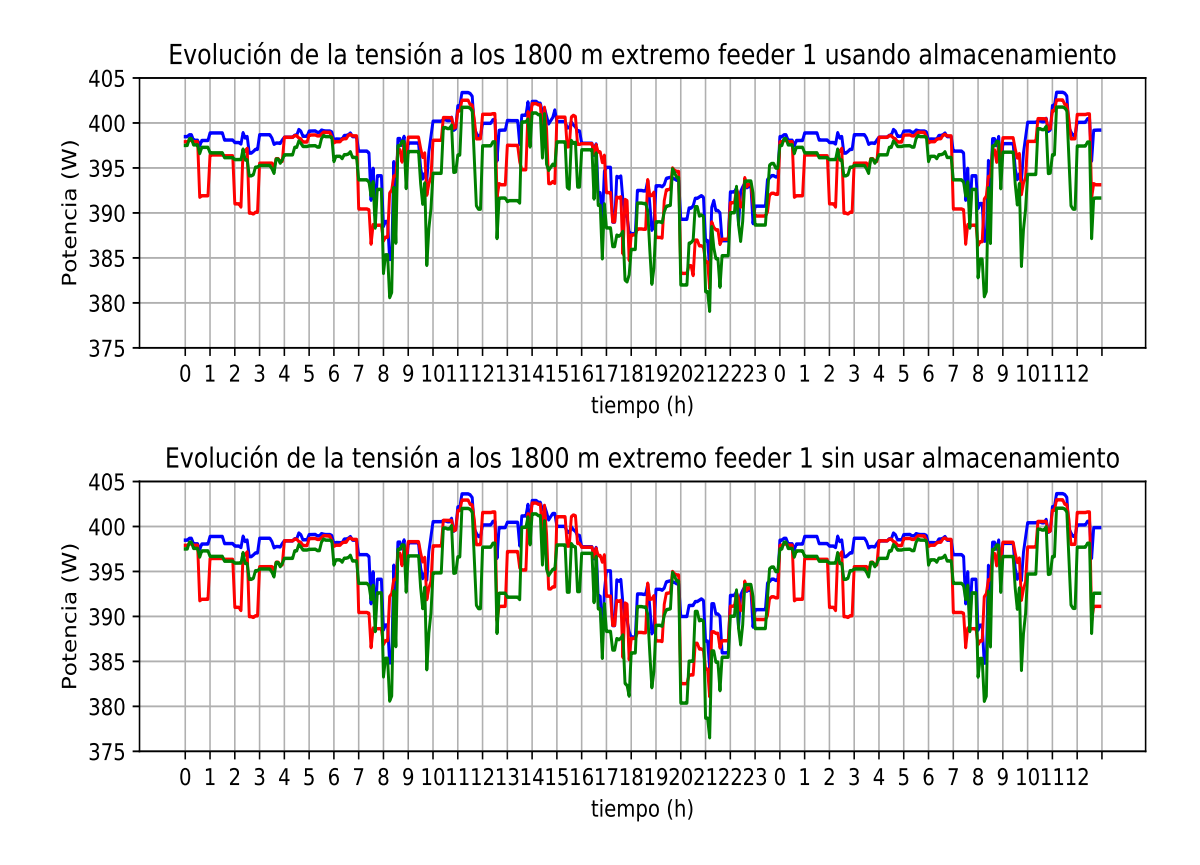

**Figura 5.85** Evolución de la tensión en el extremo del feeder 1 con penetración del 70% en enero en un día de máximo consumo de enero (martes) usando baterías y en el caso original sin inyectar potencia a la red.

Se instala el mismo sistema de baterías en el nodo de 1200 metros, realizando la misma técnica, almacenando excesos y en horas de tensiones bajas disminuyendo consumo, así como aplanando la curva de consumo de potencia en determinados momentos en que es alta. Esto se representa en la Fig. [5.86.](#page-157-0)

<span id="page-157-0"></span>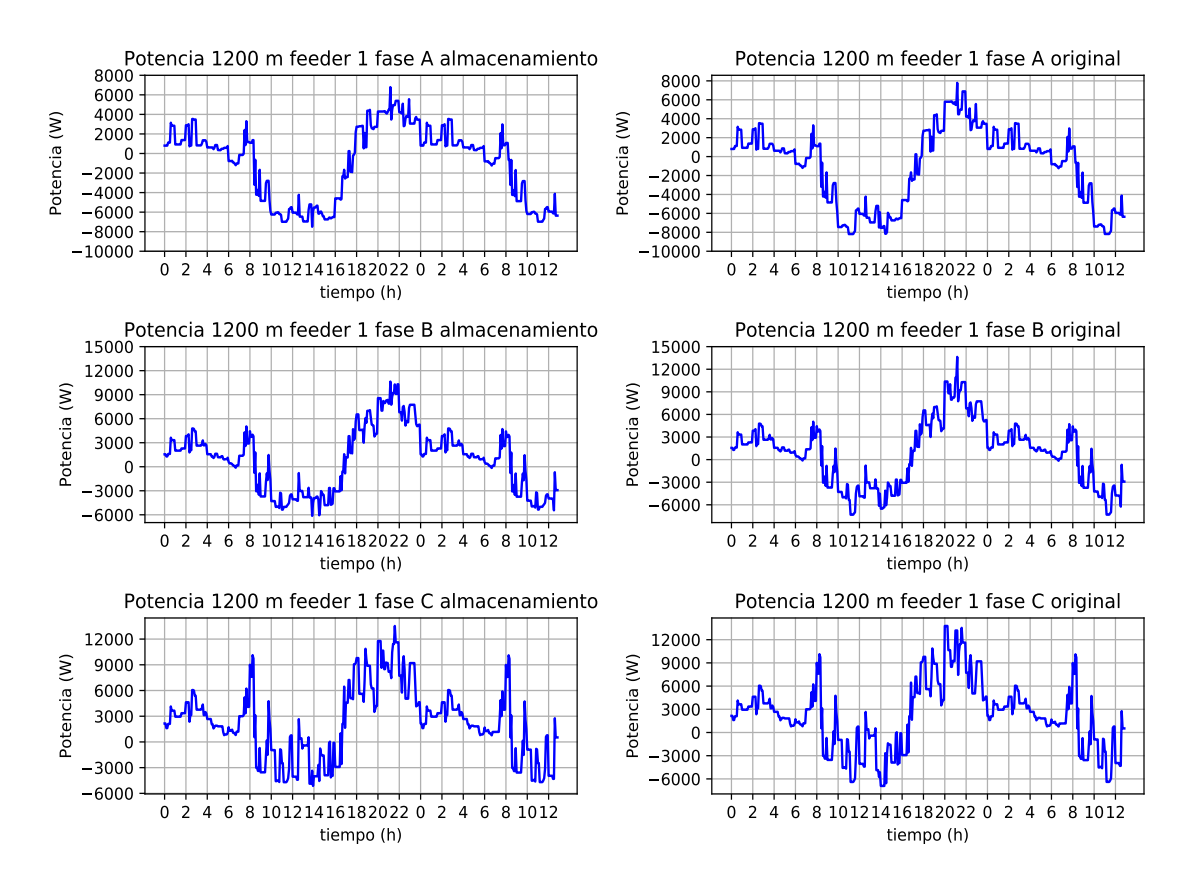

**Figura 5.86** Evolución de la potencia en el nodo intermedio de 1200 m del feeder 1 con penetración del 70% en enero en un día de máximo consumo de enero (martes) usando baterías y en el caso original sin inyectar potencia a la red.

Con este procedimiento se logra elevar las tensiones en el nodo (Fig. [5.87\)](#page-158-0), en el que se consiguen elevar tensiones respecto al caso en que no hay en ese punto baterías; si bien es cierto que el caso original ya viene influenciado por la presencia de baterías en el nodo a 1800 metros, que si se tienen en cuenta.

<span id="page-158-0"></span>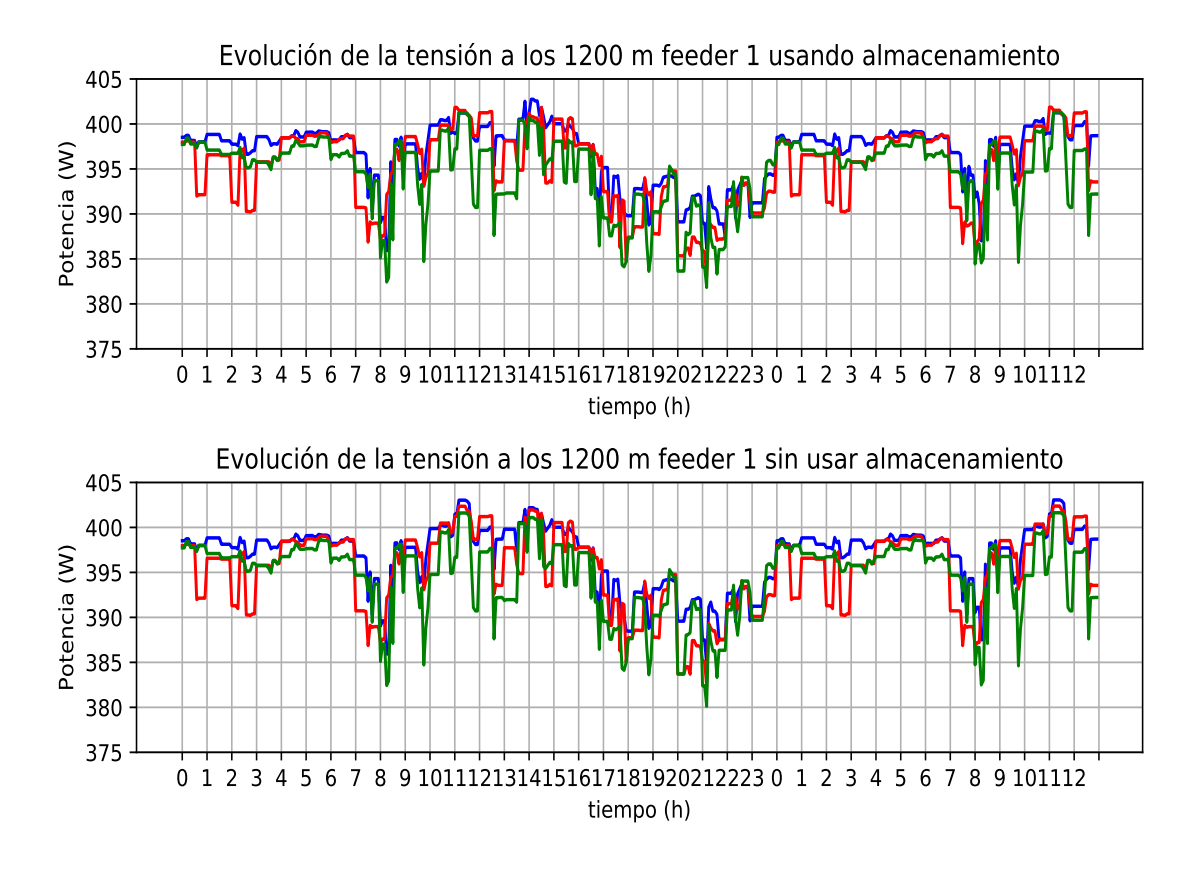

**Figura 5.87** Evolución de la tensión en el nodo intermedio de 1200 m del feeder 1 con penetración del 70% en enero en un día de máximo consumo de enero (martes) usando baterías y en el caso original sin inyectar potencia a la red.

Con esta estrategia se obtienen los resultado de las tensiones en el extremo del feeder 1 mostrados en la Fig. [5.88,](#page-159-0) donde ya se tienen las tensiones en valores aceptables, por encima de 380 V.

<span id="page-159-0"></span>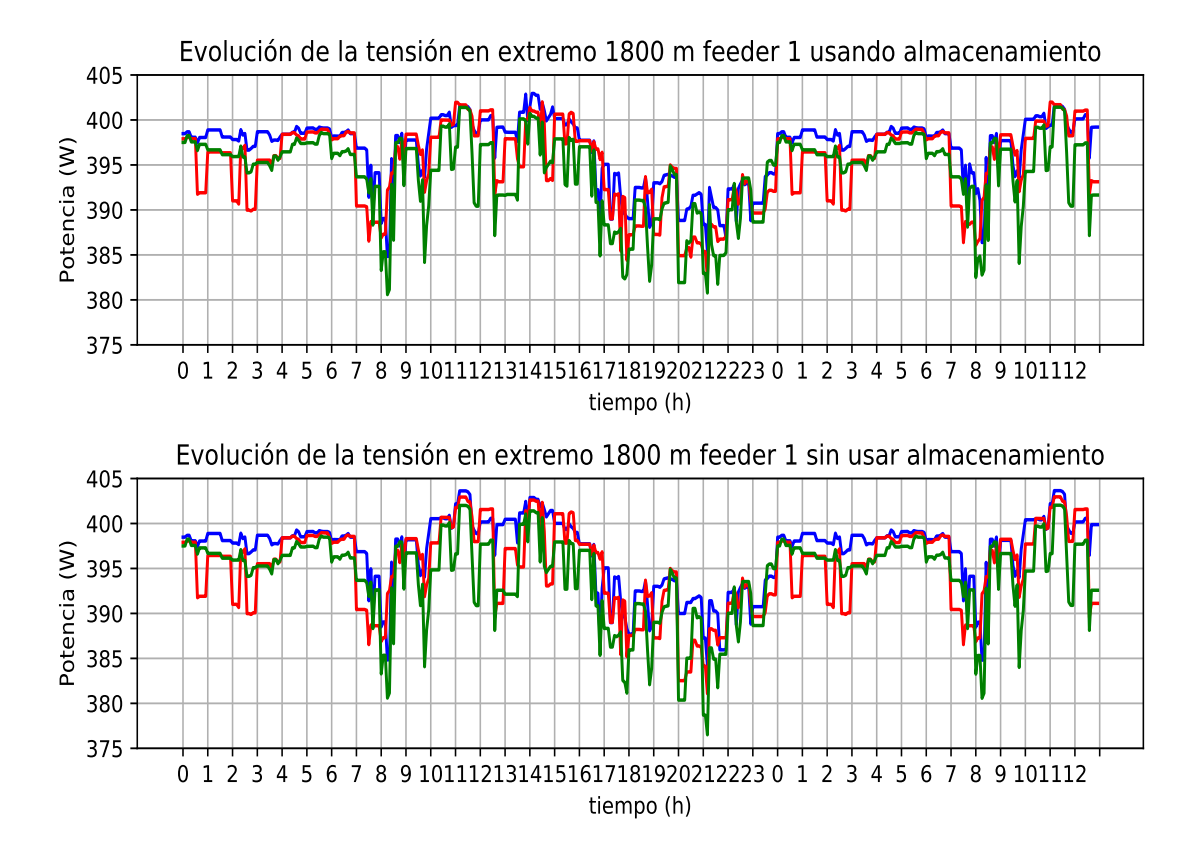

**Figura 5.88** Evolución de la tensión en el nodo extremo del feeder 1 con penetración del 70% en enero en un día de máximo consumo de enero (martes) usando baterías y en el caso original sin inyectar potencia a la red.

Para el feeder 2 se utilizará el mismo procedimiento. Las potencias en el extremo del feeder 2 con sistema de almacenamiento y sin sistema de almacenamiento se pueden observar en la Fig. [5.89.](#page-160-0) Nuevamente, todo el exceso de potencia se almacena en la batería y se utiliza para reducir consumos y aplanar la curva de demanda de potencia en dicho extremo.

<span id="page-160-0"></span>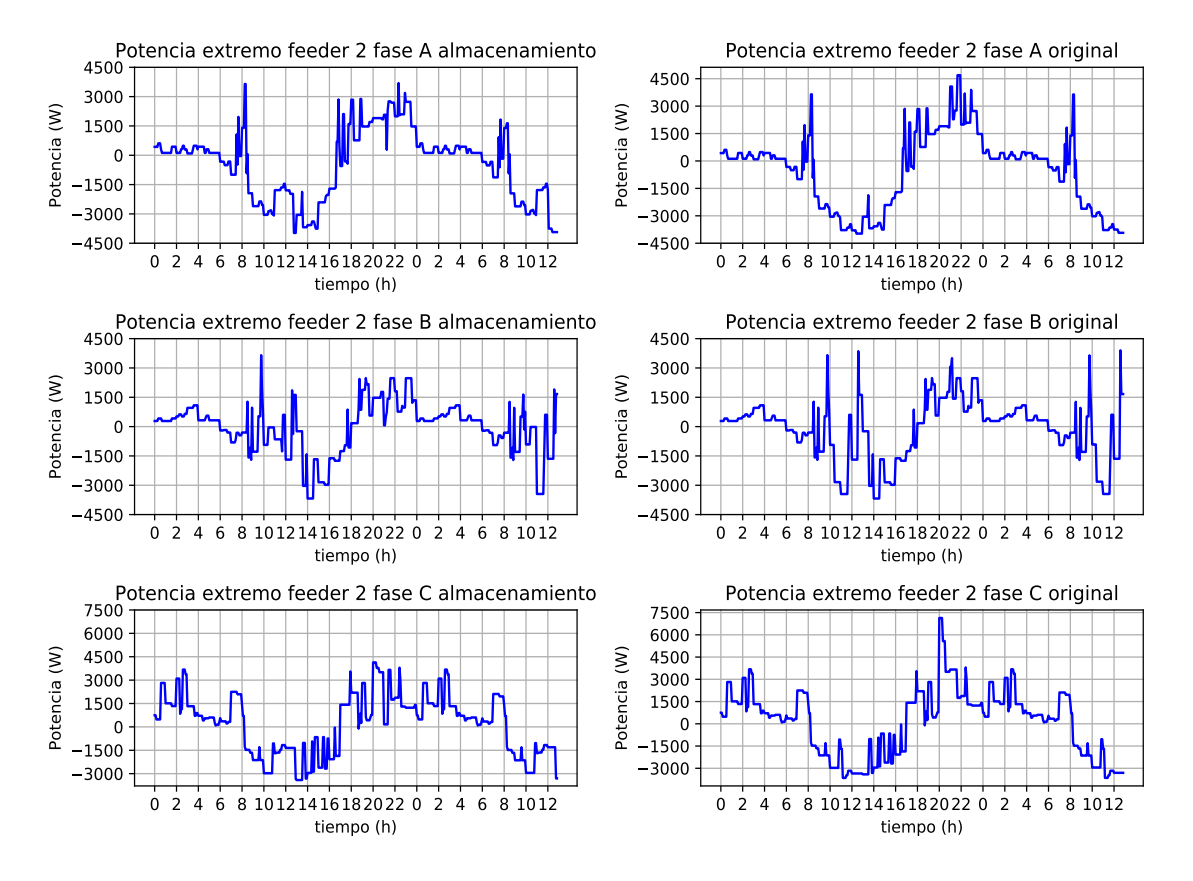

**Figura 5.89** Evolución de la potencia en el extremo del feeder 2 con penetración del 70% en enero en un día de máximo consumo de enero (martes) usando baterías y el caso original sin inyectar potencia a la red.

Con esta nueva evolución de la potencia medida en el extremo se tienen unos nuevos valores de tensión medidos en este punto, que se muestran en la Fig. [5.90.](#page-161-0) En dicho punto, se observa como reduciendo el consumo gracias al sistema de almacenamiento se consigue elevar la tensión de la fase C, que estaba por debajo de 380 V, hasta valores cercanos a éste. aunque todavía ligeramente por debajo: 379.74 V.

<span id="page-161-0"></span>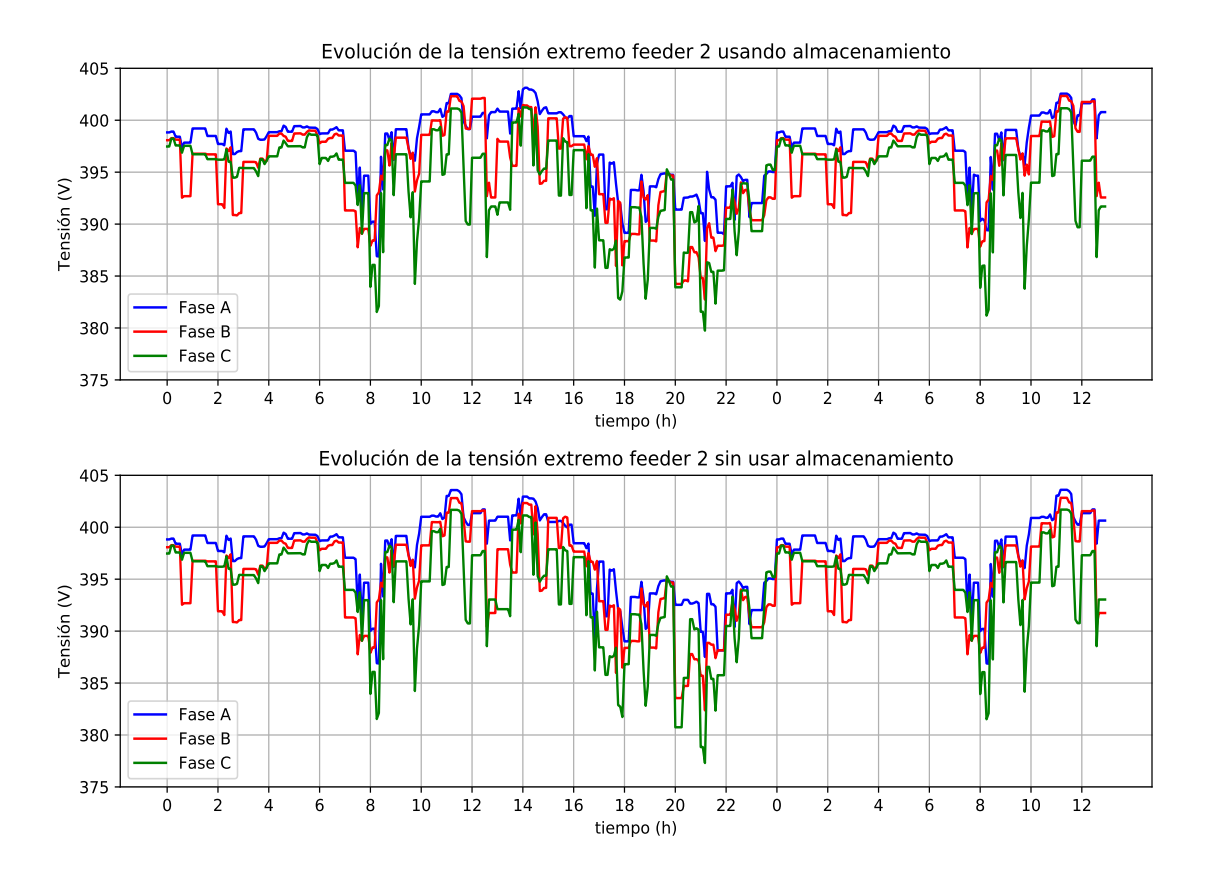

**Figura 5.90** Evolución de la tensión en el extremo del feeder 2 con penetración del 70% en enero en un día de máximo consumo de enero (martes) usando baterías y en el caso original sin inyectar potencia a la red.

Por ello se instala al igual que en el feeder 1, el mismo sistema de almacenamiento en el nodo intermedio de 1200 m que en el nodo extremo, recogiendo los excesos de potencia fotovoltaica y utilizándolos después para reducir los consumos, para así tener tensiones más cercanas a la nominal. Los resultados de este procedimiento se muestran en la Fig. [5.91.](#page-162-0)

<span id="page-162-0"></span>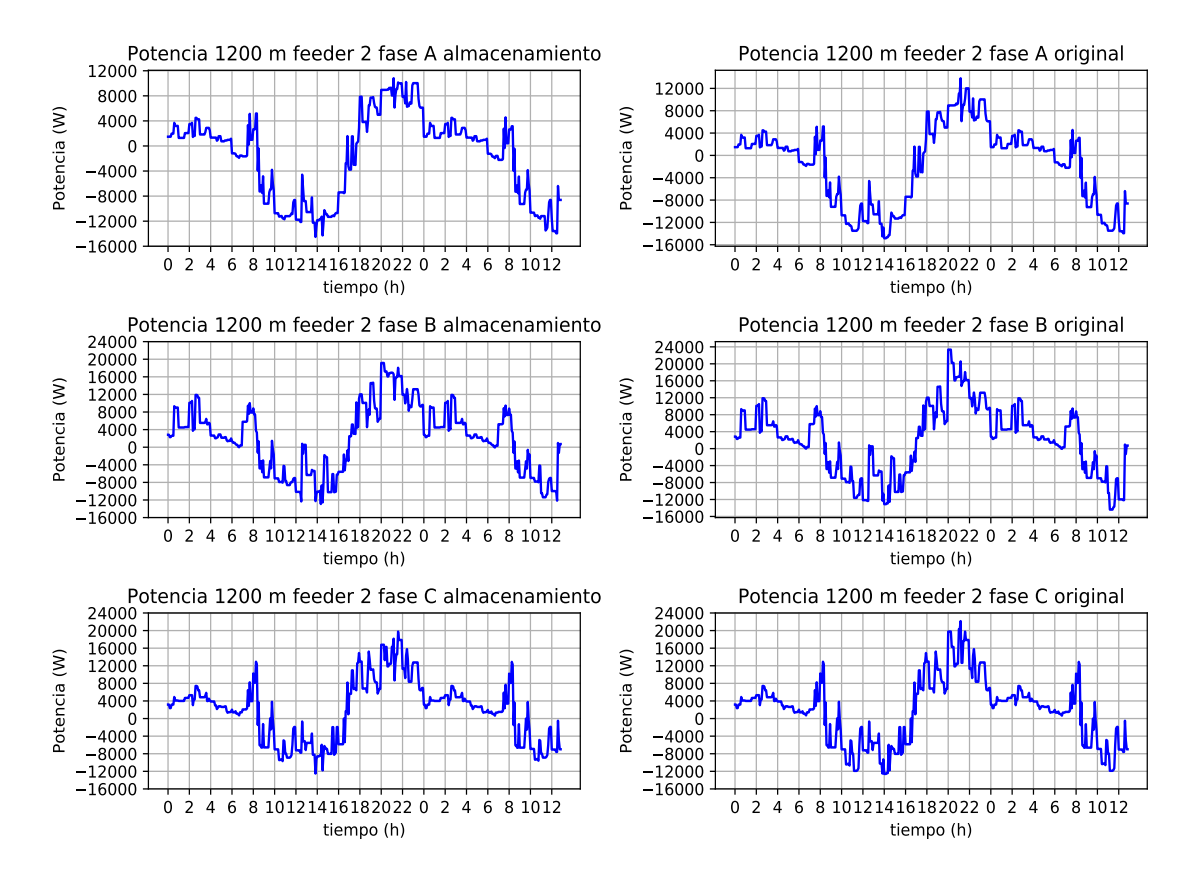

**Figura 5.91** Evolución de la potencia en el nodo intermedio a 1200 m del feeder 2 con penetración del 70% en enero en un día de máximo consumo de enero (martes) usando baterías y el caso original sin inyectar potencia a la red.

Con esta carga y descarga de la batería se tienen las tensiones en el nodo intermedio mostradas en la Fig. [5.92.](#page-163-0) Se observa como a la hora de tensión más baja en la fase C se eleva con la actuación del sistema de almacenamiento.

<span id="page-163-0"></span>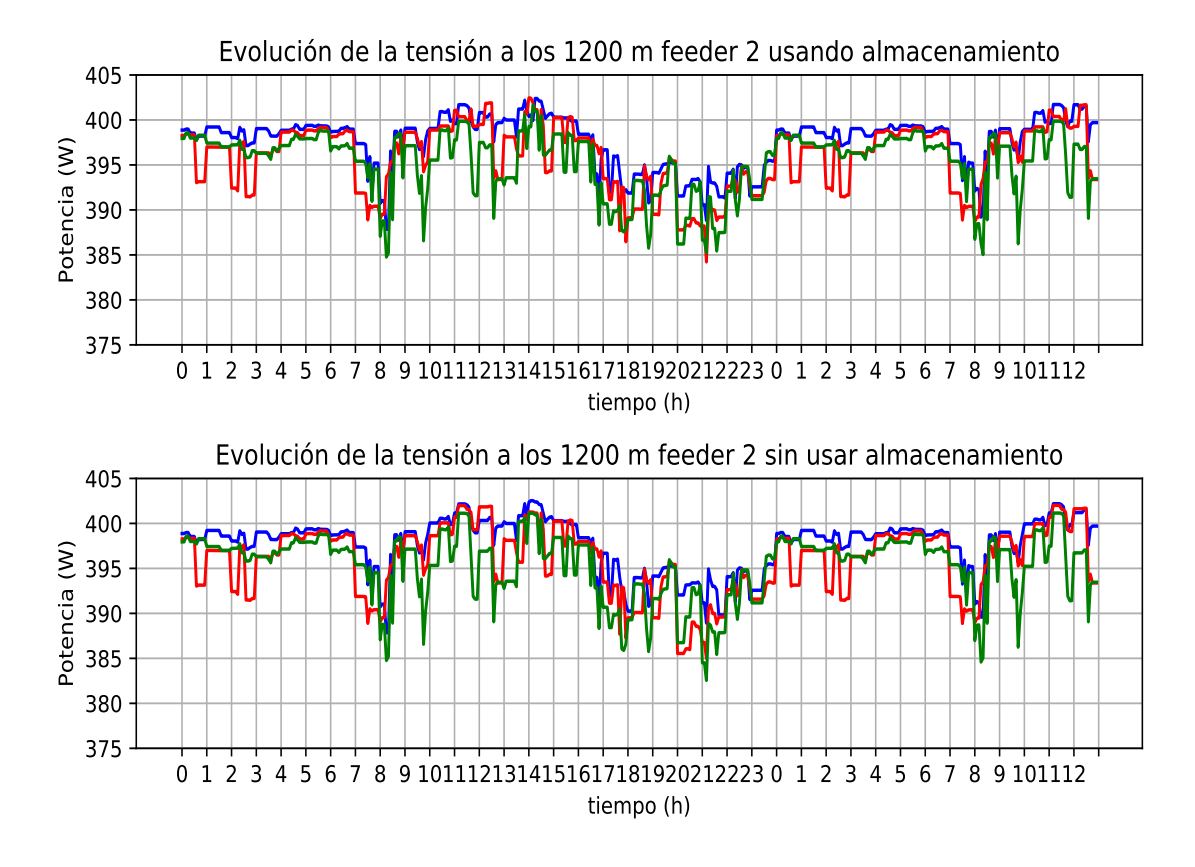

**Figura 5.92** Evolución de la tensión en el nodo intermedio a 1200 m del feeder 2 con penetración del 70% en enero en un día de máximo consumo de enero (martes) usando baterías y el caso original sin inyectar potencia a la red.

Con estas acciones con el sistema de almacenamiento, se tienen los resultados en el extremo del feeder 2 mostrados en la Fig. [5.93.](#page-164-0)

<span id="page-164-0"></span>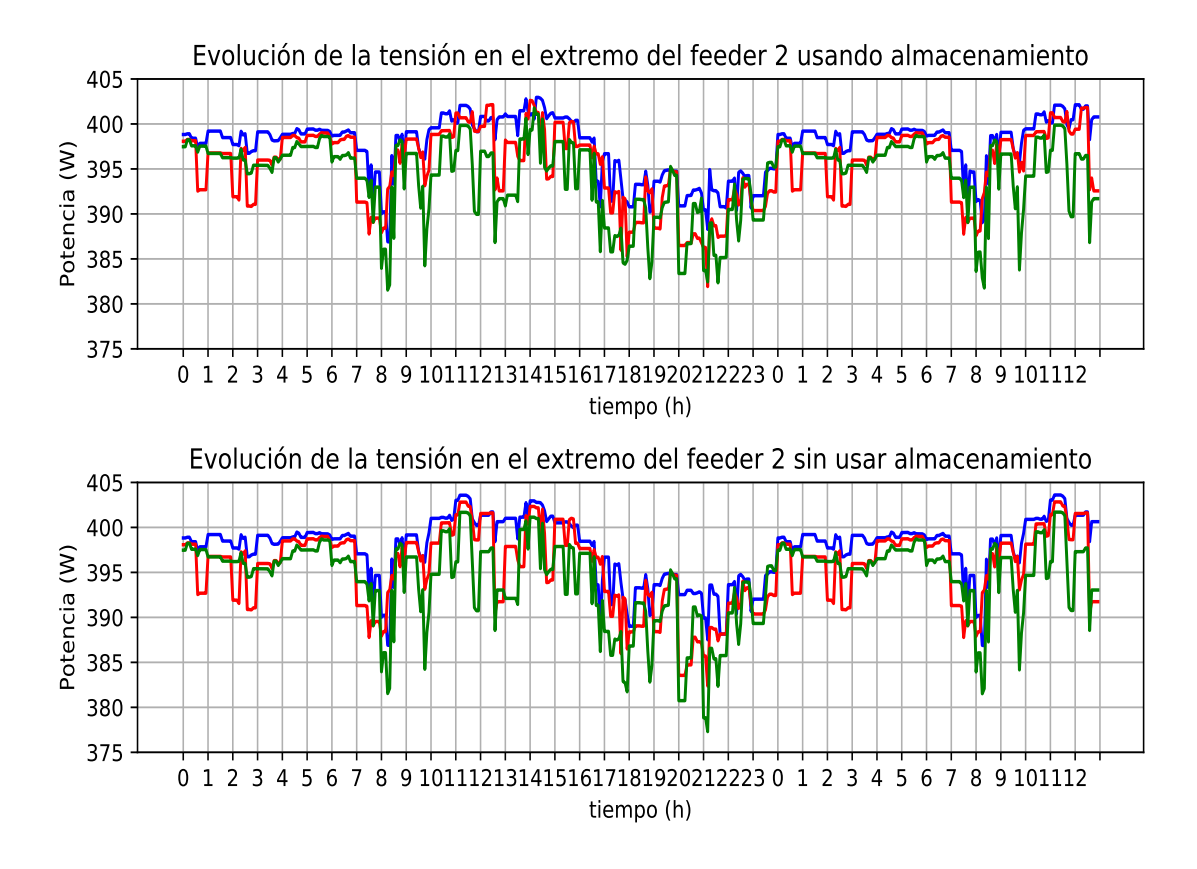

**Figura 5.93** Evolución de la tensión en el nodo extremo a 1800 m del feeder 2 con penetración del 70% en enero en un día de máximo consumo de enero (martes) usando baterías y el caso original sin inyectar potencia a la red.

Como se muestra en la evolución de la tensión en el nodo extremo del feeder 2, las tensiones ya si se encuentran en valores aceptables, por encima de 380 V, siendo la tensión más baja 382.012 V en la fase B (debido a que no se inyecta tanta potencia en esta fase en el nodo extremo, pero podría ser más alta), y la de la fase C, que queda en 382.343 V por los 376.5 V que se tenían sin medidas correctivas.

Cuando existe una penetración del 70% de generación fotovoltaica, ya no hay que ubicar la generación en un punto determinado del feeder para corregir tensiones, sino que puede estar distribuido de manera relativamente uniforme por el feeder.

La evolución de las pérdidas en el caso de solo penetración de generación fotovoltaica del 70% y con el sistema de baterías en el nodo de 1200 metros y en el extremo se muestra en la Fig. [5.94,](#page-165-0) donde se observa como se producen a horas de máxima generación, una disminución de estas pérdidas en el caso de la batería, respecto al caso en que no hay presencia de éstas (original), así como a otras horas de elevados consumos que se disminuían gracias a la batería.

<span id="page-165-0"></span>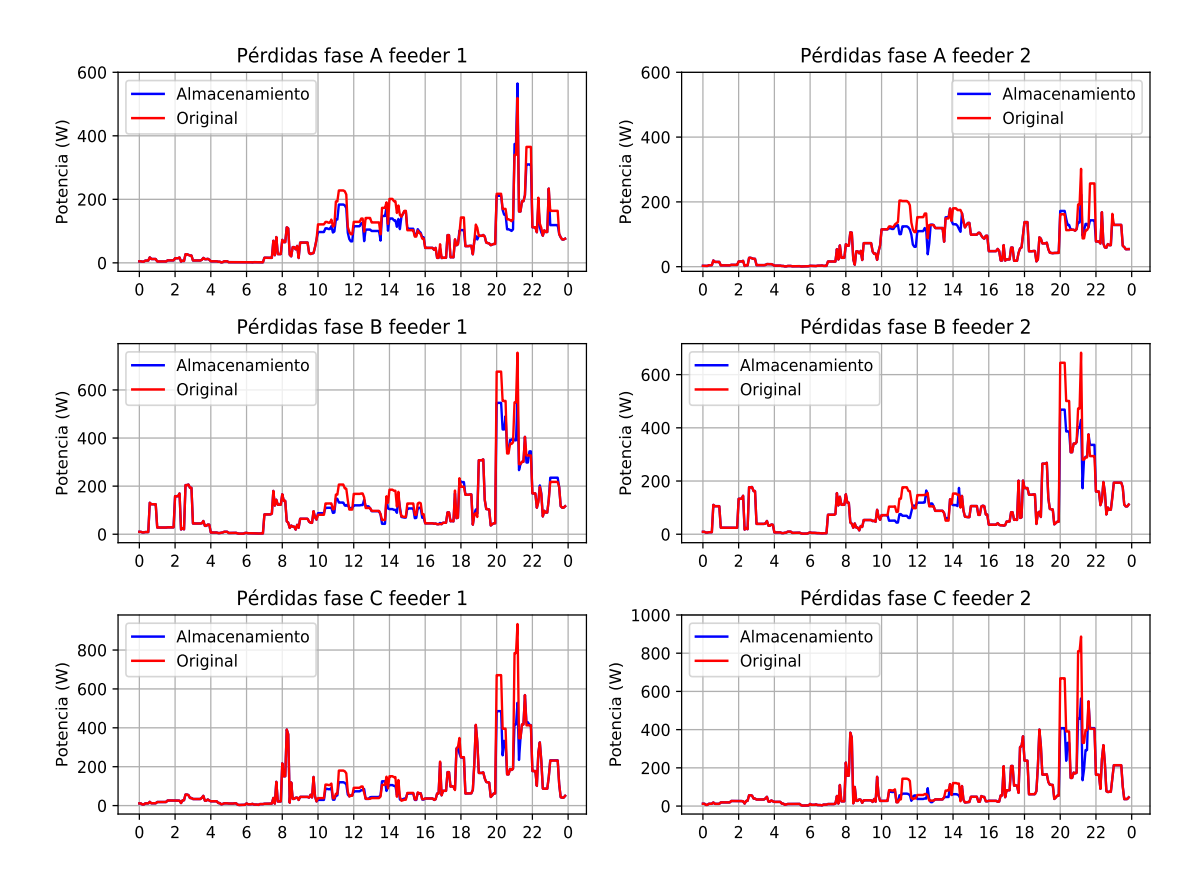

**Figura 5.94** Evolución de las pérdidas en los feeder 1 y 2 con una penetración del 70% en un día de máximo consumo de julio (martes) en el caso original y usando baterías sin inyectar potencia a la red.

En la Tabla 5.14. Se observa como se produce una disminución sustancial de las pérdidas usando el sistema de almacenamiento, con una reducción del 9.48% para el feeder 1 y del 10.84% para el feeder 2.

**Tabla 5.14** Resumen de las pérdidas que se producen en los feeder 1 y 2 en el caso de una penetración del 70% sin almacenamiento y con almacenamiento.

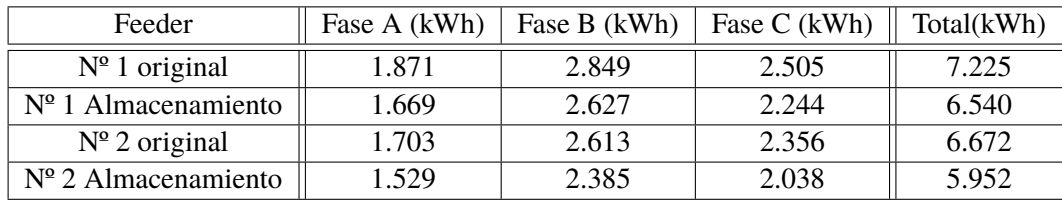

Comparando las intensidades en los feeder 1 y 2 usando almacenamiento, se tiene una disminución de las intensidades en el nodo de 1200 metros. Esto se observa en la Fig. [5.95,](#page-166-0) donde en horas centrales del día se consigue disminuir la intensidad medida, igual que en las horas de más consumo en las que se aplanaba dicho consumo gracias a la potencia almacenada en la batería.

<span id="page-166-0"></span>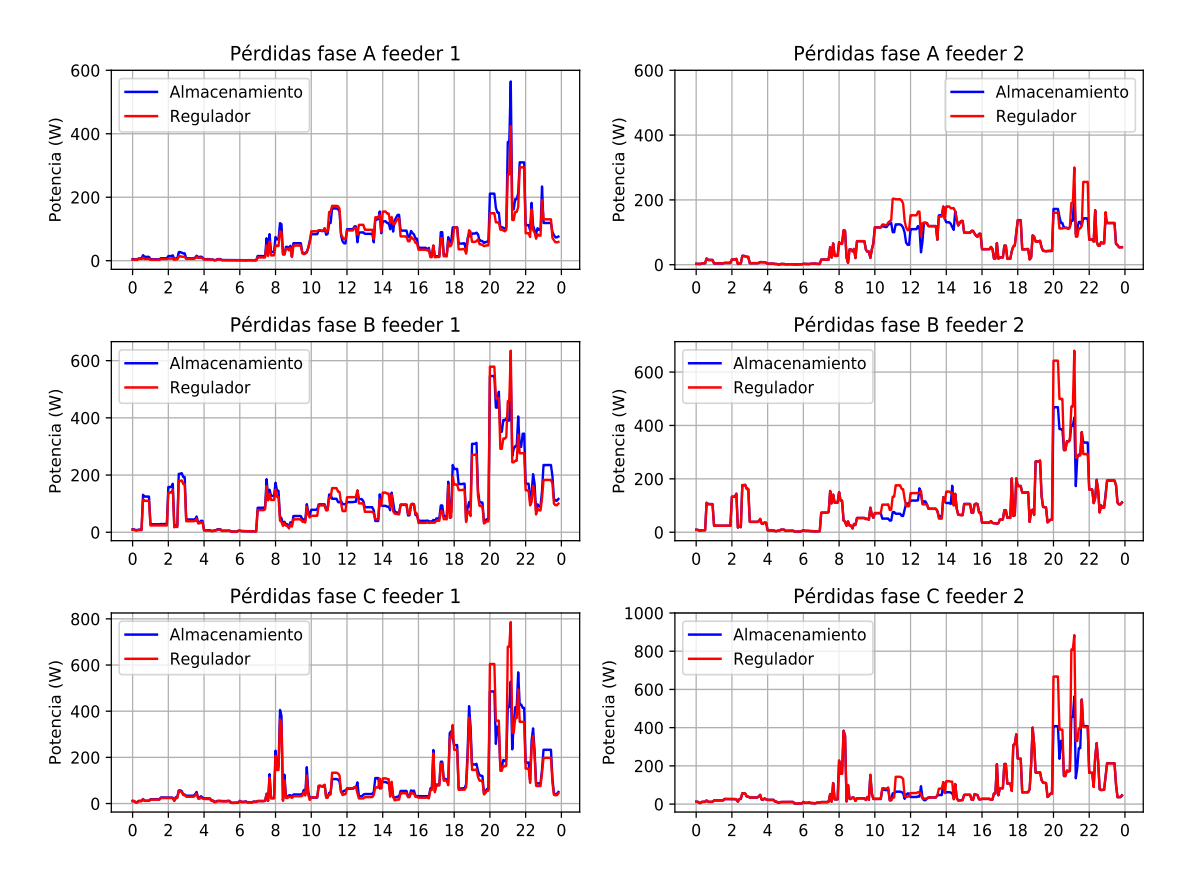

**Figura 5.95** Evolución de las intensidades en los feeder 1 y 2 con una penetración del 70% en un día de máximo consumo de julio (martes) en el caso original y usando baterías sin inyectar potencia a la red en el nodo de 1200 m.

Mientras, en la Fig. [5.96](#page-167-0) se muestra la evolución de las pérdidas cuando se usa frente a la misma penetración fotovoltaica del 70%.

<span id="page-167-0"></span>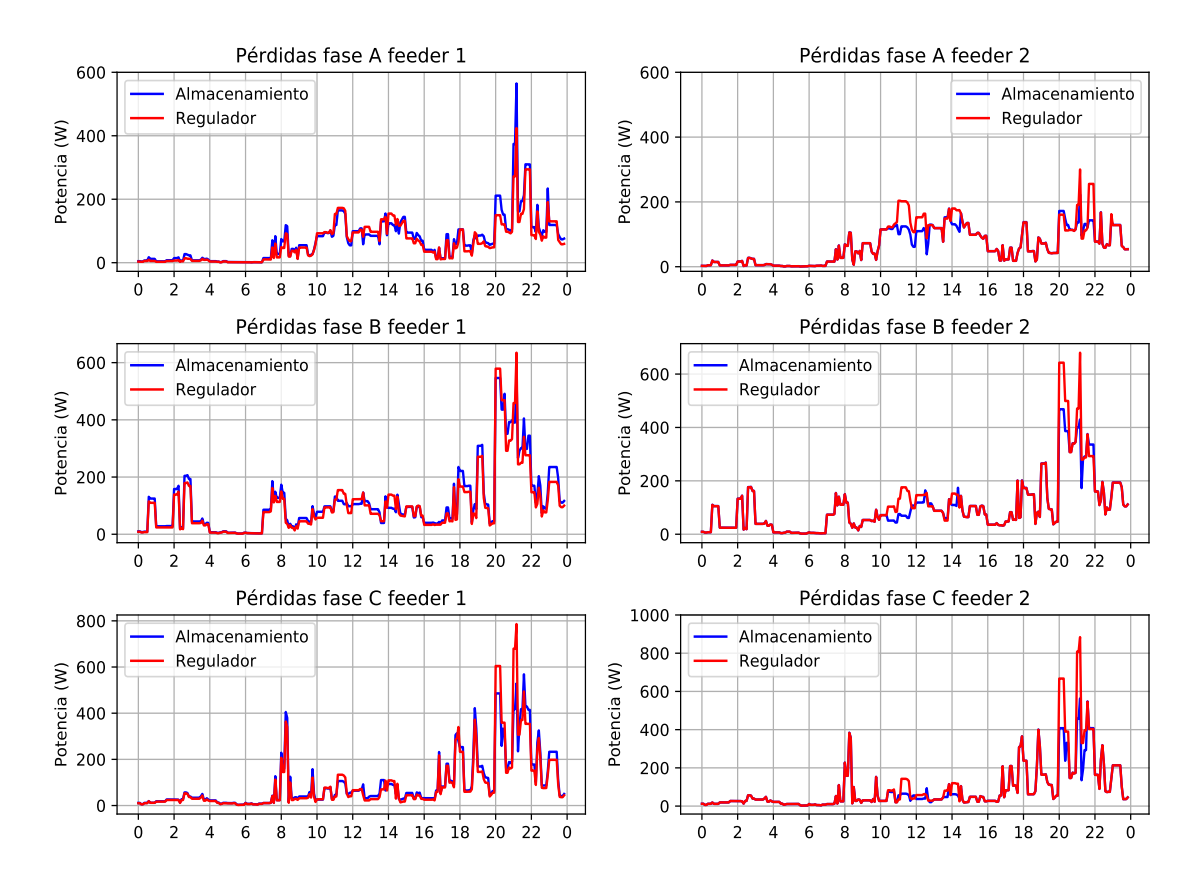

**Figura 5.96** Evolución de las pérdidas en los feeder 1 y 2 con una penetración del 70% en un día de máximo consumo de julio (martes) en el caso original y usando baterías sin inyectar potencia a la red.

En la Tabla 5.15 se recogen las pérdidas que se producen en el caso en el que en los feeders haya generación fotovoltaica con sistema de almacenamiento para recoger los excesos de potencia fotovoltaica que se produzcan, reducir consumo y elevar tensiones si es necesario; y las pérdidas en el caso de que haya generación fotovoltaica y un regulador de tensión para controlar las tensiones en vez de unas baterías. En el feeder 1, en el que todas las cargas (viviendas) estaban agrupadas de 5 en 5 en cada nodo, y cada nodo separado uno de otro 100 metros, las pérdidas en el caso en el que haya baterías son mayores que en el caso del regulador (6.7%); por el contrario en el feeder 2, en el que las distancias no son constantes entre nodos, existiendo un tramo de línea de 500 metros sin cargas, con el sistema de almacenamiento las pérdidas se reducen, un 10.51%, frente al caso en que se usa un regulador de tensión.

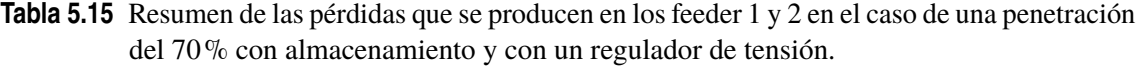

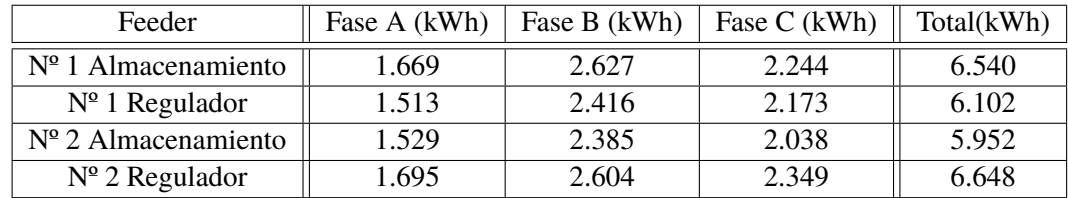

# **6 Conclusiones**

De la realización de este trabajo se pueden extraer diversas conclusiones tanto en la vertiente<br>relativa a los programas de simulación de redes eléctricas, de las propias redes eléctricas y<br>del nuevo paradigma del incremen e la realización de este trabajo se pueden extraer diversas conclusiones tanto en la vertiente relativa a los programas de simulación de redes eléctricas, de las propias redes eléctricas y

#### **6.1 Software**

Desde el punto de vista de los distintos software que se pueden utilizar para la simulación de casos o situaciones de las redes eléctricas se pueden extraer varias conclusiones. La primera de ellas es que se debe analizar dentro de todo el catálogo de programas que existe, el que mejor se ajusta al estudio que deseamos realizar. Es decir, si queremos realizar al nivel de distribución o transporte acotar la búsqueda al que mejor se adapte al problema que queremos analizar y resolver. Por tanto, el primer paso que se debe tomar es el de analizar en detalle el problema que se quiere resolver para poder elegir el programa que ayude a la resolución y la obtención de los resultados deseados.

Una de las conclusiones de este trabajo es la elección de un software adecuado, así como el conocimiento de la programación es básico, pero lo verdaderamente importante, es el conocimiento de lo que no se ve del programa, de los algoritmos y modelos implementados dentro de éste.

En este sentido, el programa con el que se ha trabajado, GridLAB-D, tiene implementados algoritmos y modelos que conviene al menos tener cierto conocimiento de ellos. El por qué de esto, es el de ser capaz de analizar las distintas problemáticas o resultados que pueden aparecer. o anomalías en los resultados. Si no se conoce lo que hay detrás del software, se corre el riesgo de poder dar como válidos resultados que no lo son, a pesar de saber programar y obtener unos resultados que parecen lógicos; puesto que en el análisis de los resultados si no se conoce toda esta parte o capa de cálculo, no se tienen todas las herramientas para analizar los resultados.

Esta problemática se puede presentar, por ejemplo en los modelos de irradiancia de GridLAB-D, en el que se puede elegir entre dos posibles modelos, si no se conoce cómo calcula la irradiancia uno y otro, no se puede analizar o validar resultados que se den en la generación, puesto que realmente no se sabe que resultados están saliendo y por qué, o si hay un fallo, detectarlo. Igual que este ejemplo, pueden aparecer otros casos tanto en GridLAB-D como en los demás programas de análisis de redes

#### **6.2 Redes eléctricas**

En cuanto a las redes eléctricas que se simulan también se pueden extraer conclusiones. En lo relativo a este trabajo, se han analizado en diversos casos. Uno de ellos es la utilización de reguladores de tensión en cabeceras para controlar los extremos de los feeders donde se producían caídas de tensión, en algunos casos fuera de límite.

Otro análisis ha sido el estudio de distintos casos incrementando la penetración fotovoltaica, que tiene efectos beneficiosos para los usuarios y las redes eléctricas hasta un cierto grado de penetración (en este estudio hasta el 40%), pues se reduce el consumo y se disminuyen las pérdidas en los feeders. A partir de un incremento mayor (en este caso analizado el 70%), empiezan a aumentar pérdidas cuando se produce un excedente considerable en las redes.

Pero la conclusión más importante que se puede extraer en cuanto a las redes eléctricas en este trabajo es como afecta a las magnitudes la disposición de las cargas y la generación distribuida, así como las restricciones que se puedan producir a la hora de verter potencia a la red.

Frente a tres feeders iguales, con las mismas cargas y el mismo desequilibrio en consumo de potencia, la diferencia que se produce entre ambos es la localización de los nodos de consumo/ generación. Es decir, la importancia de analizar los casos y que, frente a las mismas cargas, en feeders con distinta disposición se pueden aplicar soluciones que en unos son válidos y en otros no, o incluso no son necesarios. Así, en un feeder con una disposición uniforme de las cargas las caídas de tensión que se producen son menores que en feeder con cargas agrupadas en nodos y dispuestas de forma no tan uniforme. De forma distinta ocurre con feeder en los que se agrupan cargas, en el que en el caso de los feeder 1 y 2 analizados bajo las condiciones propuestas, cuando la disposición de las cargas de hace de forma uniforme, pero agrupadas varias cargas en nodos, las caídas de tensión son mayores en el caso en que se distribuyen uniformemente estos nodos, que cuando se agrupan por nodos que no están repartidos de manera uniforme por el feeder. Por tanto, la disposición o ubicación de las cargas en el feeder cuando se realiza un análisis de redes eléctricas es uno de los factores más determinantes y de más influencia.

Igual ocurre con la generación distribuida, primero por el análisis e importancia de su incremento, en el que apenas se tiene influencia con un porcentaje pequeño de penetración, a penetraciones medias que resultan beneficiosas para la red, minimizándose las pérdidas; e incrementándose éstas cuando la penetración está presente en un porcentaje considerable. Segundo, porque esta generación distribuida, según donde esté localizada en el feeder, puede tener un efecto más beneficioso en un feeder que en otro.

Por ejemplo, en los feeders analizados, cuando se instalaba una batería para recoger excesos de potencia generada e inyectarla a la red o disminuir el consumo en un nodo con tensiones bajas a la hora que no había sol, ante misma potencia fotovoltaica instalada, no se podían recoger suficientes excesos de potencia en un un feeder para corregir estas tensiones, mientras que en el otro caso, si había, esto se debía a la disposición de esta generación en el feeder. Por tanto, es importante también donde se encuentre la generación distribuida, si además de reducir consumos para los usuarios, se quiere utilizar la potencia en exceso que se vierte a la red para medidas correctivas ante problemas que se produzcan en el feeder, pues si se tienen problemas, para paliarlos, puede ser preciso o interesante que la generación distribuida esté localizada en una determinada zona o tramo del feeder.

### **6.3 Desafíos**

En el estudio y análisis previo, así como después de las simulaciones realizadas se observan una serie de desafíos relacionados con las redes eléctricas en los próximos años.

Como se mencionó anteriormente, uno de los desafíos es como integrar las energías renovables en las redes, el estudio de su mejor ubicación para ser lo más beneficioso posible, no solo para el usuario que la instala, si no para el conjunto de la red; y hasta que grado de penetración es positivo para el conjunto.

Otro de los desafíos es como gestionar sistemas de almacenamiento, que son necesarios, como se ha visto en este trabajo, en el que ayudan a disminuir pérdidas en la red, sacar más rendimiento a las energías renovables y sirven para corregir, en el caso estudiado, tensiones cuando no hay generación renovable (horas nocturnas en el caso fotovoltaico).

En este sentido, estos sistemas de almacenamiento, pueden incluso ser vehículos eléctricos de los propios usuarios, en el que en los casos propuestos en esta memoria, con una batería por cada fase de 3 kWh de capacidad se obtienen resultados beneficiosos para los feeder tanto la carga, como en la descarga a horas de tensiones bajas. Esta labor de sistemas de baterías las podrían realizar, por ejemplo, vehículos eléctricos.

Por tanto, otro de los desafíos a los que se enfrentan las redes del futuro es la coordinación de manera óptima (con inteligencia artificial, optimización, etc) de carga y descarga de vehículos eléctricos que puedan traer efectos positivos al sistema eléctrico, pues se observa que con un porcentaje pequeño del total de la batería de un vehículo se pueden realizar acciones que mejoran el sistema.

### **Apéndice A**

## **Parámetros utilizados en simulaciones**

### **A.1 Matriz de impedancia de las líneas**

```
object line_configuration {
 name manguera_BT;
 z11 0.266614+0.113190j;
 z12 0.123383+0.004560j;
 z13 0.123383+0.004560j;
 z21 0.123383+0.004560j;
 z22 0.266614+0.113190j;
 z23 0.123383+0.004560j;
 z31 0.123383+0.004560j;
 z32 0.123383+0.004560j;
 z33 0.266614+0.113190j;}
```
#### **A.2 Parámetros de configuración transformador media/baja tensión**

```
object transformer_configuration {
 name configuracion_Trafo_BT;
 connect_type WYE_WYE;
   install_type UNKNOWN;
   power_rating 630;
   primary_voltage 20000;
   secondary_voltage 400;
   resistance 0.004;
 reactance 0.04;}
```
#### **A.3 Parámetros de configuración regulador de tensión**

```
object regulator_configuration {
 connect_type WYE_WYE;
 name configuracion_regulador;
 band_width 35;
 raise_taps 21;
 lower_taps 21;
 regulation 0.10;
 Type A;
 Control REMOTE_NODE;
 band_center 400;
 control_level INDIVIDUAL;}
```
#### **A.4 Parámetros inverter de los paneles fotovoltaicos**

```
object inverter {
name PV_inv_Calle1_Casa_N3;
phases C;
parent Contador_Calle1_Casa_N3;
generator_status ONLINE;
inverter_type FOUR_QUADRANT;
four_quadrant_control_mode CONSTANT_PF;
generator_mode SUPPLY_DRIVEN;
inverter_efficiency .95;
rated_power 3500;}
```
#### **A.5 Parámetros de los paneles fotovoltaicos**

```
object solar {
name Panel_Calle1_Casa_N3;
phases C;
parent PV_inv_Calle1_Casa_N3;
generator_status ONLINE;
generator_mode SUPPLY_DRIVEN;
panel_type SINGLE_CRYSTAL_SILICON;
area 14.89 m^2;
tilt_angle 47.0;
efficiency 0.235;
orientation_azimuth 270; //equator-facing (South)
orientation FIXED_AXIS;
SOLAR_TILT_MODEL SOLPOS;
SOLAR_POWER_MODEL FLATPLATE;}
```
#### **A.6 Parámetros inverter de las baterías**

```
object inverter {
name Inverter_Bateria_C_Calle2_1800;
parent ConexionBateria2C_1800;
phases C;
rated_power 5000.0;
generator_status ONLINE;
P_Out battery_schedule_2_C_1800;
inverter_efficiency 0.9;
power_factor 1.0;
inverter_type FOUR_QUADRANT;
four_quadrant_control_mode CONSTANT_PQ;
generator_mode CONSTANT_PQ;}
```
### **A.7 Parámetros de las baterías**

```
object battery {
name Bateria_C_Calle2_1800;
parent Inverter_Bateria_C_Calle2_1800;
base_efficiency 0.9;
rated_power 5 kW;
nominal_voltage 400;
battery_capacity 3 kWh;
generator_status ONLINE;
power_factor 1.0;
use_internal_battery_model true;
battery_type LI_ION;
base_efficiency 1.0;
state_of_charge 0.0;
generator_mode SUPPLY_DRIVEN;}
```
# **Bibliografía**

- [1] Red Eléctrica de España REE, "Informe Energías Renovables," 2017. [Online]. Available: [https:](https://www.ree.es/sites/default/files/11_PUBLICACIONES/Documentos/Renovables-2017.pdf) [//www.ree.es/sites/default/files/11\\_PUBLICACIONES/Documentos/Renovables-2017.pdf](https://www.ree.es/sites/default/files/11_PUBLICACIONES/Documentos/Renovables-2017.pdf)
- [2] U. Europea, "Marco sobre clima y energía para 2030," 2018. [Online]. Available: [https://ec.europa.eu/clima/policies/strategies/2030\\_es](https://ec.europa.eu/clima/policies/strategies/2030_es)
- [3] BMW Group, Daimler AG, Ford Motor Company and V. Group, "Ionity Project." [Online]. Available: <https://ionity.eu/>
- [4] Tesla, "Tesla Supercharger Project." [Online]. Available: [https://www.tesla.com/es{\\_}ES/](https://www.tesla.com/es{_}ES/supercharger) [supercharger](https://www.tesla.com/es{_}ES/supercharger)
- [5] Red Eléctrica de España REE, "Centro de control de energías renovables." [Online]. Available: [https://www.ree.es/es/actividades/operacion-del-sistema-electrico/centro-de-control](https://www.ree.es/es/actividades/operacion-del-sistema-electrico/centro-de-control-de-energias-renovables)[de-energias-renovables](https://www.ree.es/es/actividades/operacion-del-sistema-electrico/centro-de-control-de-energias-renovables)
- [6] ——, "Centro de control de vehículo eléctrico." [Online]. Available: [https://www.ree.es/es/](https://www.ree.es/es/red21/vehiculo-electrico/cecovel) [red21/vehiculo-electrico/cecovel](https://www.ree.es/es/red21/vehiculo-electrico/cecovel)
- [7] EPRI, "OpenDSS." [Online]. Available: <http://smartgrid.epri.com/SimulationTool.aspx>
- [8] D. P. Chassin, K. Schneider, and C. Gerkensmeyer, "GridLAB-D: An open-source power systems modeling and simulation environment," *Transm. Distrib. Expo. Conf. 2008 IEEE PES Powering Towar. Futur. PIMS 2008*, 2008.
- [9] K. P. Schneider, "Modern Grid Strategy : Enhanced GridLAB-D Capabilities Final Report," Tech. Rep. September, 2009.
- [10] GridLAB-D, "Powerflow." [Online]. Available: [http://gridlab-d.sourceforge.net/wiki/index.](http://gridlab-d.sourceforge.net/wiki/index.php/Powerflow) [php/Powerflow](http://gridlab-d.sourceforge.net/wiki/index.php/Powerflow)
- [11] W. H. Kersting, *Distribution System Modeling and Analysis.*
- [12] GridLAB-D, "Powerflow External LU Solver Interface." [Online]. Available: [http:](http://gridlab-d.sourceforge.net/wiki/index.php/Powerflow_External_LU_Solver_Interface) [//gridlab-d.sourceforge.net/wiki/index.php/Powerflow\\_External\\_LU\\_Solver\\_Interface](http://gridlab-d.sourceforge.net/wiki/index.php/Powerflow_External_LU_Solver_Interface)
- [13] ——, "Transactive controls." [Online]. Available: [http://gridlab-d.sourceforge.net/wiki/index.](http://gridlab-d.sourceforge.net/wiki/index.php/Transactive_controls) [php/Transactive\\_controls](http://gridlab-d.sourceforge.net/wiki/index.php/Transactive_controls)
- [14] ——, "Getting help." [Online]. Available: [http://gridlab-d.sourceforge.net/wiki/index.php/](http://gridlab-d.sourceforge.net/wiki/index.php/Getting_Help) [Getting\\_Help](http://gridlab-d.sourceforge.net/wiki/index.php/Getting_Help)
- [15] ——, "Generator module guide." [Online]. Available: [http://gridlab-d.sourceforge.net/wiki/](http://gridlab-d.sourceforge.net/wiki/index.php/Generator_Module_Guide) [index.php/Generator\\_Module\\_Guide](http://gridlab-d.sourceforge.net/wiki/index.php/Generator_Module_Guide)
- [16] J. Duffie and W. Beckman, *Solar Engineering of Thermal Processes*.
- [17] NREL, "Solar Position and Intensity." [Online]. Available: [https://www.nrel.gov/grid/solar](https://www.nrel.gov/grid/solar-resource/solpos.html)[resource/solpos.html](https://www.nrel.gov/grid/solar-resource/solpos.html)
- [18] R. Perez, P. Ineichen, R. Seals, J. Michalsky, and R. Stewart, "Modeling daylight availability and irradiance components from direct and global irradiance," *Solar Energy*, vol. 44, pp. 271–289, Jan. 1990.
- [19] GRIDLABD-D, "TMY climate data." [Online]. Available: [https://sourceforge.net/projects/](https://sourceforge.net/projects/gridlab-d/files/climate/climate-US-2_0/) [gridlab-d/files/climate/climate-US-2\\_0/](https://sourceforge.net/projects/gridlab-d/files/climate/climate-US-2_0/)
- [20] GPVGIS, "Photovoltaic Geographical Information System (PVGIS)." [Online]. Available: <https://re.jrc.ec.europa.eu/pvgis/>
- [21] Centre for Renewable Energy Systems Technology (CREST), "High-resolution Demand Modelling." [Online]. Available: [https://www.lboro.ac.uk/research/crest/research/networkssystems/](https://www.lboro.ac.uk/research/crest/research/networkssystems/high-resolution-demand-modelling.html) [high-resolution-demand-modelling.html](https://www.lboro.ac.uk/research/crest/research/networkssystems/high-resolution-demand-modelling.html)